**User's Manual**

**ACS550-02 Drives (110...355 kW) ACS550-U2 Drives (150...550 HP)**

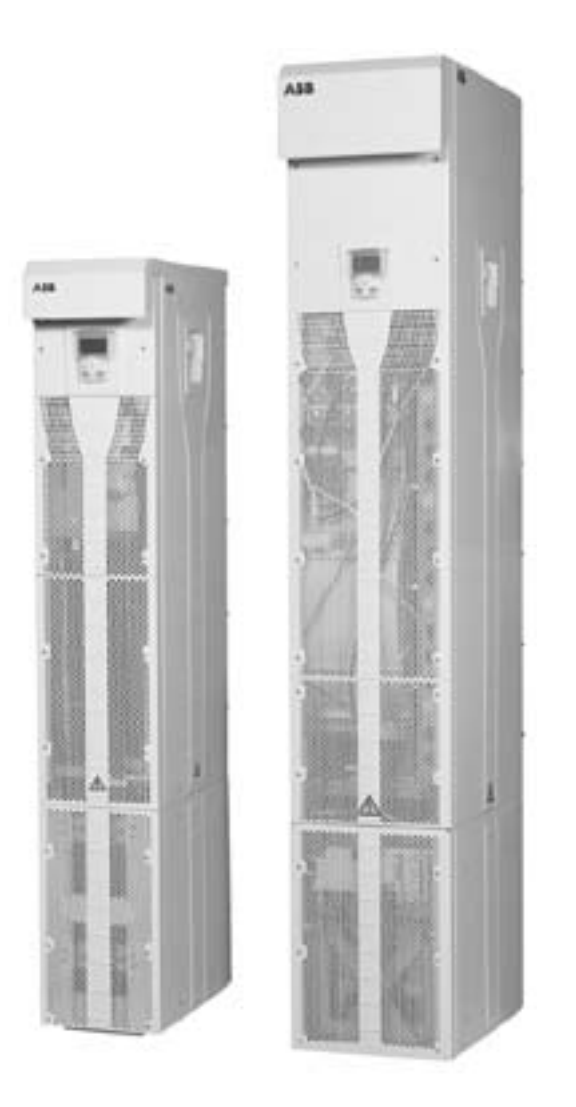

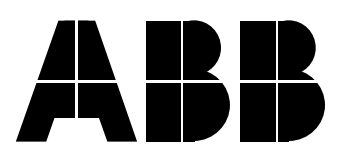

# **ACS550 Drive Manuals**

#### **GENERAL MANUALS**

#### **ACS550-01/U1 User's Manual (0.75...90 kW) / (1...150 HP)**

- Safety
- Installation
- Start-up
- Diagnostic
- Maintenance
- Technical Data

#### **ACS550-02/U2 User's Manual (110...355 kW) / (150...550 HP)**

- Safety
- Installation
- Start-up
- Diagnostic
- Maintenance • Technical Data

#### **ACS550 Technical Reference Manual**

Detailed product description

- Technical product description including Dimension drawings
- Cabinet mounting information including power losses
- Software and control including complete parameter
- descriptions • User interfaces and control connections
- Complete options descriptions
- Spare parts
- Practical Engineering Guides
- PID and PFC engineering guides
- Dimensioning and sizing guidelines
- Diagnostics and maintenance information

#### **OPTION MANUALS**

**(Fieldbus Adapters, I/O Extension Modules etc., manuals are delivered with optinal equipment)**

**Relay Output Extension Module (typical title)**

- Installation
- Start-Up
- Diagnostic
- Technical Data

# <span id="page-2-1"></span><span id="page-2-0"></span>**General**

ACS550 in this manual refers, unless otherwise stated, to types ACS550-02 and -U2.

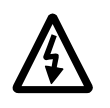

**Warning!** The ACS550 adjustable speed AC drive should ONLY be installed by a qualified electrician.

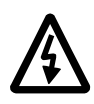

**Warning!** Even when the motor is stopped dangerous voltage is present at the Power Circuit terminals U1, V1, W1 and U2, V2, W2 and  $U_{C+}$ ,  $U_{C-}$ .

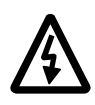

**Warning!** Even when power is removed from the input terminals of the ACS550, there may be dangerous voltage (from external sources) on the terminals of the relay outputs RO1 to RO3.

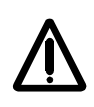

**Warning!** The ACS550-02/-U2 is a field repairable unit. In case of service or repair of malfunctioning unit, contact your local Authorized Service Centre for service.

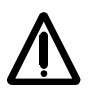

**Warning!** The ACS550 will start up automatically after an input voltage interruption if the external run command is on.

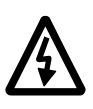

**Warning!** When the control terminals of two or more drive units are connected in parallel, the auxiliary voltage for these control connections must be taken from a single source which can either be one of the units or an external supply.

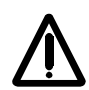

**Warning!** The heat sink may reach a high temperature, see Technical Data chapter.

# <span id="page-3-0"></span>**Use of Warnings and Notes**

There are two types of safety instructions throughout this manual:

- Notes draw attention to a particular condition or fact, or give information on a subject.
- Warnings caution you about conditions which can result in serious injury or death and/or damage to the equipment. They also tell you how to avoid the danger. The warning symbols are used as follows:

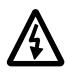

**Dangerous voltage warning** warns of high voltage which can cause physical injury and/or damage to the equipment.

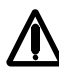

**General warning** warns about conditions, other than those caused by electricity, which can result in physical injury and/or damage to the equipment

# <span id="page-4-0"></span>**Table of Contents**

### **Safety**

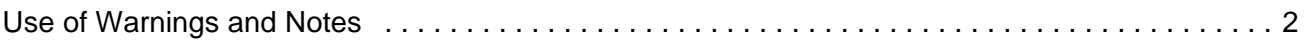

### **Table of Contents**

### **Installation**

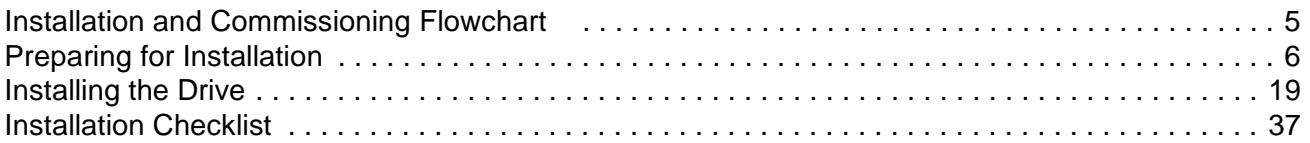

### Start-Up

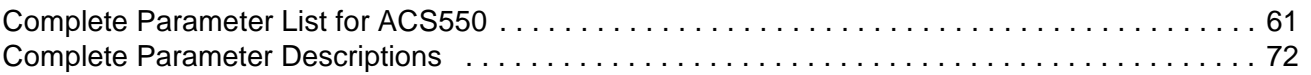

### **Diagnostics**

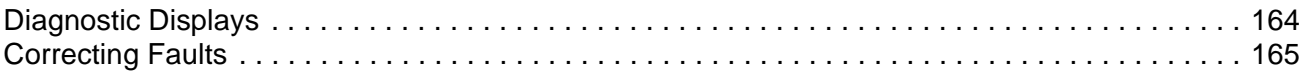

### **Maintenance**

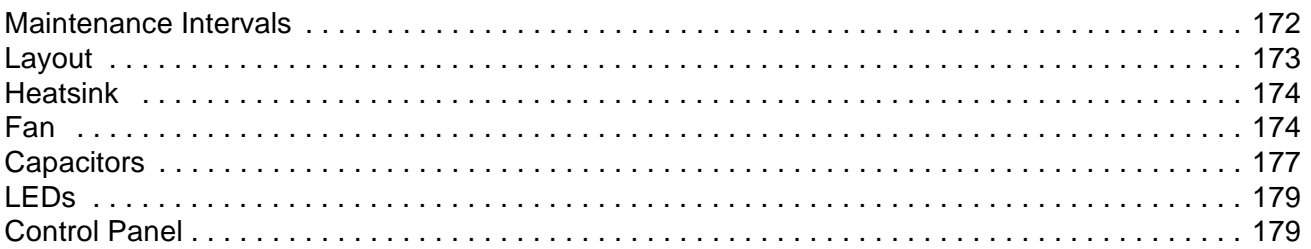

### **Technical Data**

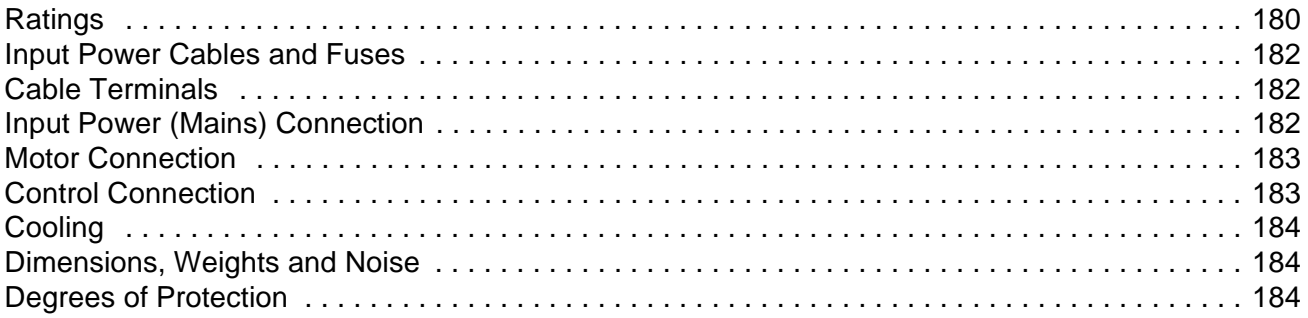

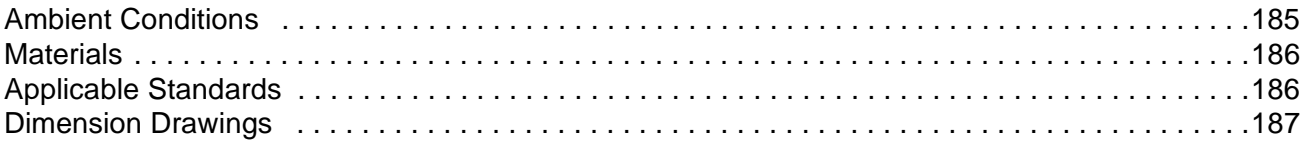

# <span id="page-6-1"></span><span id="page-6-0"></span>**Installation and Commissioning Flowchart**

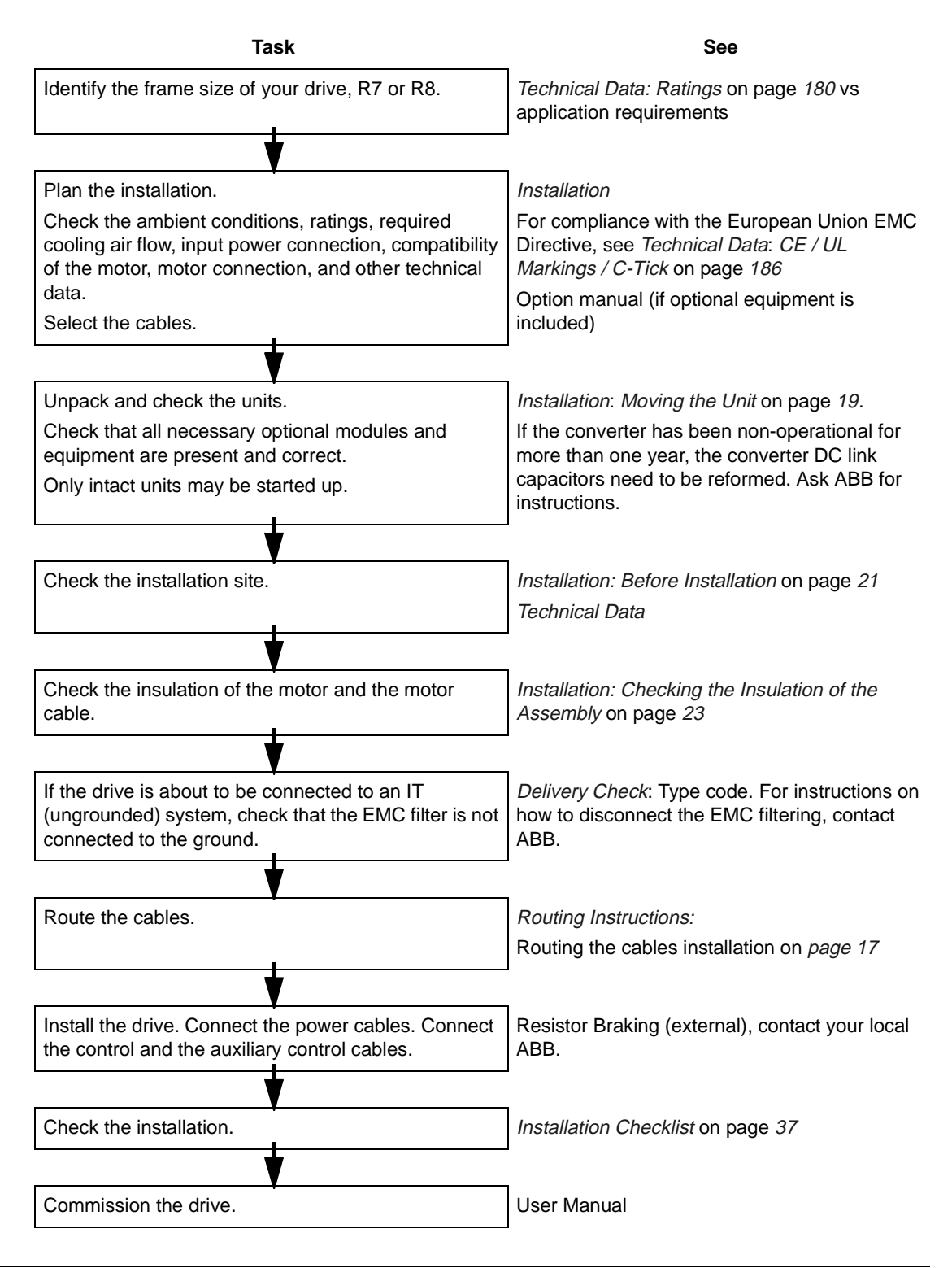

# <span id="page-7-0"></span>**Preparing for Installation**

### **Checking the Compatibility of the Motor**

See Technical data for the drive ratings and the motor connection data.

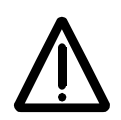

**WARNING!** Operation is not allowed if the motor nominal voltage is less than 1/2 of the drive nominal input voltage, or the motor nominal current less than 1/6 of the drive nominal output current.

### **Protecting the Motor Winding and Bearings**

The output of the drive comprises – regardless of output frequency – pulses of approximately 1.35 times the mains network voltage with a very short rise time. This is the case with all drives employing modern IGBT inverter technology.

The voltage of the pulses can be almost double at the motor terminals, depending on the motor cable properties. This in turn can cause additional stress on the motor insulation.

Modern variable speed drives with their fast rising voltage pulses and high switching frequencies can cause current pulses through the motor bearings which can gradually erode the bearing races.

To avoid damage to motor bearings, insulated N-end (non-driven end) bearings and output filters from ABB are recommended according to the following table. In addition, the cables must be selected and installed according to the instructions given in this manual. Three types of filters are used individually or in combinations:

- optional du/dt limitation (protects motor insulation system and reduces bearing currents).
- common mode filter (reducing bearing currents)

The common mode filter is composed of toroidal cores installed onto the output busbars inside the drive at the factory.

### **Requirements Table**

The following table shows how to select the motor insulation system and when external du/dt limitation and insulated N-end (non-driven end) motor bearings are required. The motor manufacturer should be consulted regarding the construction of the motor insulation and additional requirements for explosionsafe (EX) motors. Failure of the motor to fulfil the following requirements or improper installation may shorten motor life or damage the motor bearings. ACS550-02/U2 devices have common mode filters (CMF) as standard accessories.

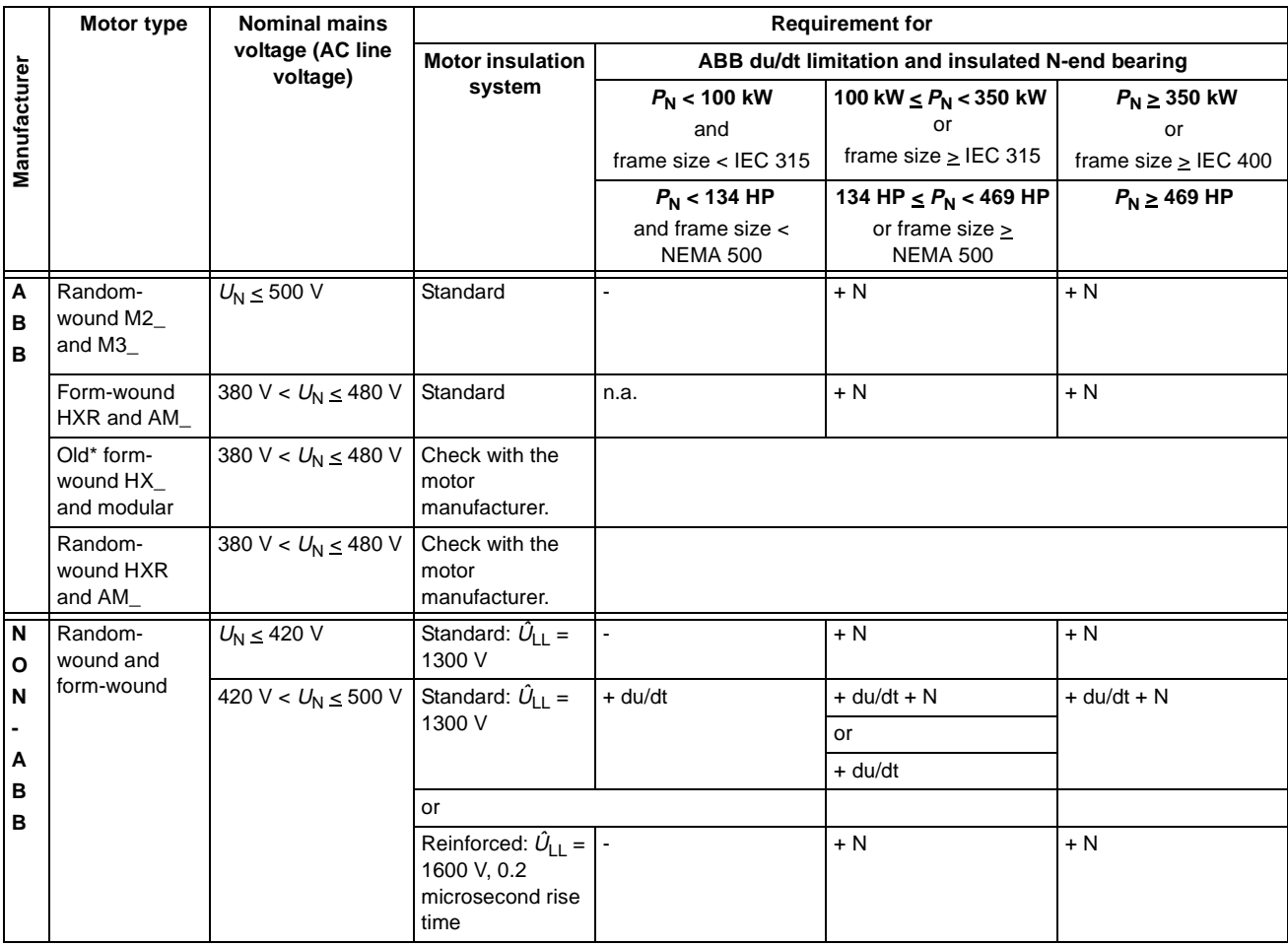

\* manufactured before 1992

**Note 1:** The abbreviations used in the table are defined below.

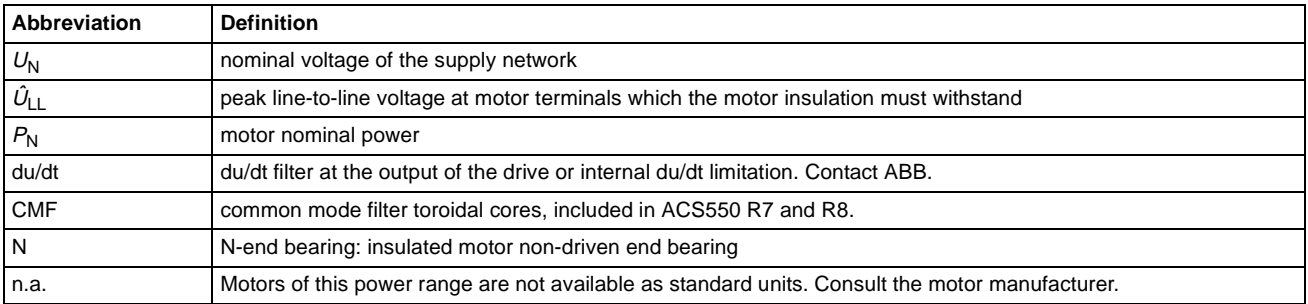

#### **Note 2:** Explosion-safe (EX) motors

The motor manufacturer should be consulted regarding the construction of the motor insulation and additional requirements for explosion-safe (EX) motors.

#### **Note 3:** HXR and AMA motors

All AMA machines (manufactured in Helsinki) to be supplied by a drive have form-wound windings. All HXR machines manufactured in Helsinki since 1997 have form-wound windings.

**Note 4:** ABB motors of types other than M2\_, M3\_, HX\_ and AM\_

Select according to non-ABB motors.

**Note 5:** Resistor braking of the drive

When the drive is in braking mode for a large part of its operation time, the intermediate circuit DC voltage of the drive increases, the effect being similar to increasing the supply voltage by up to 20 percent. The voltage increase should be taken into consideration when determining the motor insulation requirement.

Example: Motor insulation requirement for a 400 V application must be selected as if the drive were supplied with 480 V.

### **Disconnecting Device (Means)**

Install a hand-operated input disconnecting device between the AC power source (MCC) and the drive. The disconnecting device must be of a type that can be locked to the open position for installation and maintenance work.

EU

To meet the European Union Directives, according to standard EN 60204-1, Safety of Machinery, the disconnecting device must be one of the following types:

- a switch-disconnector of utilization category AC-23B (EN 60947-3)
- a disconnector that has an auxiliary contact that in all cases causes switching devices to break the load circuit before the opening of the main contacts of the disconnector (EN 60947-3)
- a circuit breaker suitable for isolation in accordance with EN 60947-2.

US

The disconnecting means must conform to the applicable safety regulations.

Fuses

See Technical Data: [Input Power Cables and Fuses](#page-183-3) on page [182](#page-183-3).

### **Thermal Overload and Short-circuit Protection**

The drive protects itself and the input and motor cables against thermal overload when the cables are dimensioned according to the nominal current of the drive. No additional thermal protection devices are needed.

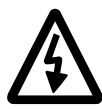

**WARNING!** If the drive is connected to multiple motors, a separate thermal overload switch or a circuit breaker must be used for protecting each cable and motor. These devices may require a separate fuse to cut off the short-circuit current.

The drive protects the motor cable and the motor in a short-circuit situation when the motor cable is dimensioned according to the nominal current of the drive.

#### **Mains Cable (AC line cable) Short-circuit Protection**

Always protect the input cable with fuses. Standard gG (US: T or L) fuses will protect the input cable in short-circuit situations and prevent damage to adjoining equipment in case of a short-circuit inside the drive.

Size the fuses according to local safety regulations, appropriate input voltage and the rated current of the drive. For fuse ratings, see Technical Data.

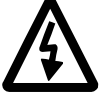

**WARNING!** Circuit breakers are not capable of providing sufficient protection because they are inherently slower than fuses. Always use fuses with circuit breakers, if you are not sure of the circuit breaker braking capacity and mains short circuit power.

### **Ground Fault Protection**

The drive is equipped with an internal ground fault protective function to protect the unit against ground faults in the motor and the motor cable. This is not a personal safety or a fire protection feature. The ground fault protective function can be disabled with a parameter contact ABB for more information.

The EMC filter of the drive includes capacitors connected between the main circuit and the frame. These capacitors and long motor cables increase the ground leakage current and may cause fault current circuit breakers to function.

### **Emergency Off Devices**

For safety reasons, install the emergency off devices at each operator control station and at other operating stations where emergency off may be needed. Pressing the stop key  $(\bigotimes)$  on the control panel of the drive does not generate an emergency off of the motor or separate the drive from dangerous potential.

# **Selecting the Power Cables**

### **General Rules**

Dimension the mains (input power) and motor cables **according to local regulations**:

- The cable must be able to carry the drive load current. See chapter Technical [Data](#page-181-2) for the rated currents.
- The cable must be rated for at least 70 °C (158 °F) maximum permissible temperature of conductor in continuous use. For US, follow local codes for cable size.
- The inductance and impedance of the PE conductor/cable (grounding wire) must be rated according to permissible touch voltage appearing under fault conditions (so that the fault point voltage will not rise excessively when an ground fault occurs).
- 600 VAC cable is accepted for up to 500 VAC concerning the whole ACS550 range.

For frame sizes R7 and R8, symmetrical shielded motor cable must be used (figure below). A four-conductor system used up to 30 kW motors cannot be used.

Compared to a four-conductor system, the use of symmetrical shielded cable reduces electromagnetic emission of the whole drive system as well as motor bearing currents and wear of bearings.

The motor cable and its PE pigtail (twisted screen) should be kept as short as possible in order to reduce electromagnetic emission as well as capacitive current.

#### **Motor Cable Shield**

To effectively suppress radiated and conducted radio-frequency emissions, the shield conductivity must be at least 1/10 of the phase conductor conductivity. The requirements are easily met with a copper or aluminium shield. The minimum requirement of the motor cable shield of the drive is shown below. It consists of a concentric layer of copper wires with an open helix of copper tape. The better and tighter the shield, the lower the emission level and the bearing currents.

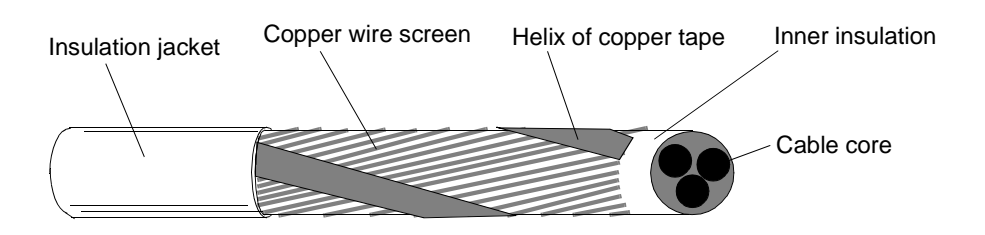

### **Additional US Requirements**

Type MC continuous corrugated aluminum armor cable with symmetrical grounds or shielded power cable must be used for the motor cables if metallic conduit is not used. For the North American market, 600 VAC cable is accepted for up to 500 VAC. For drives rated over 100 amperes, the power cables must be rated for 70 °C (158  $\degree$ F).

#### **Conduit**

Where conduits must be coupled together, bridge the joint with a ground conductor bonded to the conduit on each side of the joint. Bond the conduits also to the drive enclosure. Use separate conduits for input power, motor, brake resistors, and control wiring. Do not run motor wiring from more than one drive in the same conduit.

### Armored cable / shielded power cable

The motor cables can be run in the same cable tray as other 460 V power wiring. Control and signal cables must not be run in the same tray as power cables. Six conductor (3 phases and 3 ground) type MC continuous corrugated aluminum armor cable with symmetrical grounds is available from the following suppliers (trade names in parentheses):

- Anixter Wire & Cable (Philsheath)
- BICC General Corp (Philsheath)
- Rockbestos Co. (Gardex)
- Oaknite (CLX).

Shielded power cables are available from Belden, LAPPKABEL (ÖLFLEX) and Pirelli.

# **Power Factor Compensation Capacitors**

Do not connect power factor compensation capacitors or capacitive surge absorbers to the motor cables (between the drive and the motor). They are not designed to be used with drives, and will degrade motor control accuracy. They can cause permanent damage to the drive or themselves due to the rapid changes in the drive output voltage.

If there are power factor compensation capacitors in parallel with the three phase input of the drive, ensure that the capacitors and the drive are not charged simultaneously to avoid voltage surges which might damage the unit.

# **Equipment Connected to the Motor Cable**

### **Installation of Safety Switches, Contactors, Connection Boxes, etc.**

To minimize the emission level when safety switches, contactors, connection boxes or similar equipment are installed in the motor cable (i.e. between the drive and the motor):

- EU: Install the equipment in a metal enclosure with 360 degrees grounding for the screens of both the incoming and outgoing cable, or connect the screens of the cables otherwise together.
- US: Install the equipment in a metal enclosure in a way that the conduit or motor cable shielding runs consistently without breaks from the drive to the motor.

Bypass connection

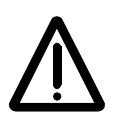

**WARNING!** Never connect the supply power to the drive output terminals U2, V2 and W2. If frequent bypassing is required, employ mechanically connected switches or contactors. Mains (line) voltage applied to the output can result in permanent damage to the unit.

### **Before Opening a Contactor, Sensorless Vector Control (SVC) Mode Selected**

If an output isolator or contactor is used, supply either stop signal or RUN ENABLE (see parameter 1601) signal from an auxiliary contact of the isolator to the ACS550, in order to make sure that the ACS550 will coast to stop immediately when the isolator opens. Improper use of the isolator may damage the ACS550 and the isolator itself.

# **Protecting the Relay Output Contacts and Attenuating Disturbances in Case of Inductive Loads**

Inductive loads (relays, contactors, motors) cause voltage transients when switched off.

It is highly recommended to equip inductive loads with noise attenuating circuits [varistors, RC filters (AC) or diodes (DC)] in order to minimize the EMC emission at switch-off. If not suppressed, the disturbances may connect capacitively or inductively to other conductors in the control cable and form a risk of malfunction in other parts of the system.

Install the protective component as close to the inductive load as possible. Do not install protective components at the OMIO board terminal block.

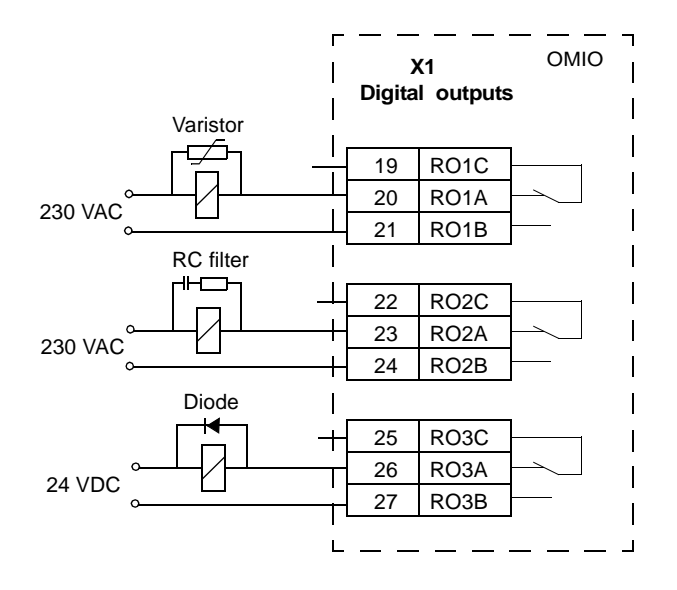

# <span id="page-15-0"></span>**Selecting the Control Cables**

All control cables must be shielded.

Use a double-shielded twisted pair cable (Figure a, e.g. JAMAK by NK Cables, Finland) for analogue signals. This type of cable is recommended for the pulse encoder signals also. Employ one individually shielded pair for each signal. Do not use common return for different analogue signals.

A double-shielded cable is the best alternative for low-voltage digital signals but single-shielded twisted multipair cable (Figure b) is also usable.

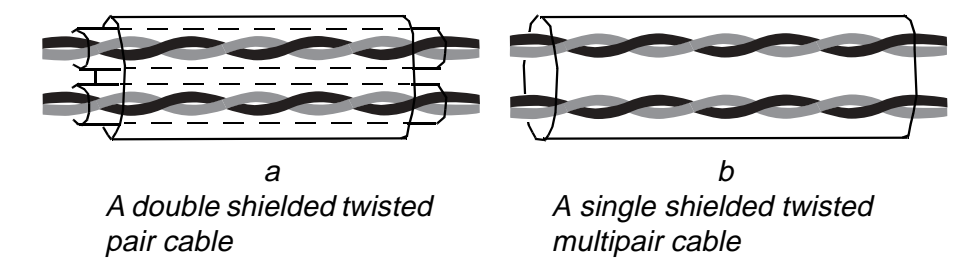

Run analogue and digital signals in separate, shielded cables.

Relay-controlled signals, providing their voltage does not exceed 48 V, can be run in the same cables as digital input signals. It is recommended that the relay-controlled signals be run as twisted pairs.

Never mix 24 VDC and 115 / 230 VAC signals in the same cable.

### **Relay Cable**

The cable type with braided metallic screen (e.g. ÖLFLEX LAPPKABEL, Germany) has been tested and approved by ABB.

### **Control Panel Cable**

In remote use, the cable connecting the control panel to the drive must not exceed 3 metres (10 ft). The cable type tested and approved by ABB is used in control panel option kits.

### **Control Connections**

To complete the control connections, use:

- Following tables
- [Application Macro: PFC](#page-60-0) on page [59](#page-60-0)
- [Complete Parameter Descriptions](#page-73-1) on page [72](#page-73-1)
- Cable recommendations in [Selecting the Control Cables](#page-15-0) on page [35](#page-36-0)

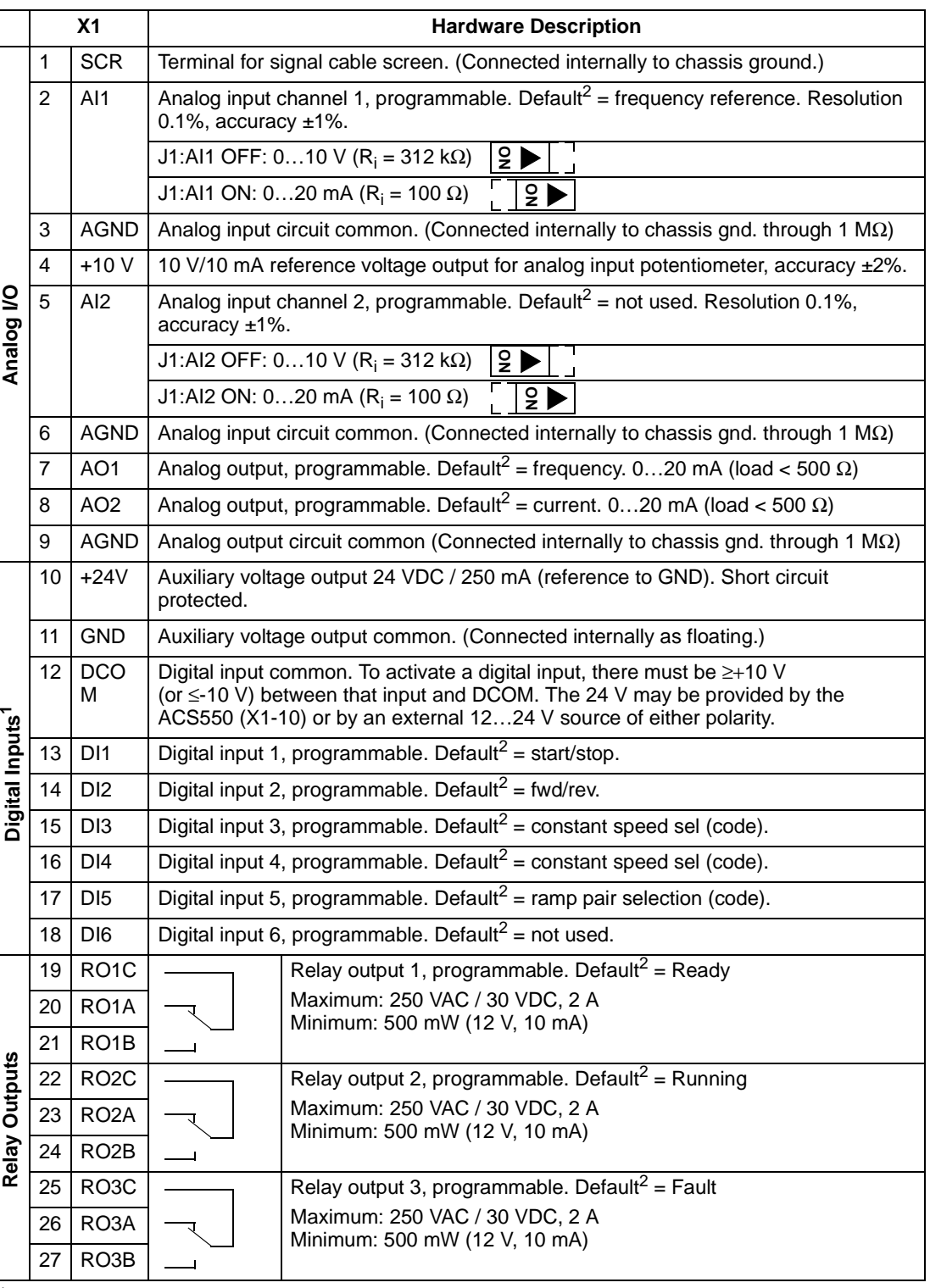

1 Digital input impedance 1.5 kΩ. Maximum voltage for digital inputs is 30 V.

 $2$  Default values depend on the macro used. Values specified are for the default macro. See Application [Macros](#page-53-0) on page [52](#page-53-0).

**Note!** Terminals 3, 6, and 9 are at the same potential.

**Note!** For safety reasons the fault relay signals a "fault" when the ACS550 is powered down.

You can wire the digital input terminals in either a PNP or NPN configuration. PNP connection (source) NPN connection (sink)

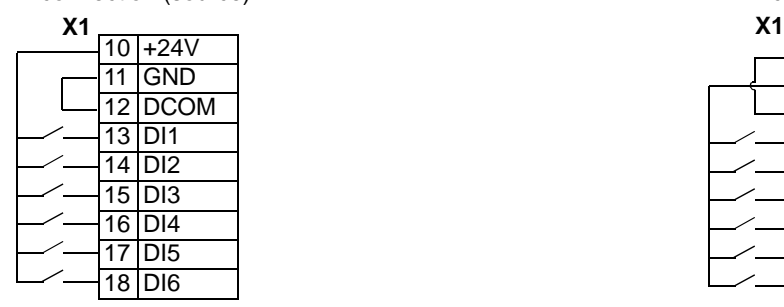

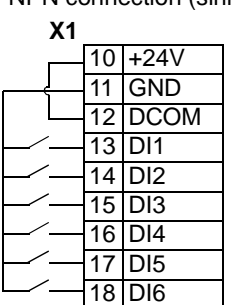

Communications

Terminals 28…32 are for RS485 modbus communications. Use shielded cables.

Do not directly ground the RS485 network at any point. Ground all devices on the network using their corresponding earthing terminals.

As always, the grounding wires should not form any closed loops, and all the devices should be earthed to a common ground.

Terminate the RS485 network using 120  $\Omega$  resistors at both ends of the network. Use the DIP switch to connect or disconnect the termination resistors. See following diagram and table.

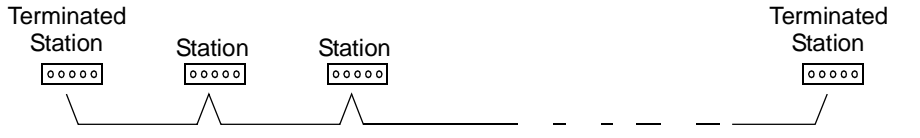

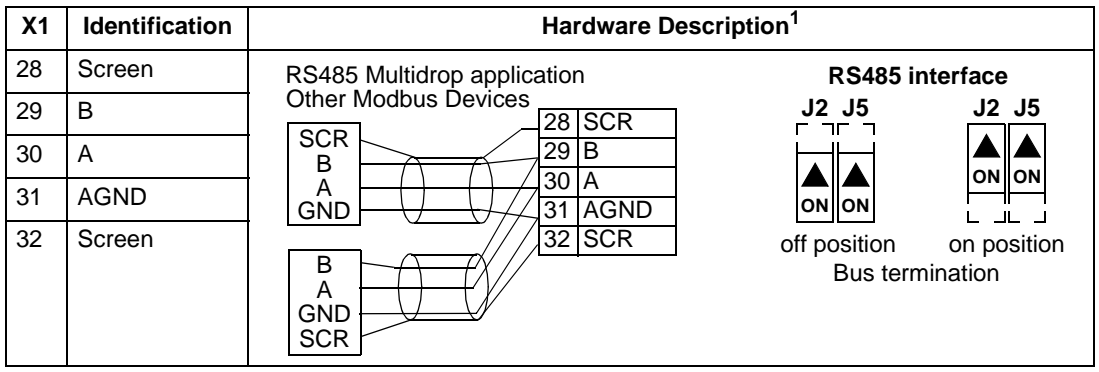

<sup>1</sup> For functional descriptions, see [Application Macros](#page-53-0) on page [52](#page-53-0), [Complete Parameter Descriptions](#page-73-1) on page [72](#page-73-1), and [Standard Serial Communication](#page-151-0) on page [150](#page-151-0).

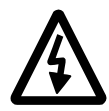

**WARNING!** IEC 664 requires double or reinforced insulation between live parts and the surface of accessible parts of electrical equipment which are either nonconductive or conductive but not connected to the protective earth.

To fulfil this requirement, the connection of a thermistor (and other similar components) to the digital inputs of the drive can be implemented in three alternate ways:

- 1. There is double or reinforced insulation between the thermistor and live parts of the motor.
- 2. Circuits connected to all digital and analogue inputs of the drive are protected against contact and insulated with basic insulation (the same voltage level as the drive main circuit) from other low voltage circuits.
- 3. An external thermistor relay is used. The insulation of the relay from measuring circuit to output contact must be rated for the same voltage level as the main circuit of the drive.

# <span id="page-18-0"></span>**Routing the Cables**

Route the motor cable away from other cable routes. Motor cables of several drives can be run in parallel installed next to each other. It is recommended that the motor cable, input power cable and control cables be installed on separate trays. Avoid long parallel runs of motor cables with other cables in order to decrease electromagnetic interference caused by the rapid changes in the drive output voltage.

Where control cables must cross power cables make sure they are arranged at an angle as near to 90 degrees as possible.

The cable trays must have good electrical bonding to each other and to the grounding electrodes. Aluminium tray systems can be used to improve local equalizing of potential.

A diagram of the cable routing is below.

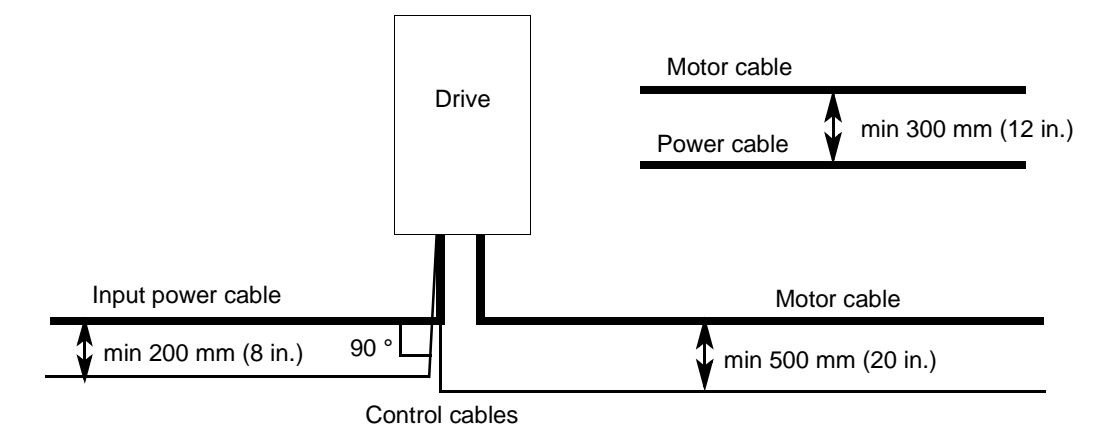

<span id="page-20-0"></span>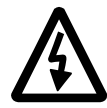

**WARNING!** Only qualified electricians are allowed to carry out the work described in this chapter. Follow the [Safety](#page-2-1) on the first pages of this manual. Ignoring the safety instructions can cause injury or death.

### **Moving the Unit**

Move the transport package by pallet truck to the installation site. Unpack the package as shown below.

<span id="page-20-1"></span>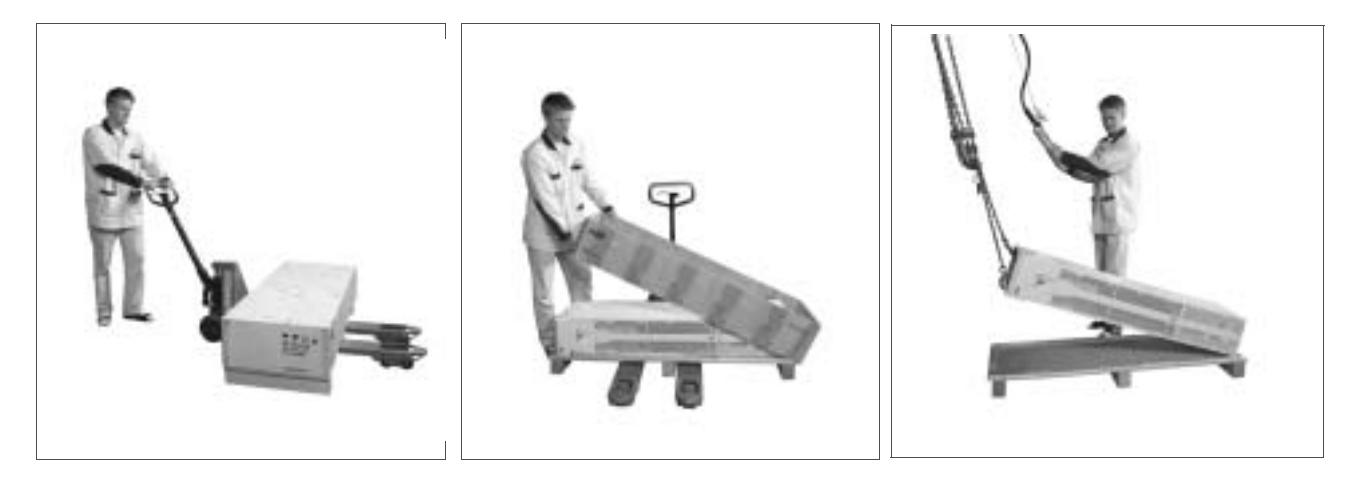

Lifting when the enclosure extension is included

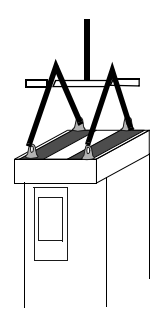

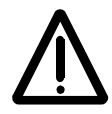

**WARNING!** The drive is heavy [frame size R7: 100 kg (220 lb), frame size R8: 230 kg (507 lb)]. Lift the drive by the upper part only using the lifting lugs attached to the top of the unit. The lower part will be deformed from lifting. Do not remove the pedestal before lifting.

Do not tilt the drive. The centre of gravity of the unit is high. The unit will overturn from a tilt of about 6 degrees.

Do not wheel the drive except for installation (the front direction is preferable because the front wheels are steadier). The drive frame may be deformed from wheeling when the pedestal is removed. If the drive is moved over long distances, place it on its back on a pallet and move it by fork-lift.

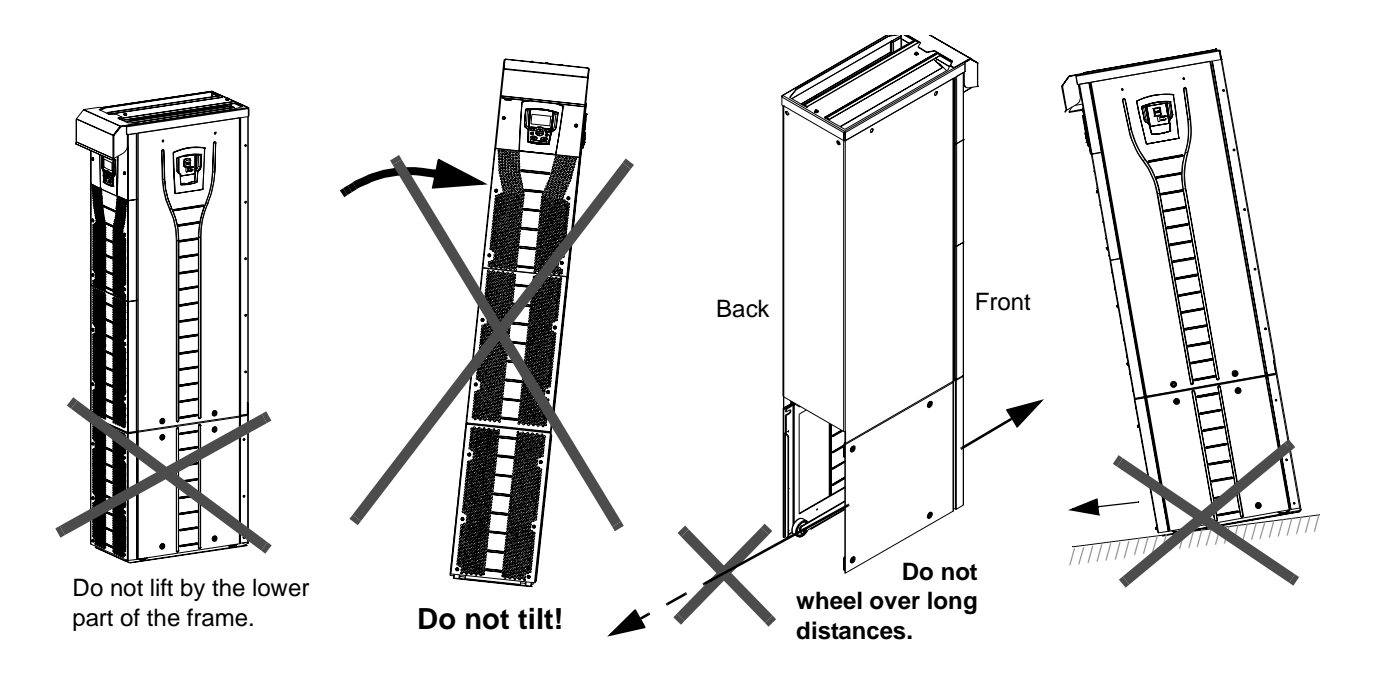

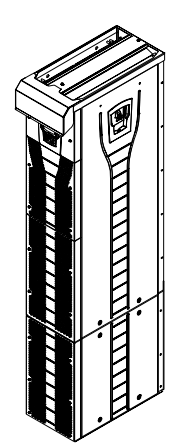

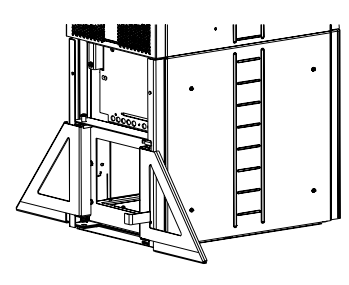

Frame size R8:

The support legs must be locked to open position during the installation and always when wheeling the unit.

# <span id="page-22-1"></span><span id="page-22-0"></span>**Before Installation**

### **Delivery Check**

The drive is delivered in a box that also contains:

- appropriate user manual
- optional module manuals
- delivery documents

Check that there are no signs of damage. Before attempting installation and operation, check the information on the type designation label of the drive to verify that the unit is of the correct type. The label includes an IEC and NEMA rating, UL, C-UL, CSA and CE markings, a type code and a serial number, which allow individual recognition of each unit. The first digit of the serial number refers to the manufacturing plant. The next four digits refer to the unit's manufacturing year and week respectively. The remaining digits complete the serial number so that there are no two units with the same serial number.

The type designation label is located under the front visor and the serial number label inside the unit. Example labels are shown below.

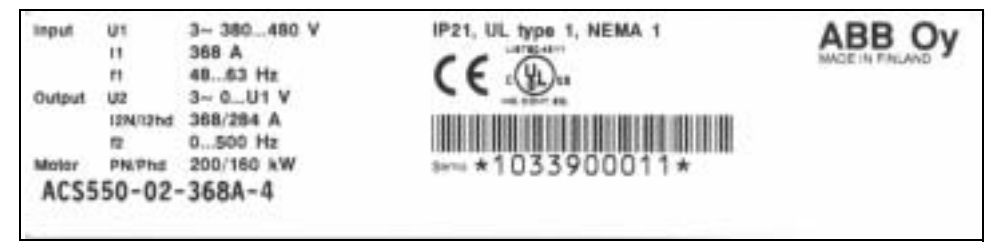

Type designation label

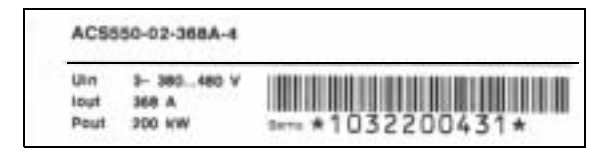

Serial number label

### **Requirements For the Installation Site**

The drive must be installed in an upright position on floor (or wall). Check the installation site according to the requirements below. Refer to [Dimension Drawings](#page-188-1) on pages [188](#page-189-0) and [189](#page-190-0) for frame details. See [Technical Data](#page-181-2) for the allowed operation conditions of the drive.

#### **Wall**

The wall/material near the unit must be of non-flammable material. Check that there is nothing on the wall to inhibit the installation.

If a unit is mounted on the wall, the wall must be as close to vertical as possible, and strong enough to carry the weight of the unit. The drive must not be installed without the pedestal on wall.

Floor

The floor/material below the installation should be non-flammable. The floor must be horizontal.

Free space around the unit

See section *[Installation Procedure](#page-26-1): [Choose the mounting orientation \(a, b, c or d\)](#page-26-0)* on page [25](#page-26-0).

### **Cooling Air Flow**

Provide the drive with the amount of fresh cooling air given in [Technical Data](#page-181-2) / [Ratings](#page-181-3) on page [180](#page-181-3).

The cooling air will enter the unit from the front air grating and flow upwards inside the unit. Re circulating cooling air into the unit is not allowed.

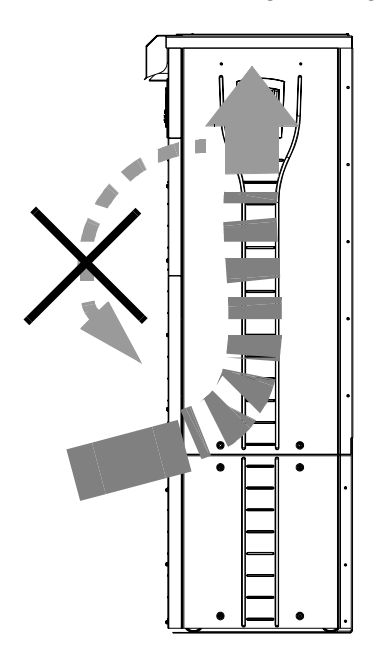

### **IT (ungrounded) Systems**

The ACS550 drive is suitable for IT (ungrounded systems). Disconnect the filter before connecting the drive to an ungrounded system. For detailed instructions on how to do this, please contact your local ABB representative.

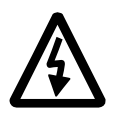

**WARNING!** If a drive is installed on an IT system [an ungrounded power system or a high resistance-grounded (over 30 ohms) power system], the system will be connected to earth potential through the EMC filter capacitors of the drive. This may cause danger or damage the unit.

### **Required Tools**

- 3 mm (0.12 in) screw driver
- 10 mm (3/8 in) Torx screw driver
- torque wrench with 500 mm (20 in) or  $2 \times 250$  mm ( $2 \times 10$  in) extension bar
- 19 mm (3/4 in) socket for frame size R7: 13 mm (1/2 in) magnetic end socket for frame size R8: 17 mm (11/16 in) magnetic end socket.

### <span id="page-24-0"></span>**Checking the Insulation of the Assembly**

Every drive has been tested for insulation between the main circuit and the chassis (2500 V rms 50 Hz for 1 second) at the factory. Therefore, do not make any voltage tolerance or insulation resistance tests (e.g. hi-pot or megger) on any part of the drive. When checking the insulation of the assembly, proceed in the following manner:

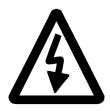

**WARNING!** Check the insulation before connecting the drive to the mains. Make sure that the drive is disconnected from the mains (input power).

- 1. Check that the motor cable is disconnected from the drive output terminals U2, V2 and W2.
- 2. Measure the insulation resistance of the motor cable and the motor between each phase and the Protective Earth by using a measuring voltage of 1 kV DC. The insulation resistance must be higher than 1 Mohm.

$$
\underbrace{\begin{pmatrix} \text{ohm} \\ \text{ohm} \end{pmatrix}}_{\bullet \text{ PE}}
$$

24

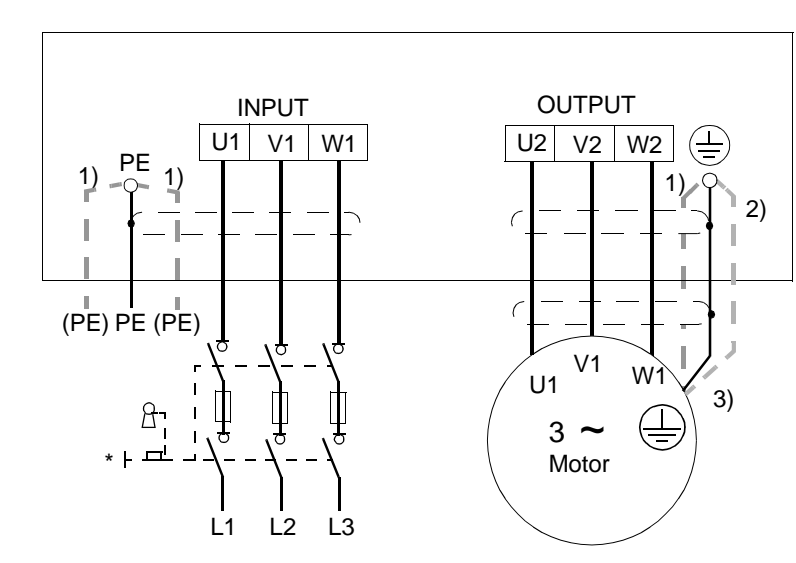

 **Power Cable Connection Diagram** 

Ground the other end of the input cable shield / PE conductor at the distribution board.

- 1) an alternative to the grounding of the drive and the motor through the cable shield or armour **Note:** Connecting the fourth conductor of the motor cable at the motor end increases bearing currents and causes extra wear.
- 2) used if the conductivity of the cable shield is < 50 % of the conductivity of the phase conductor.
- 3) For minimum radio frequency interference at the motor end:
	- ground the cable shield 360 degrees at the lead-through of the motor terminal box

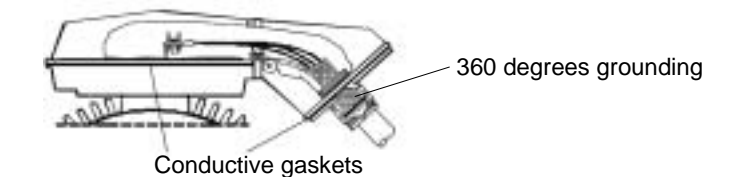

• or ground the cable by twisting the shield as follows: flattened width  $\geq 1/5 \cdot$  length. In the figure below,  $b \geq 1/5 \cdot a$ .

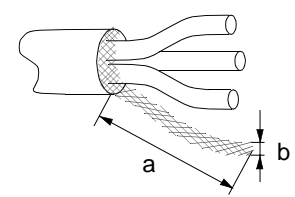

# <span id="page-26-1"></span>**Installation Procedure**

<span id="page-26-0"></span>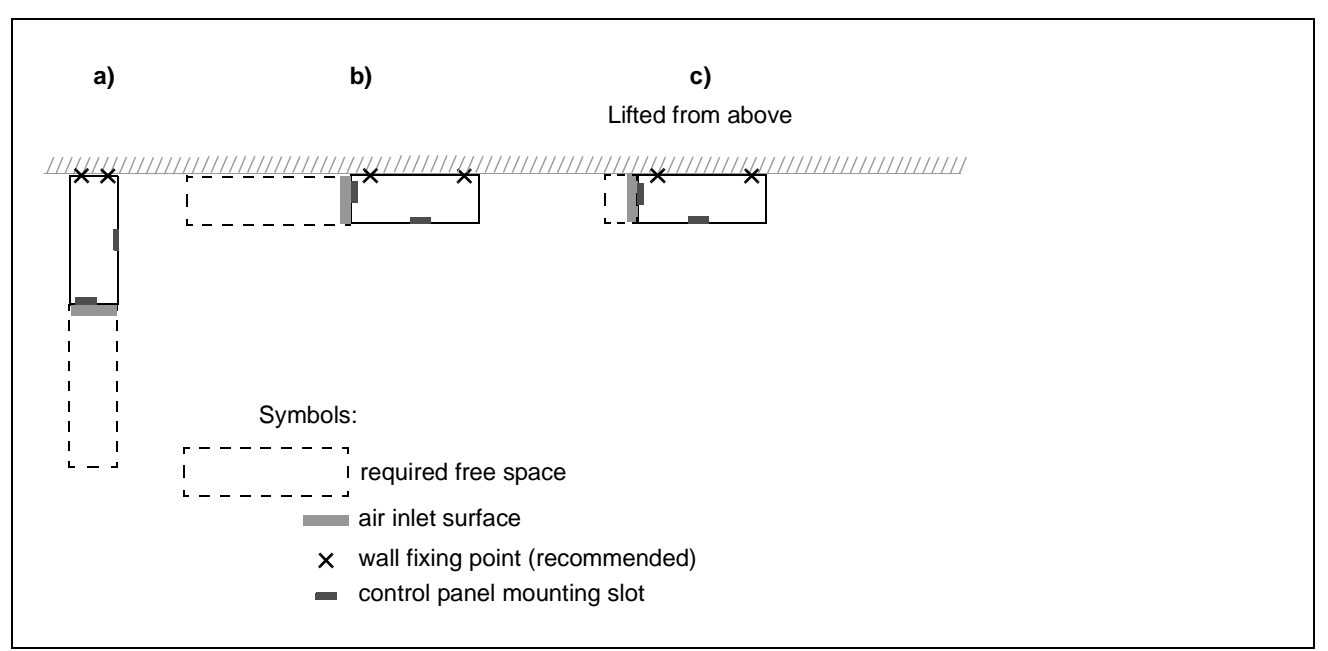

### **Choose the mounting orientation (a, b, c or d)**

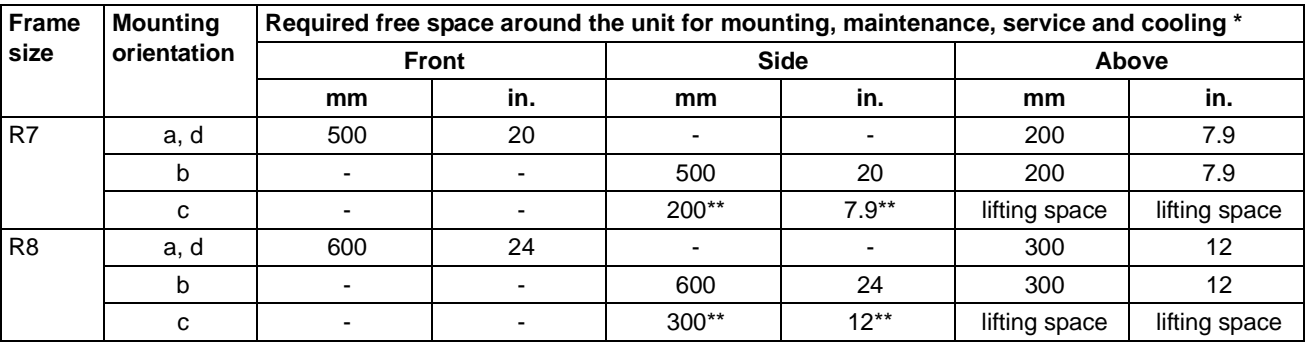

\* space for the installer not included

\*\* space for fan and capacitor replacement not included

### **Mounting orientations a and b**

**Make holes in the wall (recommended):** 

- 1. Lift the unit against the wall into the mounting place.
- 2. Mark the locations for the two fixing points in the wall.
- 3. Mark the bottom edges of the unit to the floor.

#### **Remove the pedestal (frame size R7):**

- 1. Remove the lower two parts of the front cover by undoing the fixing screws.
- 2. Undo the screws that fix the pedestal to the frame from front.
- 3. Undo the M8 combi screws (6 pcs) that connect the busbars of the pedestal to the upper frame. Use a torque wrench with an extension bar.
- 4. Wheel the drive frame out by using the handle.

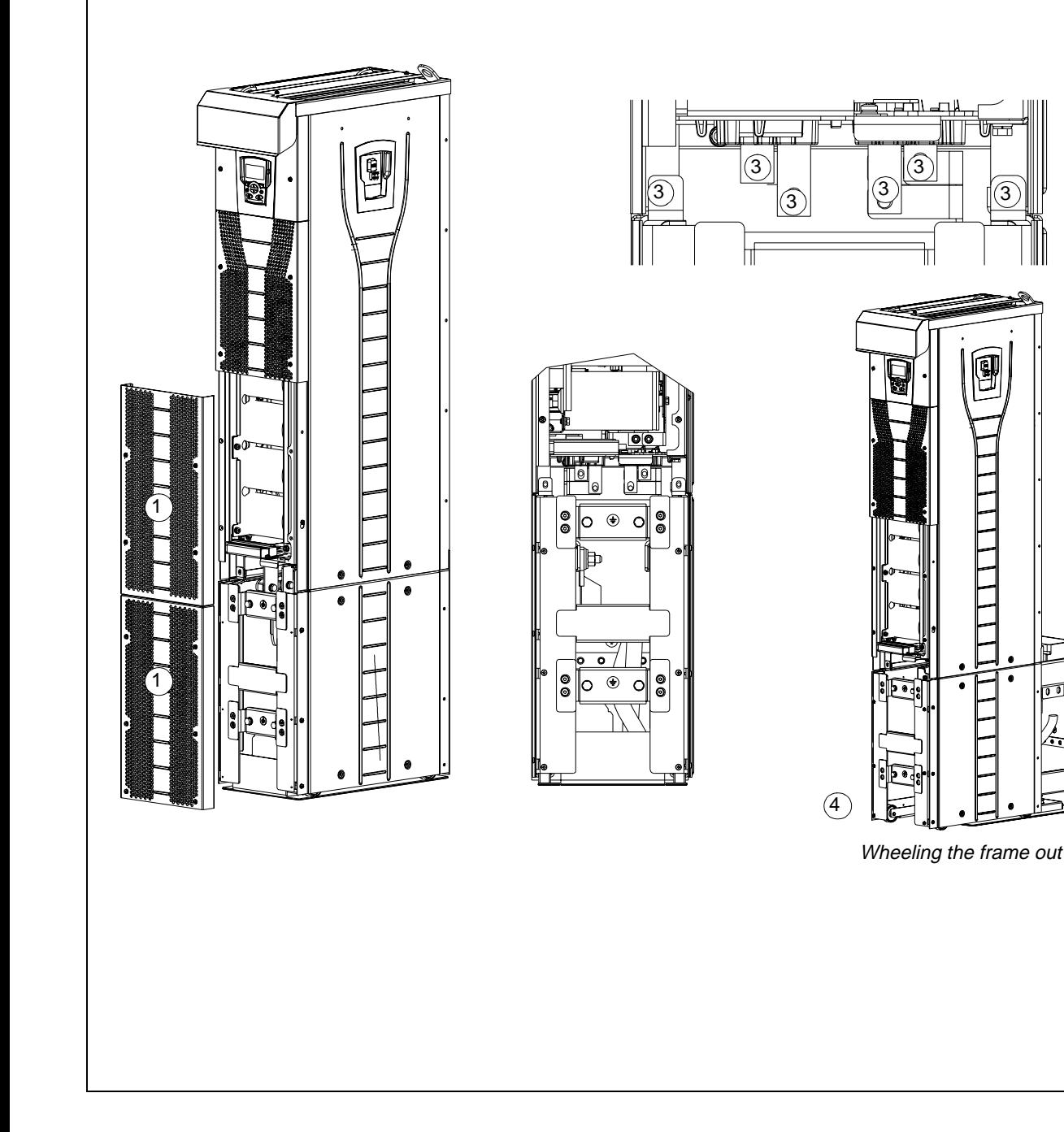

#### **Remove the pedestal (frame size R8):**

- 1. Remove the middle front cover by undoing the fixing screws.
- 2. Remove the lower front cover by undoing the fixing screws.
- 3. Lift the right support leg a little up and turn it right. Let it lock down. Turn the left leg aside in the same way. The legs will prevent the unit from falling down during the installation.
- 4. Remove the OMIO board by undoing the fixing screws and disconnecting the control panel, power supply and the fibre optic cables. **Note:** Mark down the connection terminals before disconnecting the cables.
- 5. Undo the screws that connect the busbars of the pedestal to the upper frame with a torque wrench with an extension bar.
- 6. Wheel the drive frame out by using the handle.

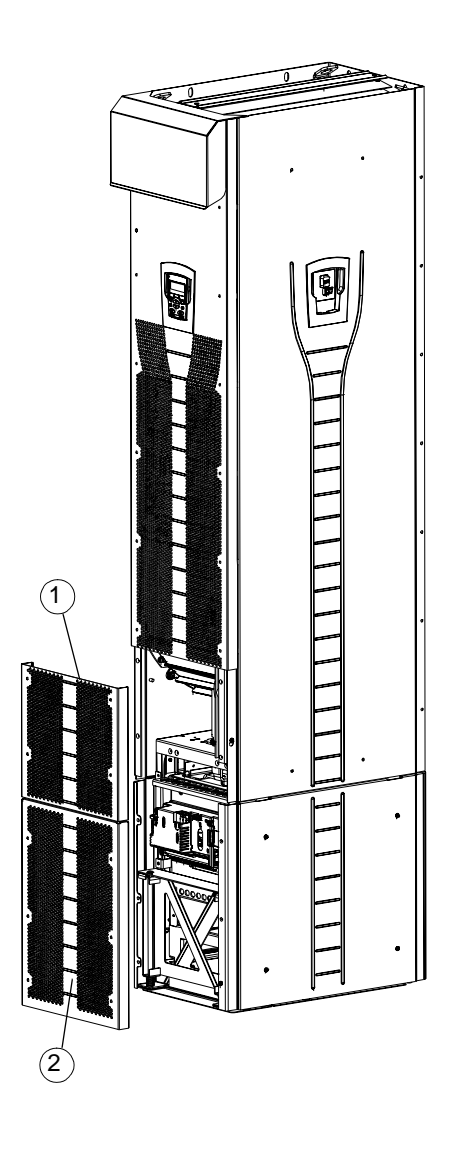

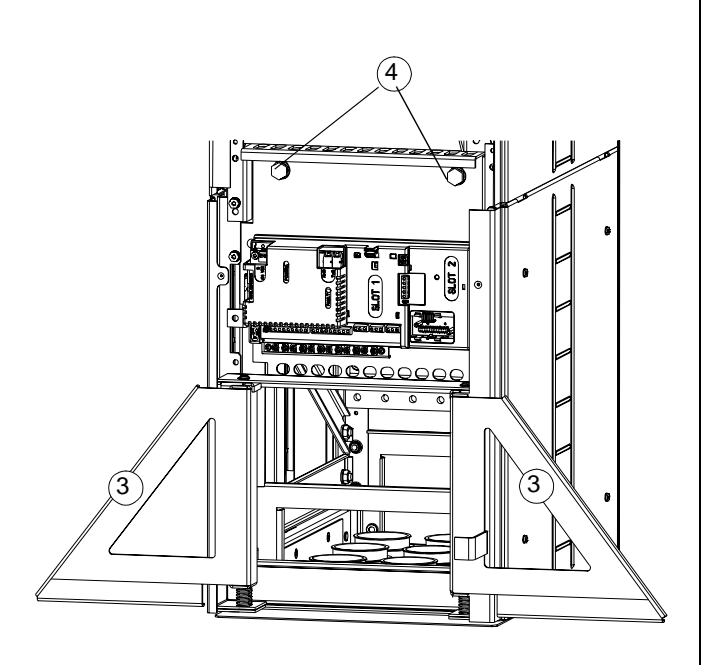

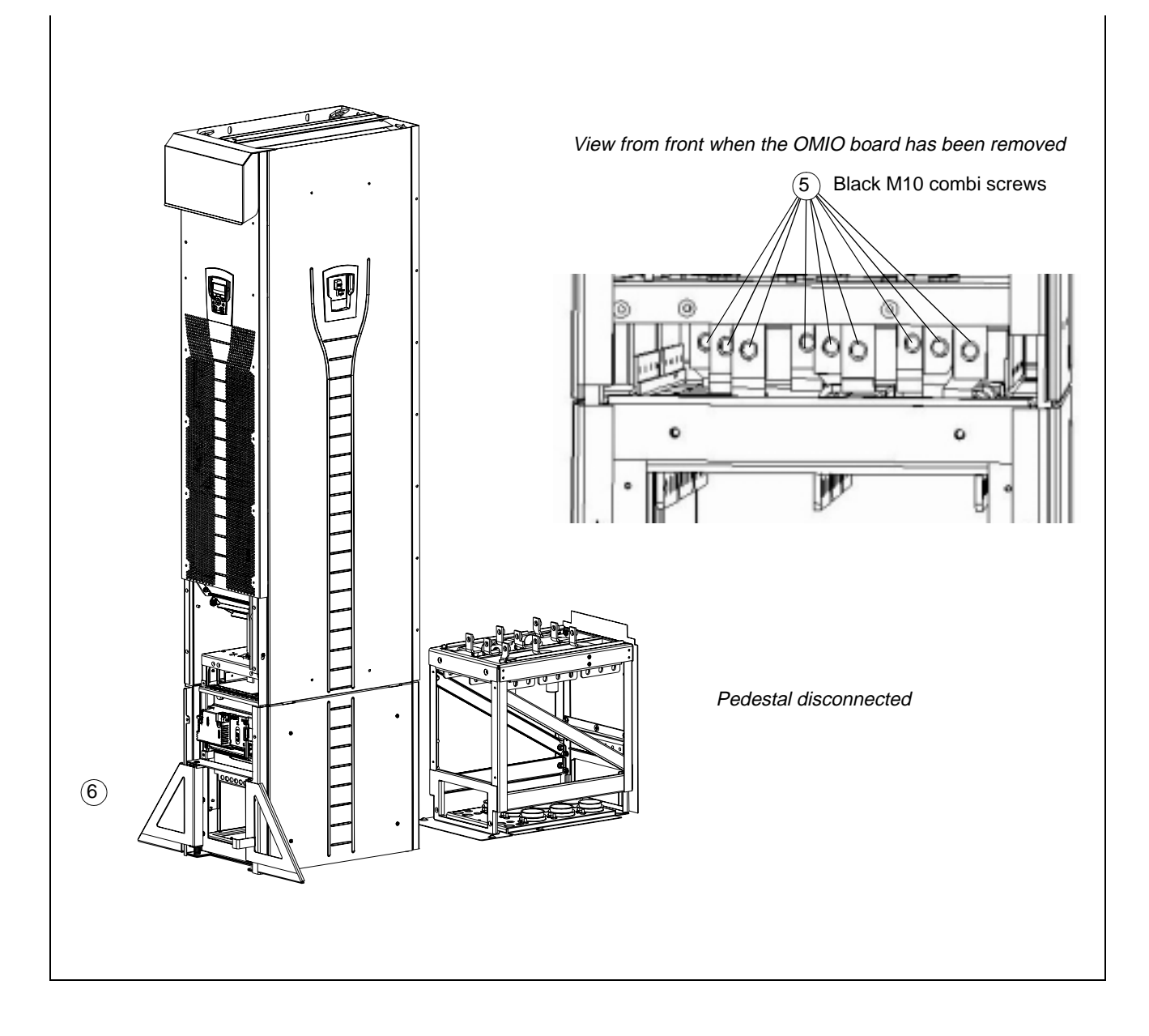

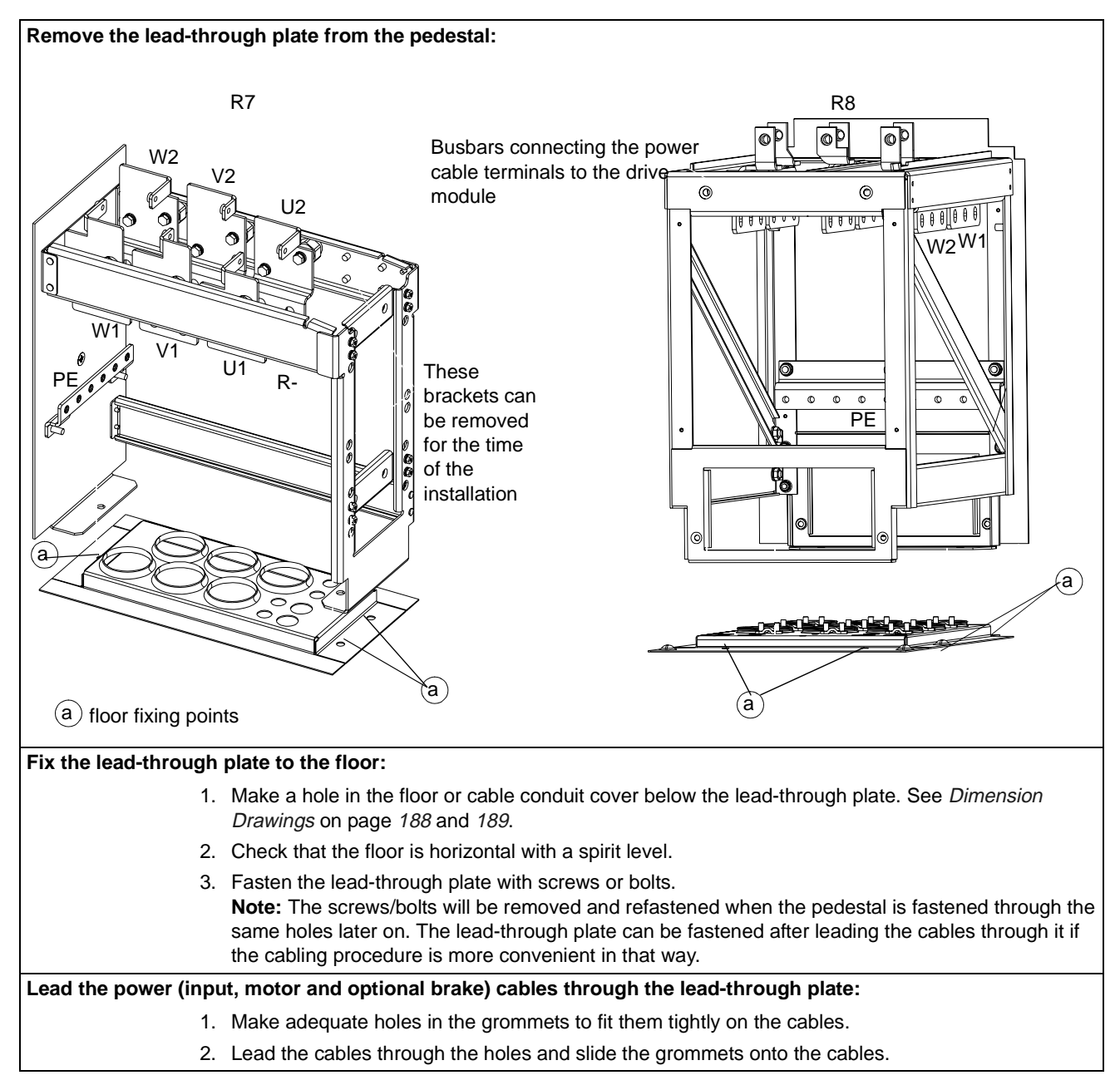

29

#### **Prepare the power cables:**

1. Strip the cables.

3

- 2. Twist the shield wires.
- 3. Bend the conductors to the terminals.
- 4. Cut the conductors to adequate length. Put the pedestal onto the lead-through plate and check the length of the conductors. Remove the pedestal.
- 5. Press cable lugs in the conductors, or screw in connectors.

**WARNING!** The maximum allowed width of the cable lug is 38 mm (1.5 in.). Wider cable lugs may cause a short-circuit.

6. Connect the twisted shields of the cables to the PE terminal (frame size R7), or to the grounding clamps or PE terminal (frame size R8).

**Note:** 360 degrees grounding is not needed at the cable entry. The short twisted shield provides, in addition to the protective grounding, also sufficient disturbance suppression.

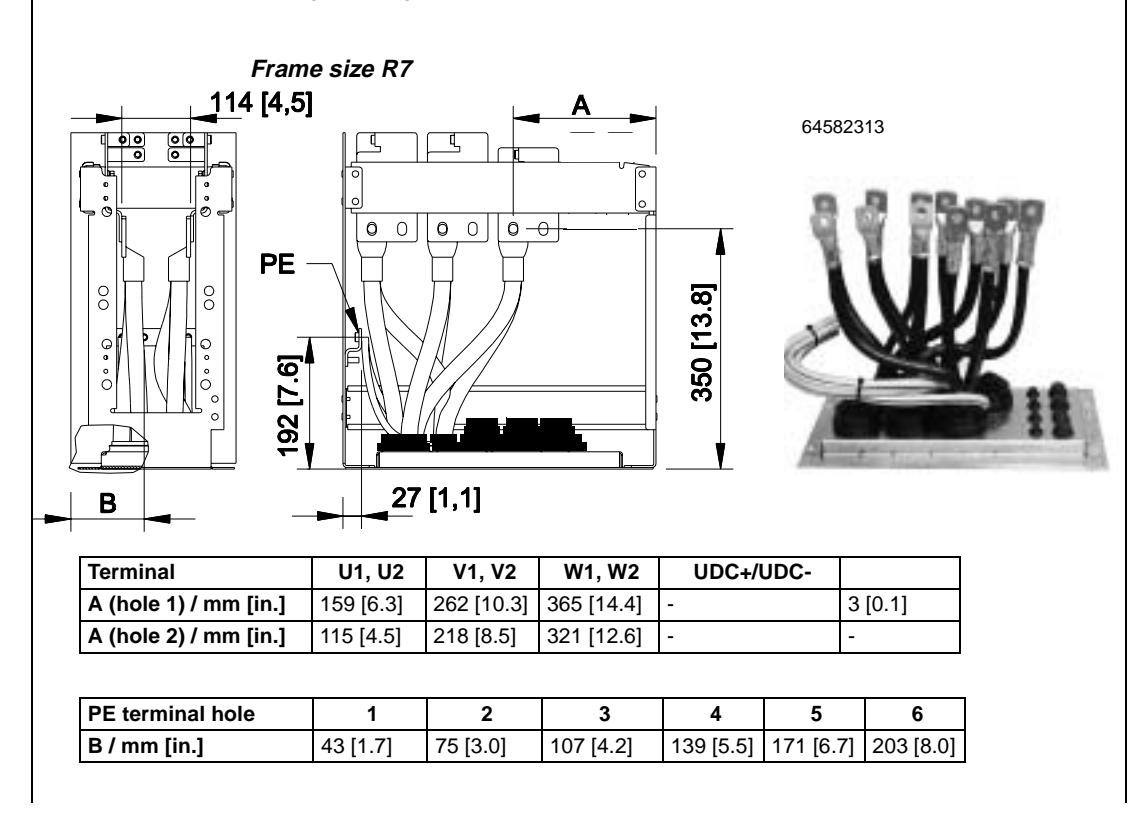

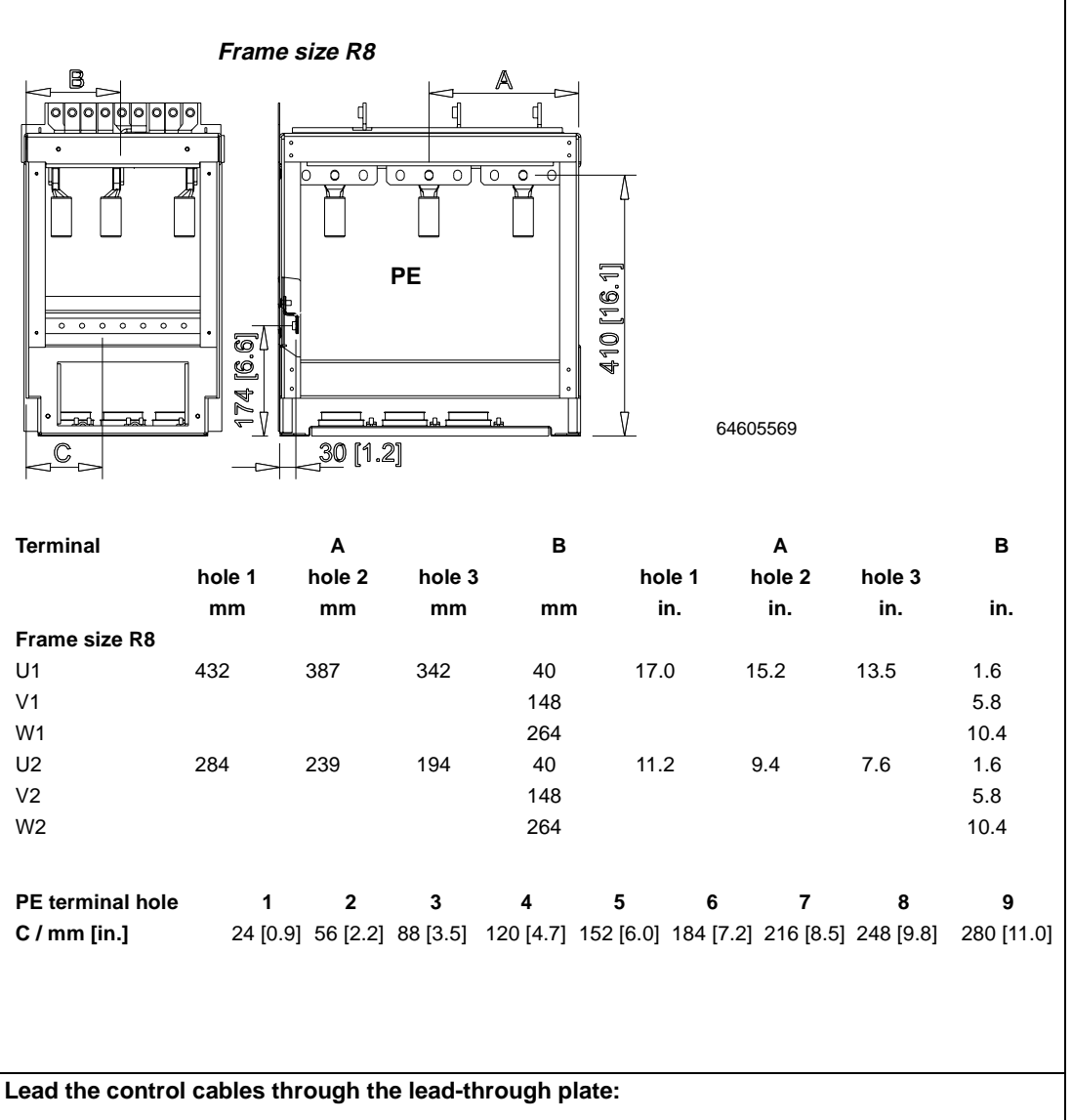

- 1. Cut holes in the grommets to fit them tightly onto the control cables.
- 2. Lead the control cables through the lead-through plate and slide the grommets onto the cables.

Installation

#### **Connect the cable lugs to the pedestal:**

- 1. If the lead-through plate is fixed to the floor, undo the fixing screws.
- 2. Place the pedestal onto the lead-through plate.
- 3. Fasten the pedestal and the lead-through plate to the floor with the screws through the same holes.
- 4. Connect the cable lugs to the pedestal (U1, V1, W1, U2, V2, W2 and PE).
- 5. Tighten the connections.

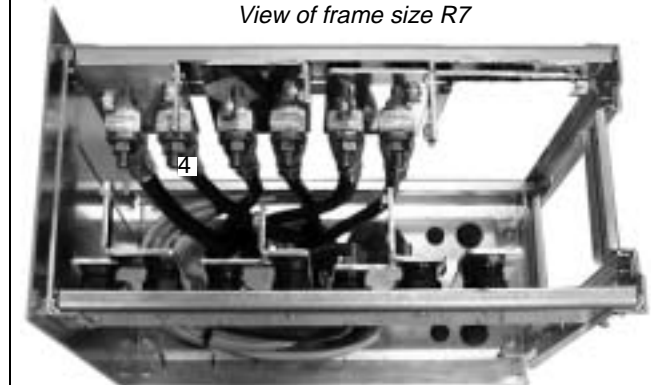

Frame sizes R7 and R8: M12 (1/2 in.) bolt Tightening torque: 50...75 Nm (37...55 lbf ft)

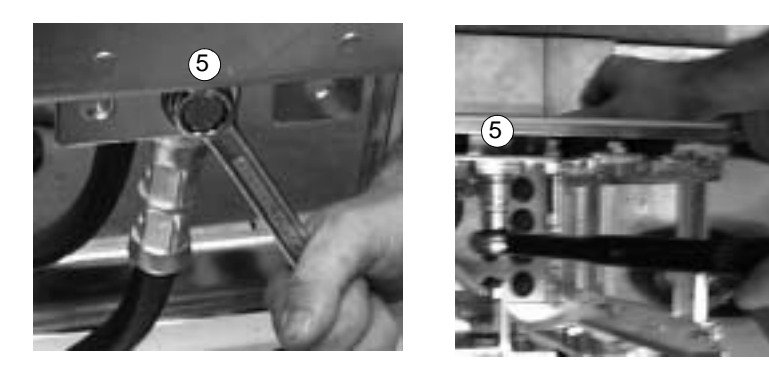

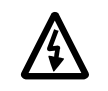

**WARNING!** It is not allowed to connect the cables directly to the drive module terminals. The lead through insulation material is not strong enough to carry the mechanical stress exerted by the cables. The cable connections must be performed in the pedestal.

**Wheel the drive frame back on the pedestal** (See step **Remove the pedestal**).

#### **Fix the pedestal to the drive frame in reverse order to step Remove the pedestal:**

1. Fix the fastening screws.

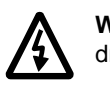

**WARNING!** The fixing is important because the screws are required for the grounding of the drive.

2. Connect the terminals at the top of the pedestal to the terminals at the bottom of the upper part of the drive frame.

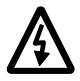

**WARNING!** Be careful not to drop screws inside the pedestal. Loose metal pieces inside the unit may cause damage.

3. Tighten the connections.

View of frame size R7

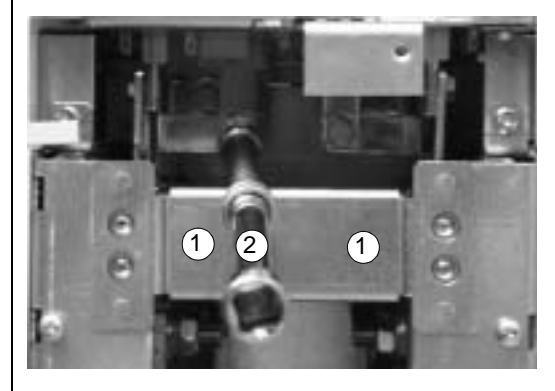

Terminal connection screws R7: M8 (5/16 in.) combi screws Tightening torque: 15...22 Nm (0.59...0.87 lbf ft) R8: M10 (3/8 in.) combi screws 1 Tightening torque: 30...44 Nm (22...32 lbf ft)

#### **R8: Fasten the OMIO board in reverse order to step Remove the pedestal.**

**Fasten the drive frame to the wall (recommended):**

Fasten unit with screws or bolts to the holes in the wall.

**Connect the control cables as described in section** [Connecting the Control Cables](#page-36-0) on page [35](#page-36-0)**.**

#### **Fasten the covers:**

- 1. Connect the control panel cables. See step **Remove the Pedestal**.
- 2. Fasten the upper front cover.
- 3. R7: Fasten the roof.
- 4. Fasten the lower front cover.

# **Routing the Control/Signal Cables Inside the Cubicle**

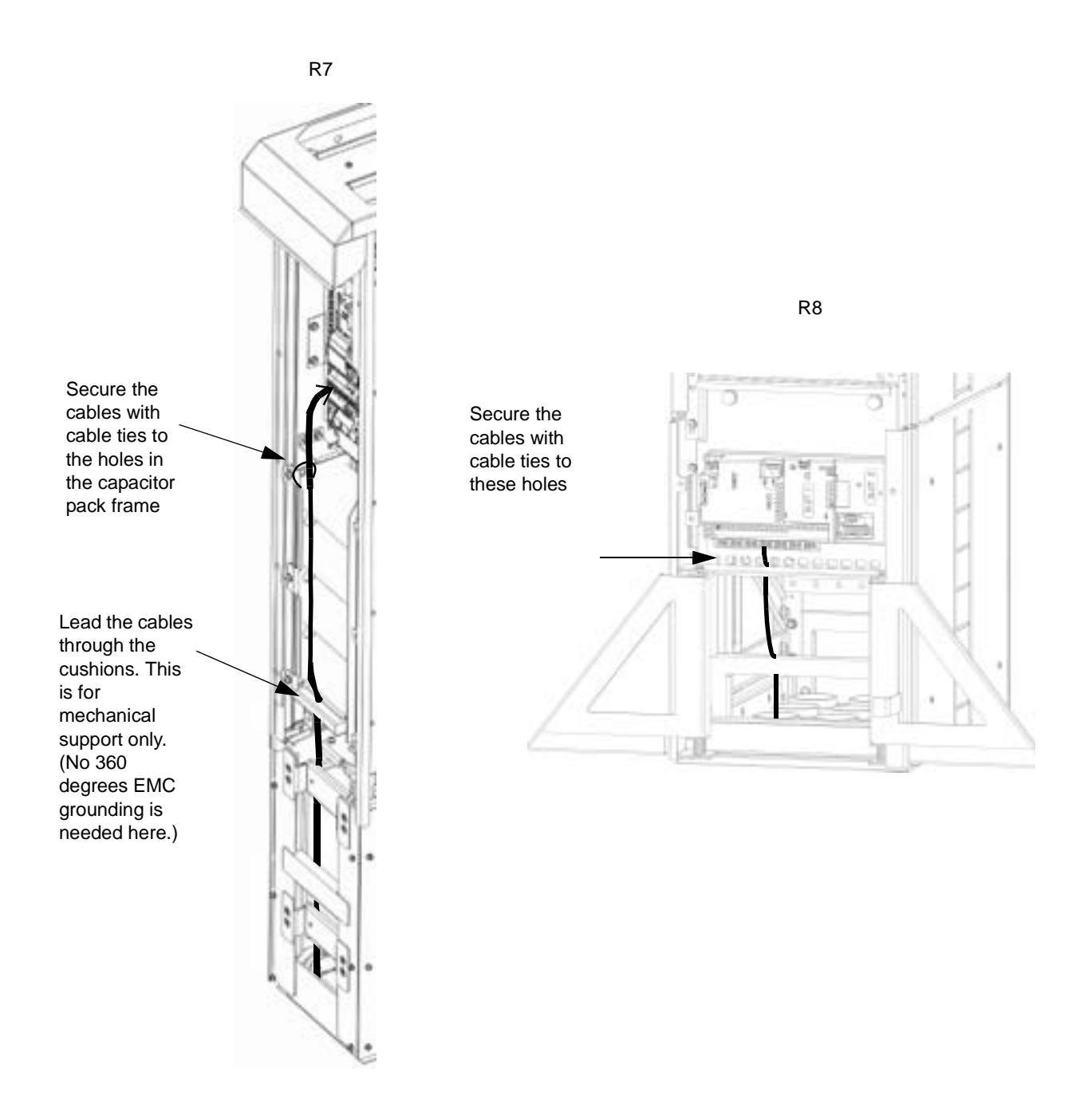
## **Connecting the Control Cables**

Connect the control cables as described below. Connect the conductors to the appropriate detachable terminals of the OMIO board. Tighten the screws to secure the connection.

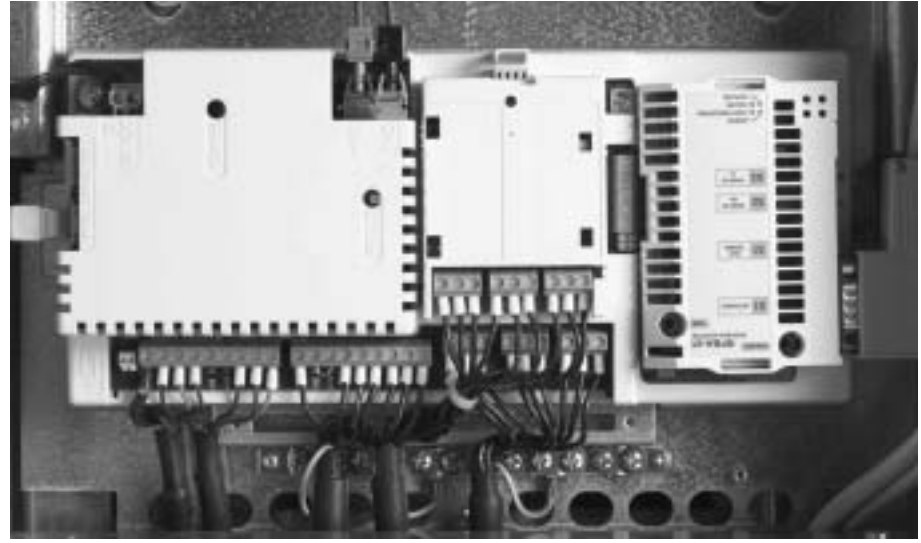

## **Connecting the Shield Wires at OMIO Board**

Single shielded cables: Twist the grounding wires of the outer shield and connect them through the shortest possible route to the nearest grounding clamp. Double shielded cables: Connect each pair cable shield (twisted grounding wires) with other pair cable shields of the same cable and the grounding wires of the outer shield to the nearest grounding clamp.

Do not connect shields of different cables to the same grounding clamp.

Leave the other end of the shield unconnected or ground it indirectly via a few nanofarads high-frequency, high-voltage capacitor (e.g. 3.3 nF / 3000 V). The shield can also be grounded directly at both ends if they are in the same ground line with no significant voltage drop between the end points.

Keep the signal wire pairs twisted as close to the terminals as possible. Twisting the wire with its return wire reduces disturbances caused by inductive coupling.

### **Securing the Control Cables Mechanically**

Fasten the control cables together and to the drive frame with cable ties as shown in section [Routing the Control/Signal Cables Inside the Cubicle](#page-35-0) on page [34.](#page-35-0)

## **Settings of the Cooling Fan Transformer**

The voltage transformer of the cooling fan is located at the top right-hand corner of the drive.

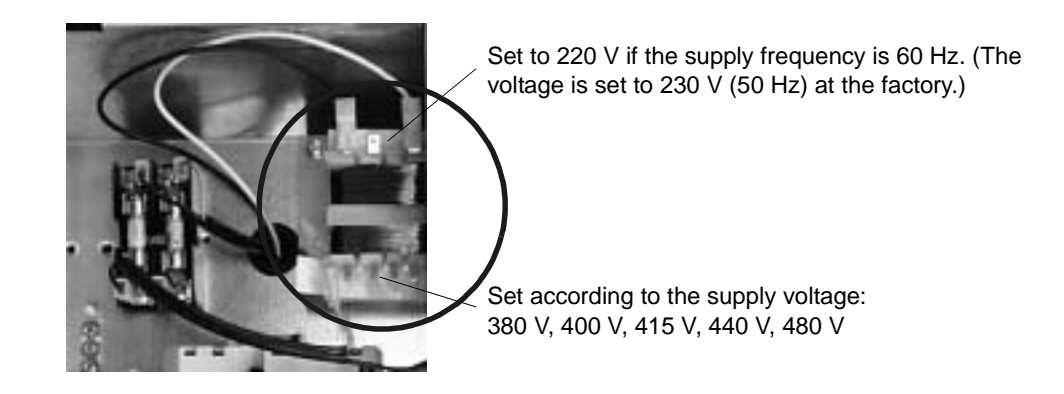

## **Installation of Optional Modules**

The optional module (fieldbus adapter, relay output extension module) is inserted in the optional module slot of the OMIO board. See the appropriate optional module manual for cable connections.

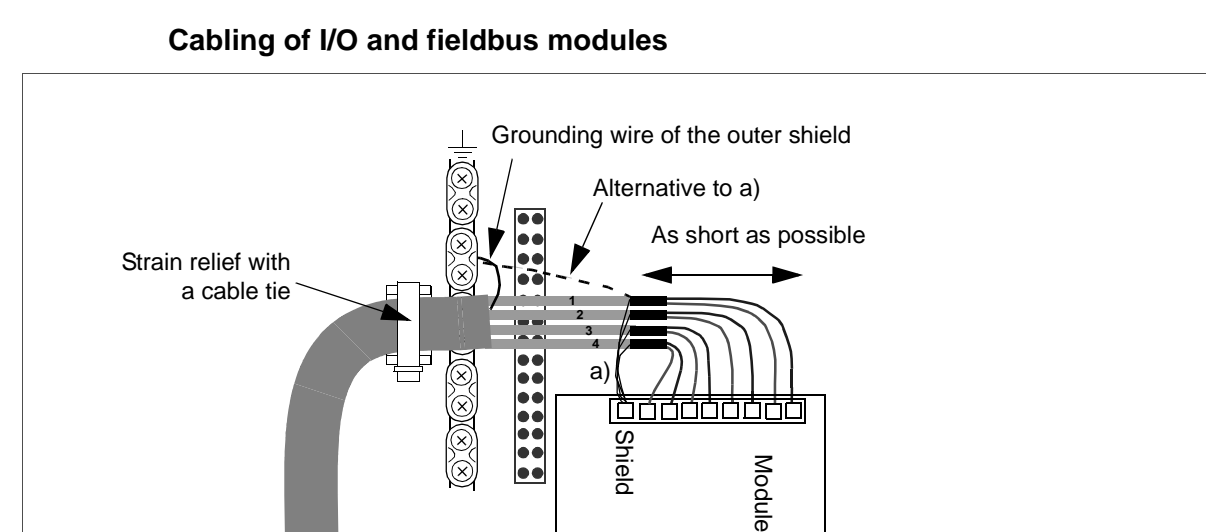

## **Installation Checklist**

Check the mechanical and electrical installation of the drive before start-up. Go through the checklist below together with another person. Read the [Safety](#page-2-0) on the first pages of this manual before you work on the unit.

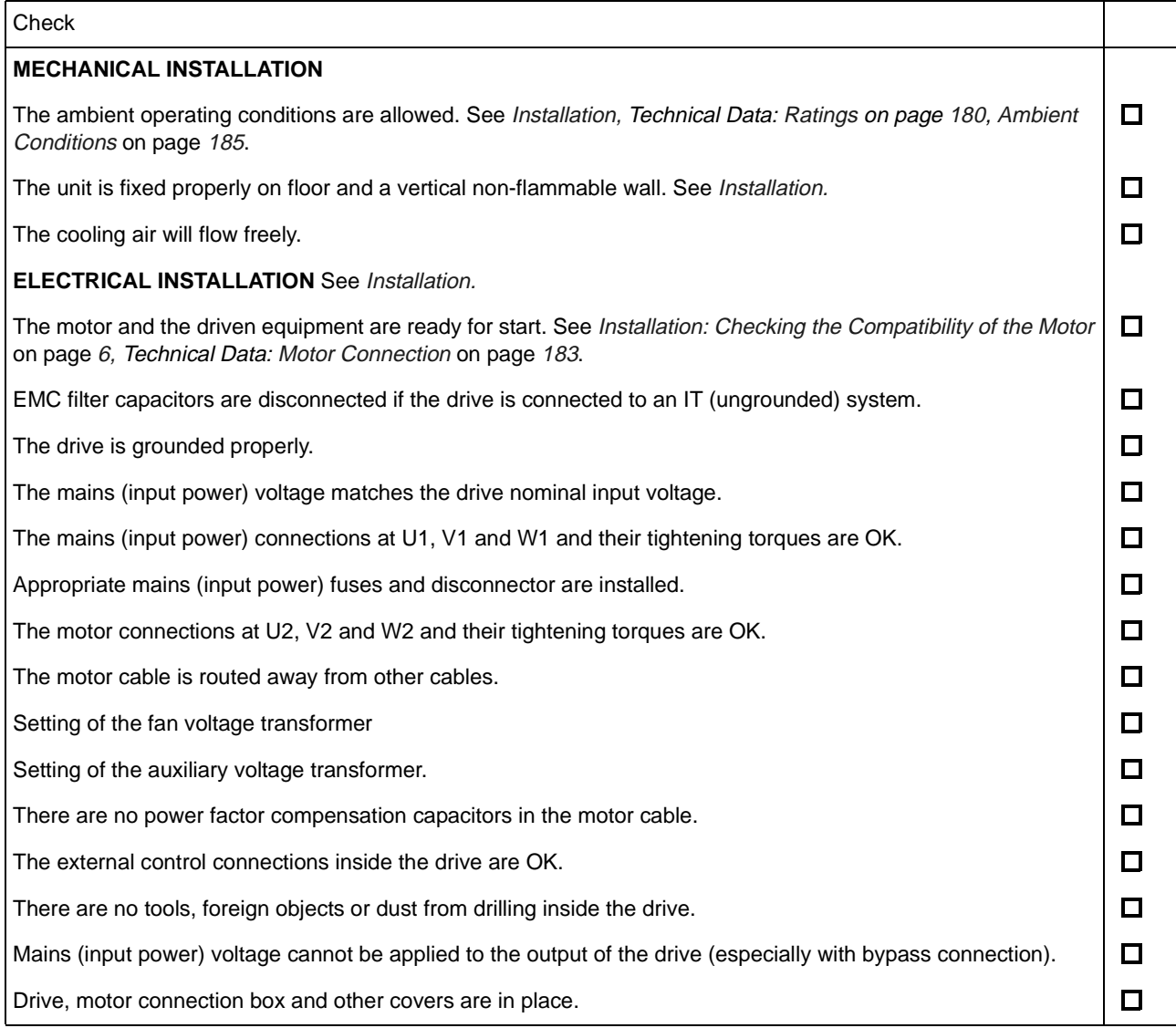

# **Start-Up**

Start-up configures the drive. This process sets parameters that define how the drive operates and communicates. Depending on the control and communication requirements, the start-up process may require any or all of the following:

- The Start-up Assistant (requires the Assistant Control Panel) steps you through the default configuration. The Start-up Assistant runs automatically at the first power up, or can be accessed at any time using the main menu.
- Application macros can be selected to define common, alternate system configurations, using the default settings. See [Application Macros](#page-53-0) on page [52](#page-53-0).
- Additional refinements can be made using the control panel to manually select and set individual parameters. See [Complete Parameter Descriptions](#page-73-0) on page [72](#page-73-0).

## **Control Panels**

Use a control panel to control the ACS550, to read status data, and to adjust parameters. The ACS 550 works with either of two different control panel types:

- Assistant Control Panel This panel (described below) includes pre-programmed assistants to automate the most common parameter setups.
- Basic control panel This panel (described in a later section) provides basic tools for manual entry of parameter values.

## **Assistant Control Panel**

## **Features**

The ACS550 Assistant Control Panel features:

- Alphanumeric control panel with a LCD display
- Language selection for the display
- Drive connection that can be made or detached at any time
- Start-up Assistant to ease drive commissioning
- Copy function Parameters can be copied to the Control Panel memory for later transfer to other drives, or for backup of a particular system.
- Context sensitive help

The following table summarizes the button functions and displays on the Assistant Control Panel.

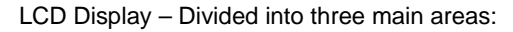

- Top line variable, depending on the mode of operation. For example, see [Status Information](#page-40-0) on page [39.](#page-40-0)
- Middle area variable, in general, shows parameter values, menus or lists.
- Bottom line shows current function of the two soft keys, and the clock display, if enabled.

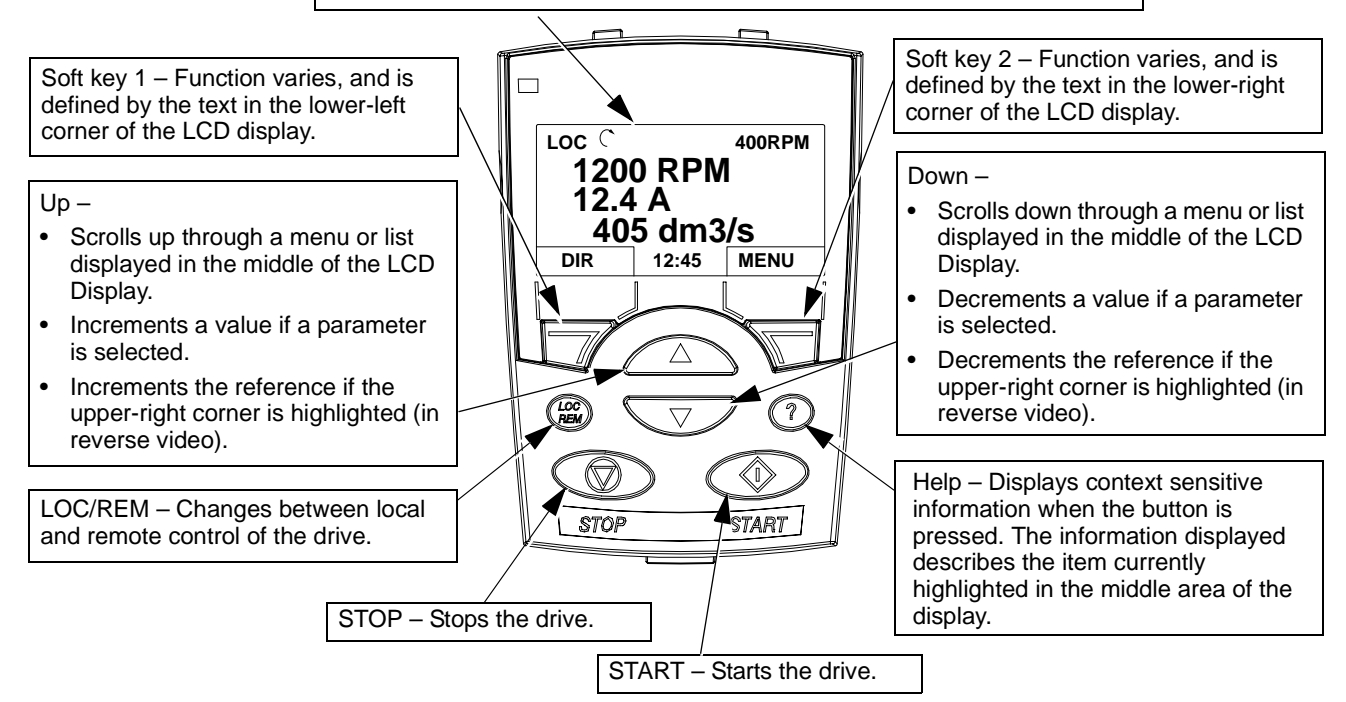

## **Output Mode**

Use the Output mode to read information on the drive's status and to operate the drive. To reach the Output mode, press EXIT until the LCD display shows status information as described below.

## <span id="page-40-0"></span>Status Information

**Top.** The top line of the LCD display shows the basic status information of the drive.

- LOC indicates that the drive control is local, that is, from the control panel.
- REM indicates that the drive control is remote, such as the basic I/O (X1) or fieldbus.
- $\widehat{\mathcal{L}}$  indicates the drive and motor rotation status as follows:

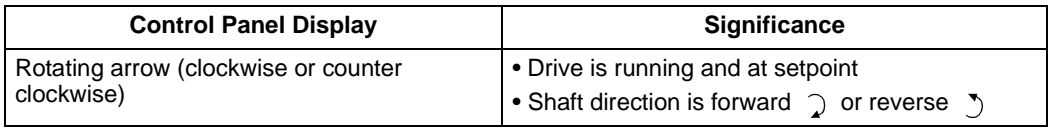

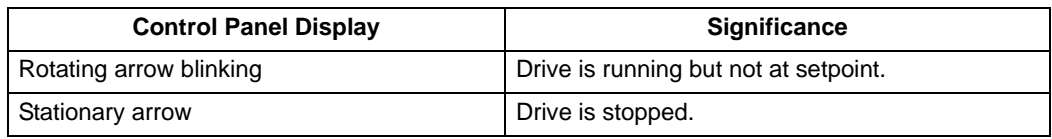

• Upper right – shows the active reference.

**Middle.** Using parameter Group 34, the middle of the LCD display can be configured to display:

- Up to three parameter values
	- By default, the displays shows three parameters. The particular parameters depend on the value of parameter 9904 MOTOR CTRL MODE. For example, if  $9904 = 1$ , the display shows parameters 0102 (SPEED), 0104 (CURRENT), 0105 (TORQUE).

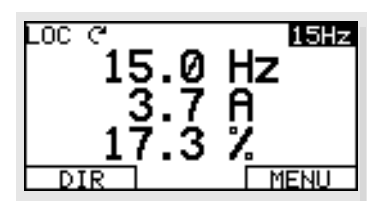

- Use parameters 3401, 3408, and 3415 to select the parameters (from Group 01) to display. Entering "parameter" 0100 results in no parameter displayed. For example, if  $3401 = 0100$  and  $3415 = 0100$ , then only the parameter specified by 3408 appears in the Control Panel display.
- You can also scale each parameter in the display. For example, use parameters 3402…3405 to scale the parameter specified by 3401. For example, to convert motor speed to a display of conveyor speed.
- A bar graph rather than any of the parameter values.
	- Enter a negative value in the units parameter (3405, 3412, or 3418) to change the parameter display to a bar graph.

**Bottom.** The bottom of the LCD display shows:

• Lower corners – show the functions currently assigned to the two soft keys.

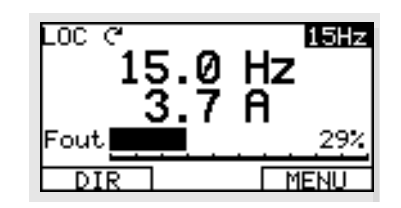

• Lower middle – displays the current time (if configured to show the time).

## Operating the Drive

**LOC/REM** – The very first time the drive is powered up, it is in the remote control (REM) mode, and is controlled from the Control Terminal Block X1.

To switch to local control (LOC) and control the drive using the control panel, press and hold the  $\left(\begin{smallmatrix} \cos C & \sin D \end{smallmatrix}\right)$  button until first, LOCAL CONTROL, or later, LOCAL, KEEP RUN, is displayed:

- Release the button while LOCAL CONTROL is displayed to set the panel reference to the current external reference. The drive stops.
- Release the button when LOCAL, KEEP RUN is displayed, to copy the current run/stop status and the reference from the user I/O.

To switch back to remote control (REM) press and hold the  $\binom{ccc}{\text{REM}}$  button until REMOTE CONTROL is displayed.

**Start/Stop** – To start and stop the drive press the START and STOP buttons.

**Shaft direction** – To change the shaft direction press DIR (parameter 1003 must be set to 3 (REQUEST)).

**Reference** – To modify the reference (only possible if the display in the upper right corner is in reverse video) press the UP or DOWN buttons (the reference changes immediately).

The reference can be modified when in local control (LOC), and can be parameterized (using Group 11: Reference Select) to also allow modification when remote control (REM).

## **Other Modes**

Besides the Output mode, the Assistant Control Panel has:

- Other operating modes that are available through the main menu.
- A fault mode that is triggered by faults. The fault mode includes a diagnostic assistant mode.

## Access to Main Menu and the Other Modes

To reach the main menu:

- 1. Press EXIT, as necessary, to step back through the menus or lists associated with a particular mode. Continue until you are back to the Output mode.
- 2. Press MENU from the Output mode.

At this point, the middle of the display is a listing of the other modes, and the top-right text says "Main menu"

- 3. Press UP/DOWN to scroll to the desired mode.
- 4. Press ENTER to enter the mode that is highlighted (reverse video).

The following sections describe each of the other modes.

## **Parameters Mode**

Use the Parameters mode to view and edit parameter values:

- 1. Select PARAMETERS in the Main Menu.
- 2. Press UP/DOWN to highlight the appropriate parameter group, then press SEL.

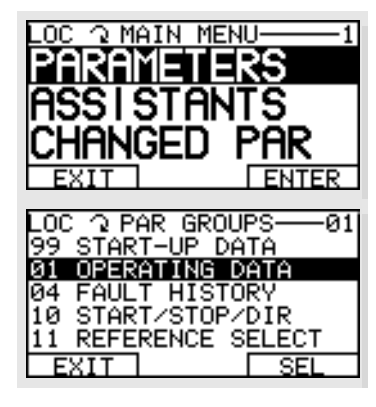

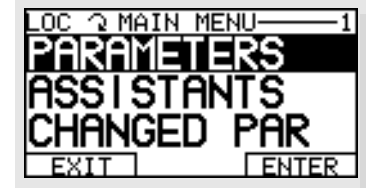

3. Press UP/DOWN to highlight the appropriate parameter in a group.

**NOTE!** The current parameter value appears below the highlighted parameter.

- 4. Press EDIT.
- 5. Press UP/DOWN to step to the desired parameter value.

**Note!** To view the parameter default value: In the set mode, press UP/DOWN simultaneously.

- Press SAVE to store the modified value or press CANCEL to leave the set mode. Any modifications not saved are cancelled.
- Press EXIT to return to the listing of parameter groups, and again to return to the main menu.

## **Start-up Assistant Mode**

When the drive is first powered up, the Start-up Assistant guides you through the setup of a few basic parameters. For example, at the first start, the drive automatically suggests entering the first task, Language Select.

The Start-up Assistant is divided into tasks. You may activate the tasks one after the other, as the Start-up Assistant suggests, or independently. (You are not required to use the assistant, you may use instead, the parameter mode to set the drive parameters.)

The order of the tasks presented by the Start-up Assistant depends on your entries. The task list in the following table is typical.

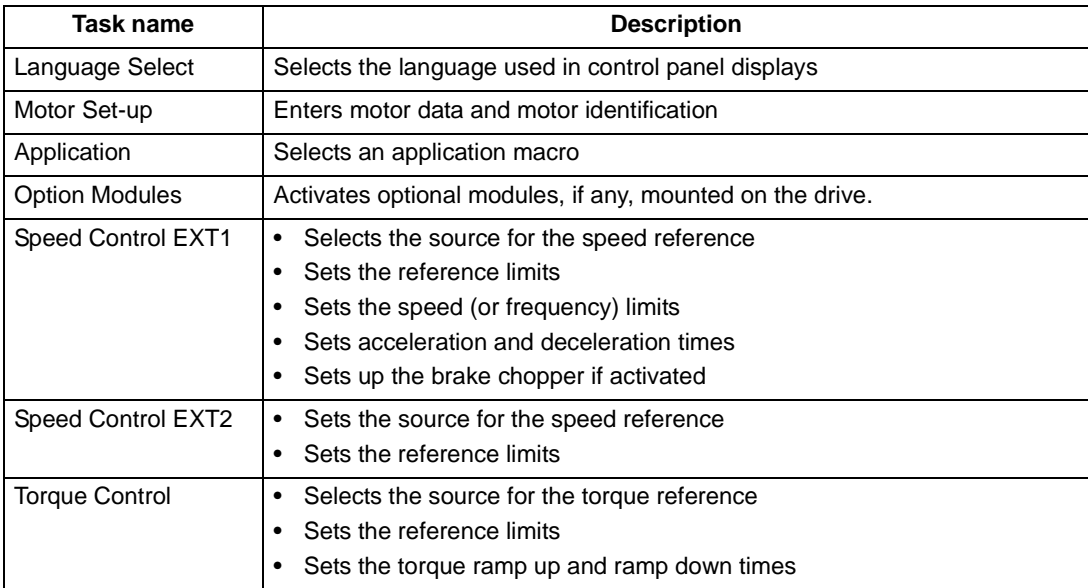

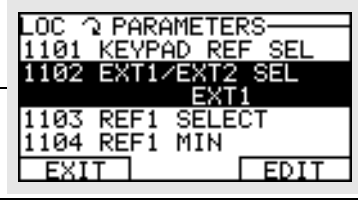

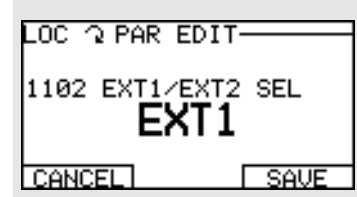

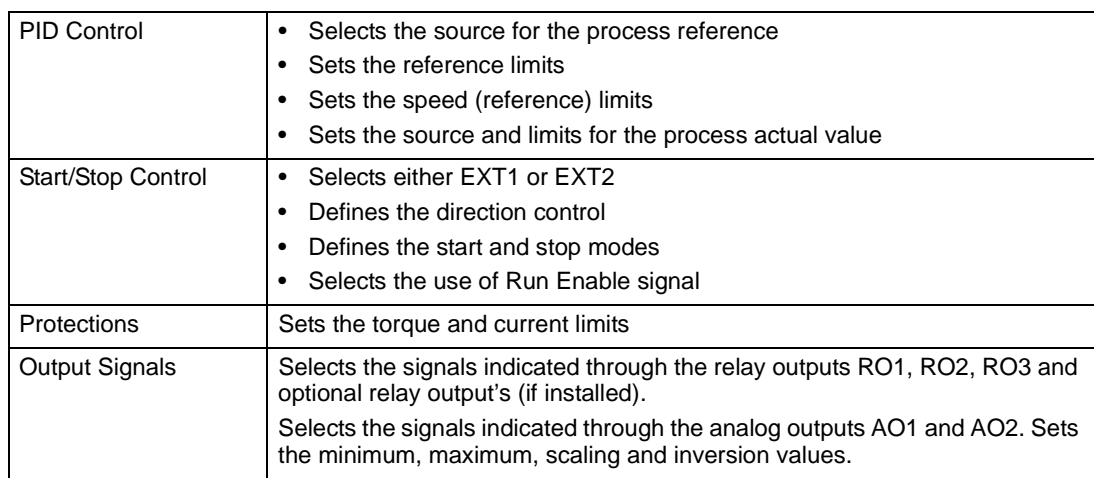

- 1. Select ASSISTANTS in the Main Menu.
- 2. Press UP/DOWN to select START-UP ASSISTANT.

Note! Rather than the Start-up Assistant, you can select Assistants for individual tasks, such as Output Signals.

- 3. Make entries or selections as appropriate.
- 4. Press SAVE to save settings, or EXIT to reset settings to original values.

## **Changed Parameters Mode**

Use the Changed Parameters mode to view (and edit) a listing of all parameters that have been changed from default values.

Procedure:

- 1. Select CHANGED PAR in the Main Menu. The display lists all changed parameters.
- 2. Press ENTER.
- 3. Press UP/DOWN to select a changed parameter. As each parameter is highlighted, the parameter value appears.
- 4. Press EDIT to edit the parameter value.
- 5. Press UP/DOWN to select a new value / edit the parameter value. (Pressing both keys at the same time sets a parameter to its default value.)
- 6. Press SAVE to save the new parameter value. (If the new value is the default value, the parameter will no longer appear on the Changed Parameters listing.)

## **Par Backup Mode**

The Assistant Control Panel can store a full set of drive parameters. If two sets of parameters are defined, both are copied and transferred when using this feature.

The Par Backup mode has three functions:

- Upload to Panel Copies all parameters from the drive to the Control Panel. This includes a second set of parameters (if defined) and internal parameters such as those created by the Motor Id Run. The Control Panel memory is non-volatile and does not depend on the panel's battery.
- Restore All (Download To Drive All) Restores the full parameter set(s) from the Control Panel to the drive. Use this option to restore a drive, or to configure identical drives.

**Note!** The Restore All function writes all parameters to the drive, including motor parameters. Only use this function to restore a drive, or to transfer parameters to systems that are *identical* to the original system.

- Download Application Copies partial parameter set(s) from the Control Panel to a drive. The partial set does not include internal motor parameters, parameters 9905…9909, 1605, 1607, 5201, nor any Group 51 parameters. Use this option to transfer parameters to systems that use similar configurations – the drive and motor sizes do not need to be the same.
- 1. Select COPY in the Main Menu.
- 2. Press UP/DOWN to step to the desired option.
- 3. Press SAVE.

The parameter set is transferred as directed. During the transfer, the display shows the transfer status as a percent of completion.

4. Press EXIT to step back to the Output mode.

## **Clock Set Mode**

Use the Clock Set mode to:

- Enable/disable the clock function.
- Set date and time.
- Select display format.
- 1. Select CLOCK SET in the Main Menu.
- 2. Press UP/DOWN to step to the desired option.
- 3. Press EDIT.
- 4. Press UP/DOWN to select the desired setting.
- 5. Press SAVE to save setting.

## **I/O Settings Mode**

Use the I/O Setting mode to check (and edit) the setting at any I/O terminal.

- 1. Select I/O SETTINGS in the Main Menu.
- 2. Press UP/DOWN to step to the desired I/O group, for example, digital inputs.
- 3. Press ENTER.
- 4. Press UP/DOWN to step to a particular item, for example DI1. After a brief pause, the displays shows the current setting for the selection.
- 5. Press EDIT.
- 6. Press UP/DOWN to select a new setting.
- 7. Press SAVE to save.

## **Basic Control Panel**

## **Features**

The Basic Control Panel features:

- Numeric control panel with a LCD display.
- Drive connection that can be made or detached at any time
- Copy function Parameters can be copied to the Control Panel memory for later transfer to other drives, or for backup of a particular system.

## **Controls/Display Overview**

The following table summarizes the button functions and displays on the Basic Control Panel.

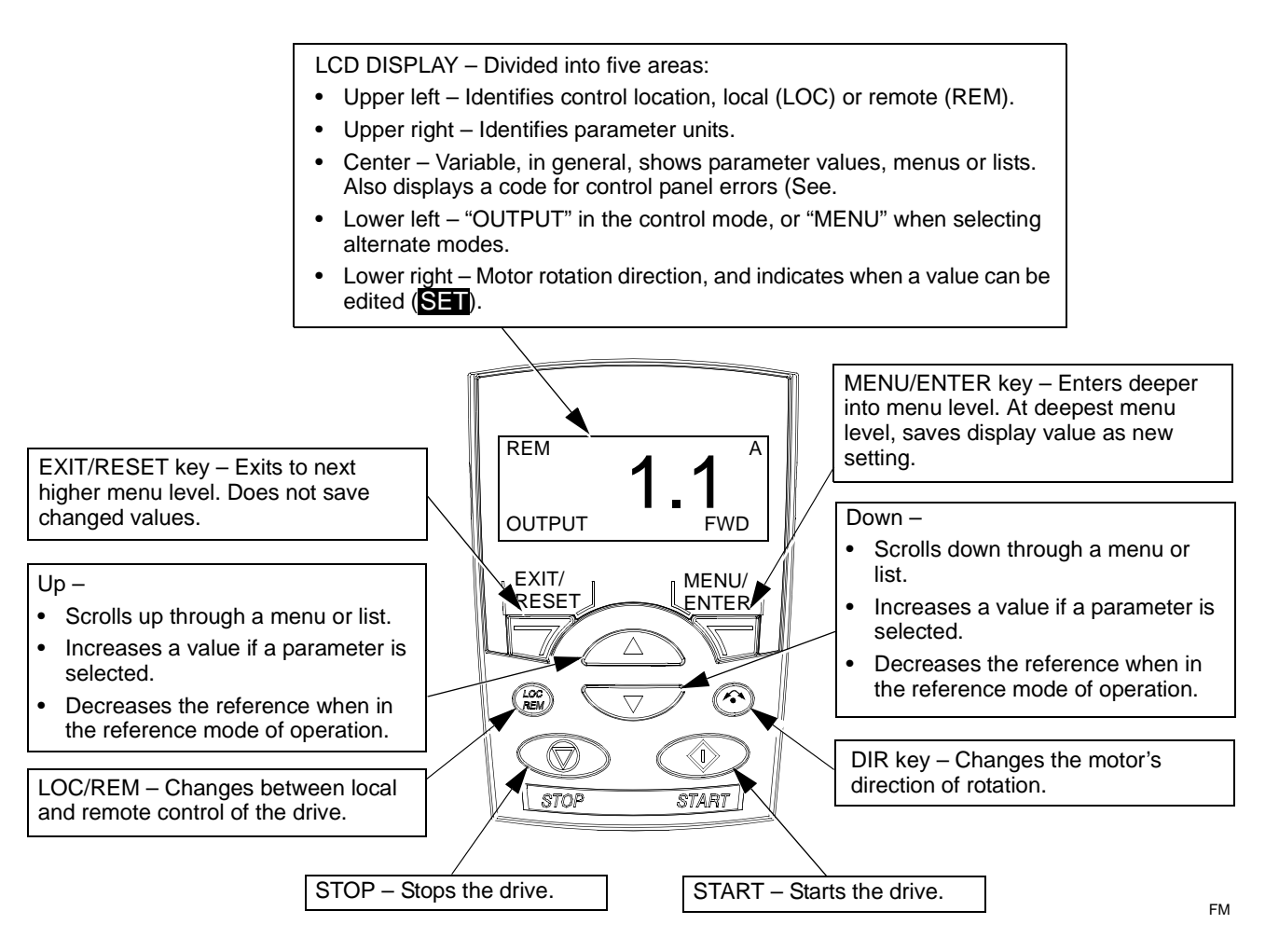

## **Output Mode**

Use the Output mode to read information on the drive's status and to operate the drive. To reach the Output mode, press EXIT/RESET until the display shows status information as described below.

When the Basic Control Panel is in the Output mode, the display:

- Top-left shows the control location:
	- LOC indicates that the drive control is local, that is, from the control panel.

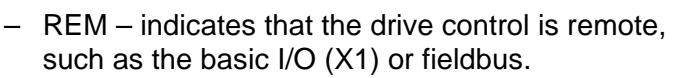

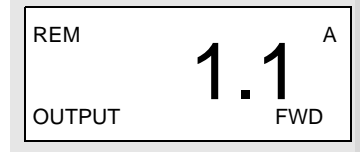

- The center of the display is a Group 01 parameter value. Up to three parameter values may be available (press UP or DOWN to step through available parameters).
	- By default, the displays holds three parameters. The particular parameters depend on the value of parameter 9904 MOTOR CTRL MODE. For example, if  $9904 = 1$ , the display shows parameters 0102 (SPEED), 0104 (CURRENT), 0105 (TORQUE).
	- Use parameters 3401, 3408, and 3415 to select the parameters (from Group 01) to display. Entering "parameter" 0100 results in no parameter displayed. For example, if  $3401 = 0100$  and  $3415 = 0100$ , then only the parameter specified by 3408 appears in the Control Panel display.
	- You can also scale each parameter in the display. For example, use parameters 3402…3405 to scale the parameter specified by 3401. For example, to convert motor speed to a display of conveyor speed.
- Top-right shows the units for the parameter value.
- Bottom-left shows OUTPUT.
- Bottom-right shows the motor direction of rotation. Text display (FWD or REV) is:
	- Steady when the motor is up to speed
	- Flashing slowly when the motor is stopped.
	- Flashing quickly when the motor is accelerating.

## Operating the Drive

**LOC/REM** – The very first time the drive is powered up, it is in the remote control (REM) mode, and is controlled from the Control Terminal Block X1.

To switch to local control (LOC) and control the drive using the control panel, press  $\overline{\mathrm{R}\mathrm{EM}}$  . If you:

- Press and release (the display flashes "LoC"), then: the drive stops. Use the Reference Mode to set the local control reference.
- Press and hold for about 2 seconds (release when the display changes from "LoC" to "LoC r"), then the drive continues as before. The drive copies the current remote values for run/stop status and the reference, and uses them as the initial local control commands.

To switch back to remote control (REM) press  $\sqrt[600]{\rm sec}$  .

**Start/Stop** – To start and stop the drive press the START and STOP buttons.

**Shaft direction** – To change the shaft direction press DIR  $\hat{\cdot}$  (parameter 1003 must be set to 3 (REQUEST)).

**Reference** – See [Reference Mode](#page-49-0) below.

## <span id="page-49-0"></span>**Reference Mode**

Use the Reference Mode to set the speed or frequency reference. Normally this reference control is only possible when the drive is under Local (LOC) control. However, the drive can be set up (using Group 11: Reference Select) to also allow reference modification when the drive is under remote (REM) control.

1. Starting from the Output mode, press MENU/ENTER.

The display shows one of the following alternate modes:

- reF (Reference)
- PAr (Parameter)
- CoPY (Copy)
- 2. Use UP or DOWN arrow key to step through to the "reF" (Reference Mode).
- 3. Press MENU/ENTER.

The display shows the current reference value with **SHT** under the value.

Note! Normally, reference adjustment is only possible here when under LOC control, but settings in Group 11, do allow reference adjustments under REM control. The **SET** display indicates when reference adjustment is possible at the control panel.

- 4. Use UP or DOWN arrow key to step to the desired parameter value.
- 5. Press EXIT/RESET to step back to the Output mode.

## **Parameters Mode**

Use the Parameter Mode to set parameter values.

1. Starting from the Output mode, press MENU/ENTER.

The display shows one of the following alternate modes:

- reF (Reference)
- PAr (Parameter)
- CoPY (Copy)
- 2. Use UP or DOWN arrow key to step through to the "PAr" (Parameter Mode).
- 3. Press MENU/ENTER.

The display shows one of the parameter groups:

- "01"
- $\ldots$
- "99"
- 4. Use UP or DOWN arrow key to step through to the desired group, for example "03".
- 5. Press MENU/ENTER.

The display shows one of the parameters in the selected parameter group. For example, "0301".

- 6. Use UP or DOWN arrow key to step through to the desired parameter.
- 7. Press MENU/ENTER, either:
	- Press and hold for about 2 seconds or
	- Press the key twice in quick succession

The display shows the value of the selected parameter with  $S_{\text{max}}$  under the value.

**Note!** Briefly pressing the MENU/ENTER key displays the parameter's current value for about 2 seconds. During this display, pressing the MENU/ENTER key again also enables **SET**.

8. Use UP or DOWN arrow key to step to the desired parameter value.

Note! In **SET**, pressing the UP and DOWN arrow keys simultaneously displays the default parameter value.

9. In **SET**, press MENU/ENTER to save the parameter value being displayed.

**Note!** If, instead, you press EXIT/RESET the original, or last saved, parameter value is the active value.

10. Press EXIT/RESET to step back to the Output mode.

## **Par Backup Mode**

The Basic Control Panel can store a full set of drive parameters. If two sets of parameters are defined, both are copied and transferred when using this feature.

The Par Backup mode has three functions:

- uL (Upload) Copies all parameters from the drive to the Control Panel. This includes a second set of parameters (if defined) and internal parameters such as those created by the Motor Id Run. The Control Panel memory is non-volatile.
- rE A (Restore All) Restores the full parameter set(s) from the Control Panel to the drive. Use this option to restore a drive, or to configure identical drives.

**Note!** The Restore All function writes all parameters to the drive, including motor parameters. Only use this function to restore a drive, or to transfer parameters to systems that are identical to the original system.

- dL P (Download Partial) Copies a partial parameter set from the Control Panel to a drive. The partial set does not include internal motor parameters, parameters 9905…9909, 1605, 1607, 5201, nor any Group 51 parameters. Use this option to transfer parameters to systems that use similar configurations – the drive and motor sizes do not need to be the same.
- 1. Starting from the Output mode, press MENU/ENTER.

The display shows one of the following alternate modes:

- reF (Reference)
- PAr (Parameter)
- CoPY (Copy)
- 2. Use UP or DOWN arrow key to step through to the "CoPY" (Copy) Mode.
- 3. Press MENU/ENTER.

The display shows one of the following copy options:

- uL (Upload)
- rE A (Restore All)
- dL P (Download Partial)
- 4. Use UP or DOWN arrow key to step to the desired option.
- 5. Press MENU/ENTER.

The parameter set is transferred as directed. During the transfer, the display shows the transfer status as a percent of completion.

6. Press EXIT/RESET to step back to the Output mode.

## **Alarm Codes (Basic Control Panel)**

The Basic Control Panel indicates Control Panel alarms with a code, A3xxx. The following table lists the alarm codes and descriptions.

**Note!** Fault/Alarm codes not specific to the Basic Control Panel are defined in the [Diagnostics](#page-165-0) section starting on page [164](#page-165-0).

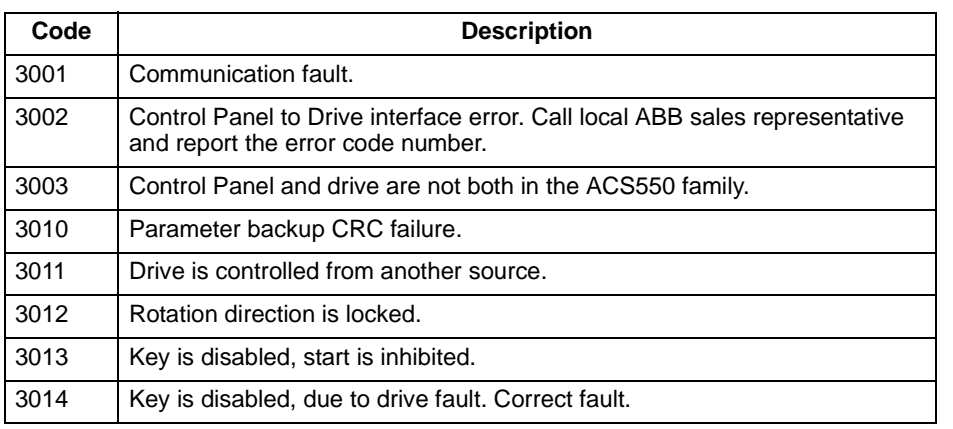

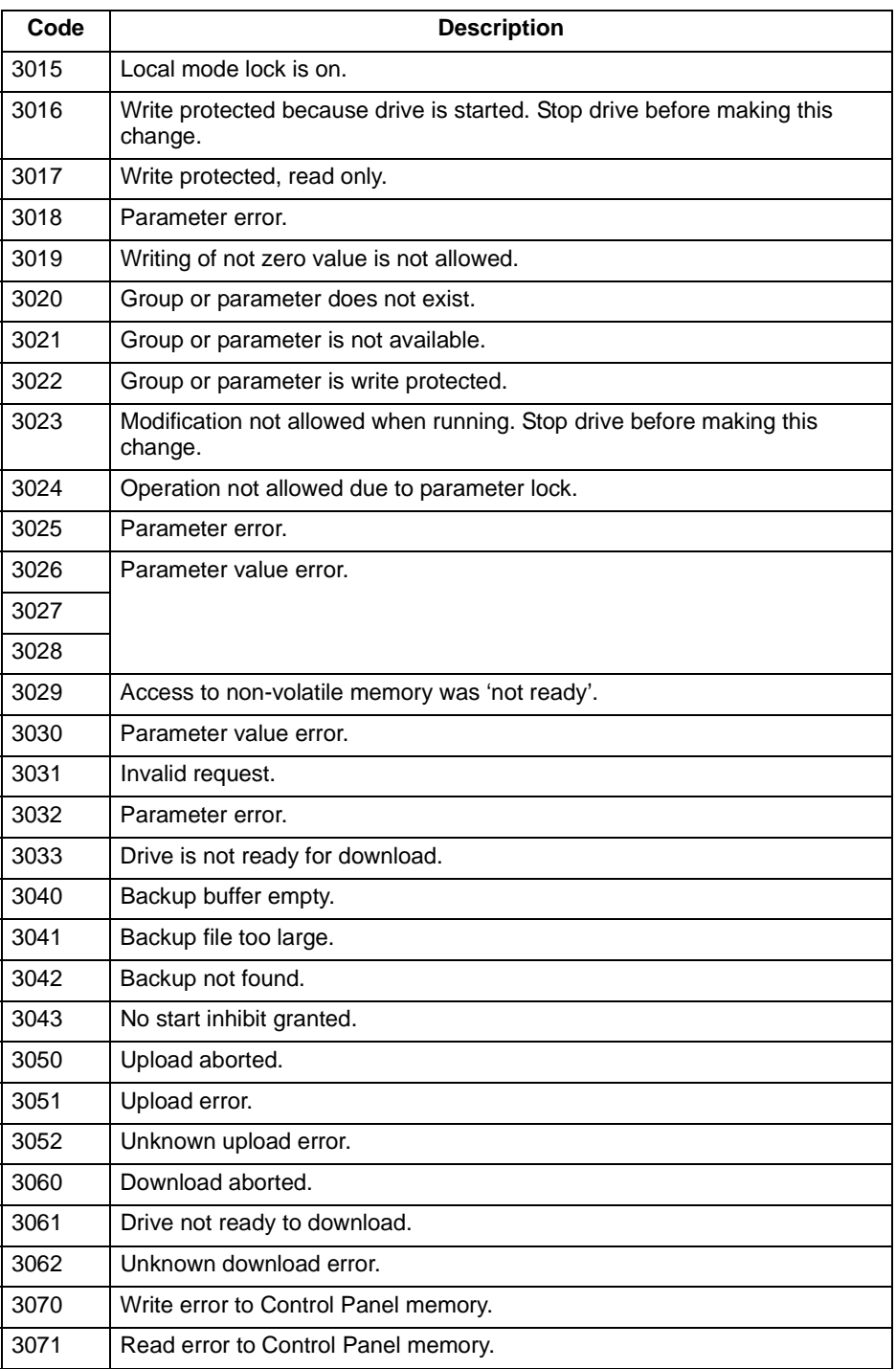

## <span id="page-53-0"></span>**Application Macros**

Macros change a group of parameters to new, predefined values. Use macros to minimize the need for manual editing of parameters. Selecting a macro sets all other parameters to their default values, except:

- Group 99: Start-up Data parameters
- the PARAMETER LOCK 1602
- the PARAM SAVE 1607
- Groups 50…52 serial communication parameters

After selecting a macro, additional parameter changes can be made manually using the control panel.

Application macros are predefined parameter sets enabled by setting the value for parameter 9902 APPLIC MACRO. By default, 1, ABB Standard, is the enabled macro.

The following sections describe each of the application macros and provide a connection example for each macro.

This macro provides a general purpose, 2-wire I/O configuration, with three (3) constant speeds. This is the default macro. Parameter values are the default values defined in the [Complete Parameter List for ACS550](#page-62-0) on page [61](#page-62-0).

Connection example:

• Analog reference (AI1)

• Start, stop and direction (DI1,2) • Constant speed selection (DI3,4) • Ramp pair (1 of 2) selection (DI5) •

25 RO3C 26 RO3A 27 RO3B

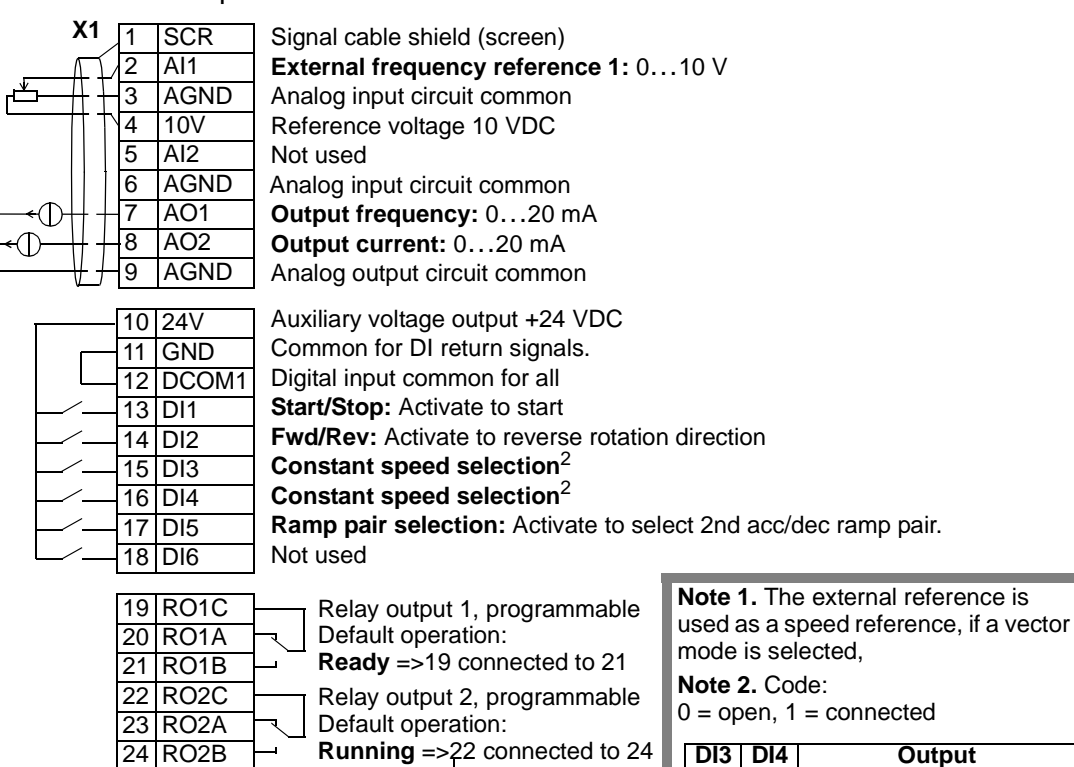

Relay output 3, programmable

**Fault (-1)** = > 25 connected to 27

(Fault => 25 connected to 26)

Default operation:

**Input signals Output signals Jumper Setting**

• Analog output AO1: Frequency • Analog output AO2: Current • Relay output 1: Ready • Relay output 2: Running • Relay output 3: Fault (-1)

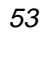

Reference through AI1 0 CONSTANT SPEED 1 (1202) 0 1 CONSTANT SPEED 2 (1203)

CONSTANT SPEED  $3\,(1204)$ 

AI1: 0…10 V AI2: 0(4)…20 mA

**J1**

**ON ON**

## **Application Macro: 3-wire**

This macro is used when the drive is controlled using momentary push-buttons, and provides three (3) constant speeds. To enable, set the value of parameter 9902 to 2 (3-WIRE).

**Note!** When the stop input (DI2) is deactivated (no input), the control panel start/stop buttons are disabled.

### Connection example:

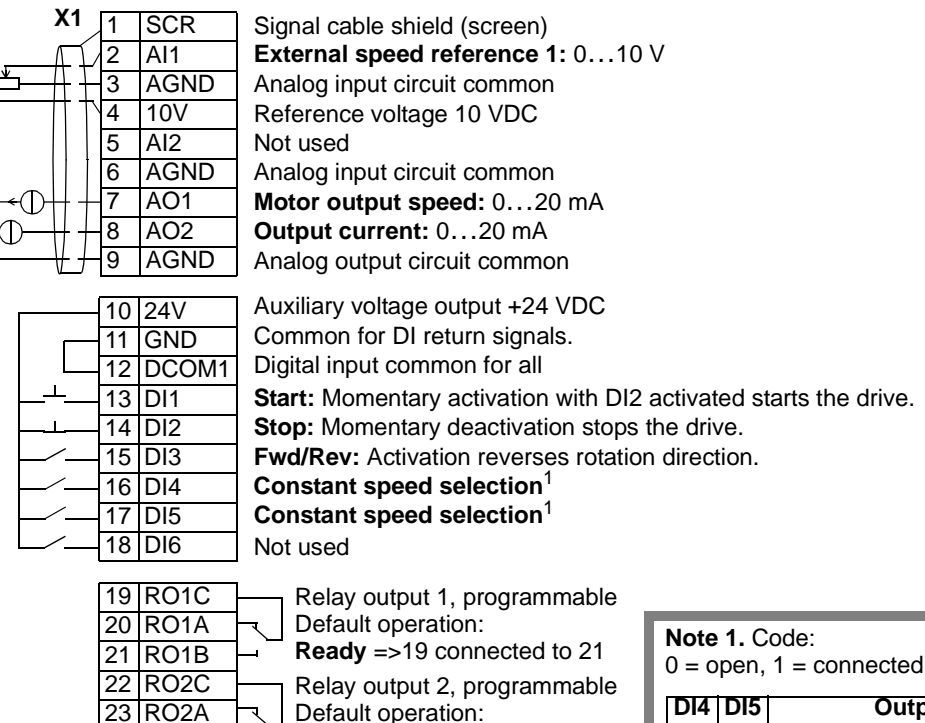

Relay output 3, programmable

**Fault (-1)** =>25 connected to 26

(Fault => 25 connected to 26)

**Running** =>22 connected to 24

Default operation:

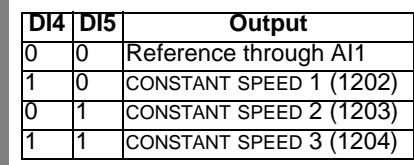

24 RO2B 25 RO3C 26 RO3A 27 RO3B

- Analog reference (AI1)
- Start, stop and direction (DI1,2,3) Analog output AO2: Current
- Constant speed selection (DI4,5)

### **Input signals Output signals Jumper Setting**

- Analog output AO1: Speed
- 
- Relay output 1: Ready
- Relay output 2: Running
- Relay output 3: Fault (-1)

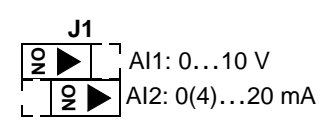

## **Application Macro: Alternate**

This macro provides an I/O configuration adopted to a sequence of DI control signals used when alternating the rotation direction of the drive.To enable, set the value of parameter 9902 to 3 (ALTERNATE).

Connection example:

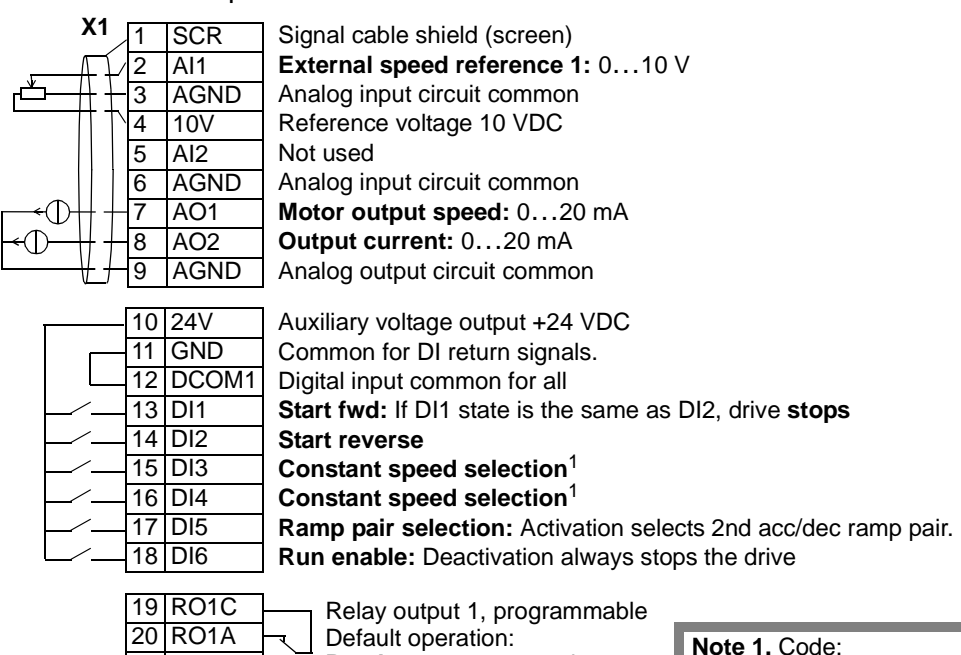

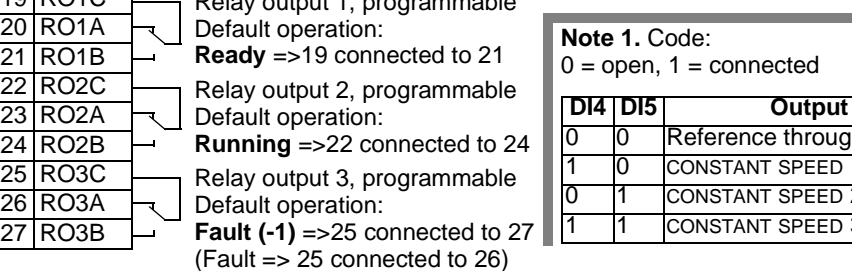

### • Analog reference (AI1)

- Start, stop and direction (DI1,2)
- Constant speed selection (DI3,4)
- Ramp pair 1/2 selection (DI5)
- Run enable (DI6)

## **Input signals Output signals Jumper Setting**

- Analog output AO1: Speed
- Analog output AO2: Current
- Relay output 1: Ready
- Relay output 2: Running
- Relay output 3: Fault (-1)

 $open, 1 = connected$ 

0 0 Reference through AI1 0 CONSTANT SPEED 1 (1202) 1 CONSTANT SPEED 2 (1203) 1 CONSTANT SPEED 3 (1204)

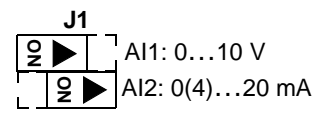

## **Application Macro: Motor Potentiometer**

This macro provides a cost-effective interface for PLCs that vary the speed of the drive using only digital signals. To enable, set the value of parameter 9902 to 4 (MOTOR POT).

Connection example:

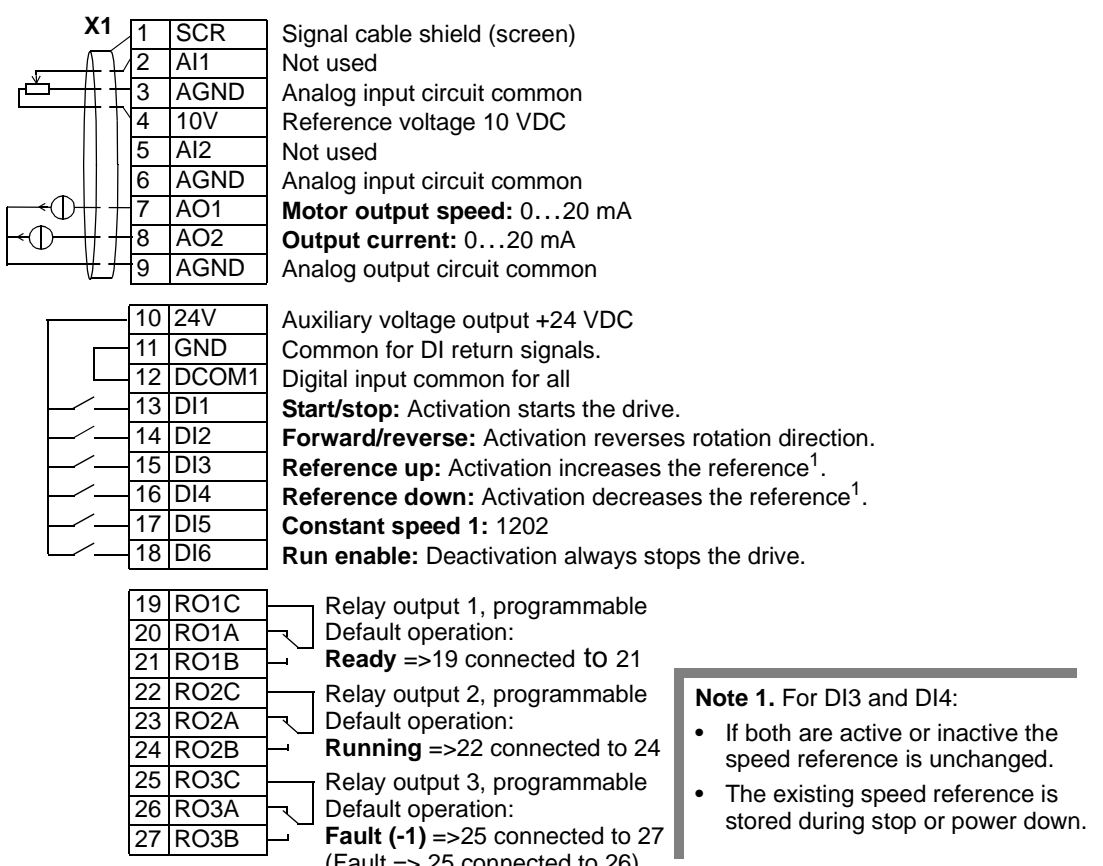

- Start, stop and direction (DI1,2)
- Reference up/down (DI3,4)
- Constant speed selection (DI5)
- Run enable (DI6)
- **Input signals Output signals Jumper Setting**
	- Analog output AO1: Speed
	- Analog output AO2: Current
	- Relay output 1: Ready
	- Relay output 2: Running
	- Relay output 3: Fault (-1)

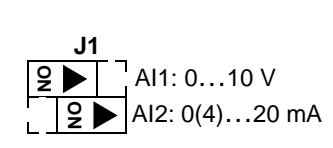

(Fault => 25 connected to 26)

## **Application macro: Hand-Auto**

This macro provides an I/O configuration that is typically used in HVAC applications. To enable, set the value of parameter 9902 to 5 (HAND/AUTO).

**Note!** Parameter 2108 START INHIBIT must remain in the default setting, 0 (OFF).

### Connection example:

Ē

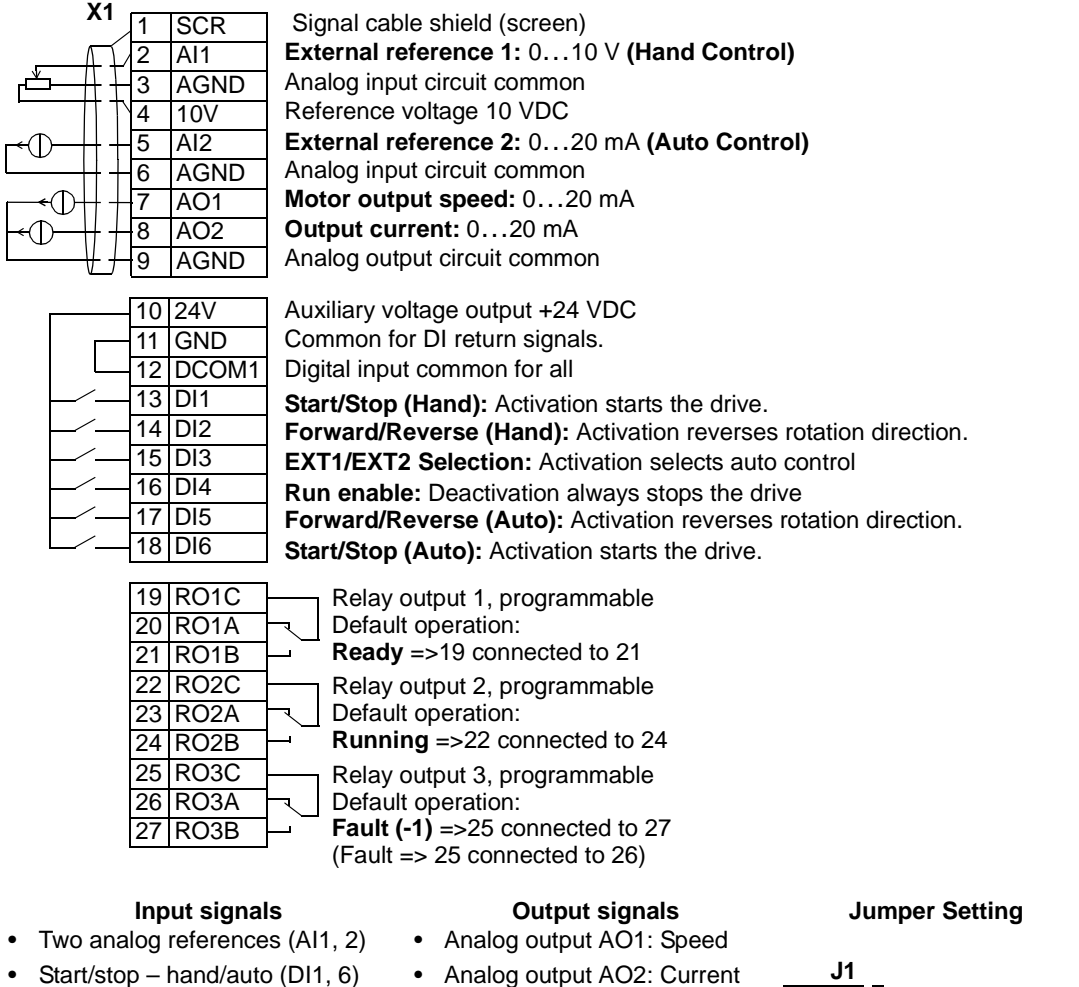

- Direction hand/auto (DI2, 5)
- Control location selection (DI3)
- Run enable (DI4)
- 
- Relay output 1: Ready
- Relay output 2: Running
- Relay output 3: Fault (-1)

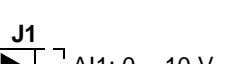

**ON**

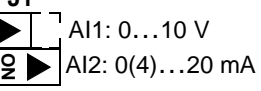

## **Application Macro: PID Control**

This macro provides parameter settings for closed-loop control systems such as pressure control, flow control, etc. To enable, set the value of parameter 9902 to 6 (PID CTRL).

**Note!** Parameter 2108 START INHIBIT must remain in the default setting, 0 (OFF).

## Connection example:

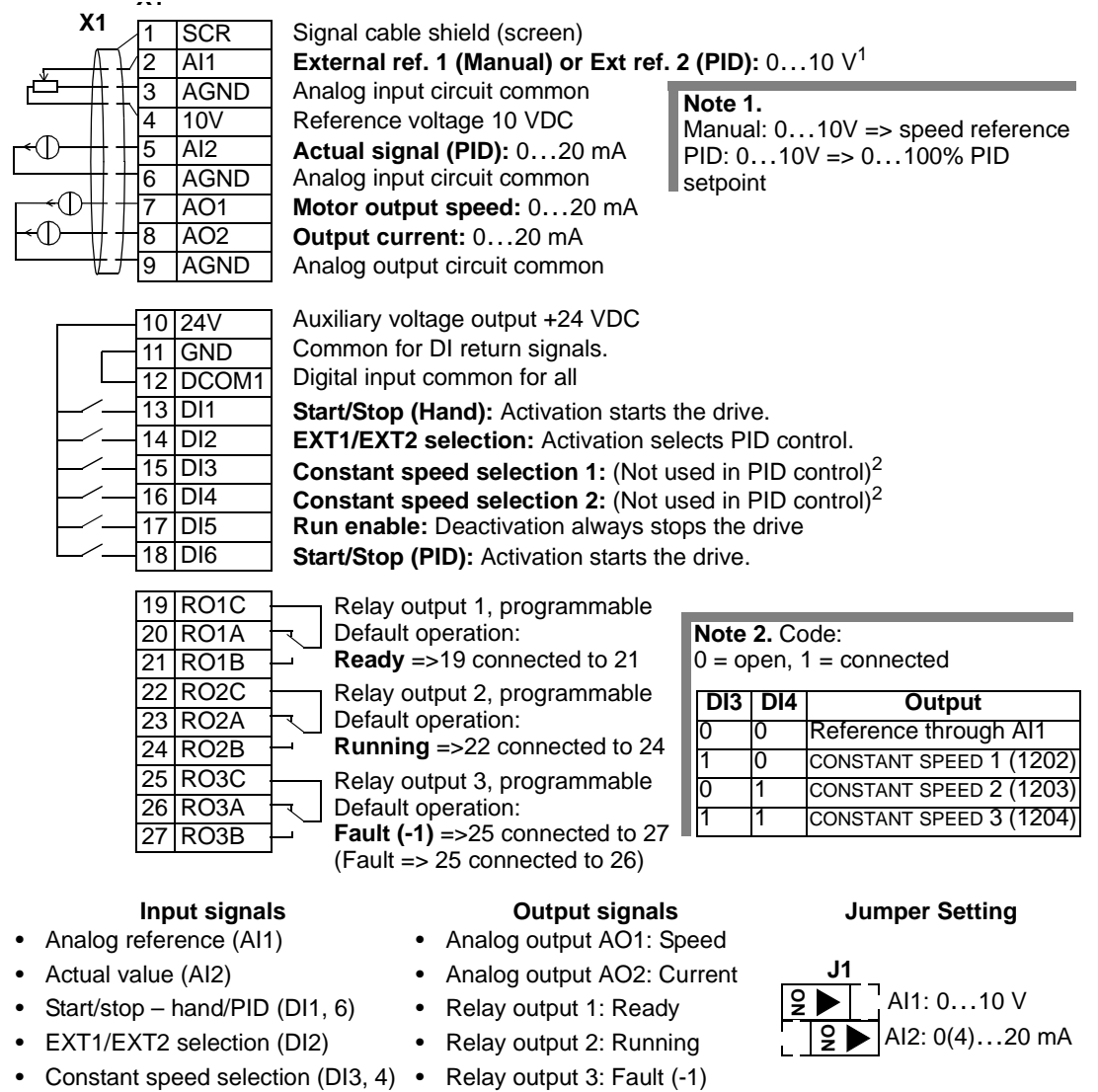

• Run enable (DI5)

58

This macro provides parameter settings for pump and fan control (PFC) applications. To enable, set the value of parameter 9902 to 7 (PFC CONTROL).

**Note!** Parameter 2108 START INHIBIT must remain in the default setting, 0 (OFF).

Connection example:

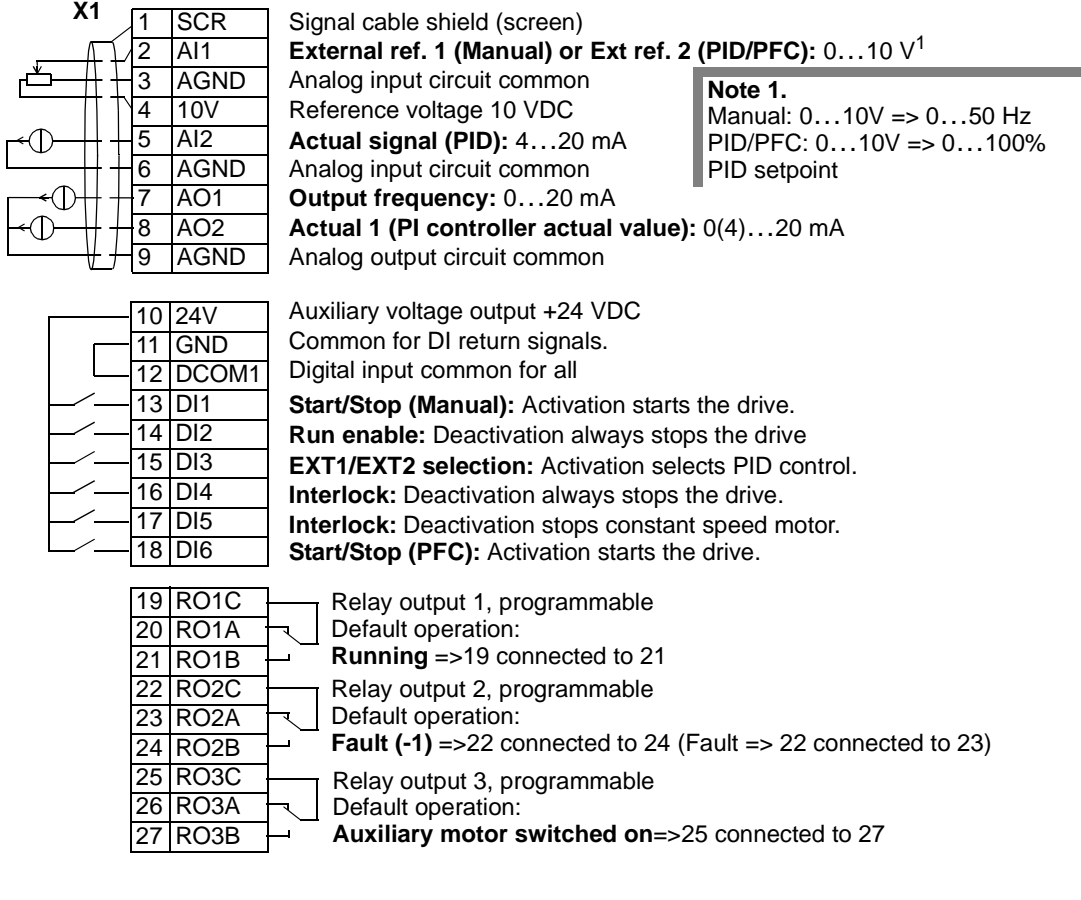

- Analog ref. and actual (AI1, 2)
- 
- Run enable (DI2)
- EXT1/EXT2 selection (DI3)
- Interlock (DI4, 5)

### **Input signals Output signals Jumper Setting**

**J1**

 $2$ 

**ON**

AI1: 0…10 V  $AB2: 0(4)...20$  mA

- Analog output AO1: Frequency
- Start/stop manual/PFC (DI1, 6) Analog output AO2: Actual 1
	- Relay output 1: Running
	- Relay output 2: Fault (-1)
	- Relay output 3: Aux. motor ON

## **Application Macro: Torque Control**

This macro provides parameter settings for applications that require torque control of the motor. Control can also be switched to speed control. To enable, set the value of parameter 9902 to 8 (TORQUE CONTROL).

Connection example:

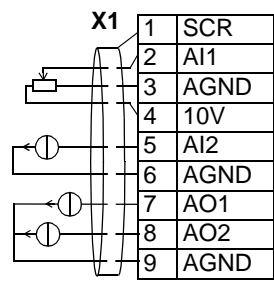

**External speed reference 1:** 0…10 V Reference voltage 10 VDC **Motor output speed:** 0…20 mA **Output current:** 0…20 mA Analog input circuit common **External torque reference:** 4…20 mA Analog output circuit common Signal cable shield (screen) Analog input circuit common

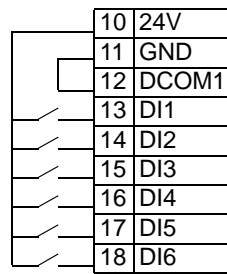

19 RO1C 20 RO1A 21 RO1B 22 RO2C 23 RO2A 24 RO2B 25 RO3C 26 RO3A 27 RO3B Auxiliary voltage output +24 VDC Common for DI return signals. Digital input common for all **Start/stop:** Activation starts the drive. **Forward/reverse:** Activation reverses direction.<sup>1</sup>

**Speed/torque control:** Activation selects torque control.

### **Constant speed 1:** 1202

**Ramp pair selection:** Activate to select 2nd acc/dec ramp pair. **Run enable:** Deactivation always stops the drive.

Relay output 1, programmable Default operation: Relay output 2, programmable Default operation: **Ready** =>19 connected to 21

**Running** =>22 connected to 24

Relay output 3, programmable

Default operation:

**Fault (-1)** =>25 connected to 27 (Fault => 25 connected to 26)

> • Analog output AO1: Speed • Analog output AO2: Current • Relay output 1: Ready • Relay output 2: Running • Relay output 3: Fault (-1)

- Two analog references (AI1, 2)
- Start/stop and direction (DI1, 2)
- Speed/torque control (DI3)
- Constant speed selection (DI4)
- Ramp pair 1/2 selection (DI5)
- Run enable (DI6)

### **Note 1.**

- Reverses rotation direction in speed control.
- Reverses torque direction in torque control.

### **Input signals Output signals Jumper Setting**

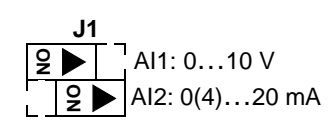

## <span id="page-62-0"></span>**Complete Parameter List for ACS550**

The following table lists all parameters. Table header abbreviations are:

- S = Parameters can be modified only when the drive is stopped.
- User = Space to enter desired parameter values.

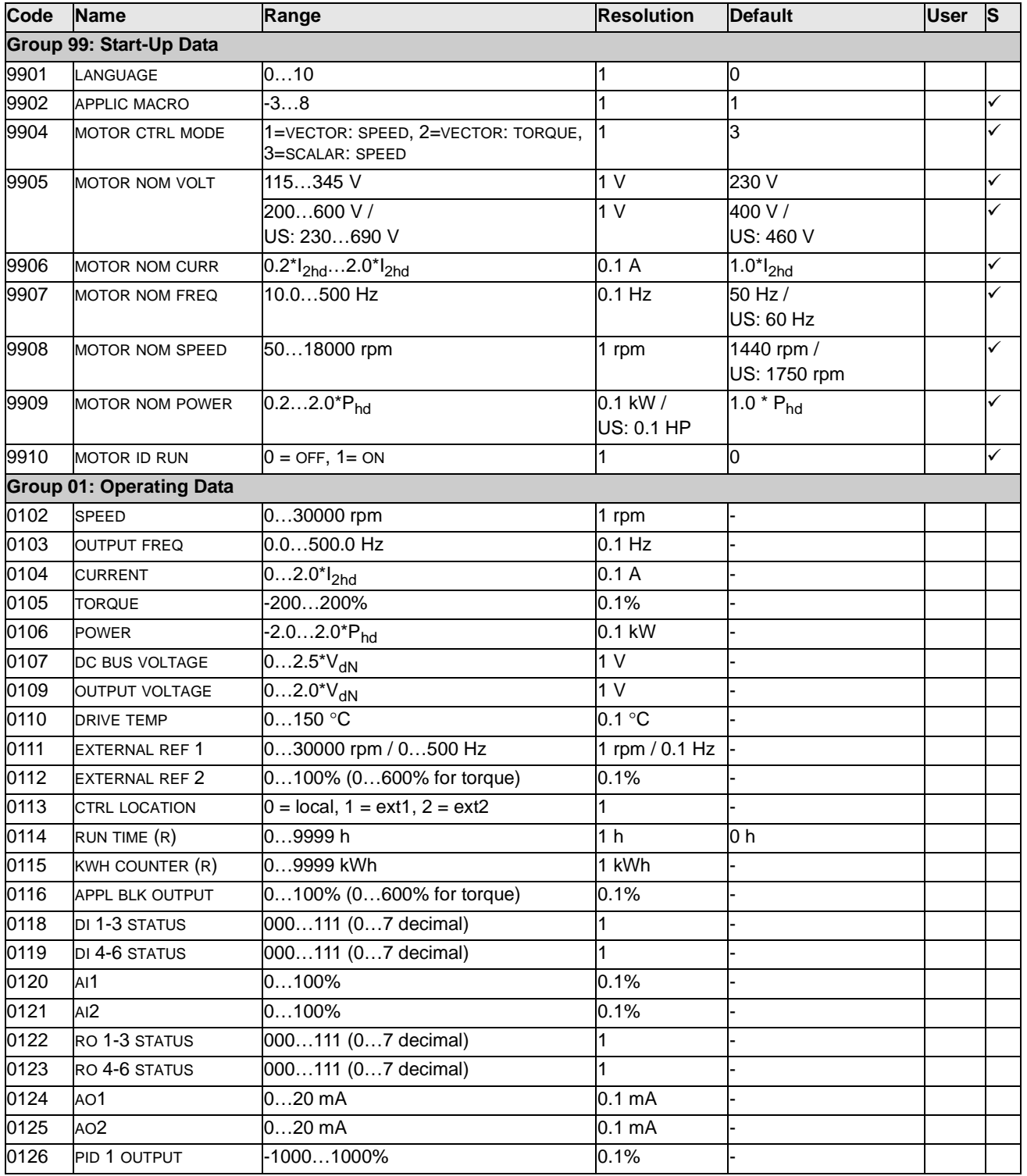

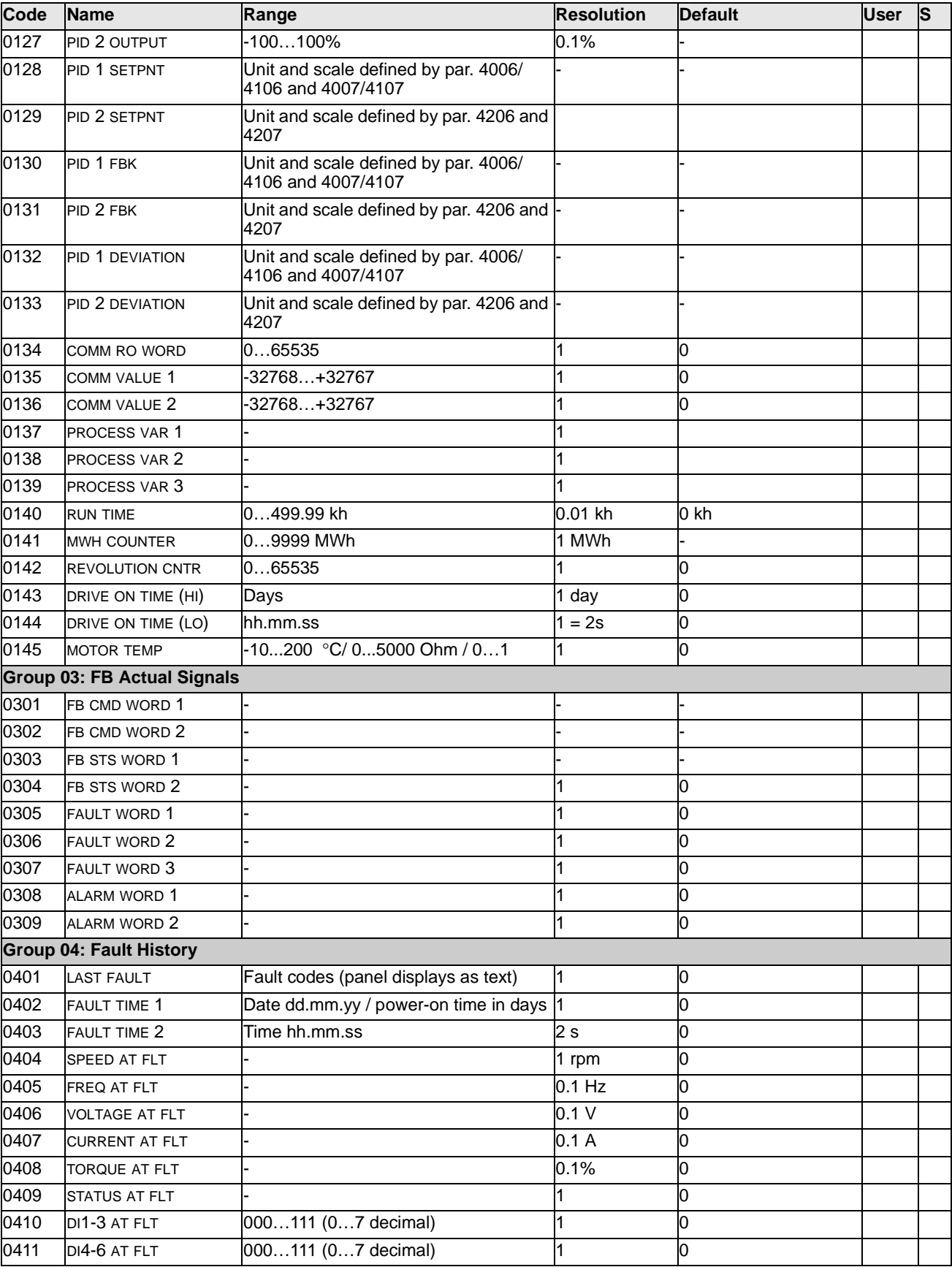

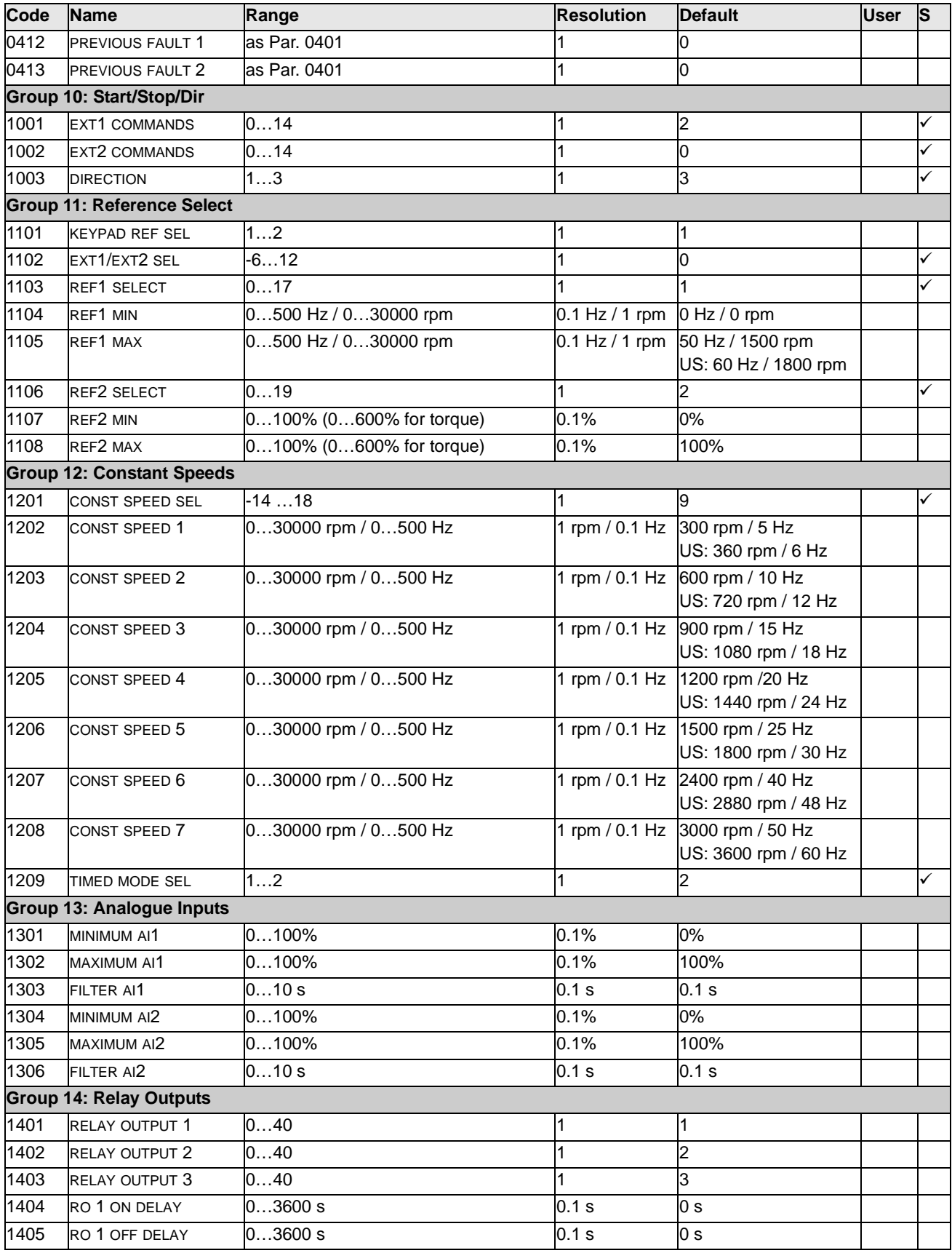

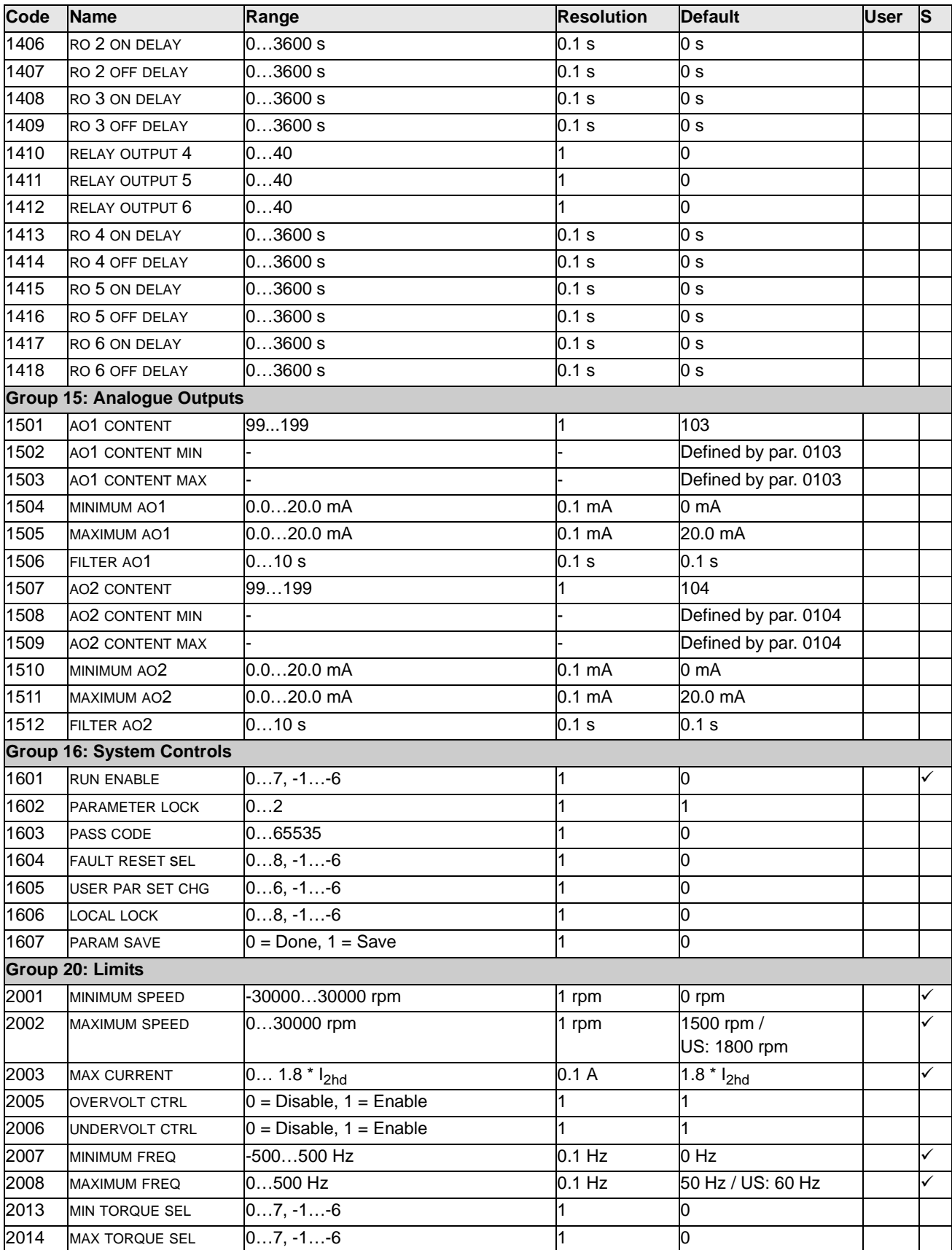

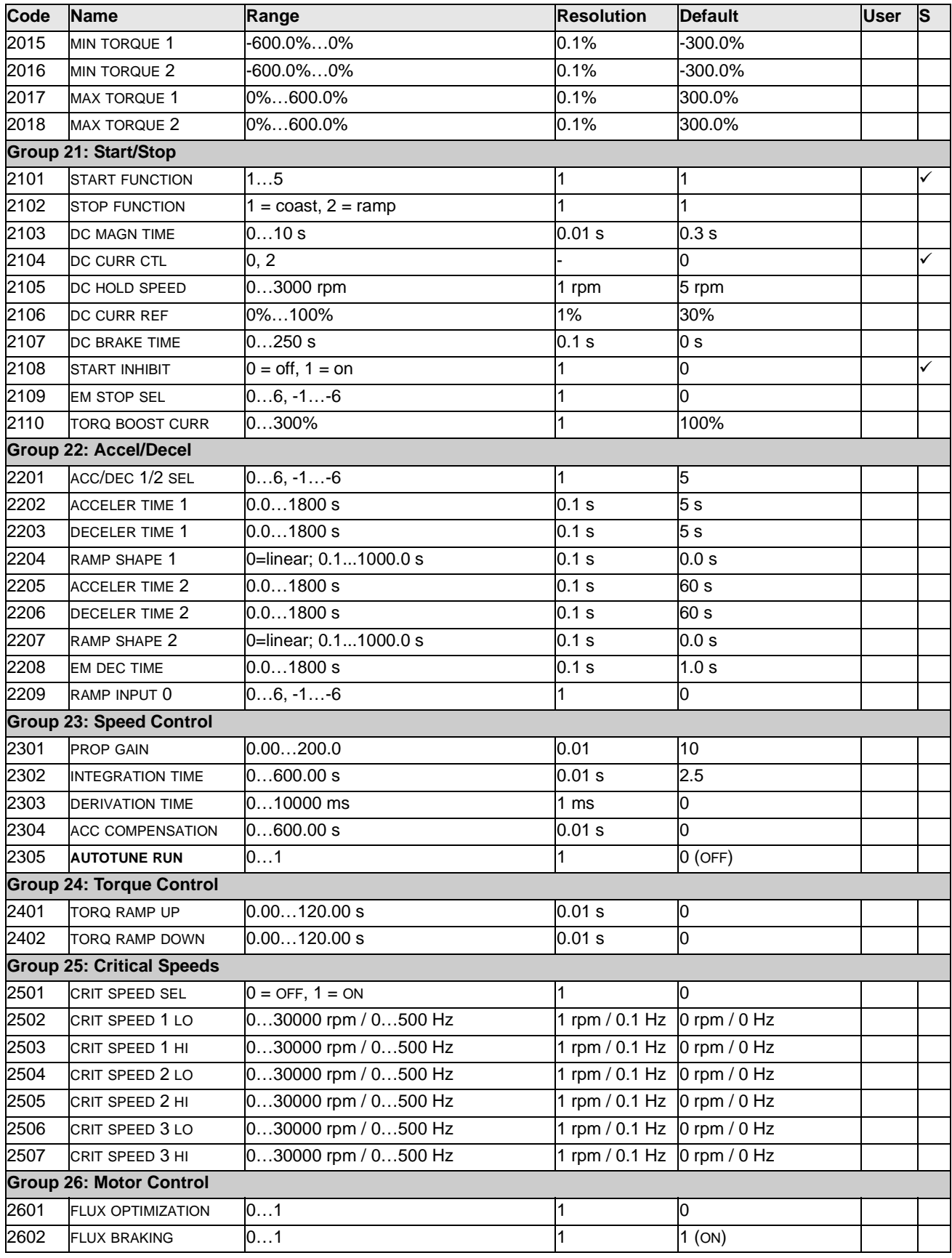

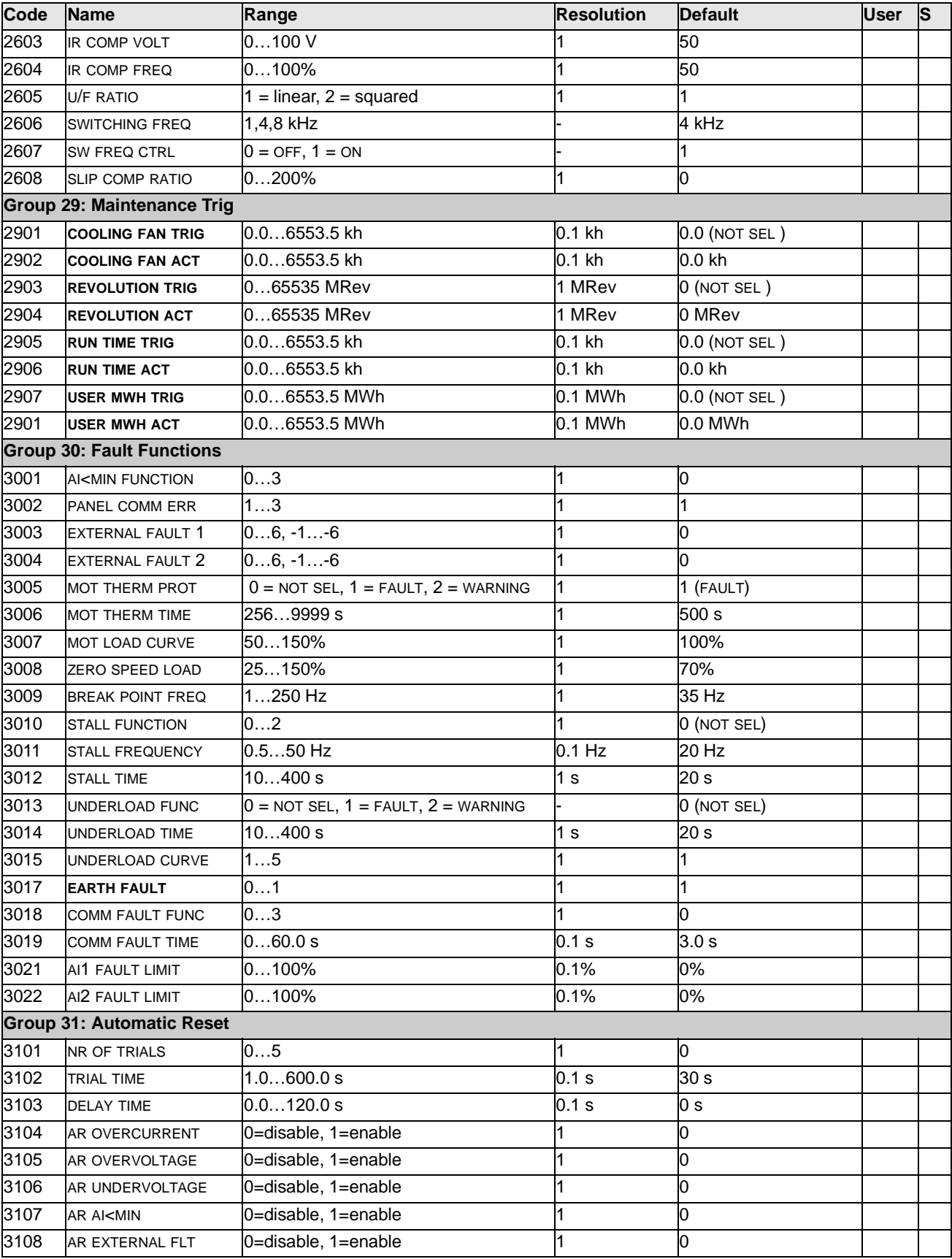

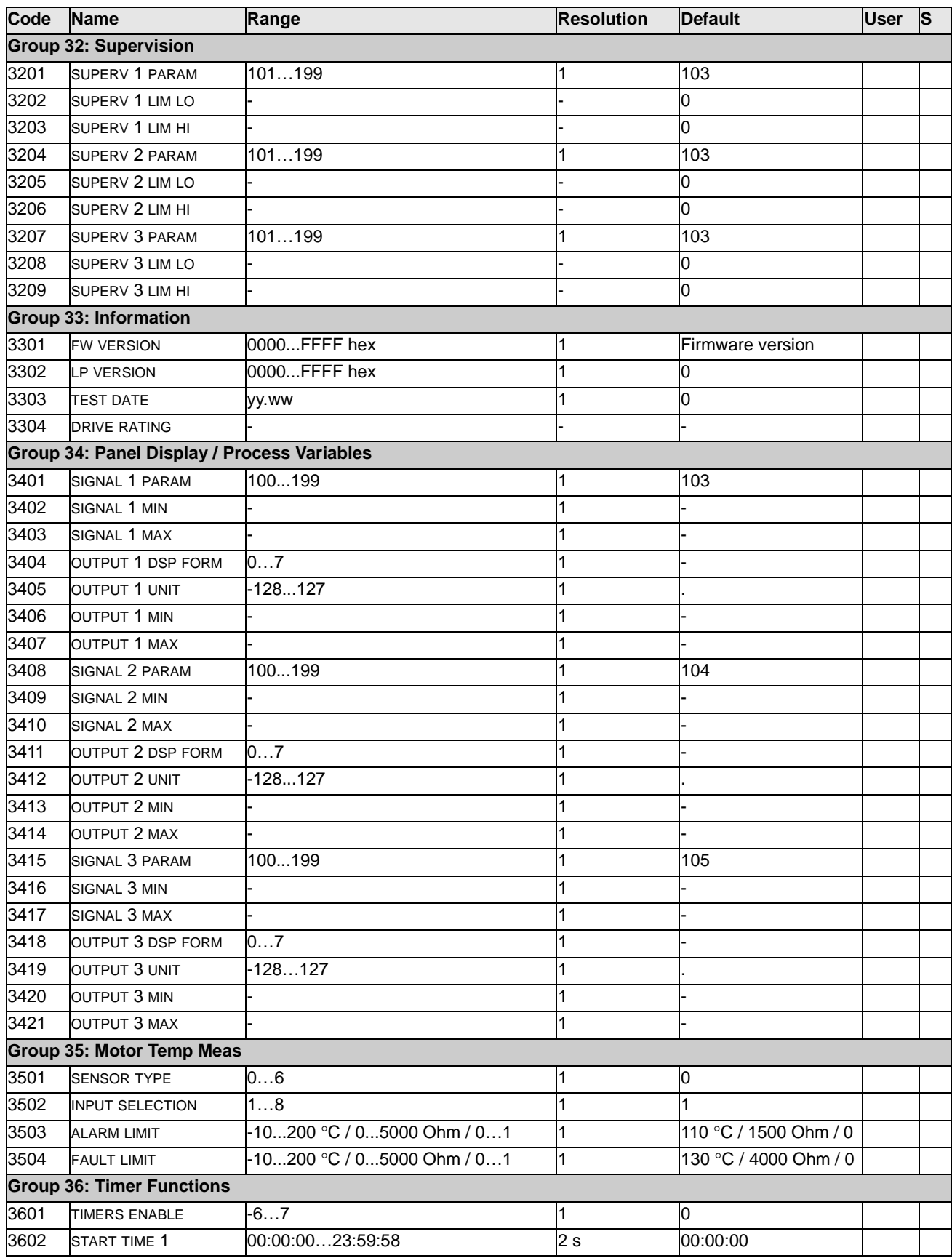

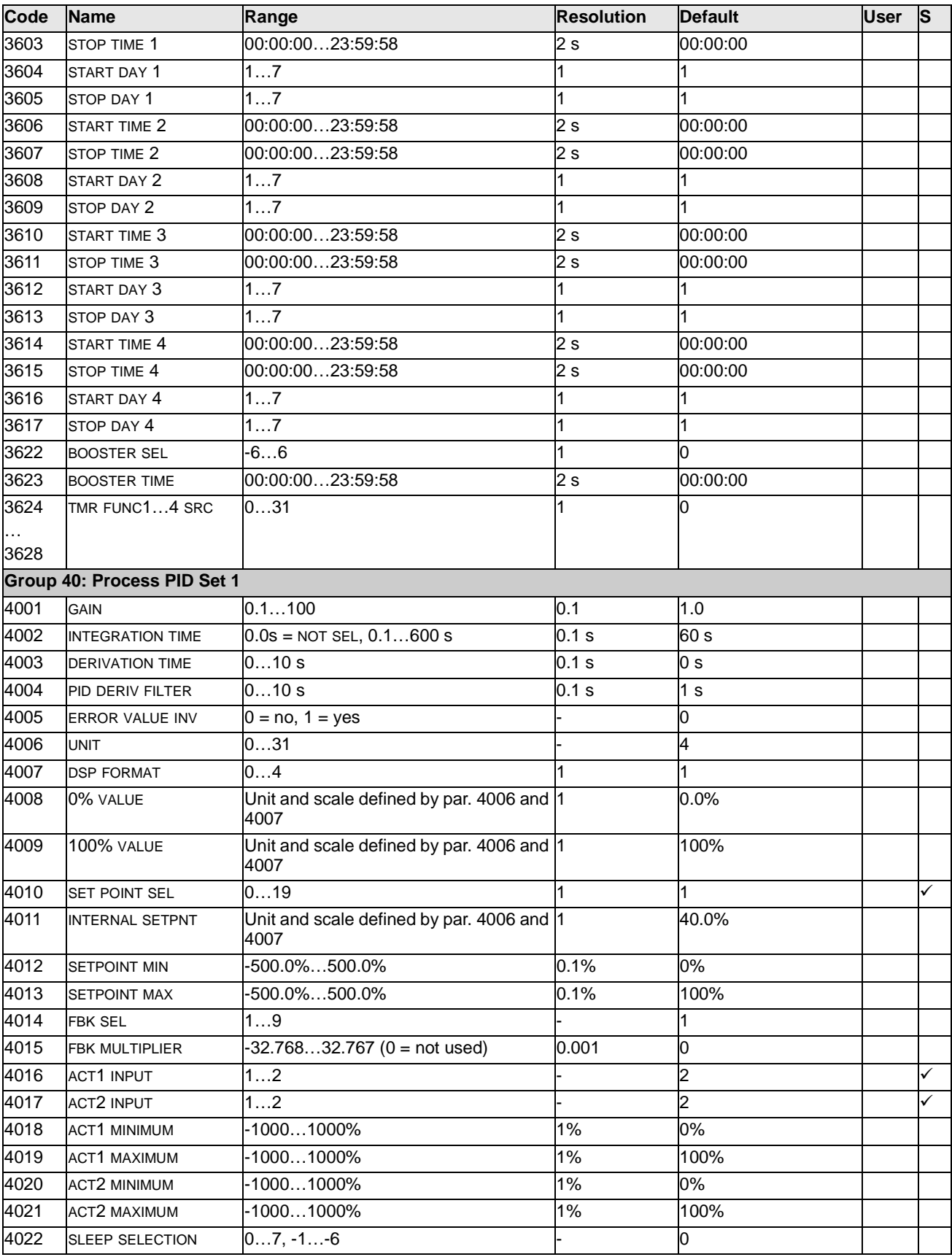

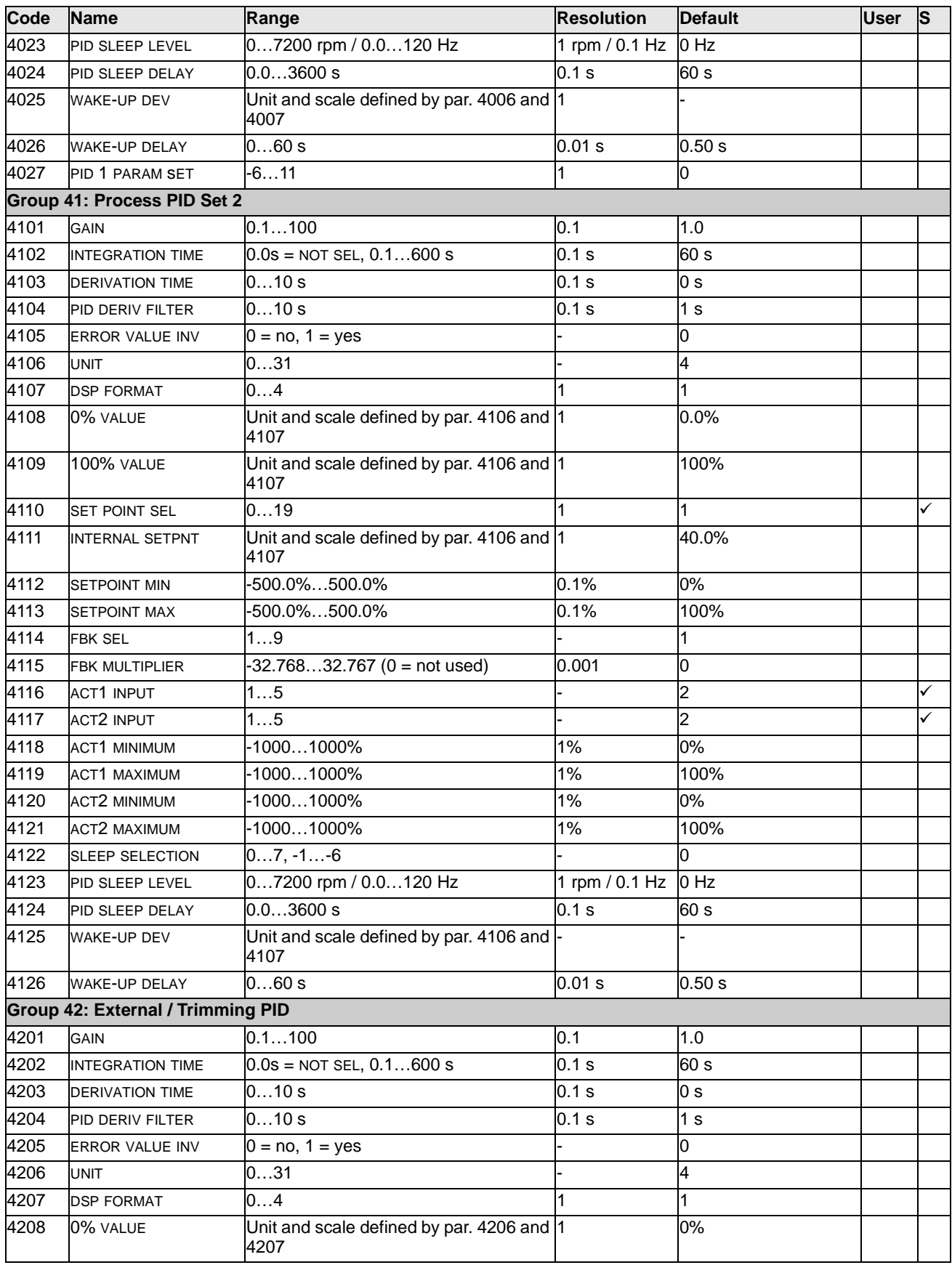

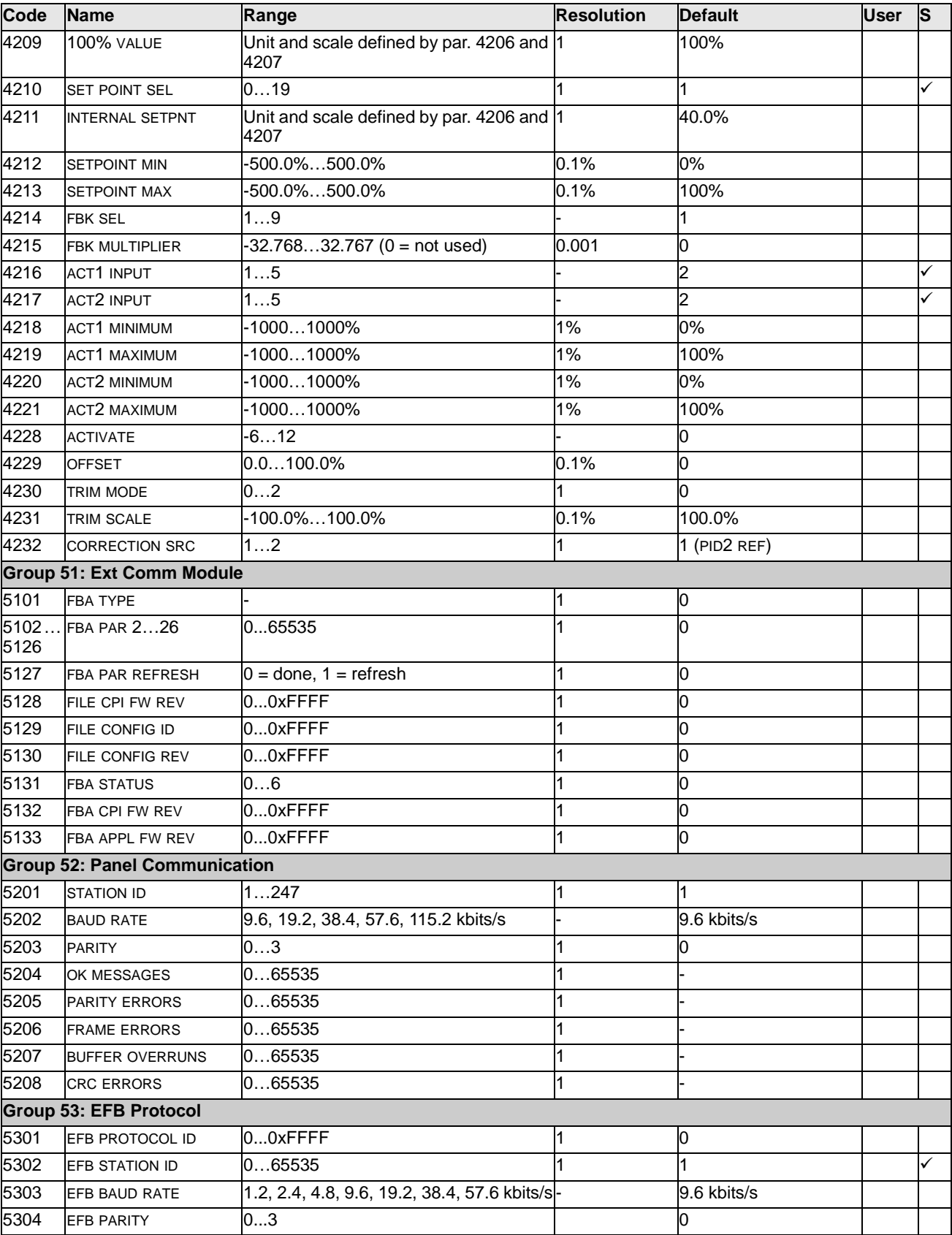
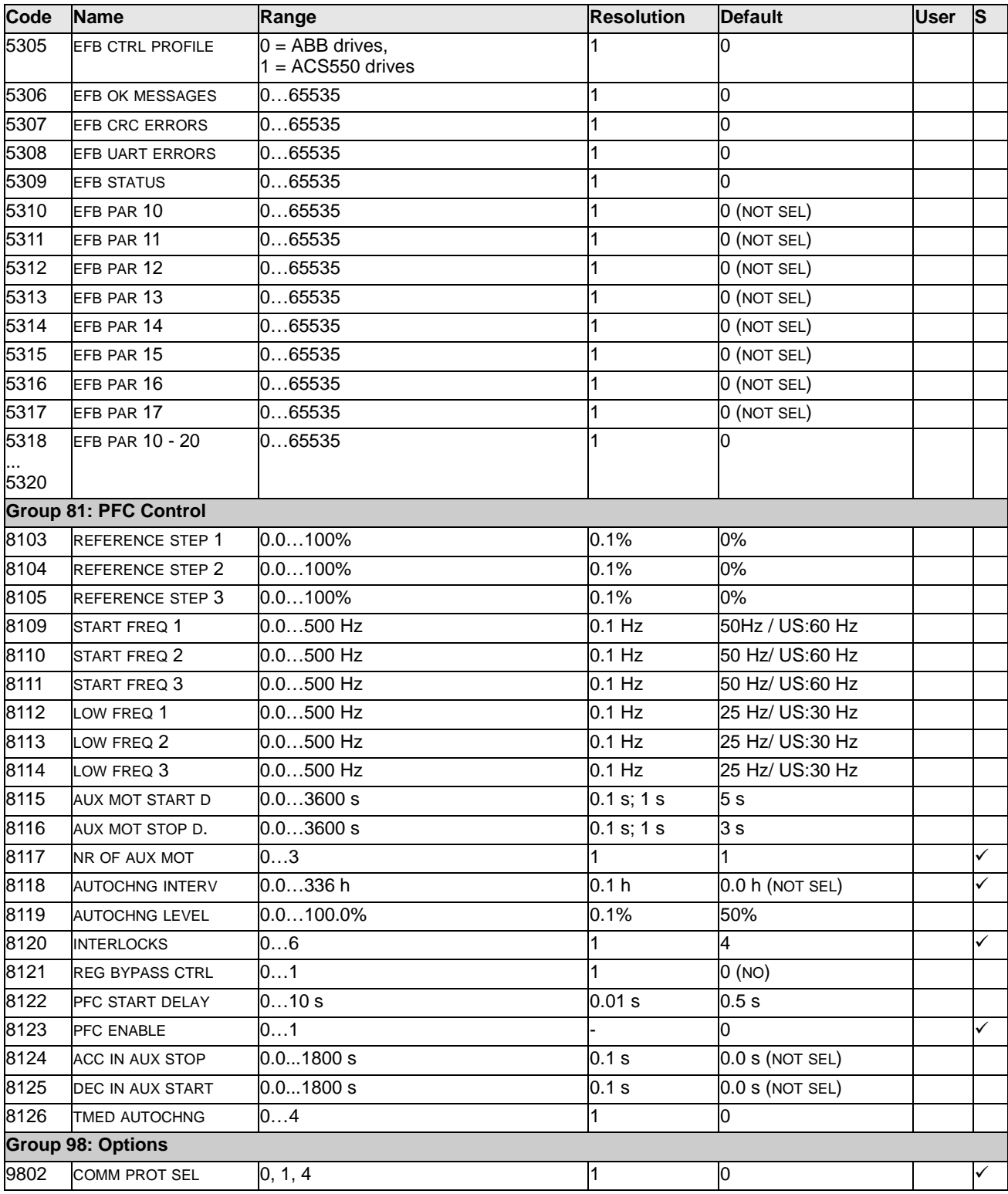

This section describes the actual signals and parameters for ACS550.

#### **Group 99: Start-up Data**

This group defines special Start-up data required to:

- Set up the drive.
- Enter motor information.

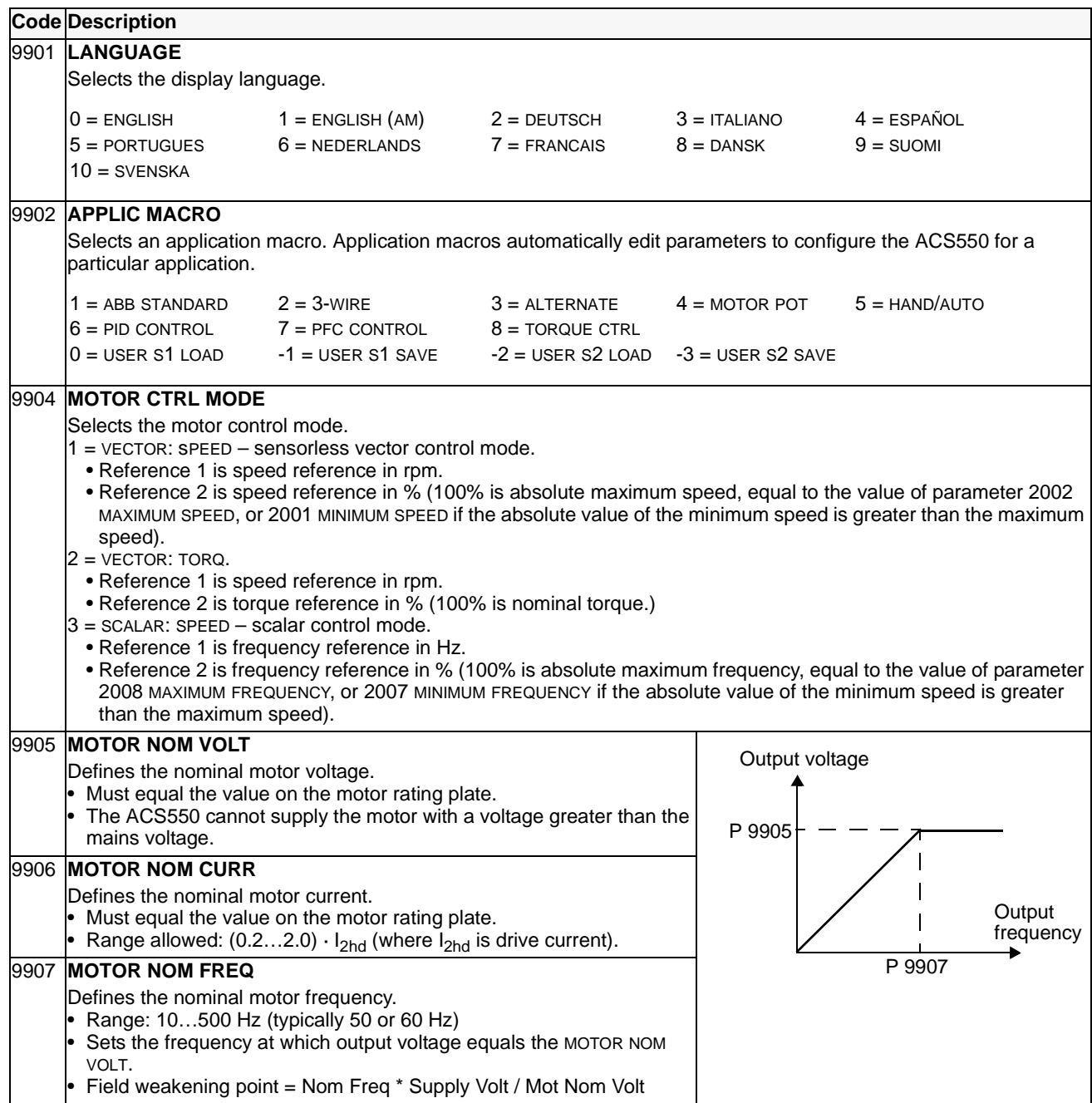

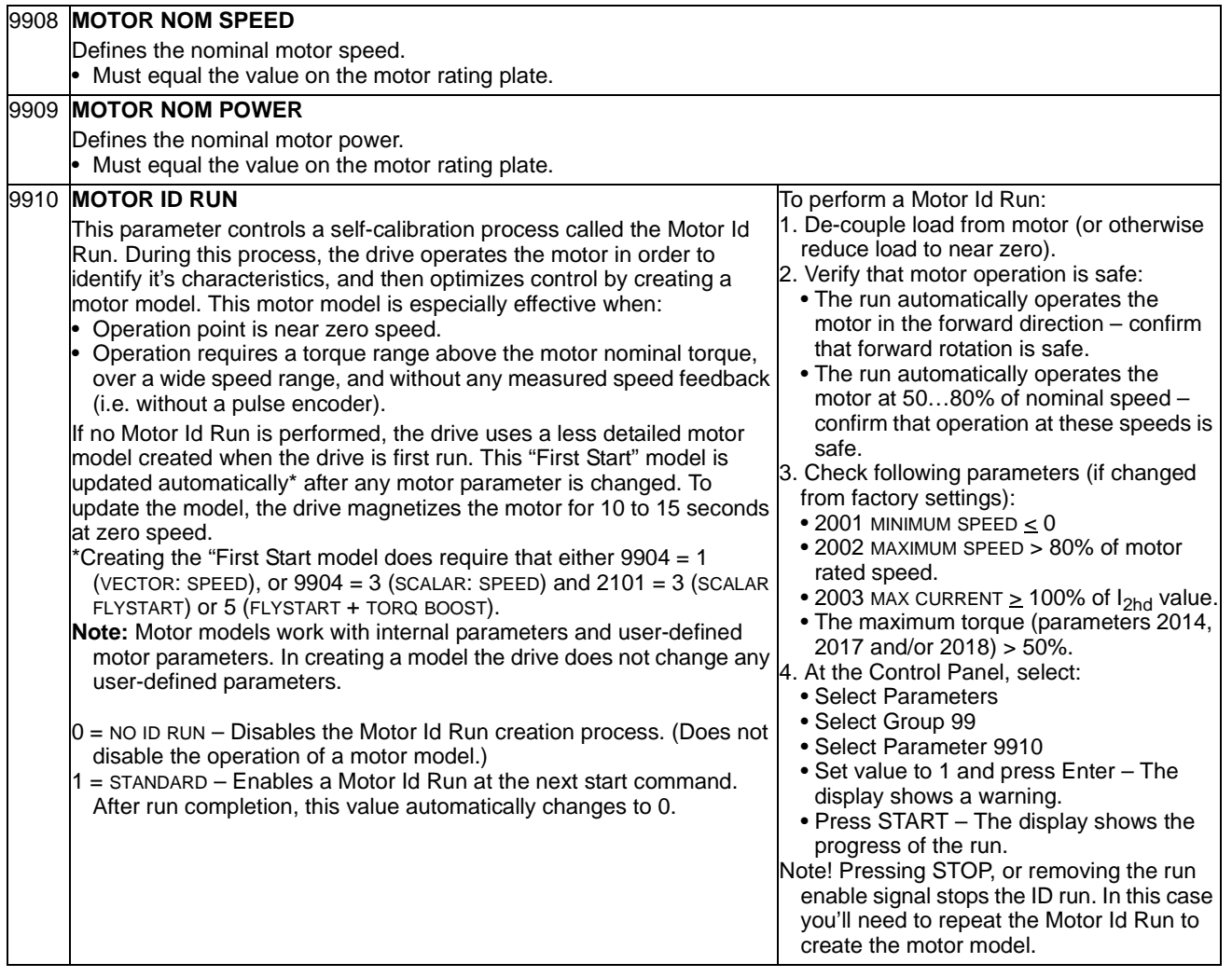

### **Group 01: Operating Data**

This group contains drive operating data, including actual signals. The drive sets the values for actual signals, based on measurements or calculations. You cannot set these values.

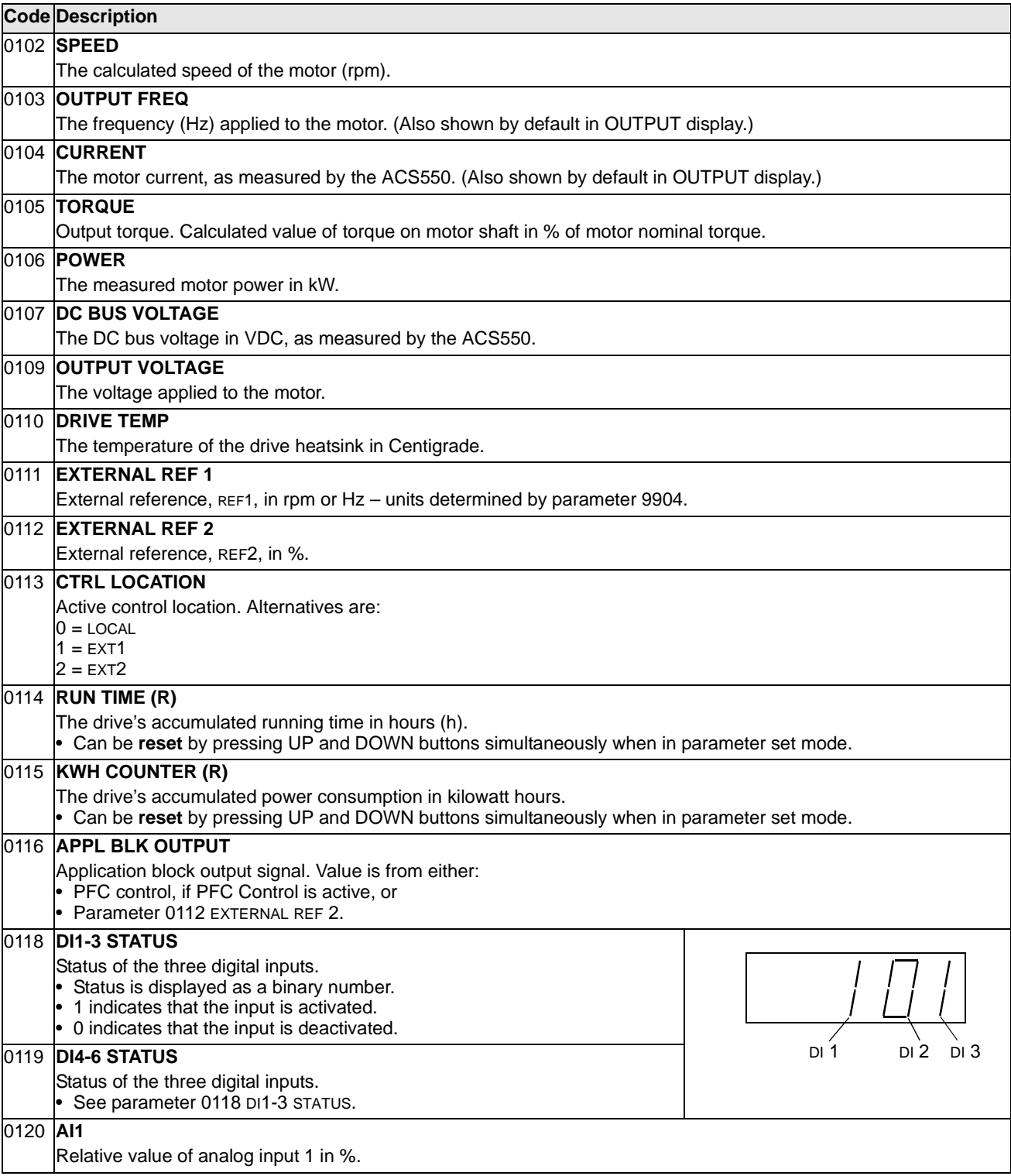

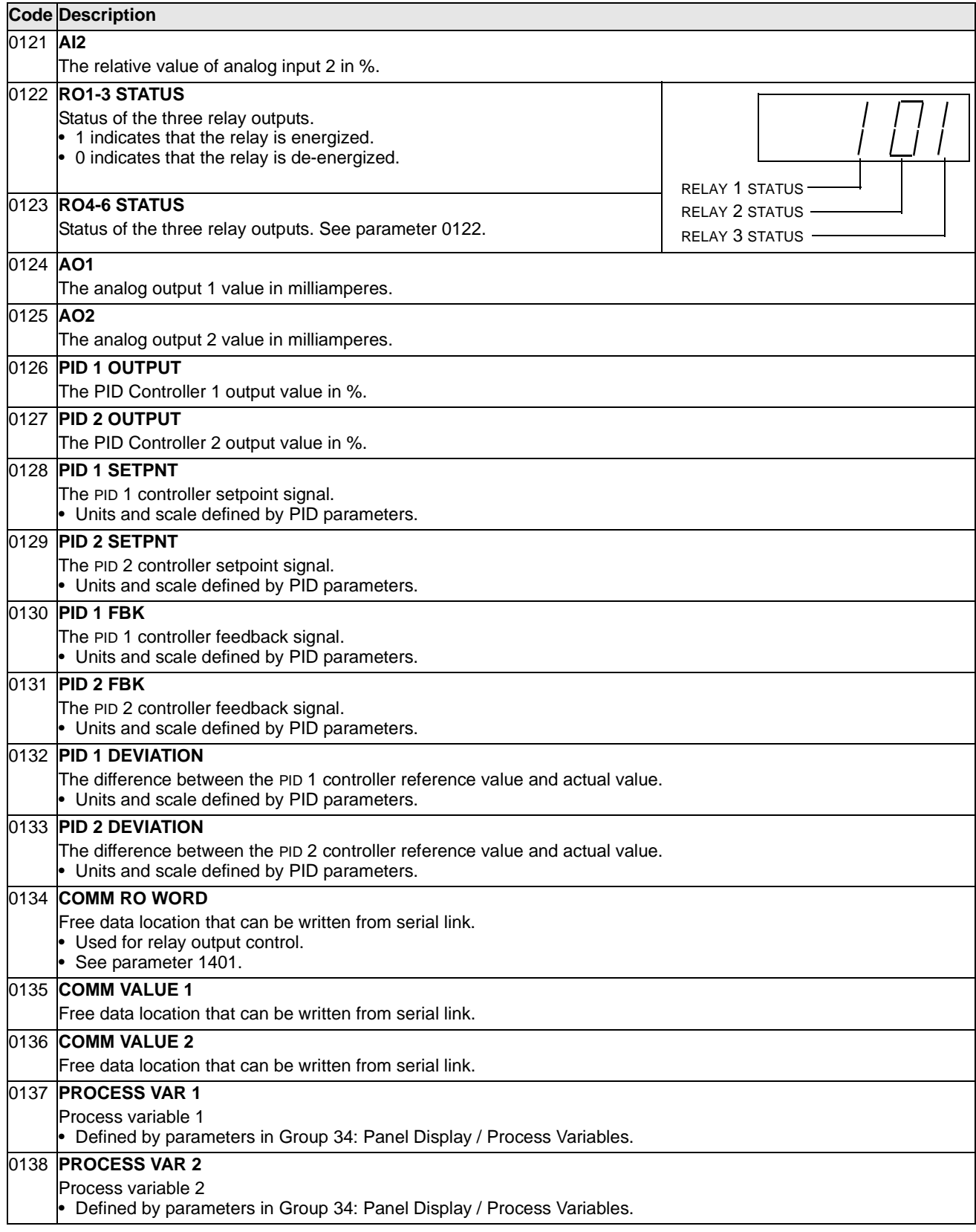

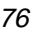

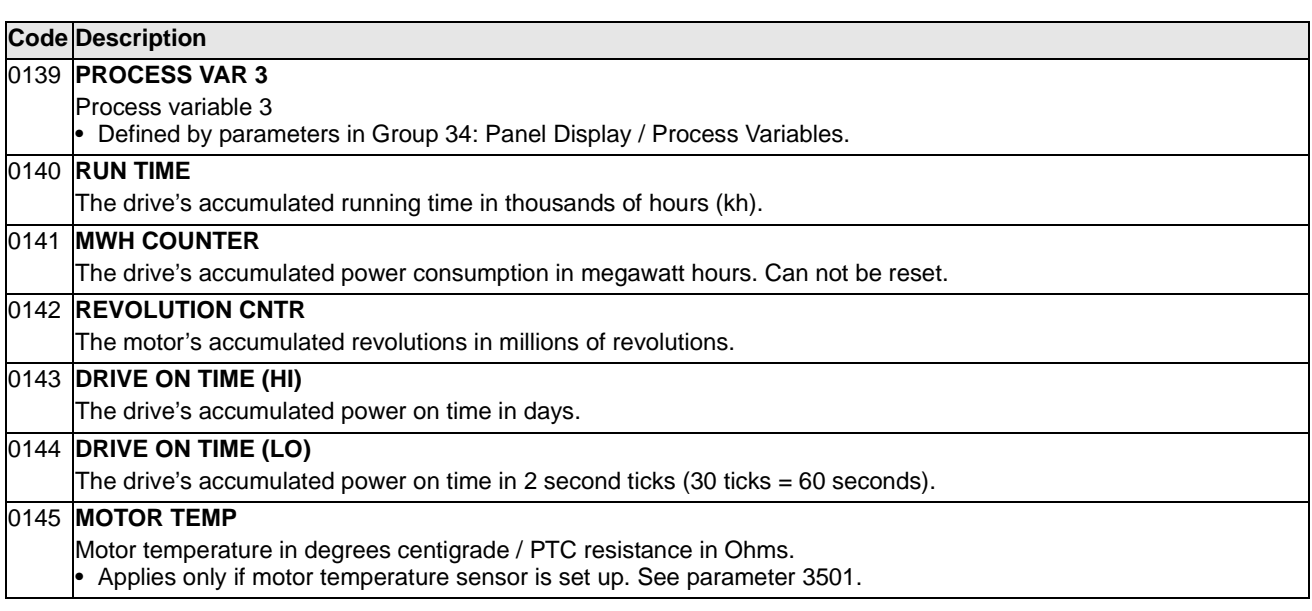

## **Group 03: FB Actual Signals**

This group monitors fieldbus communications.

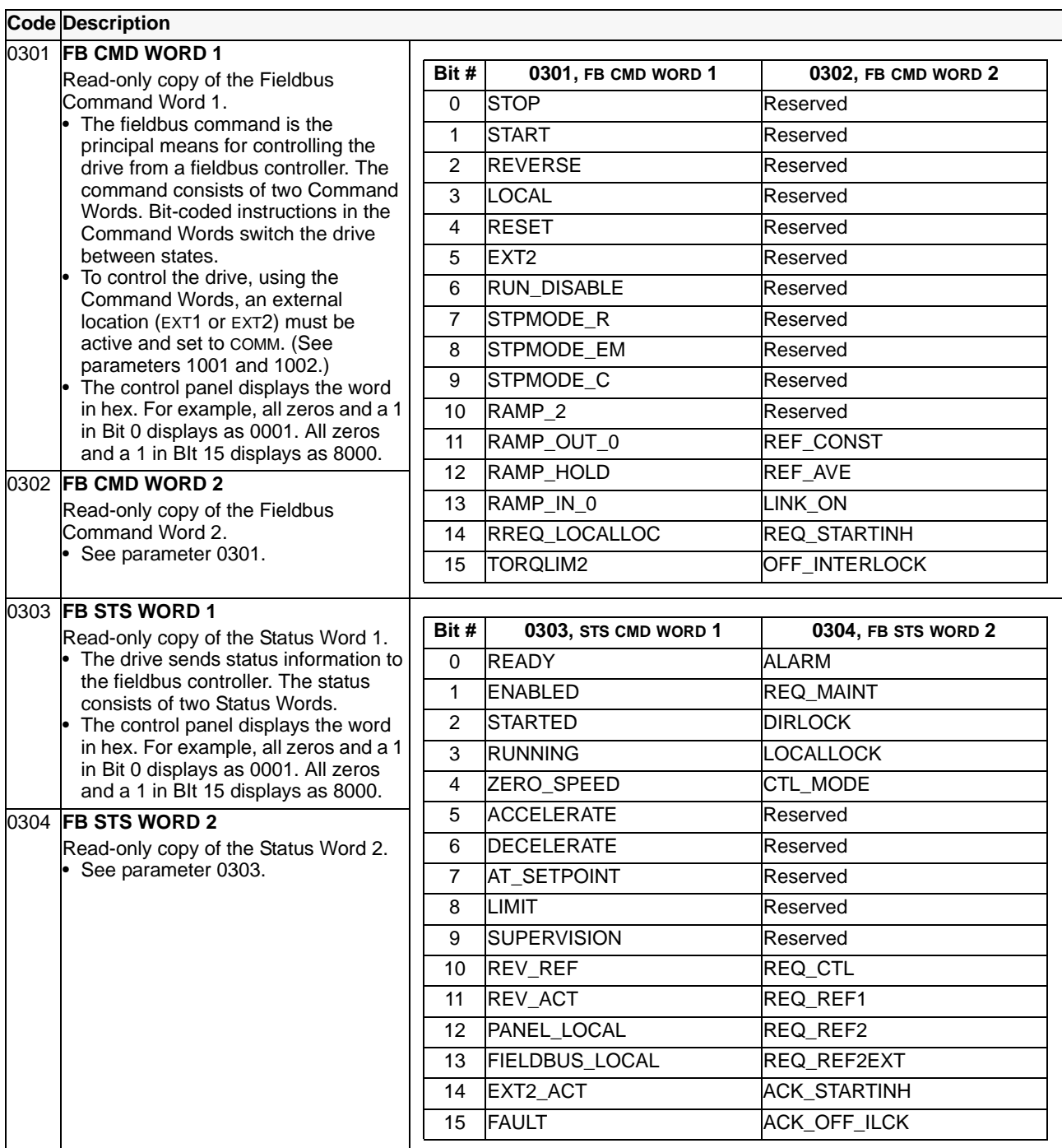

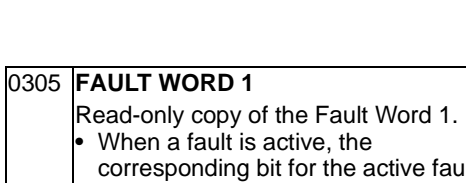

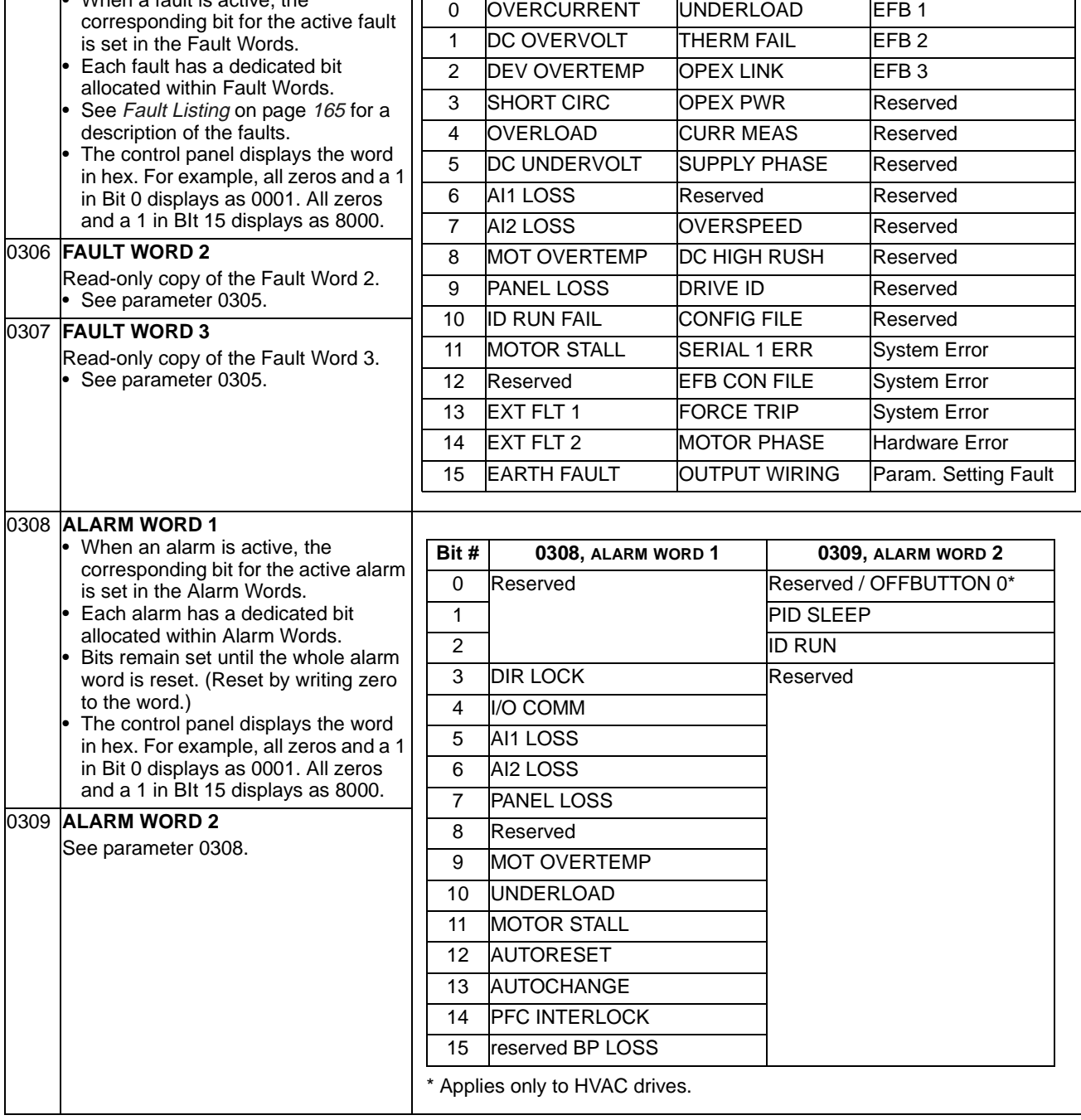

 $\mathsf{I}$ 

**Bit # 0305,FAULT WORD 1 0306, FAULT WORD 2 0307, FAULT WORD 3**

## **Group 04: Fault History**

This group stores a recent history of the faults reported by the drive.

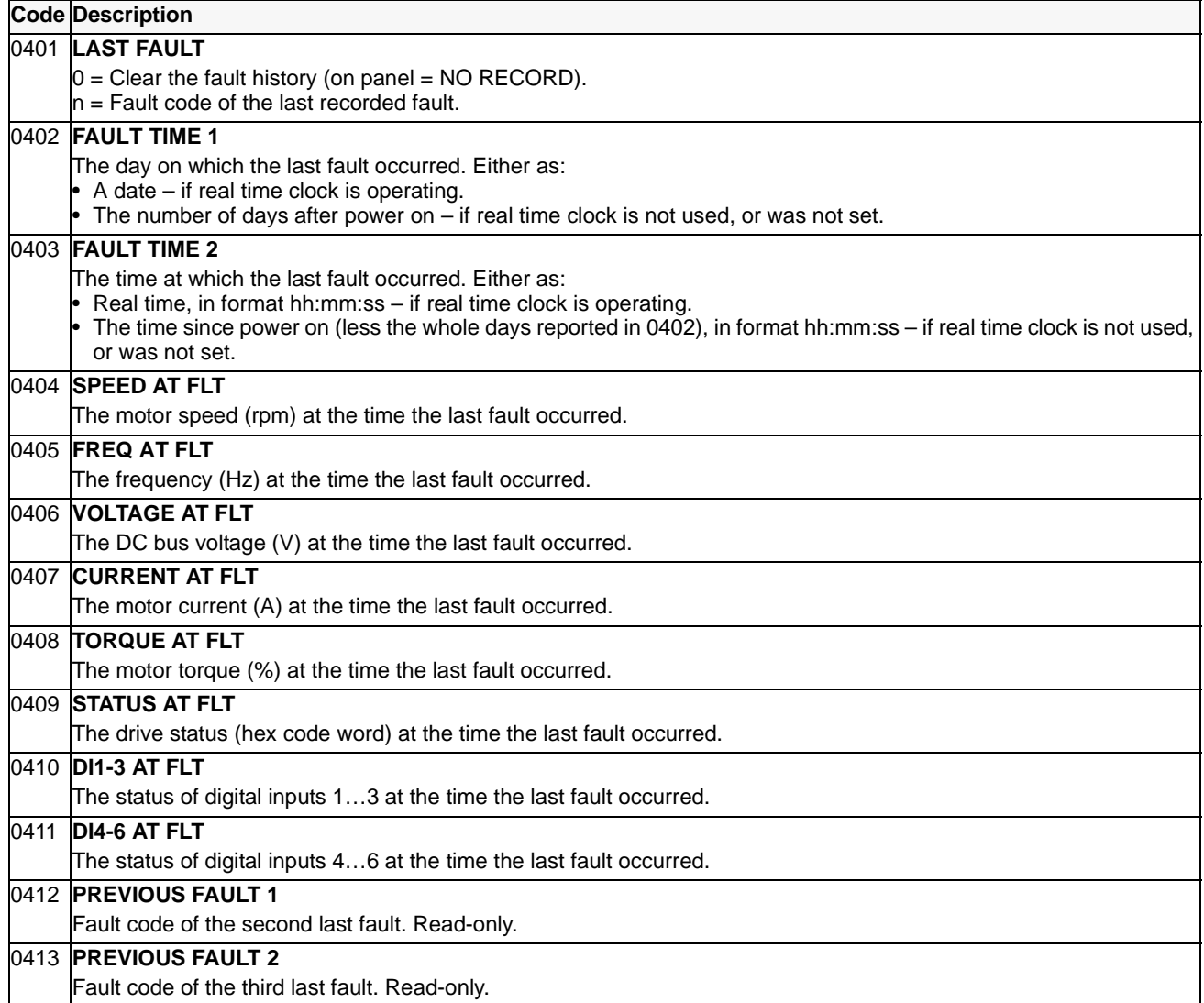

#### **Group 10: Start/Stop/Dir**

This group:

- Defines external sources (EXT1, and EXT2) for commands that enable start, stop and direction changes.
- Locks direction or enables direction control.

To select between the two external locations use the next group (parameter 1102).

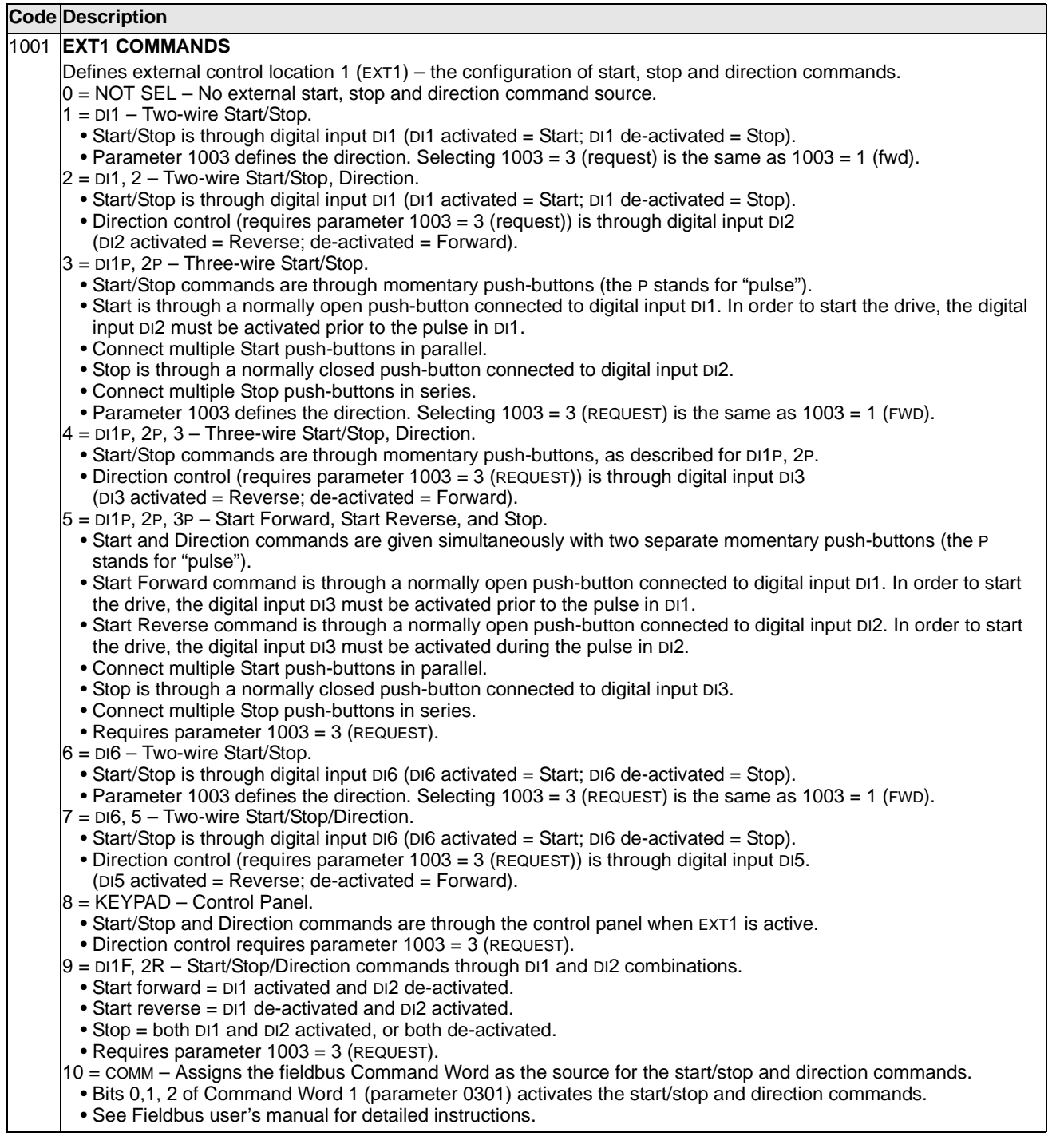

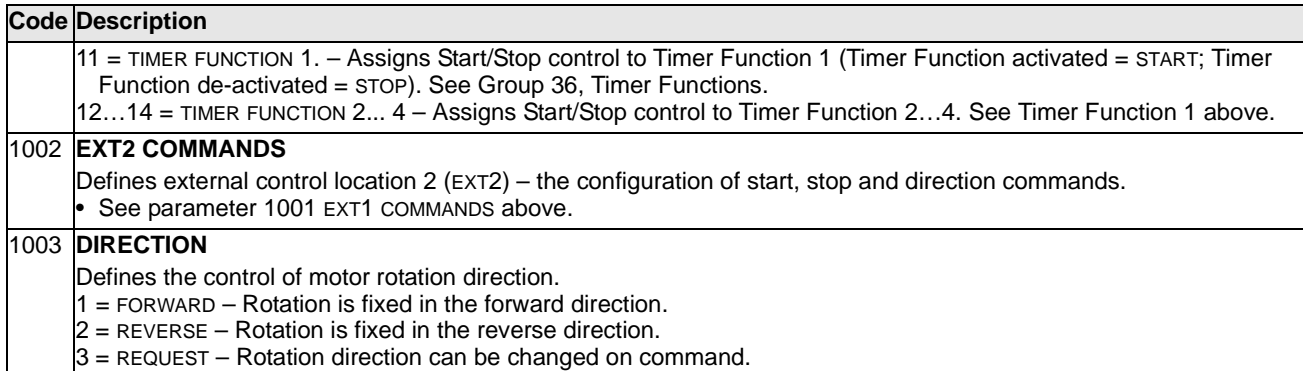

#### **Group 11: Reference Select**

This group defines:

- How the drive selects between command sources.
- Characteristics and sources for REF1 and REF2.

#### **Code Description** 1101 **KEYPAD REF SEL** Selects the reference controlled in local control mode. 1 = REF1 (Hz/rpm) – Reference type depends on parameter 9904 MOTOR CTRL MODE. • Speed reference (rpm) if 9904 = 1 (VECTOR: SPEED) or 2 (VECTOR: TORQ). • Frequency reference (Hz) if 9904 = 3 (SCALAR: SPEED).  $2 =$  REF2  $(%)$ 1102 **EXT1/EXT2 SEL** Defines the source for selecting between the two external control locations EXT1 or EXT2. Thus, defines the source for Start/Stop/Direction commands and reference signals.  $0 =$  EXT1 – Selects external control location 1 (EXT1). • See parameter 1001 EXT1 COMMANDS for EXT1's Start/Stop/Dir definitions. • See parameter 1103 REF1 SELECT for EXT1's reference definitions.  $1 = D11 -$  Assigns control to EXT1 or EXT2 based on the state of DI1 (DI1 activated = EXT2; DI1 de-activated = EXT1).  $2...6 = D12...D16 - A$ ssigns control to EXT1 or EXT2 based on the state of the selected digital input. See DI1 above.  $7 = EXT2 - Selects external control location 2 (EXT2).$ • See parameter 1002 EXT2 COMMANDS for EXT2's Start/Stop/Dir definitions. • See parameter 1106 REF2 SELECT for EXT2's reference definitions. 8 = COMM – Assigns control of the drive via external control location EXT1 or EXT2 based on the fieldbus control word. • Bit 5 of the Command Word 1 (parameter 0301) defines the active external control location (EXT1 or EXT2). • See Fieldbus user's manual for detailed instructions. 9 = TIMER FUNCTION 1 – Assigns control to EXT1 or EXT2 based on the state of the Timer Function (Timer Function activated = EXT2; Timer Function de-activated = EXT1). See Group 36, Timer Functions. 10…12 = TIMER FUNCTION 2... 4 – Assigns control to EXT1 or EXT2 based on the state of the Timer Function. See Timer Function 1 above.  $-1 = \text{DI}(INV) - \text{Assigns control to EXT1 or EXT2 based on the state of DI1 (DI1 activated = EXT1; DI1 de-activated = 1)$ EXT<sub>2</sub>). -2...-6 = DI2(INV)...DI6(INV) – Assigns control to EXT1 or EXT2 based on the state of the selected digital input. See DI1(INV) above. 1103 **REF1 SELECT** Selects the signal source for external reference REF1.  $0 =$  KEYPAD – Defines the control panel as the reference source.  $1 = A11 - Defines$  analog input 1 (AI1) as the reference source.  $2 = A12 - Defines$  analog input 2 (AI2) as the reference source. 3 = AI1/JOYST – Defines analog input 1 (AI1), configured for joystick operation, as the reference source. • The minimum input signal runs the drive at the maximum reference in the reverse direction. Define the minimum using parameter 1104. • The maximum input signal runs the drive at maximum reference in the forward direction. Define the maximum using parameter 1105. • Requires parameter 1003=3 (request). **Warning! Because the low end of the reference range commands full reverse operation, do not use 0 V as the lower end of the reference range. Doing so means that if the control signal is lost (which is a 0 V input) the result is full reverse operation. Instead, use the following set-up so that loss of the analog input triggers a fault, stopping the drive:** • Set parameter 1301 MINIMUM AI1 (1304 MINIMUM AI2) at 20% (2 V or 4 mA). • Set parameter 3021 AI1 FAULT LIMIT to a value 5% or higher. • Set parameter 3001 AI<MIN FUNCTION to 1 (FAULT). 4 = AI2/JOYST – Defines analog input 2 (AI2), configured for joystick operation, as the reference source. • See above (AI2/JOYST) description.  $-2\%$   $+2\%$ 10 V / Hysteresis 4 % of Full Scale EXT REF 1 MIN - EXT REF 1 MIN - EXT REF 1 MAX EXT REF 1 MIN EXT REF 1 MAX  $\triangleq$ - EXT REF 1 MIN 2 V / 4 mA 0 V / 0 mA 20 mA

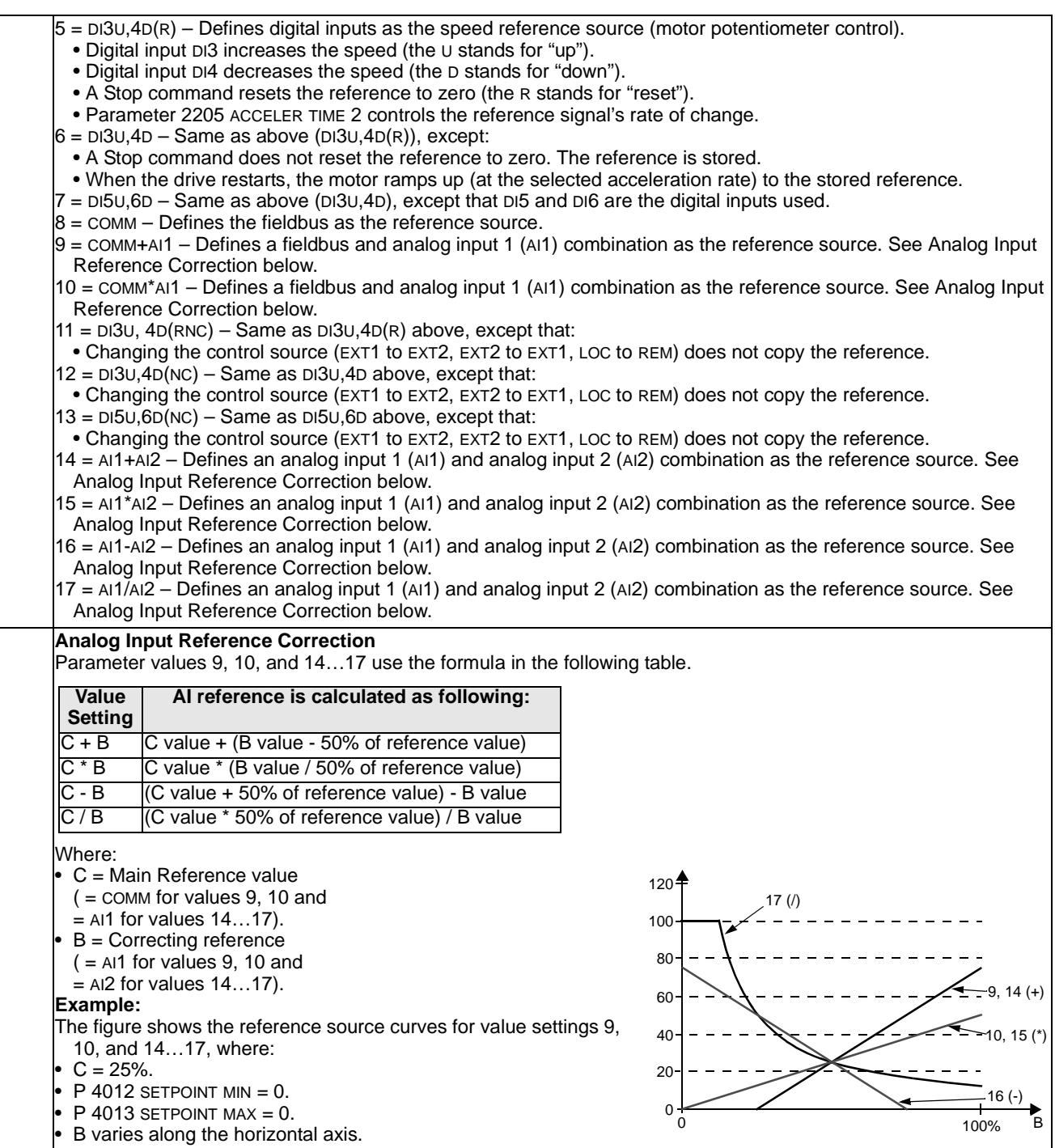

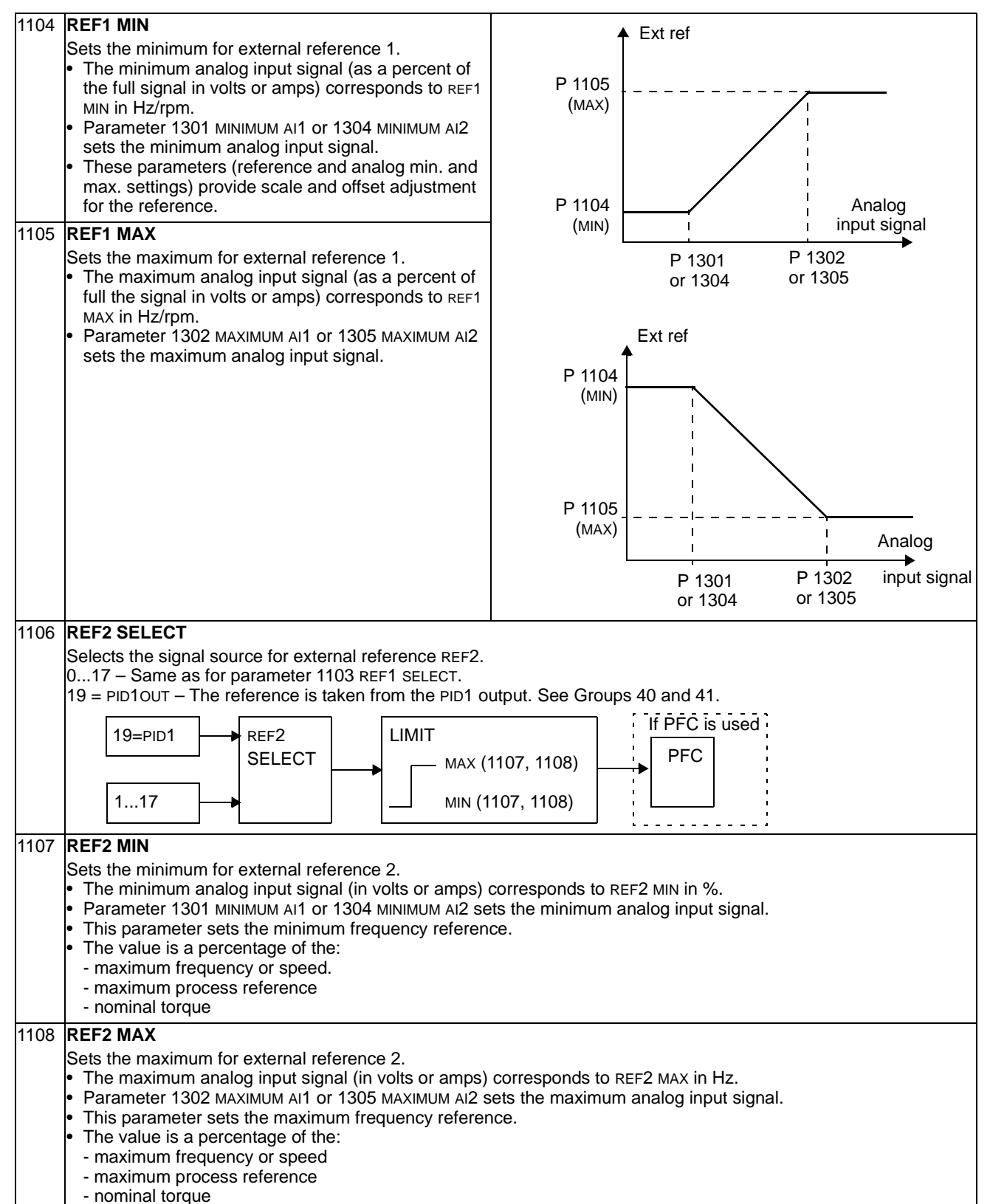

#### **Group 12: Constant Speeds**

This group defines a set of constant speeds. In general:

- You can program up to 7 constant speeds, ranging from 0…500 Hz or 0…30000 rpm.
- Values must be positive (No negative speed values for constant speeds).
- Constant speed selections are ignored if:
	- the torque control is active, or
	- the process PID reference is followed, or
	- the drive is in local control mode, or
	- PFC (Pump-Fan Control) is active.

**Note!** Parameter 1208 CONST SPEED 7 acts also as a so-called fault speed which may be activated if the control signal is lost. Refer to parameter 3001 AI<MIN FUNCTION and parameter 3002 PANEL COMM ERROR.

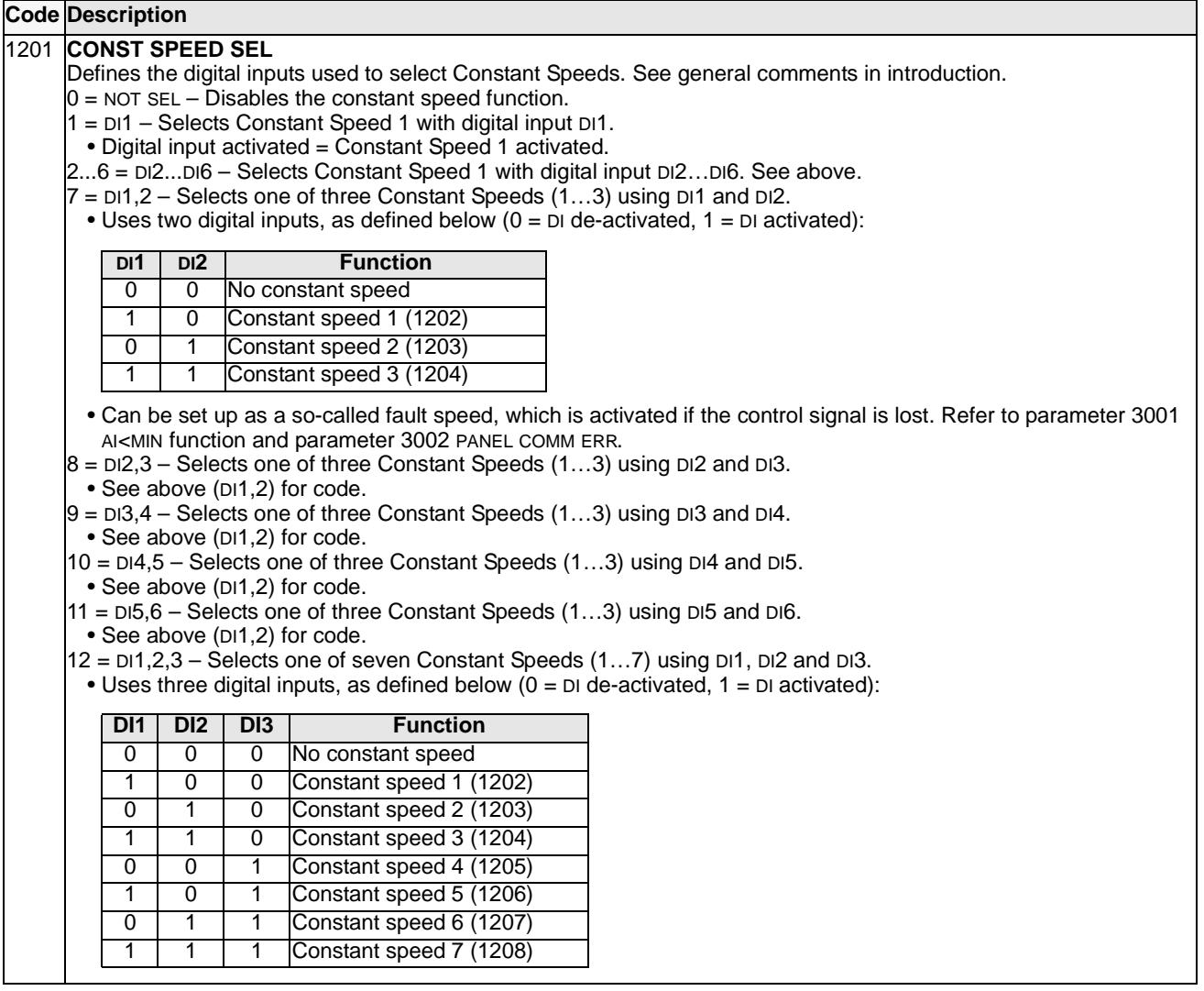

#### 13 = DI3,4,5 – Selects one of seven Constant Speeds (1…7) using DI3, DI4 and DI5. • See above (DI1,2,3) for code. 14 = DI4,5,6 – Selects one of seven Constant Speeds (1…7) using DI5, DI6 and DI7. • See above (DI1,2,3) for code. 15…18 = TIMER FUNCTION 1…4 – Selects Constant speed 1 when Timer Function is active. See Group 36, Timer Functions. -1 = DI1(INV) – Selects Constant Speed 1 with digital input DI1. • Inverse operation: Digital input de-activated = Constant Speed 1 activated.  $-2... - 6 = D/2$ (INV)...DI6(INV) – Selects Constant Speed 1 with digital input. See above. -7 = DI1,2(INV) – Selects one of three Constant Speeds (1…3) using DI1 and DI2. • Inverse operation uses two digital inputs, as defined below  $(0 = D \cdot d)$  de-activated,  $1 = D \cdot d$  activated):  $-8 = D12,3$ (INV) – Selects one of three Constant Speeds (1...3) using DI2 and DI2. • See above (DI1,2(INV)) for code.  $-9 = D13.4$ (INV) – Selects one of three Constant Speeds (1...3) using DI3 and DI4. • See above (DI1,2(INV)) for code. -10 = DI4,5(INV) – Selects one of three Constant Speeds (1…3) using DI4 and DI5. • See above (DI1,2(INV)) for code.  $-11 = D.5,6$ (INV) – Selects one of three Constant Speeds  $(1...3)$  using DI5 and DI6. • See above (DI1,2(INV)) for code.  $-12$  = DI1,2,3(INV) – Selects one of seven Constant Speeds (1...7) using DI1, DI2 and DI3. • Inverse operation uses three digital inputs, as defined below  $(0 = D \cdot d)$  de-activated,  $1 = D \cdot d$  activated): -13 = DI3,4,5(INV) – Selects one of seven Constant Speeds (1…7) using DI3, DI4 and DI5. • See above (DI1,2,3(INV)) for code.  $-14 = D(4, 5, 6(NV)) - S$ elects one of seven Constant Speeds  $(1...7)$  using DI4, DI5 and DI6. • See above (DI1,2,3(INV)) for code. 1202 **CONST SPEED 1** Sets value for Constant Speed 1. The range and units depend on parameter 9904 MOTOR CTRL MODE. Range:  $0...30000$  rpm when  $9904 = 1$  (VECTOR: SPEED) or 2 (VECTOR: TORQ). Range:  $0...500$  Hz when  $9904 = 3$  (SCALAR: SPEED). 1203 **CONST SPEED 2…CONST SPEED 7** … 1208 Each sets a value for a Constant Speed. See CONST SPEED 1 above. 1209 **TIMED MODE SEL** Defines timer activated, constant speed mode. Timer can be used to activate constant speed 1 or to change between 2 selectable speeds: constant speed 1 and 2. **Code Description DI1 DI2 Function** 1 1 No constant speed 0 1 Constant speed 1 (1202) 1 0 Constant speed 2 (1203) 0 0 Constant speed 3 (1204) **DI1 DI2 DI3 Function** 1 | 1 | 1 | No constant speed 0 1 1 Constant speed 1 (1202) 1 0 1 Constant speed 2 (1203) 0 | 0 | 1 | Constant speed 3 (1204) 1 1 0 Constant speed 4 (1205) 0 1 0 Constant speed 5 (1206) 1 0 0 Constant speed 6 (1207) 0 0 0 Constant speed 7 (1208)

This group defines the limits and the filtering for analog inputs.

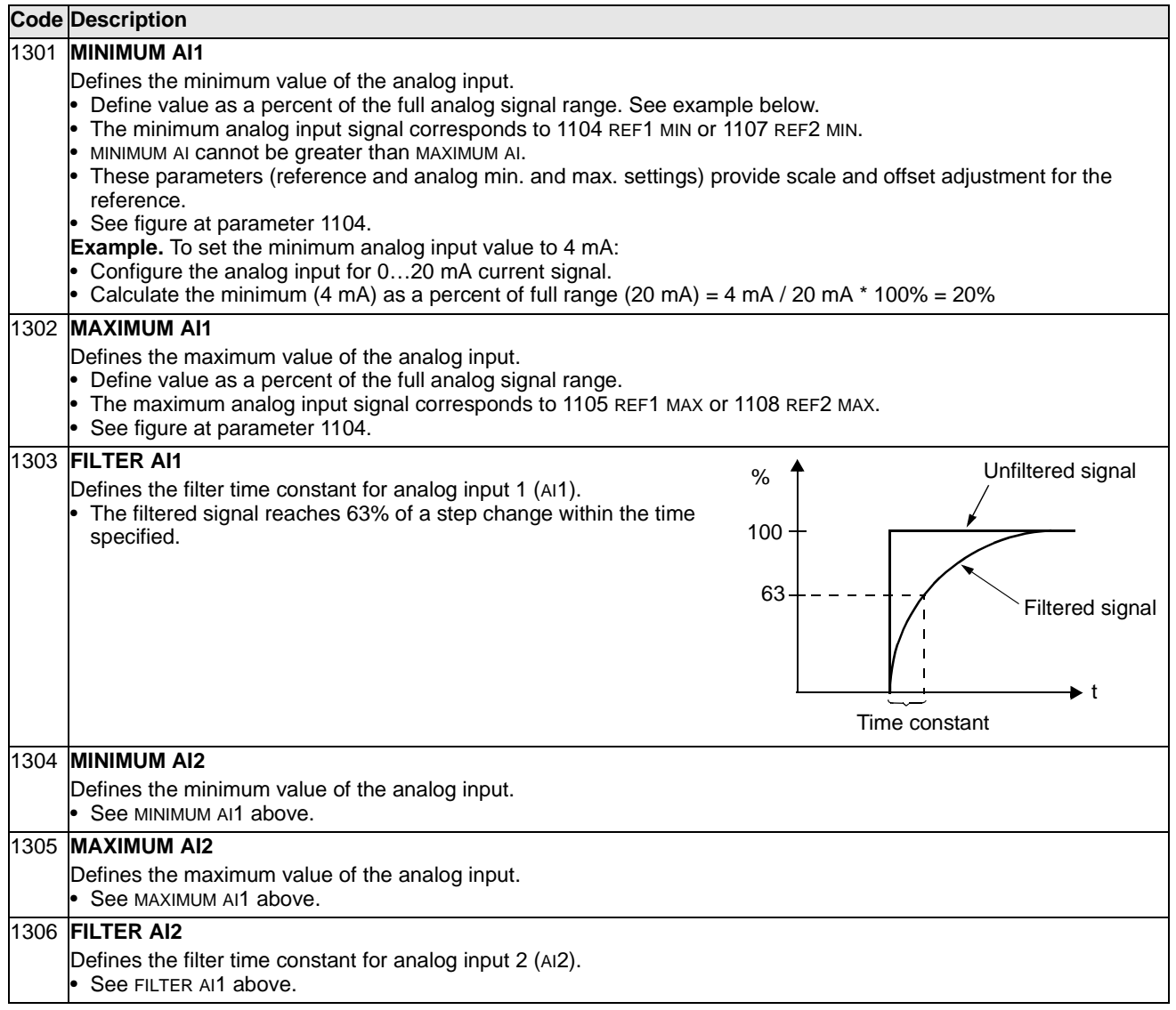

## **Group 14: Relay Outputs**

This group defines the condition that activates each of the relay outputs.

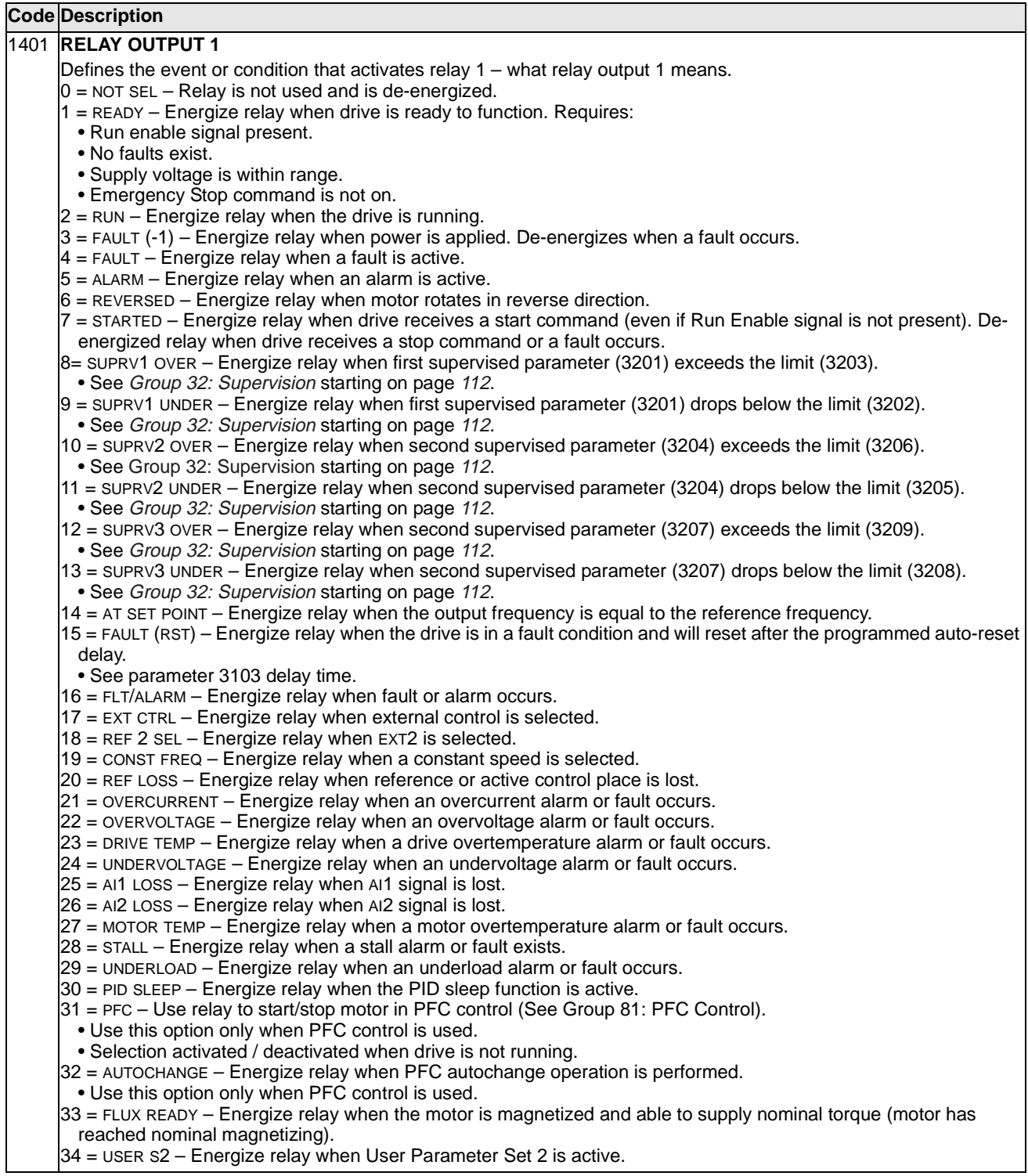

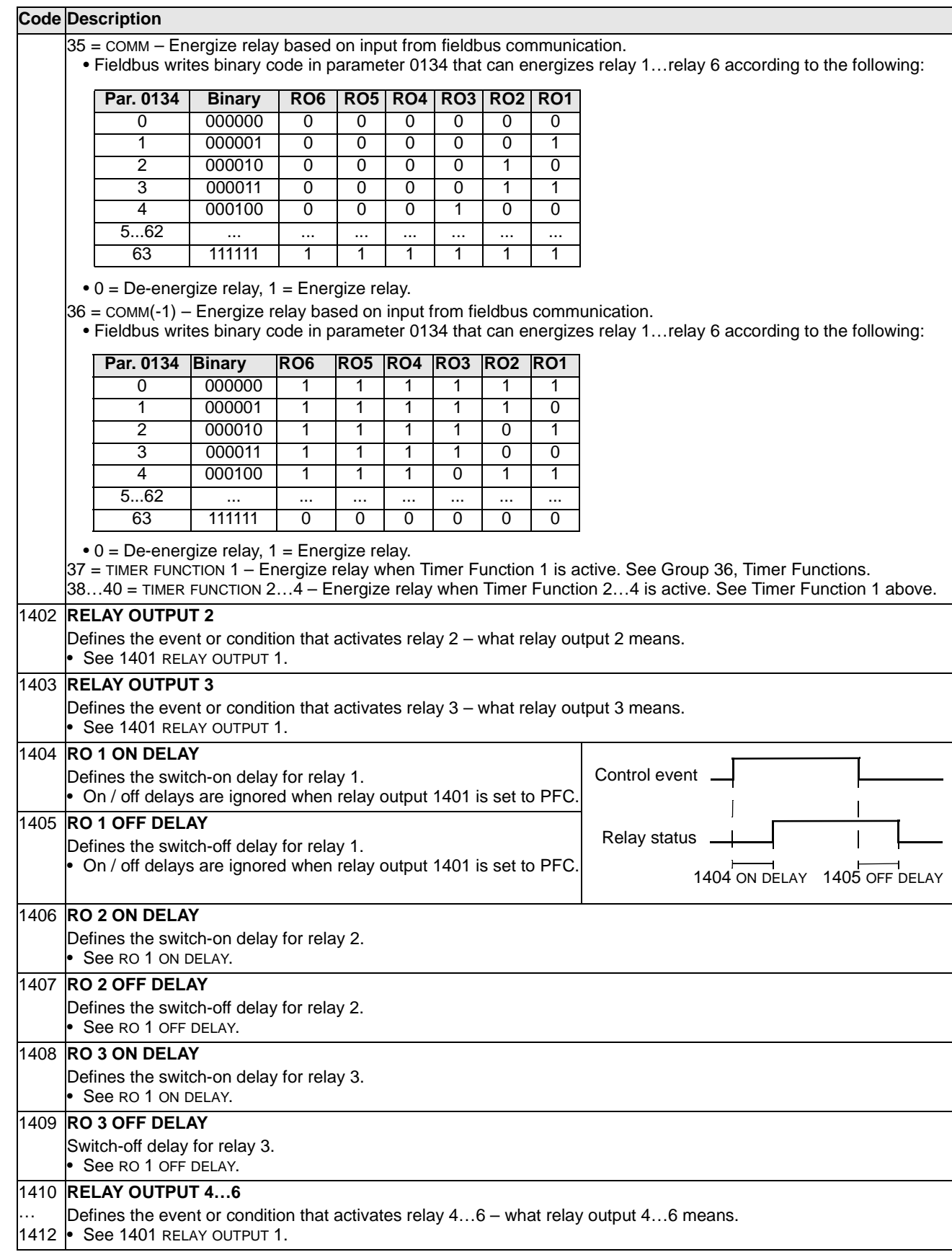

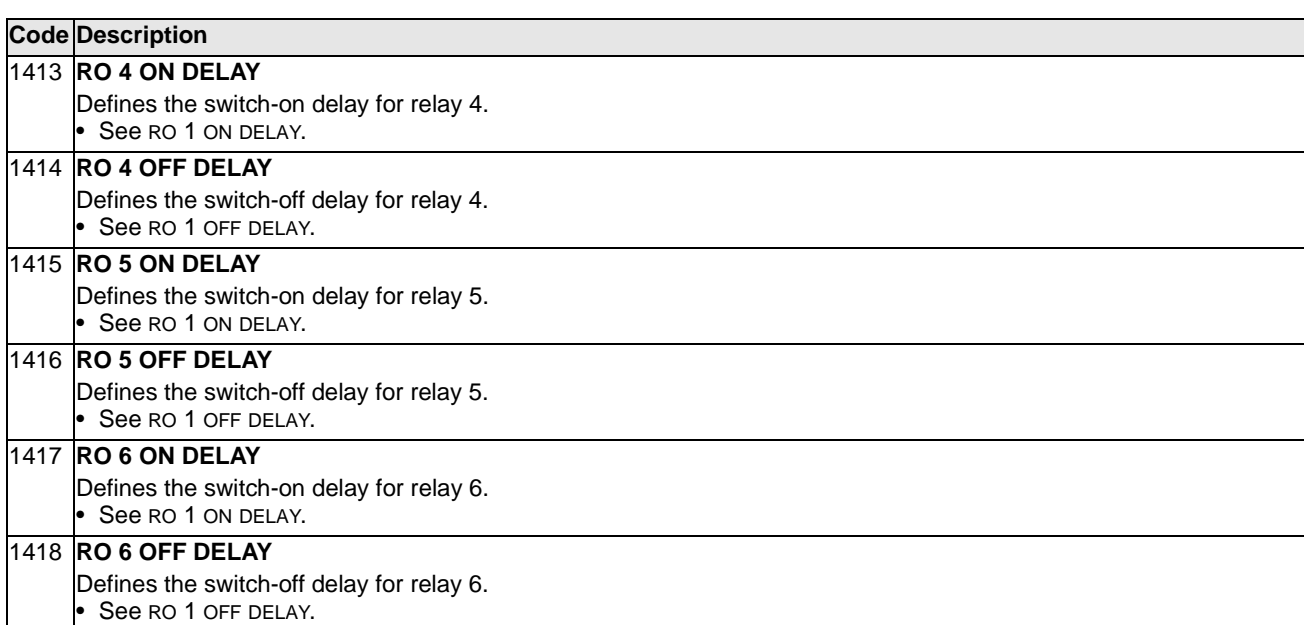

This group defines the drive's analog (current signal) outputs. The drive's analog outputs can be:

- Any parameter of the Operating Data group (Group 01).
- Limited to programmable minimum and maximum values of output current.
- Scaled (and/or inverted) by defining the minimum and maximum values of the source parameter (or content). Defining an maximum value (parameter 1503 or 1509) that is less than the content minimum value (parameter 1502 or 1508) results in an inverted output.
- Filtered.

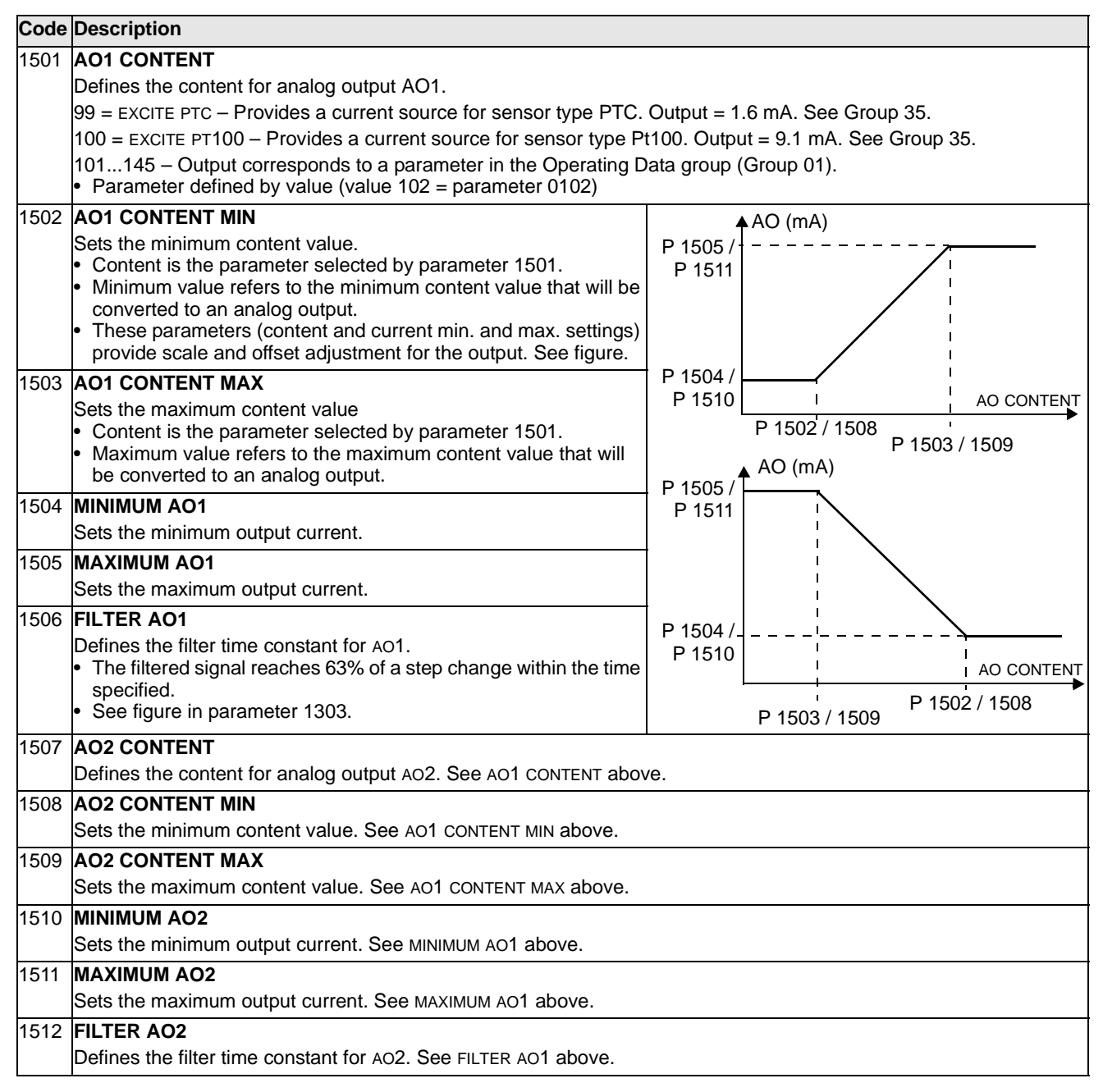

## **Group 16: System Controls**

This group defines a variety of system level locks, resets and enables.

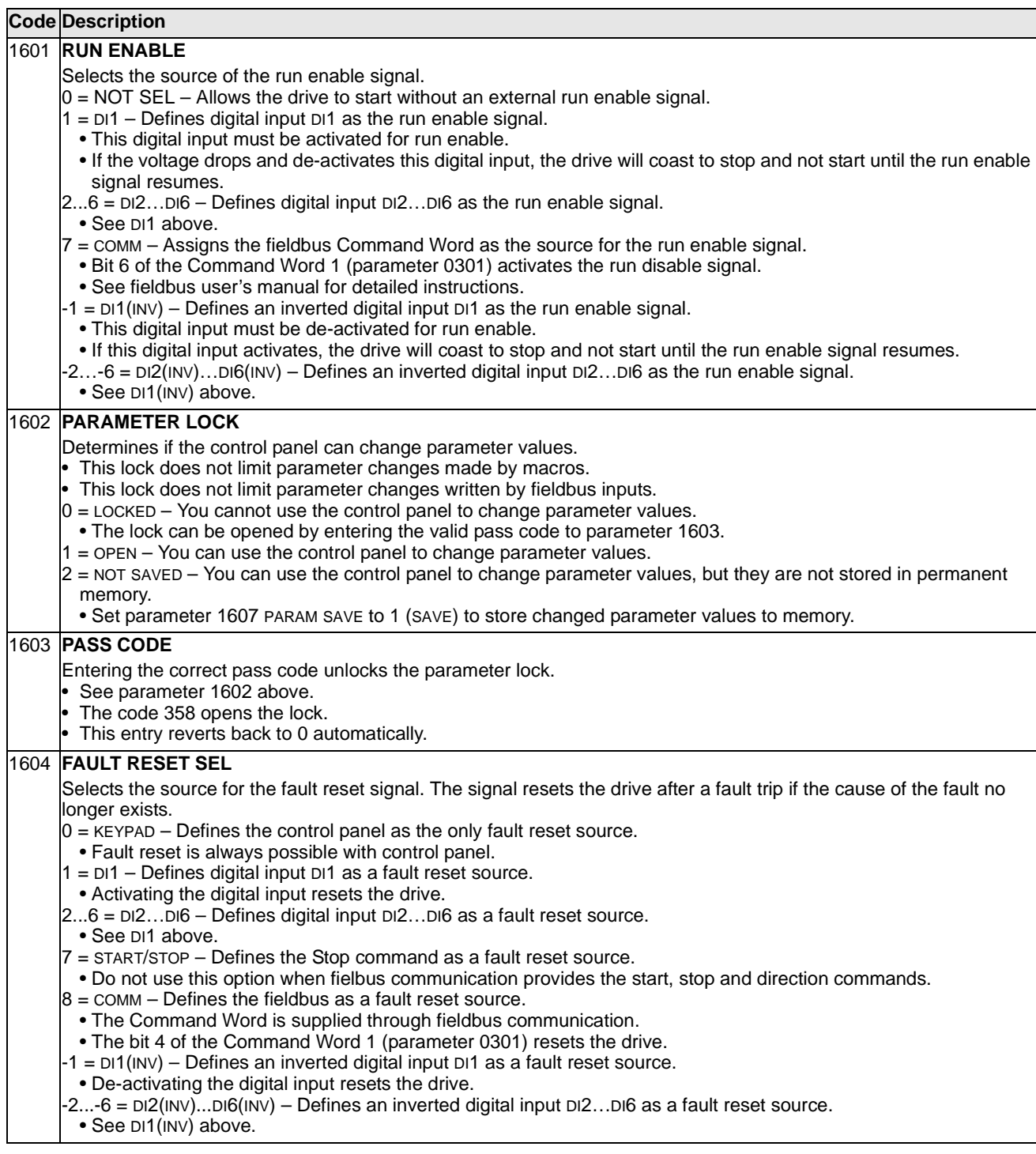

 $\overline{\phantom{0}}$ 

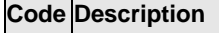

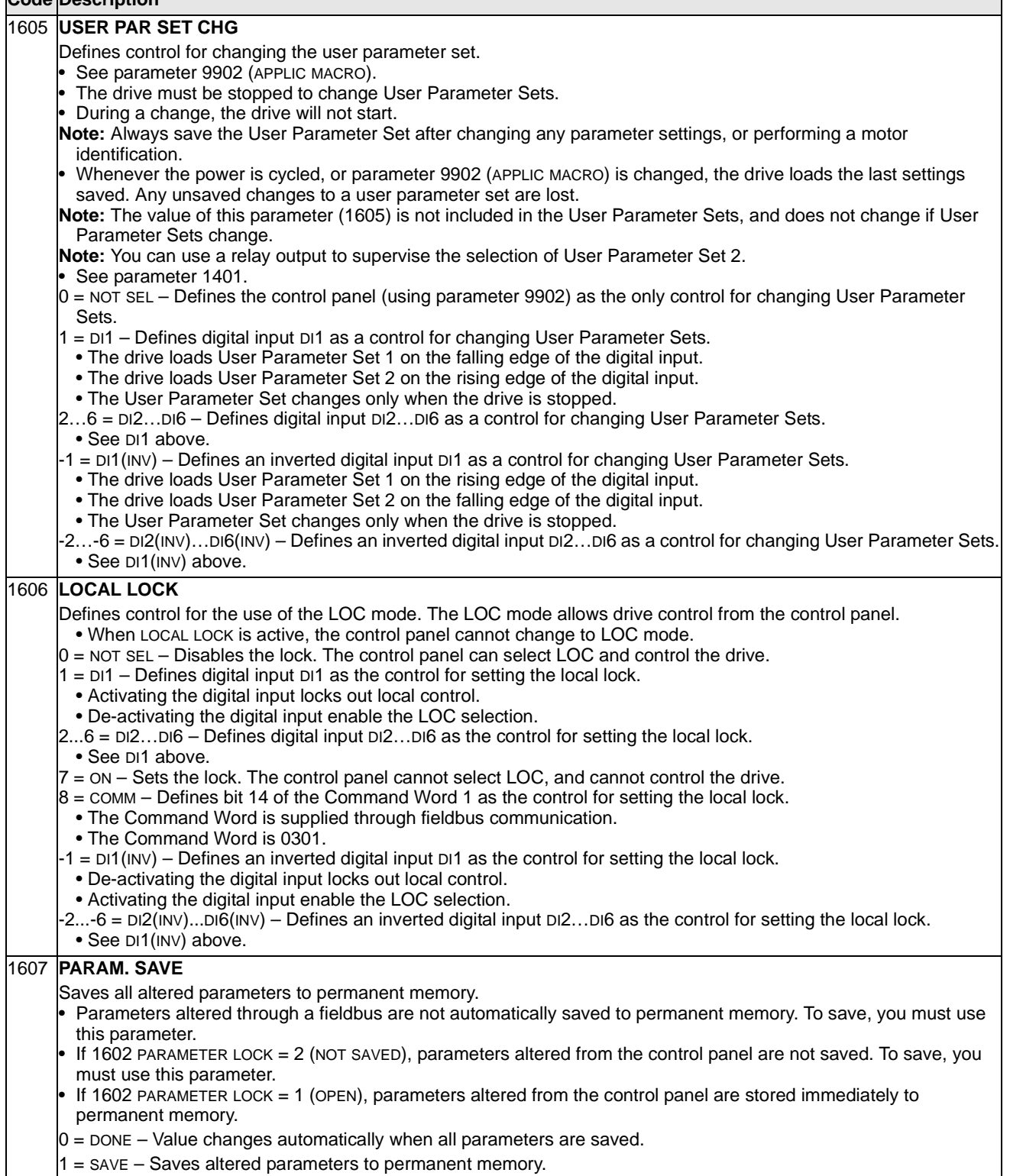

## **Group 20: Limits**

This group defines minimum and maximum limits to follow in driving the motor – speed, frequency, current, torque, etc.

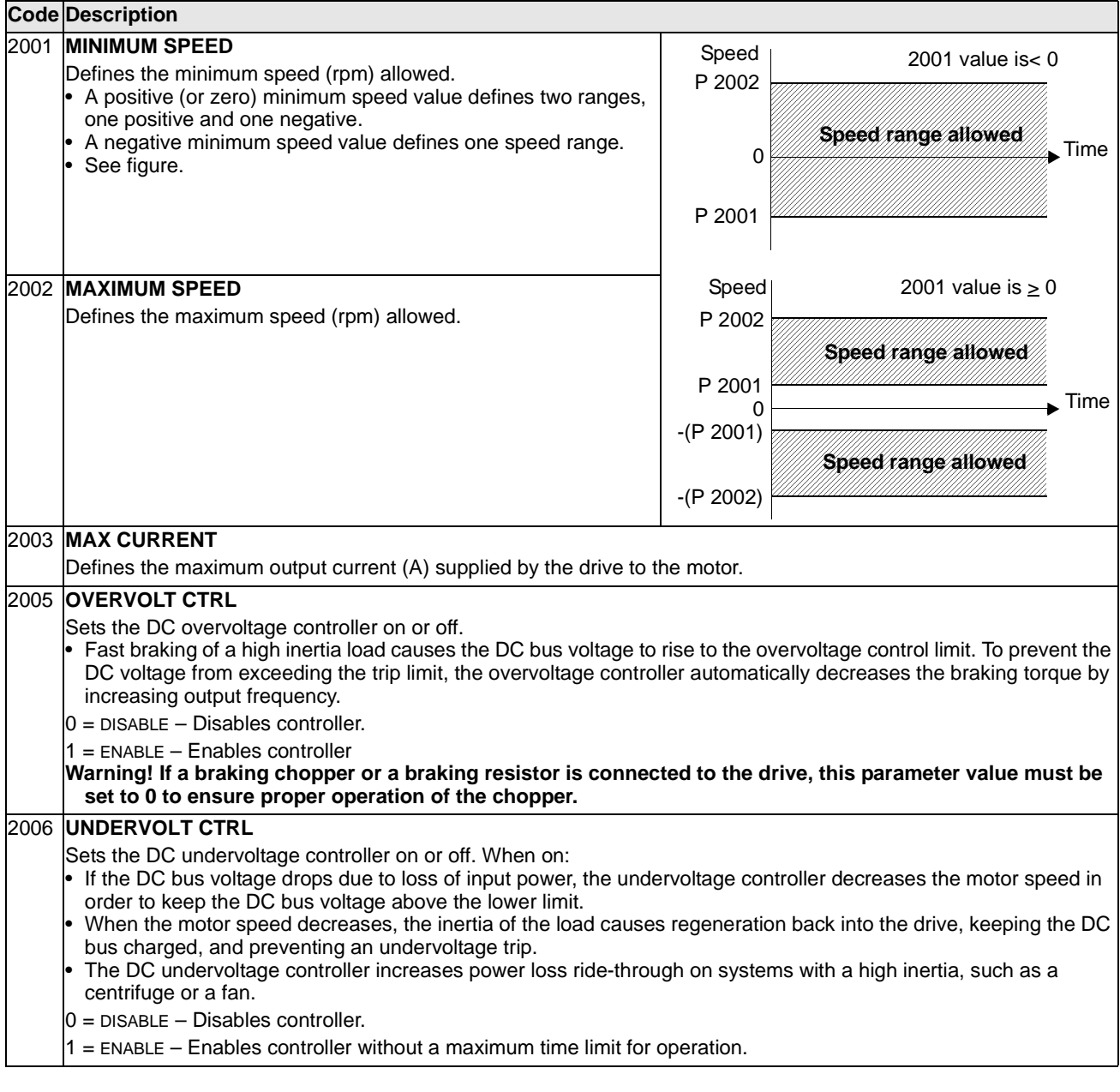

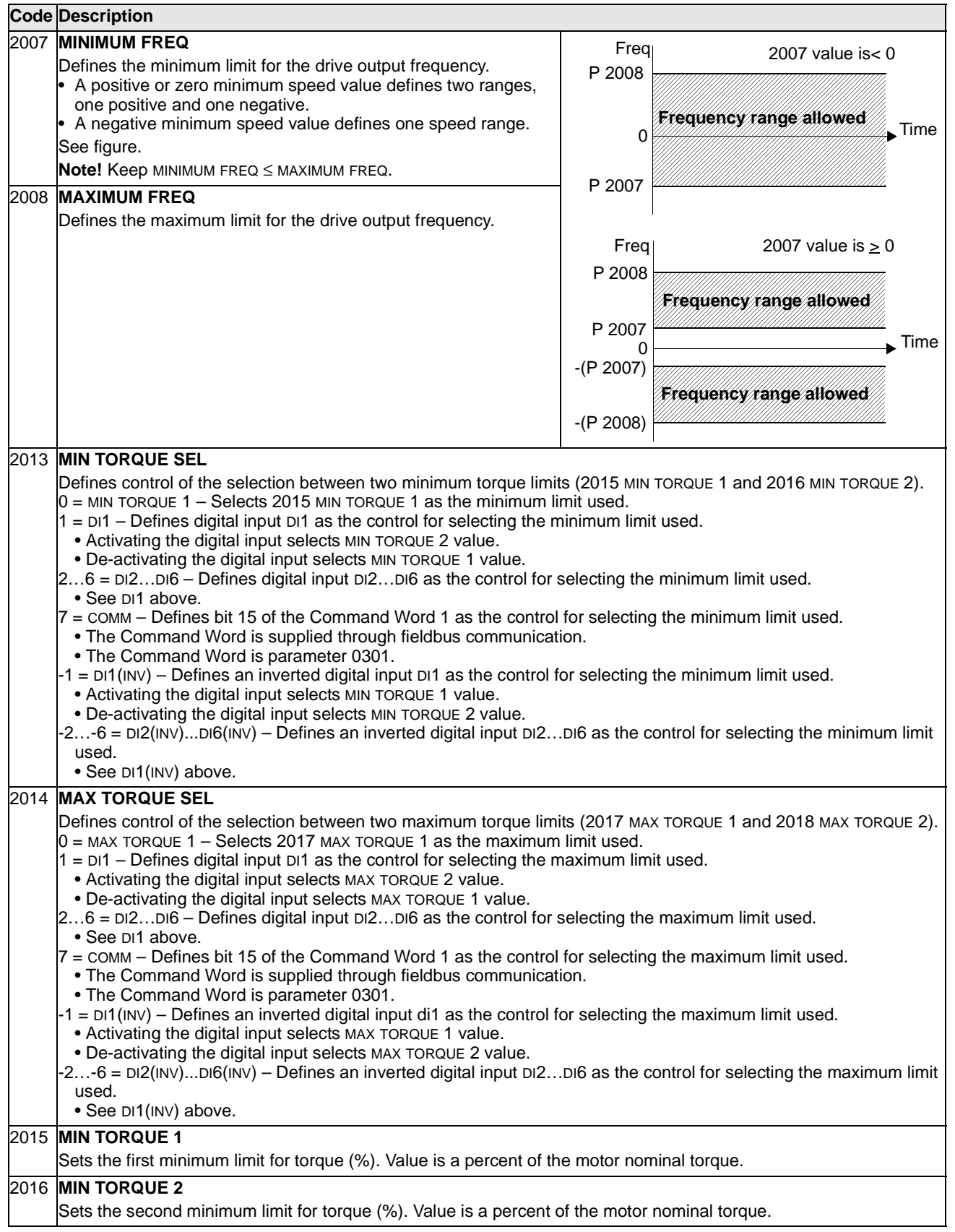

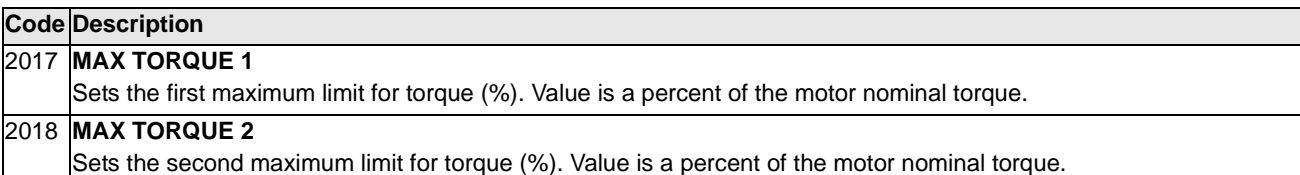

## **Group 21: Start/Stop**

This group defines how the motor starts and stops. The ACS550 supports several start and stop modes.

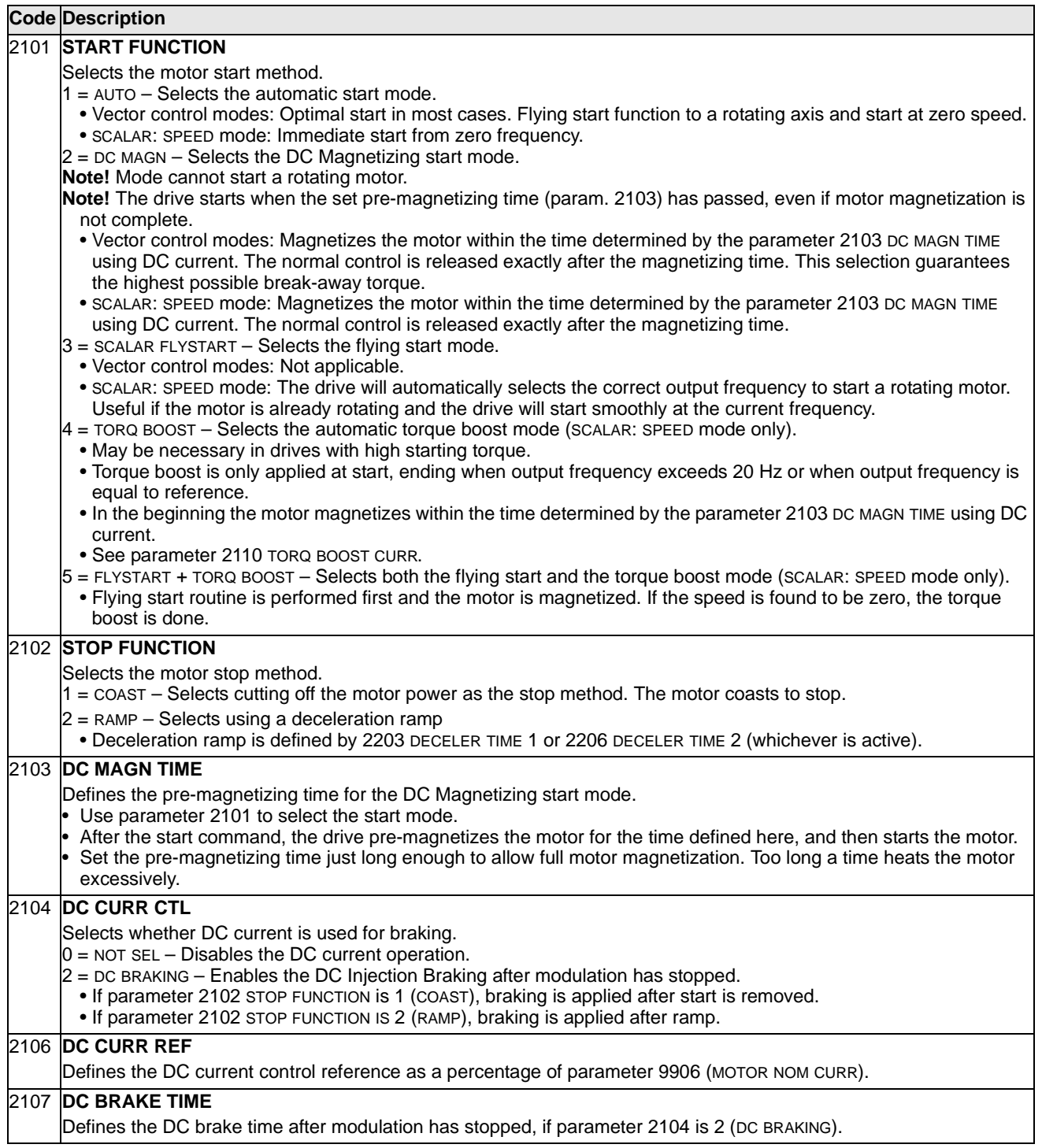

### **Code Description**

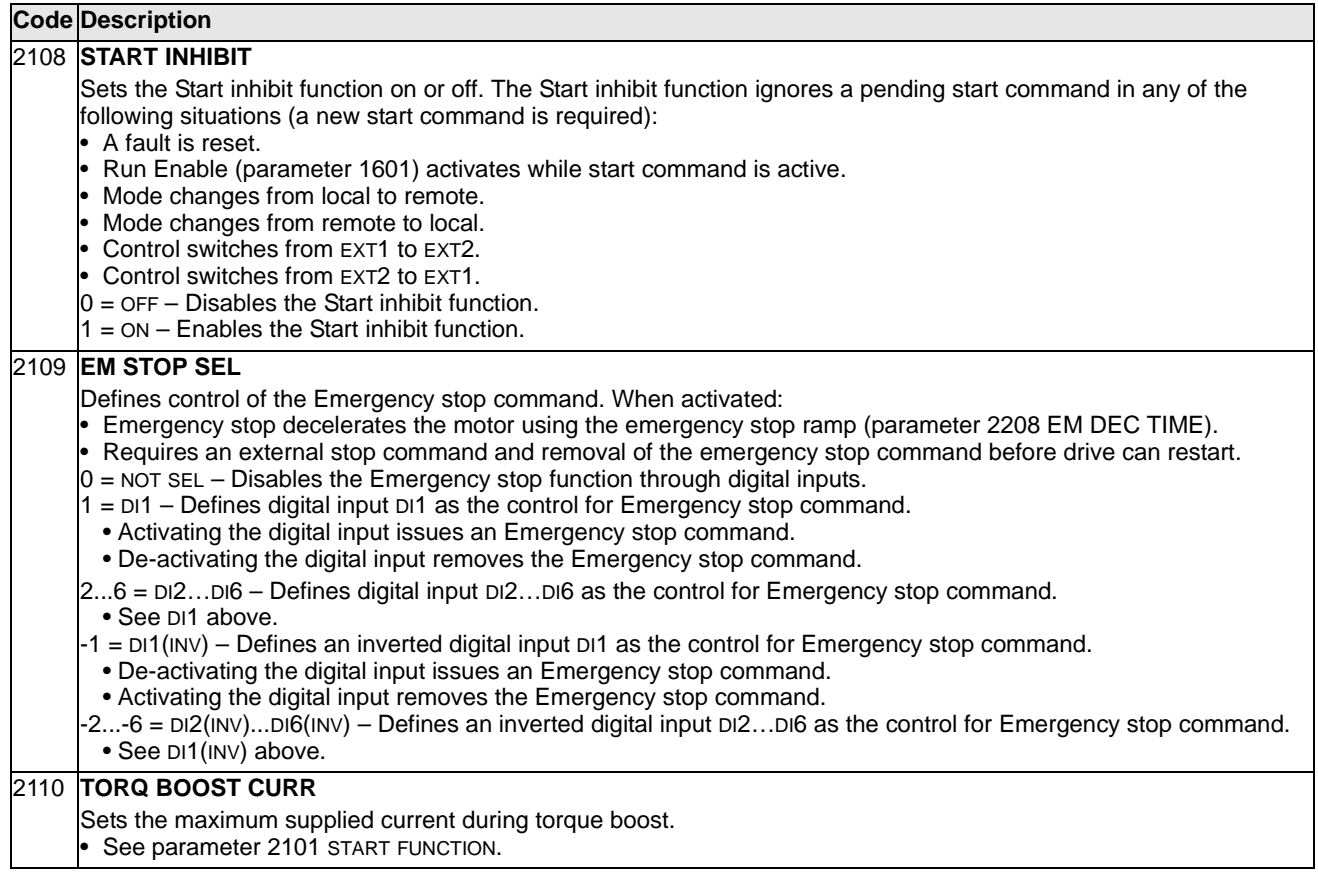

This group defines ramps that control the rate of acceleration and deceleration. You define these ramps as a pair, one for acceleration and one for deceleration. You can define two pairs of ramps and use a digital input to select one or the other pair.

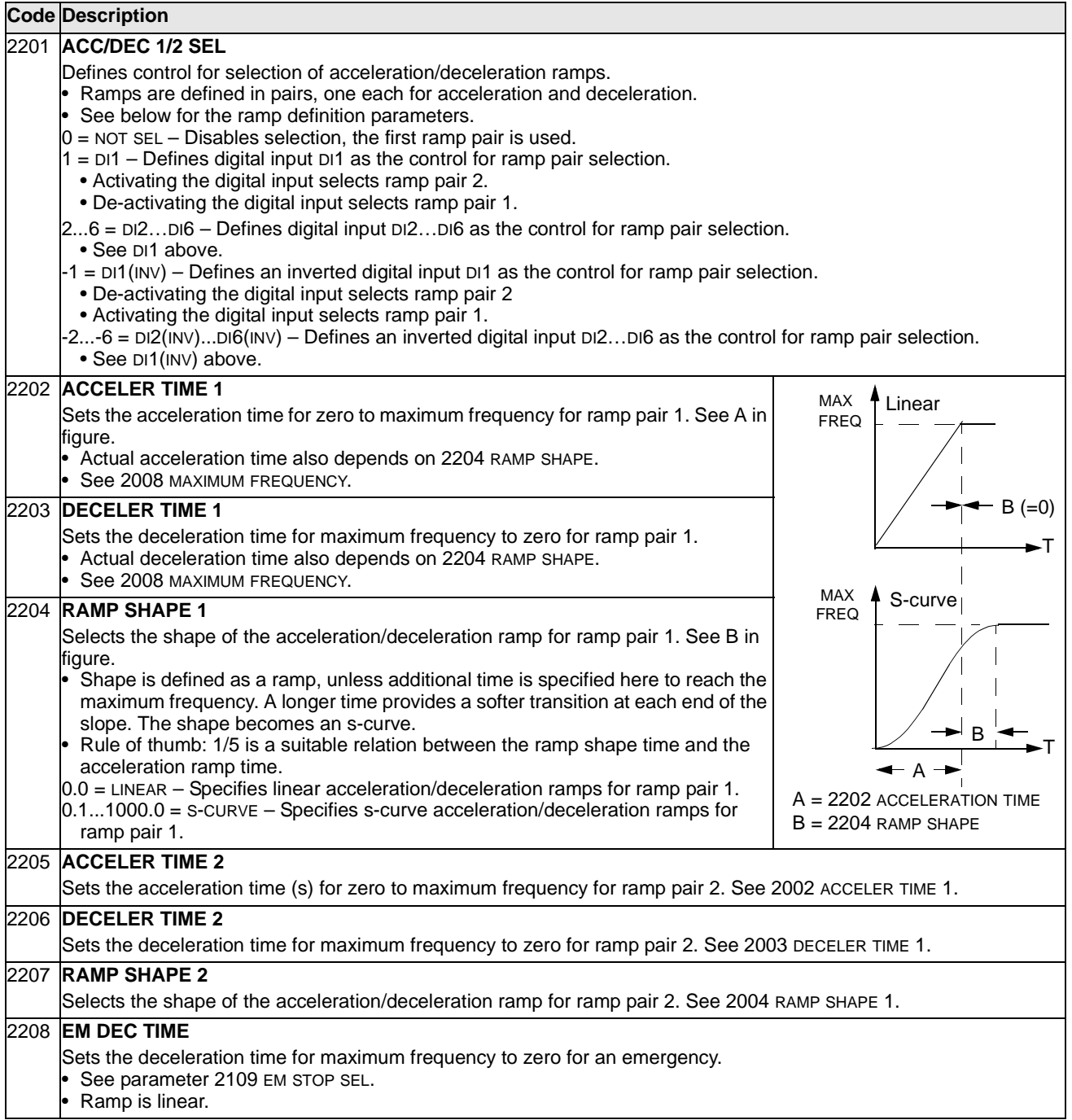

# **Code Description**

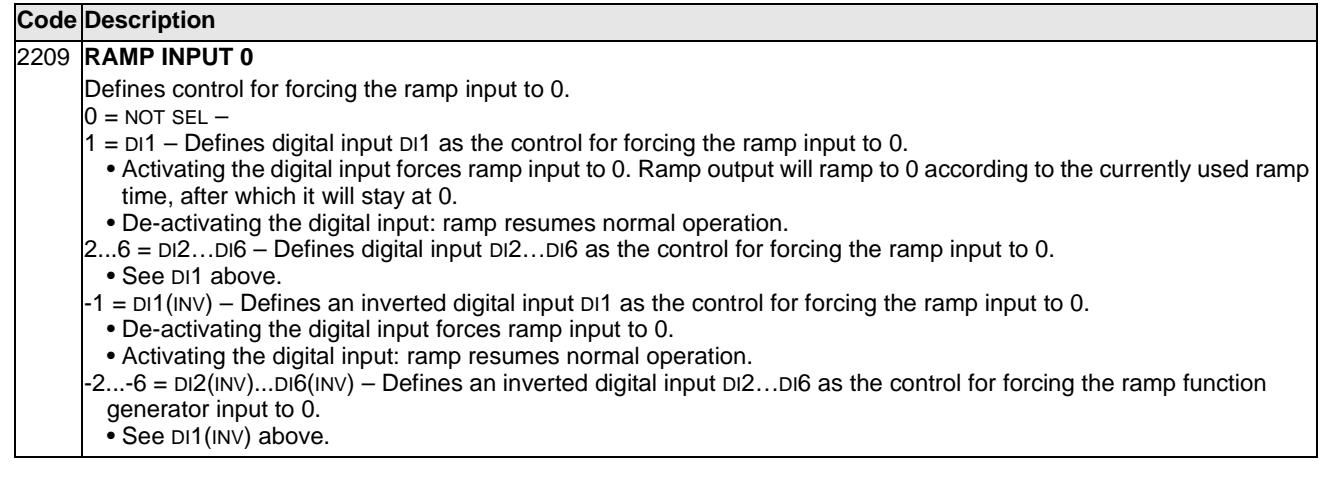

#### **Group 23: Speed Control**

This group defines variables used for speed control operation.

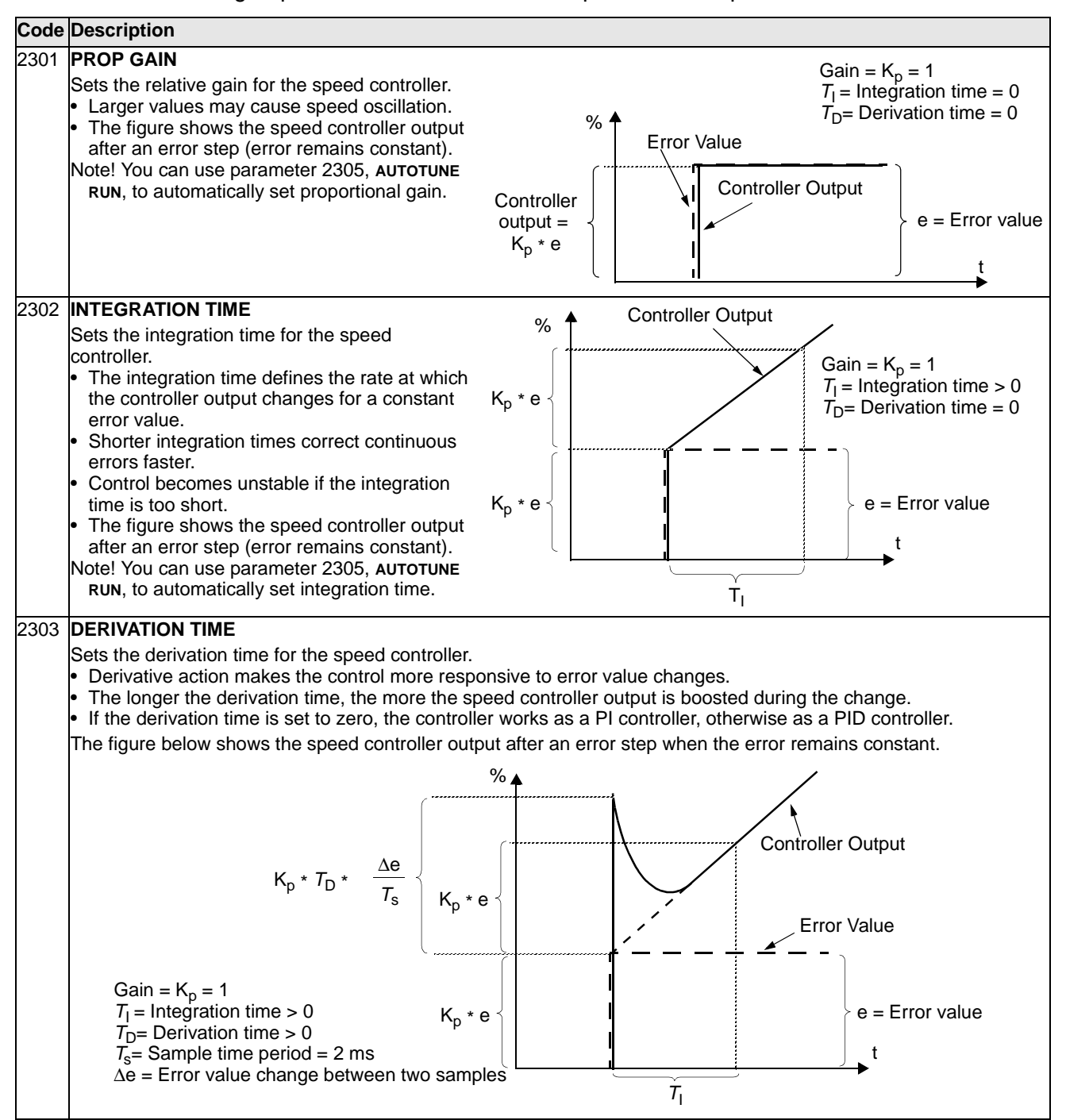

#### **Code Description**

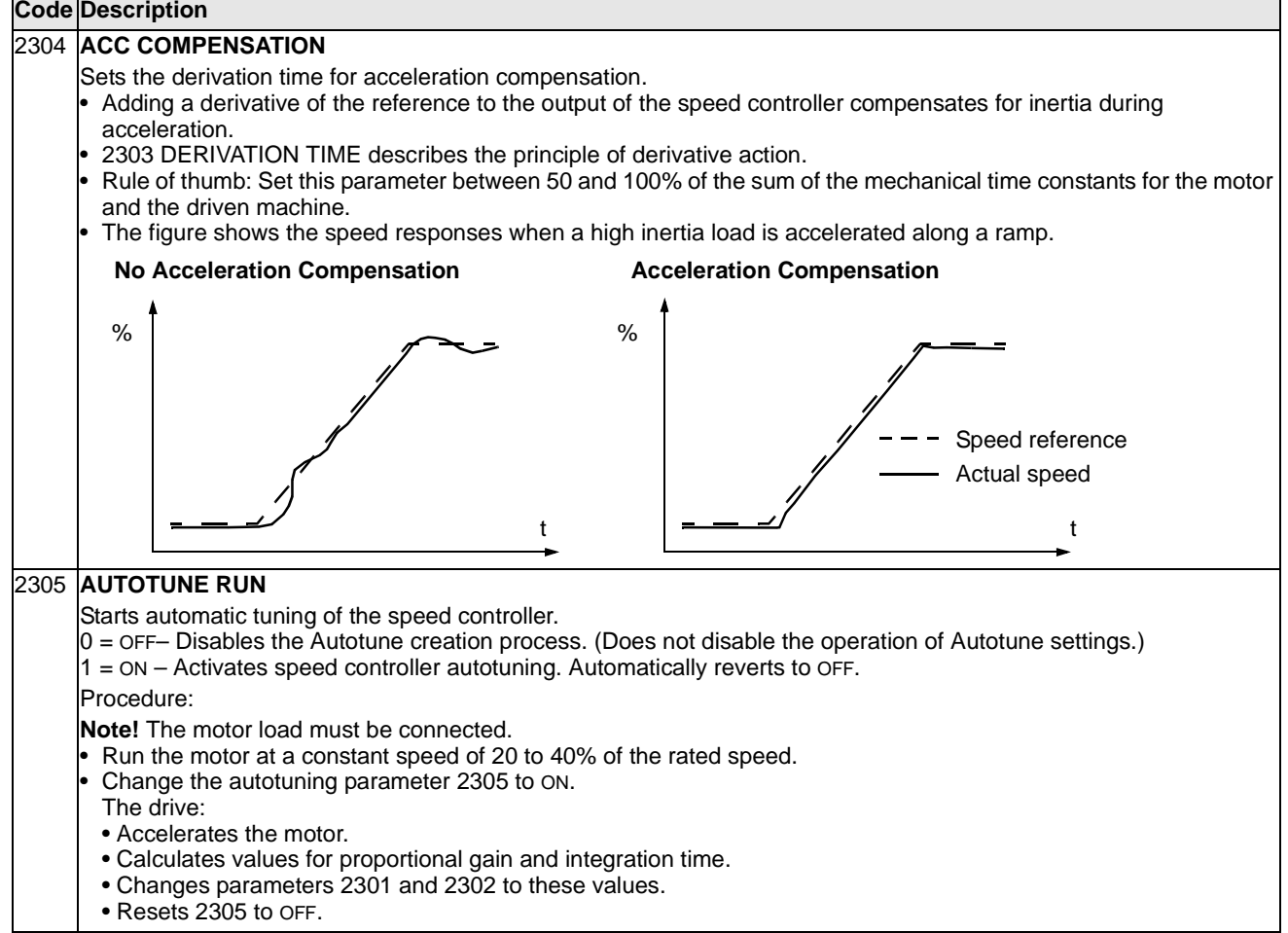

This group defines variables used for torque control operation.

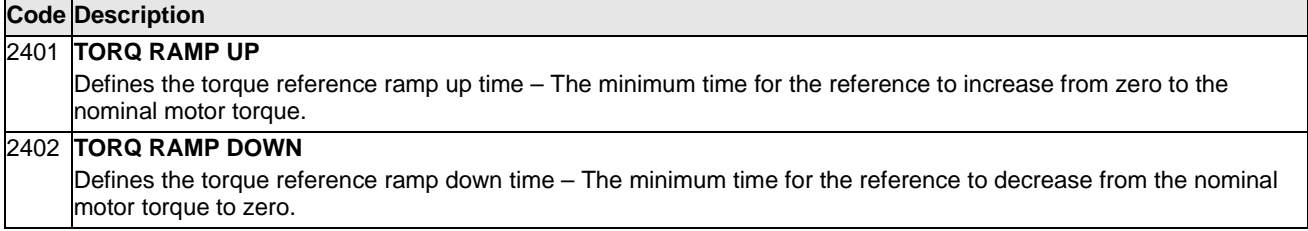

#### **Group 25: Critical Speeds**

This group defines up to three critical speeds or ranges of speeds that are to be avoided due, for example, to mechanical resonance problems at certain speeds.

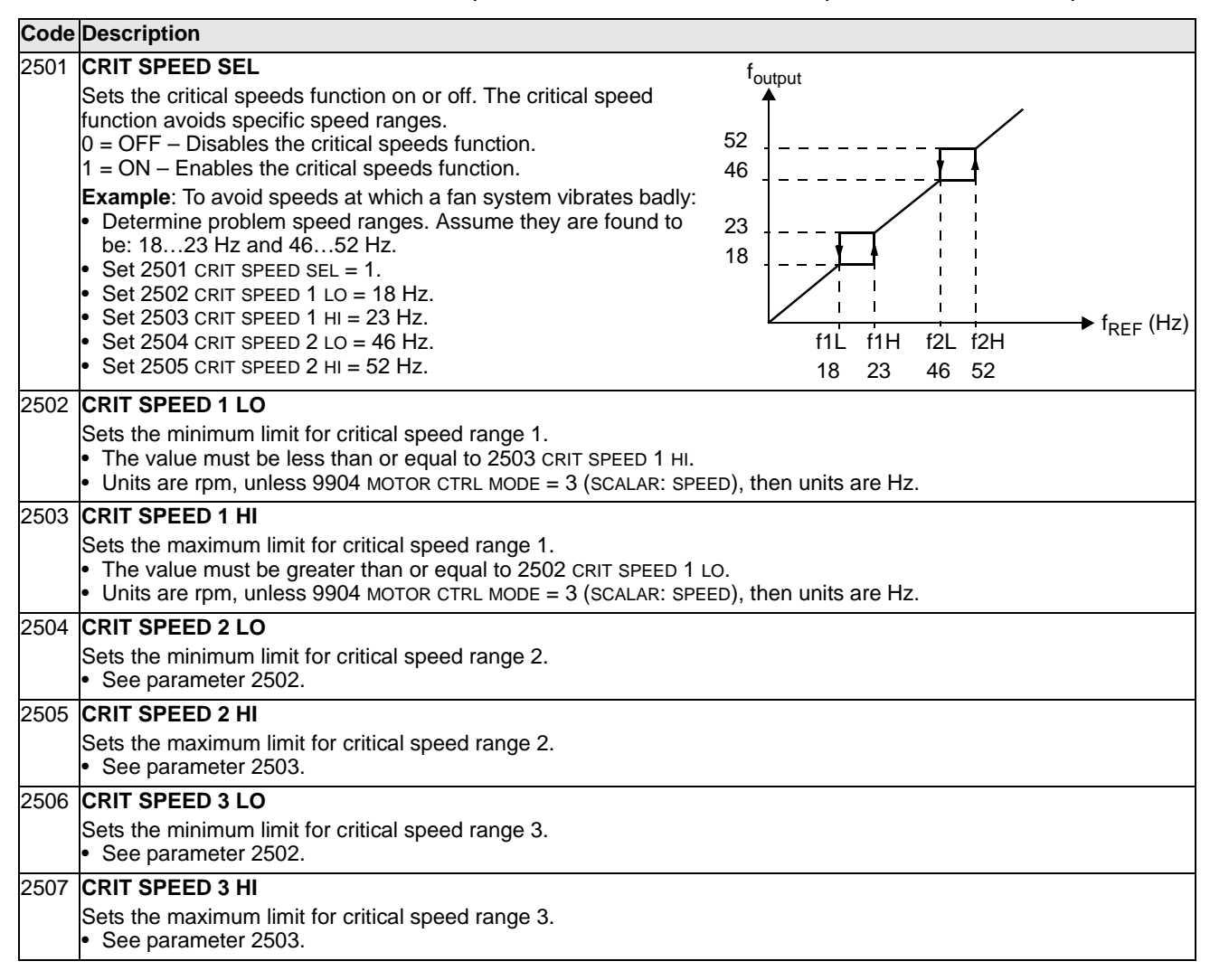

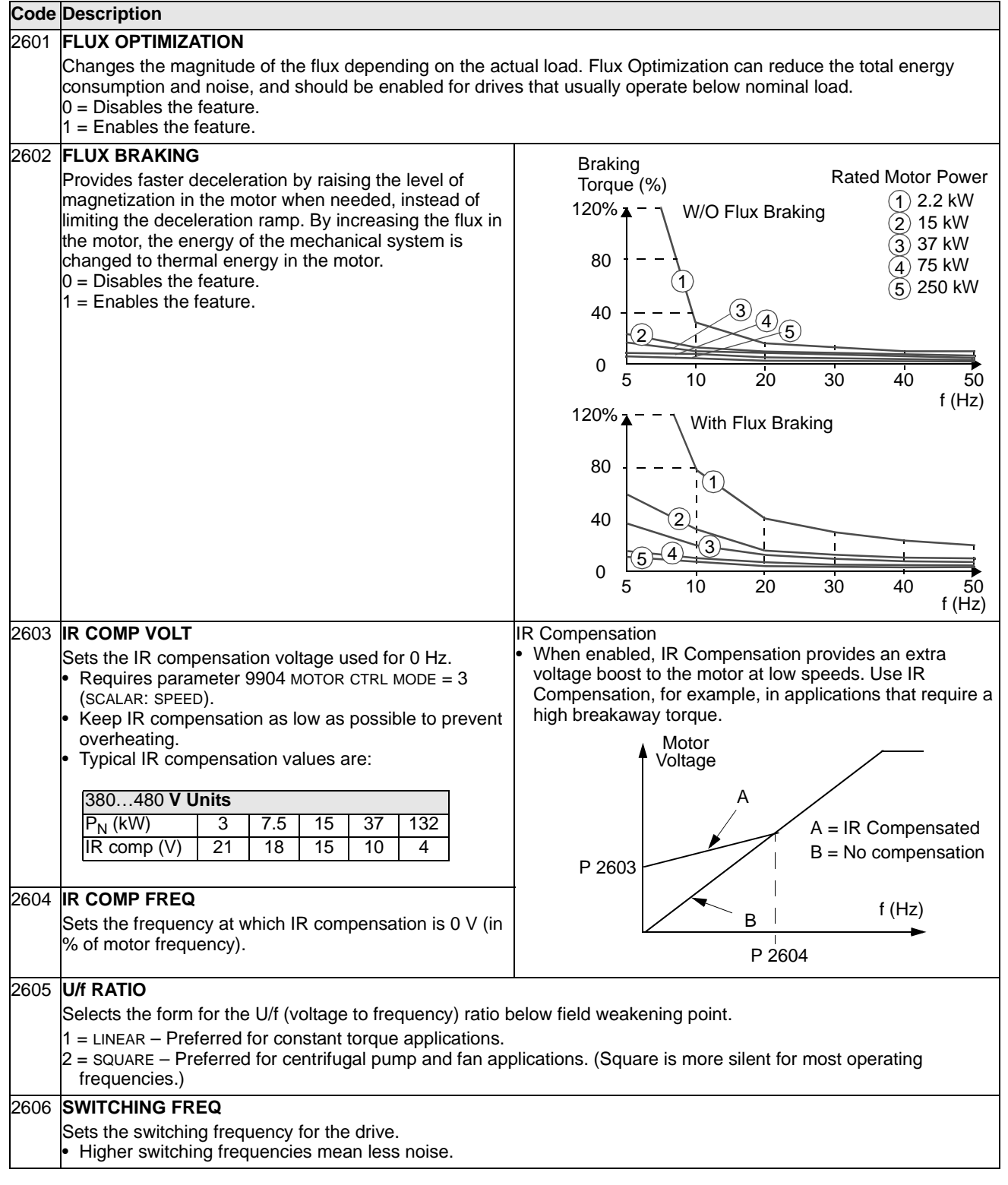

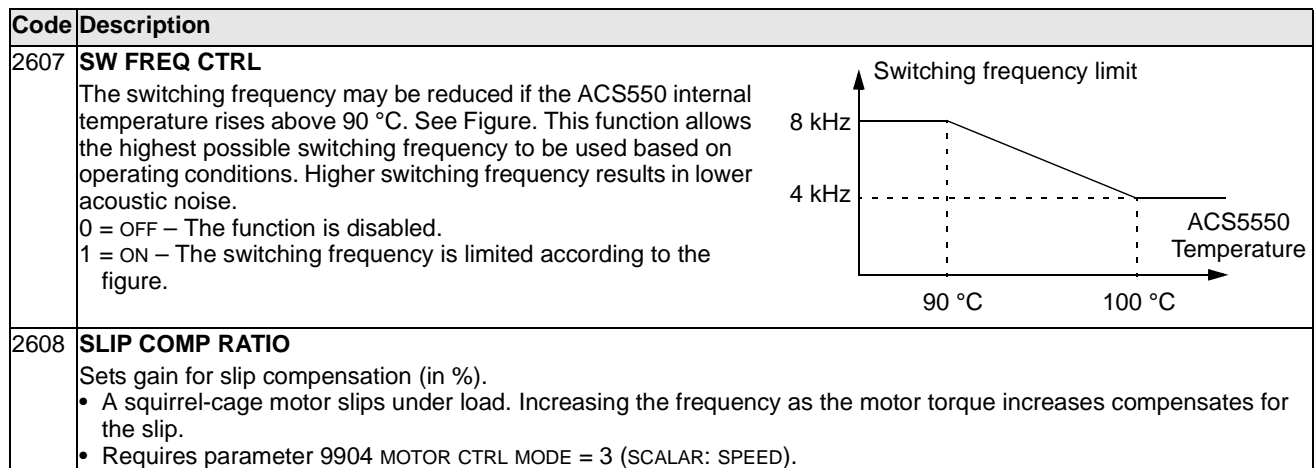

0 = No slip compensation.

1…200 = Increasing slip compensation. 100% means full slip compensation.
## **Group 29: Maintenance Trig**

This group contains usage levels and trigger points. When usage reaches the set trigger point, a notice displayed on the control panel signals that maintenance is due.

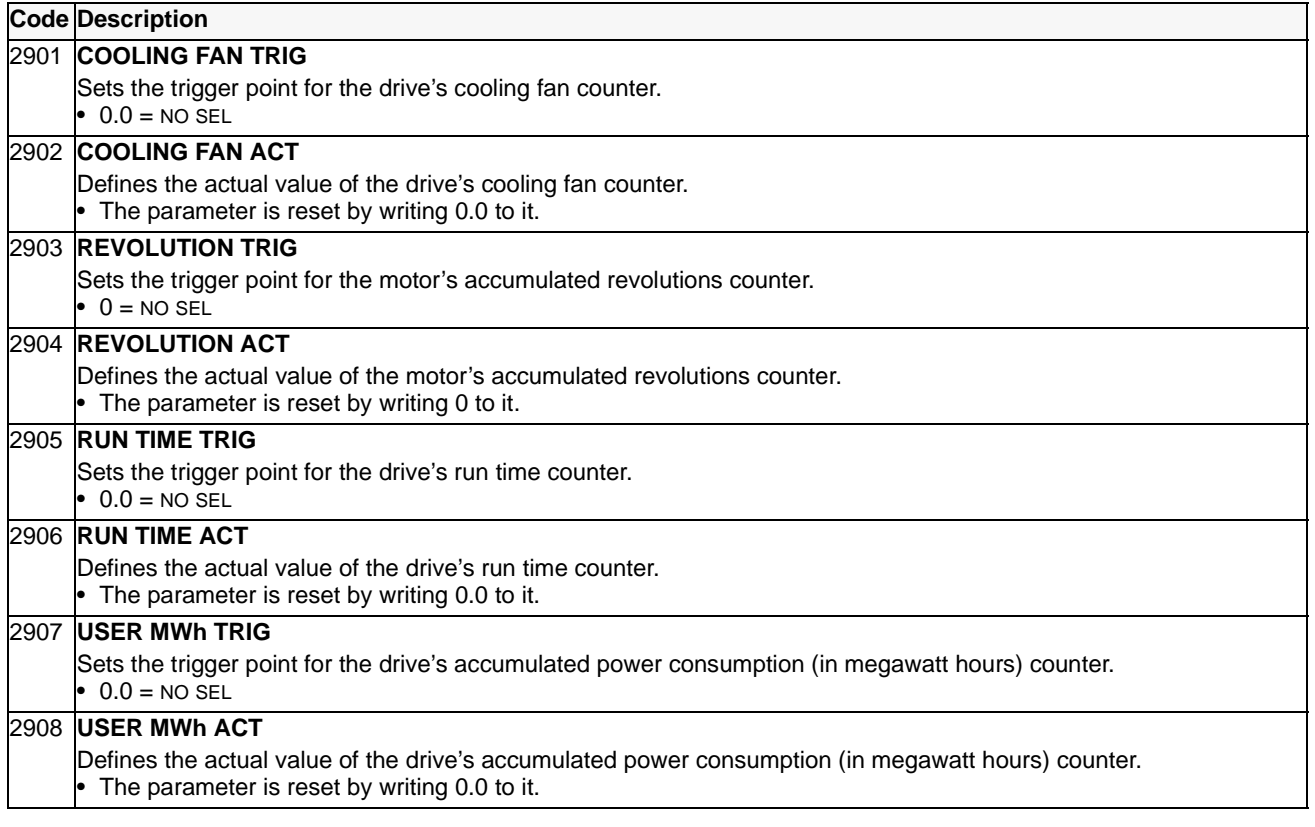

# **Group 30: Fault Functions**

This group defines situations that the drive should recognize as potential faults and defines how the drive should respond if the fault is detected.

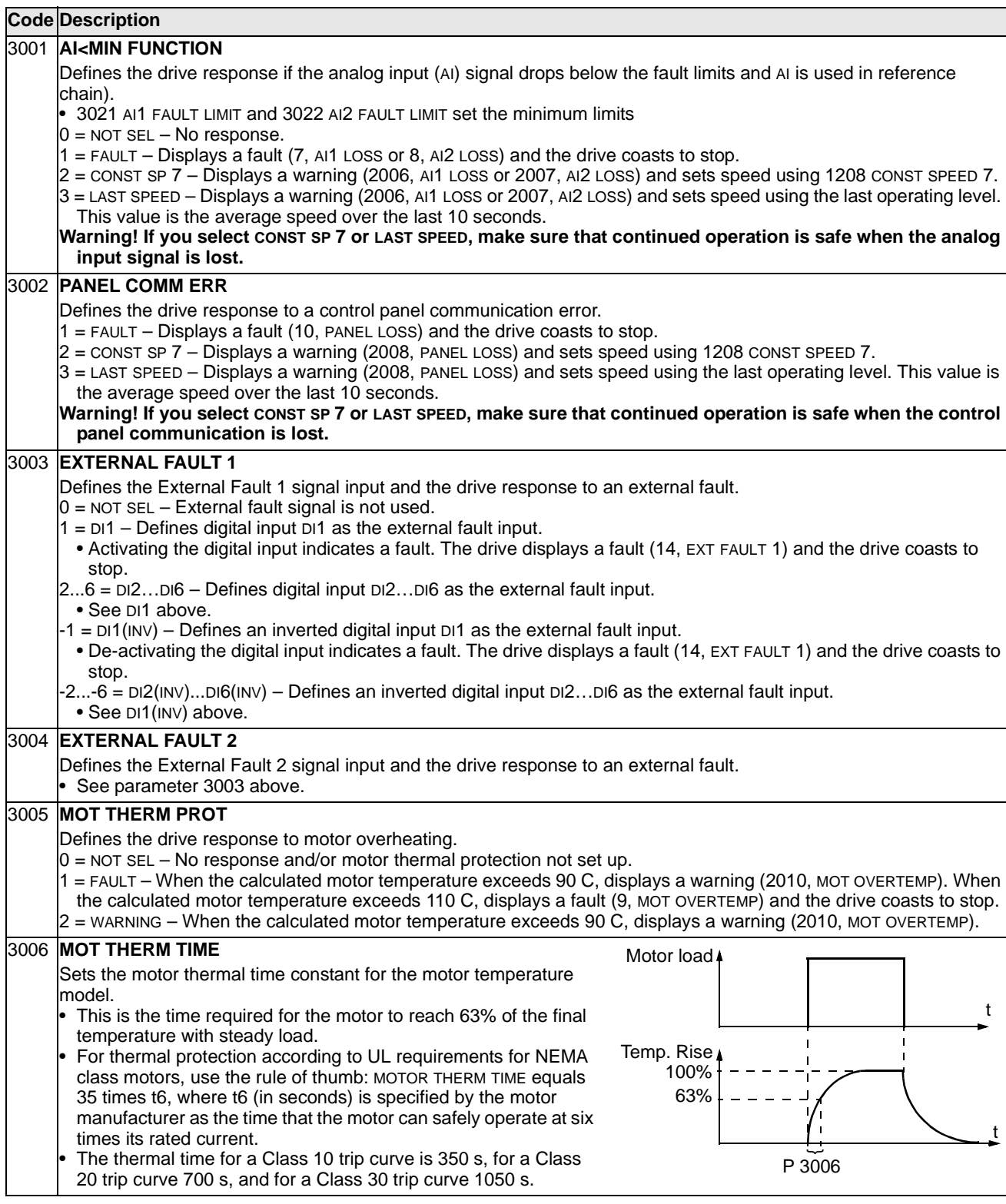

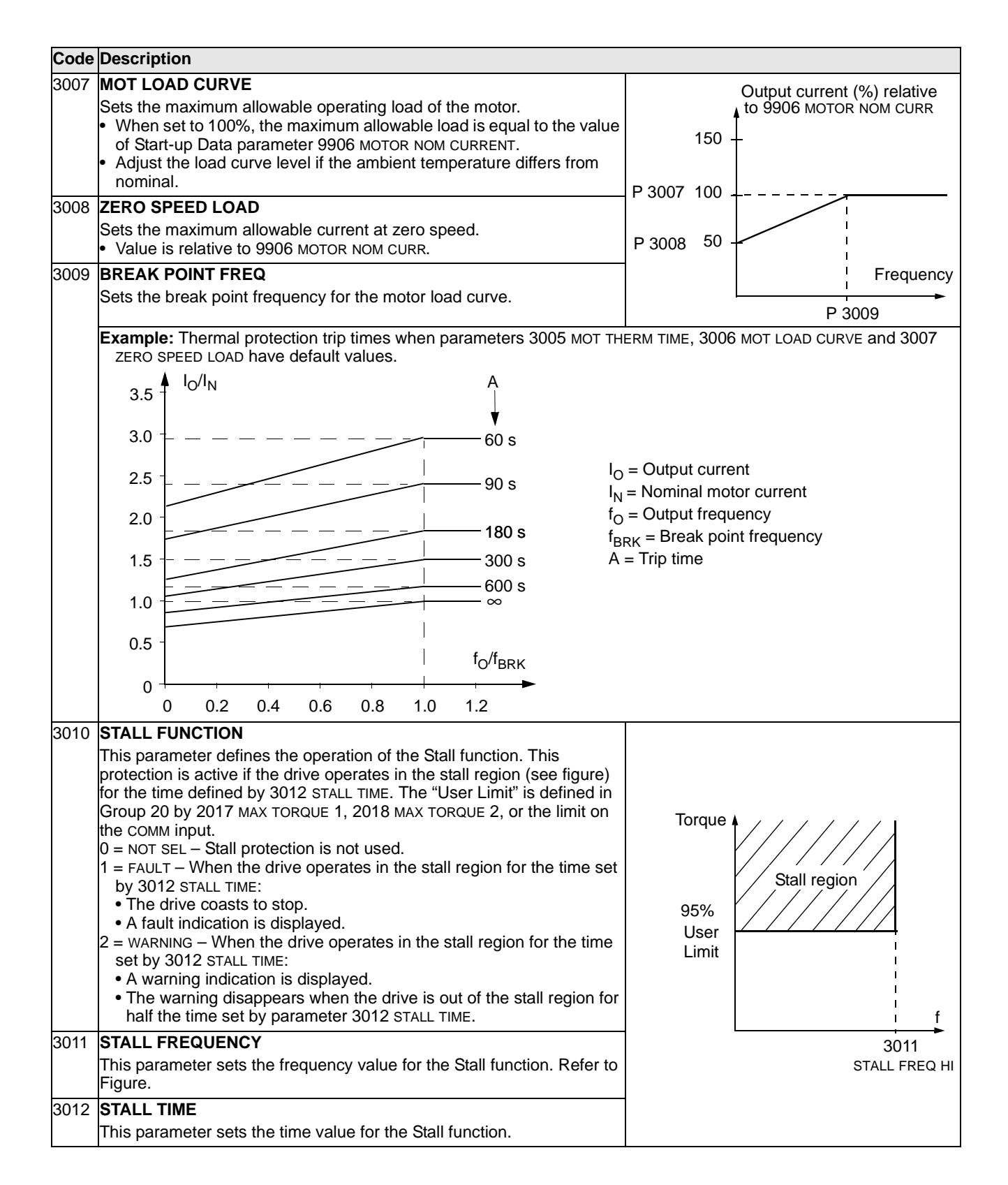

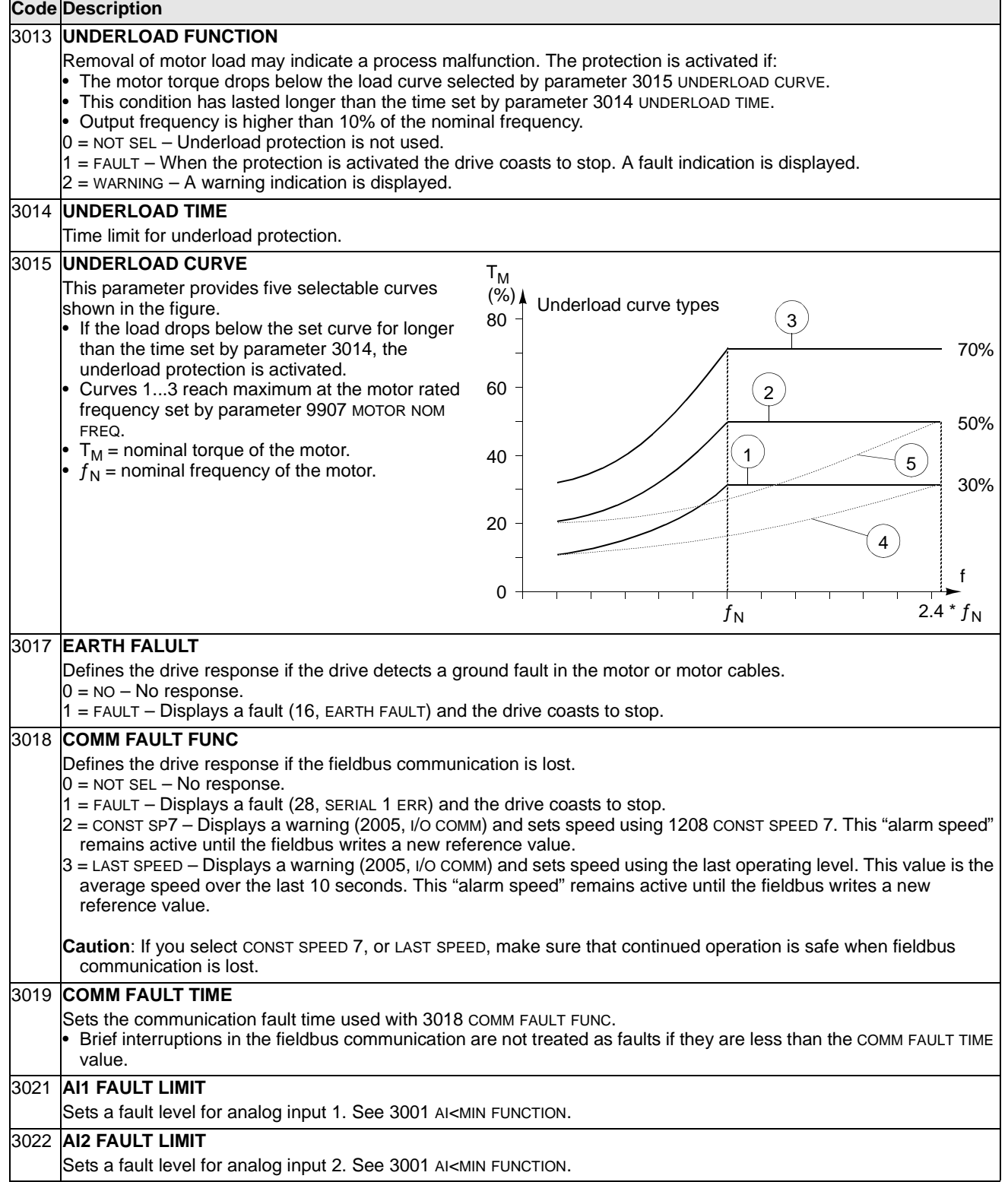

## **Group 31: Automatic Reset**

This group defines conditions for automatic resets. An automatic reset occurs after a particular fault is detected. The drive holds for a set delay time, then automatically restarts. You can limit the number of resets in a specified time period, and you can set up automatic resets for a variety of faults.

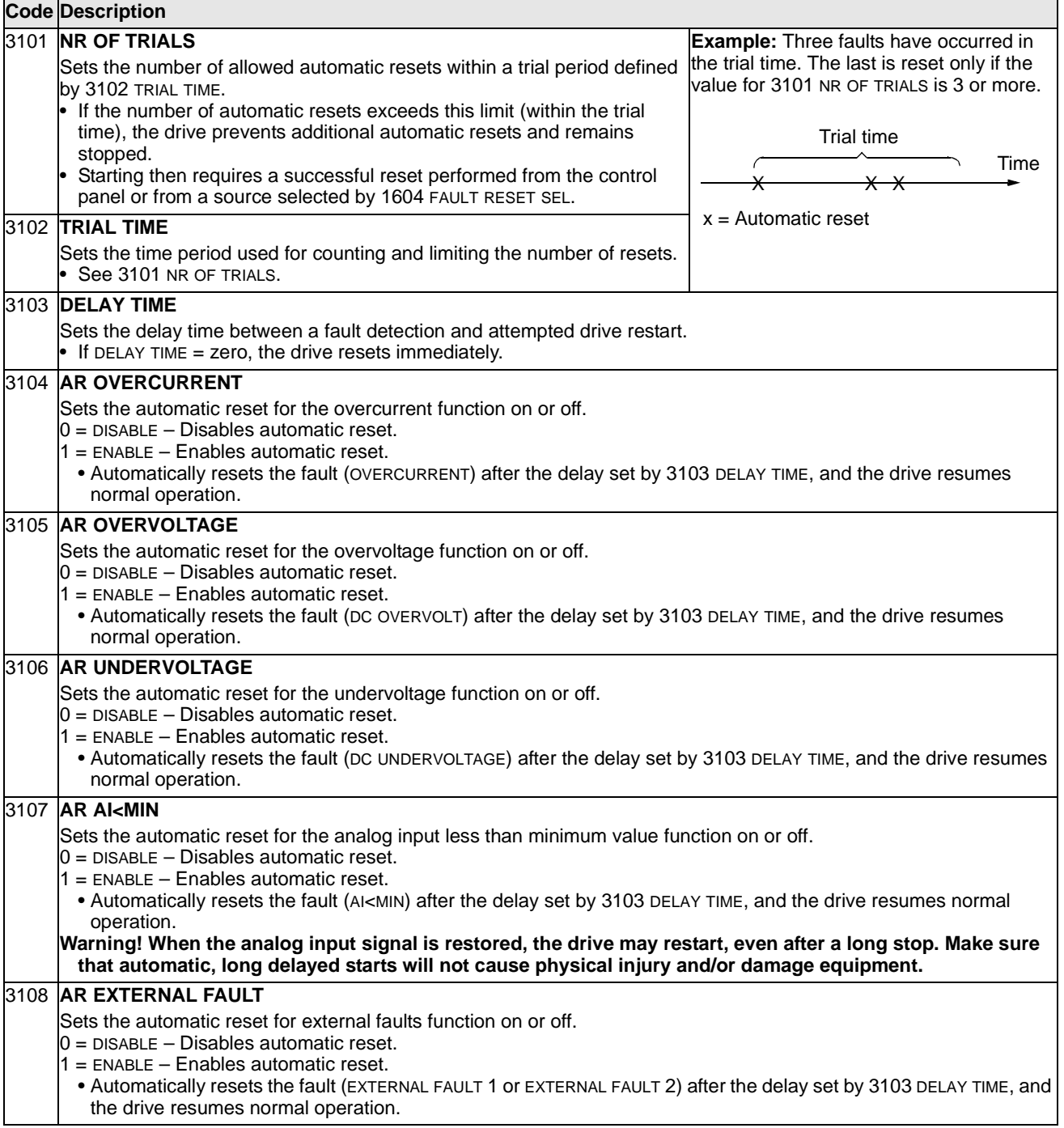

#### **Group 32: Supervision**

This group defines supervision for up to three signals from Group 01, Operating Data. Supervision monitors a specified parameter and energizes a relay output if the parameter passes a defined limit. Use Group 14, Relay Outputs, to define the relay and whether the relay activates when the signal is too low or too high.

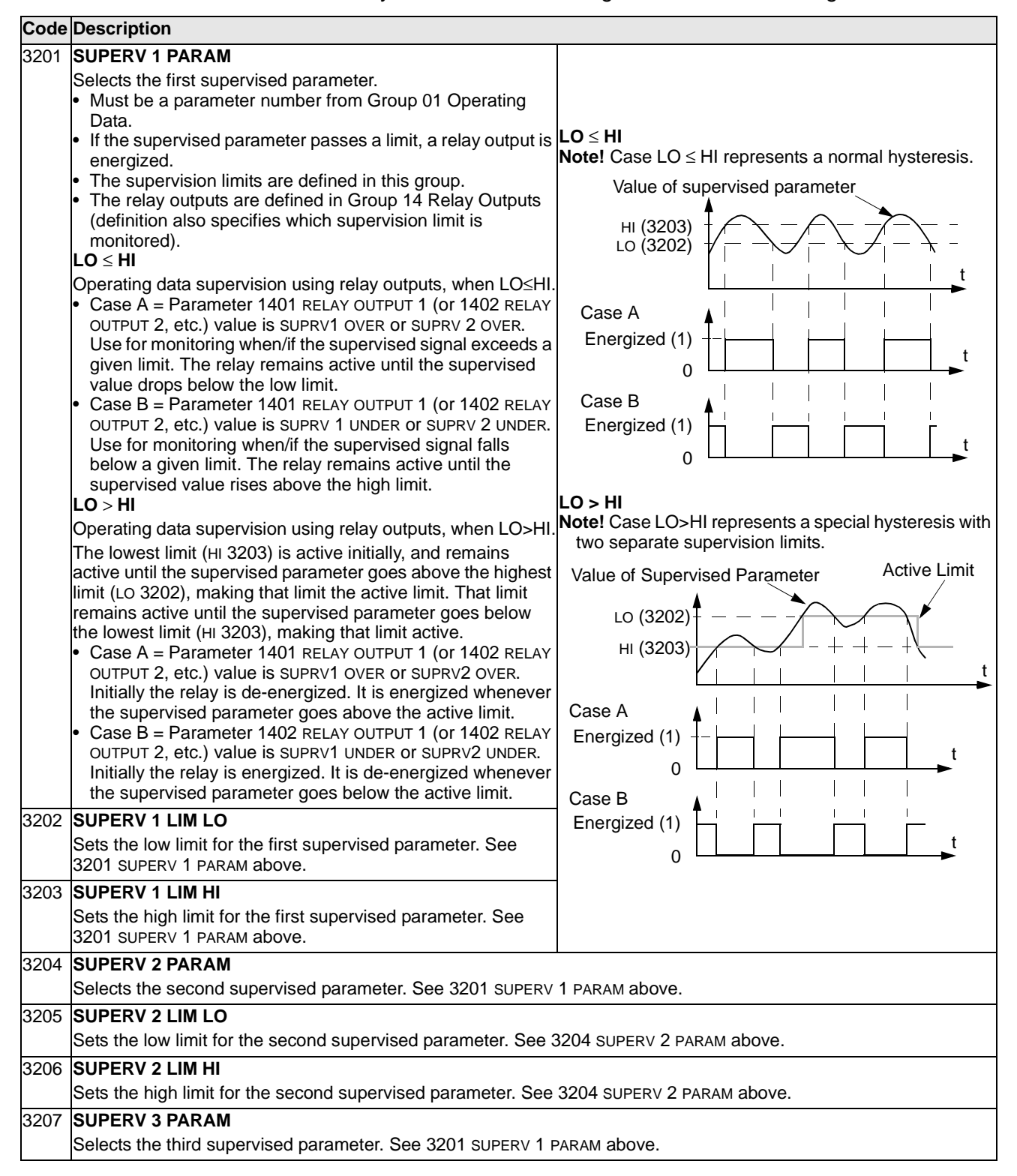

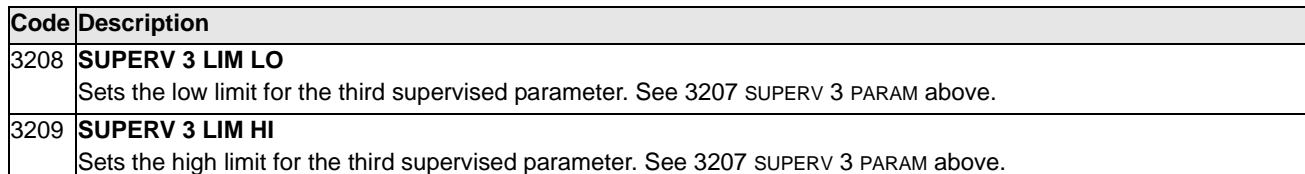

## **Group 33: Information**

This group provides access to information about the drive's current programs: versions and test date.

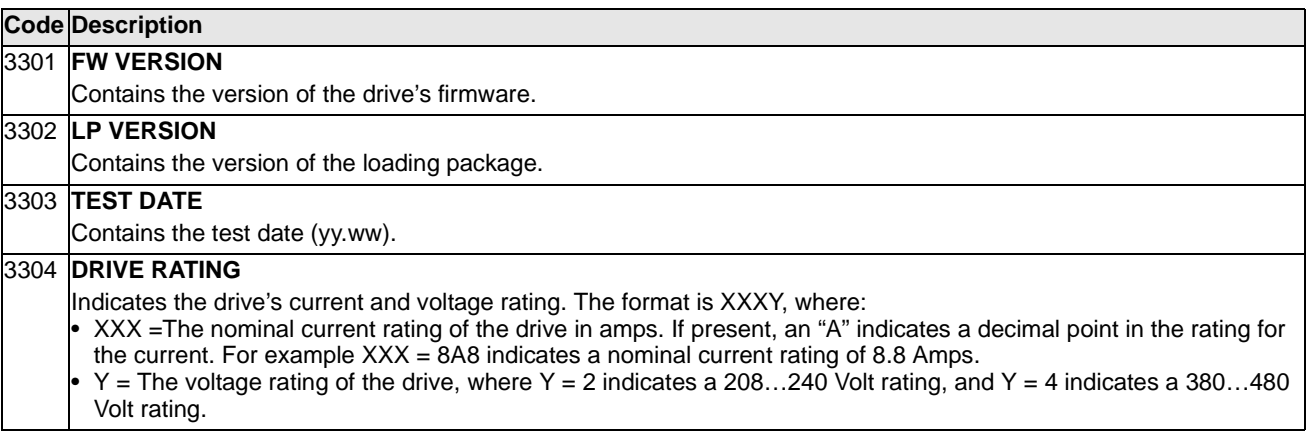

## **Group 34: Panel Display Process Variables**

This group defines the content for control panel display (middle area), when the control panel is in the control mode.

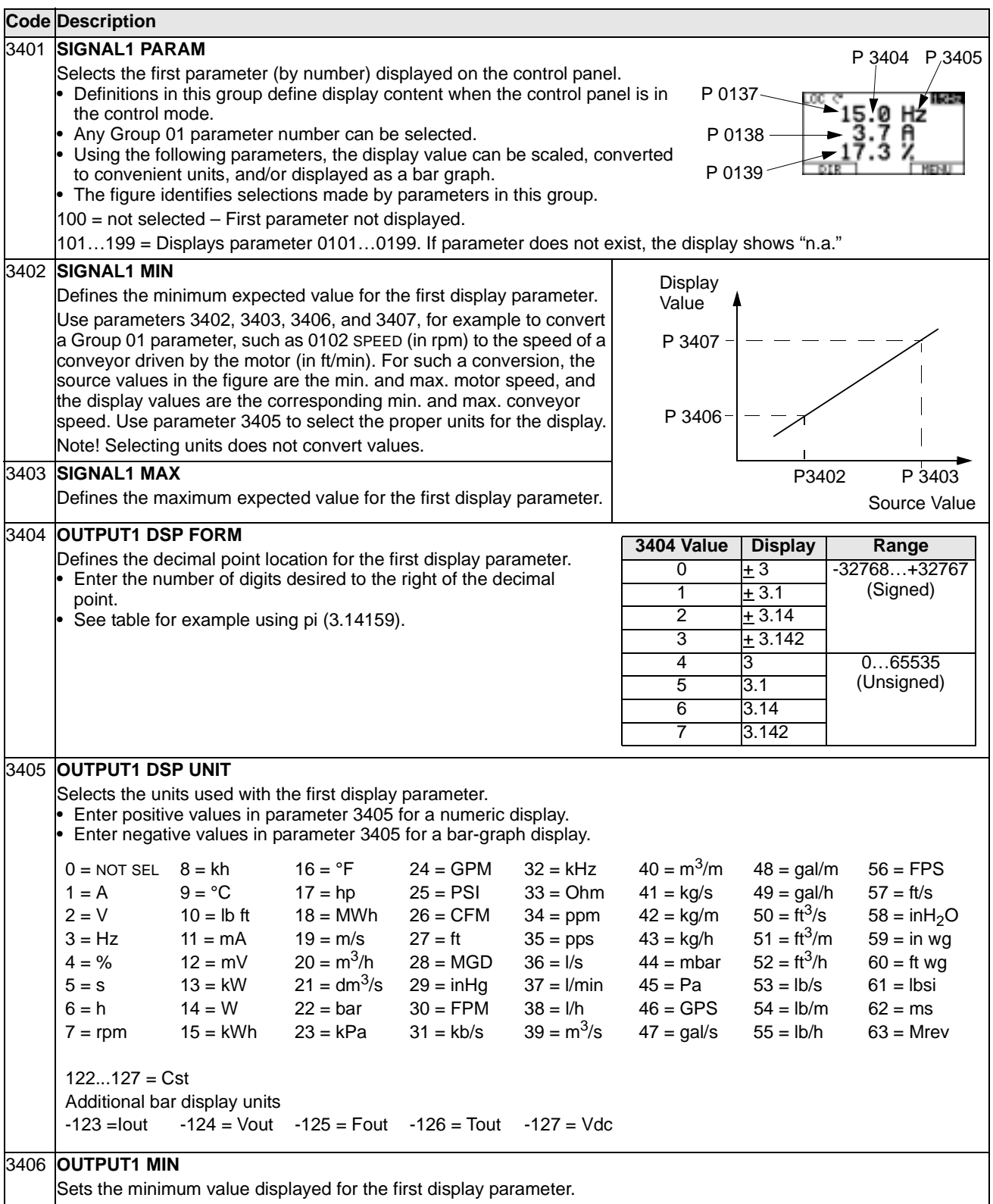

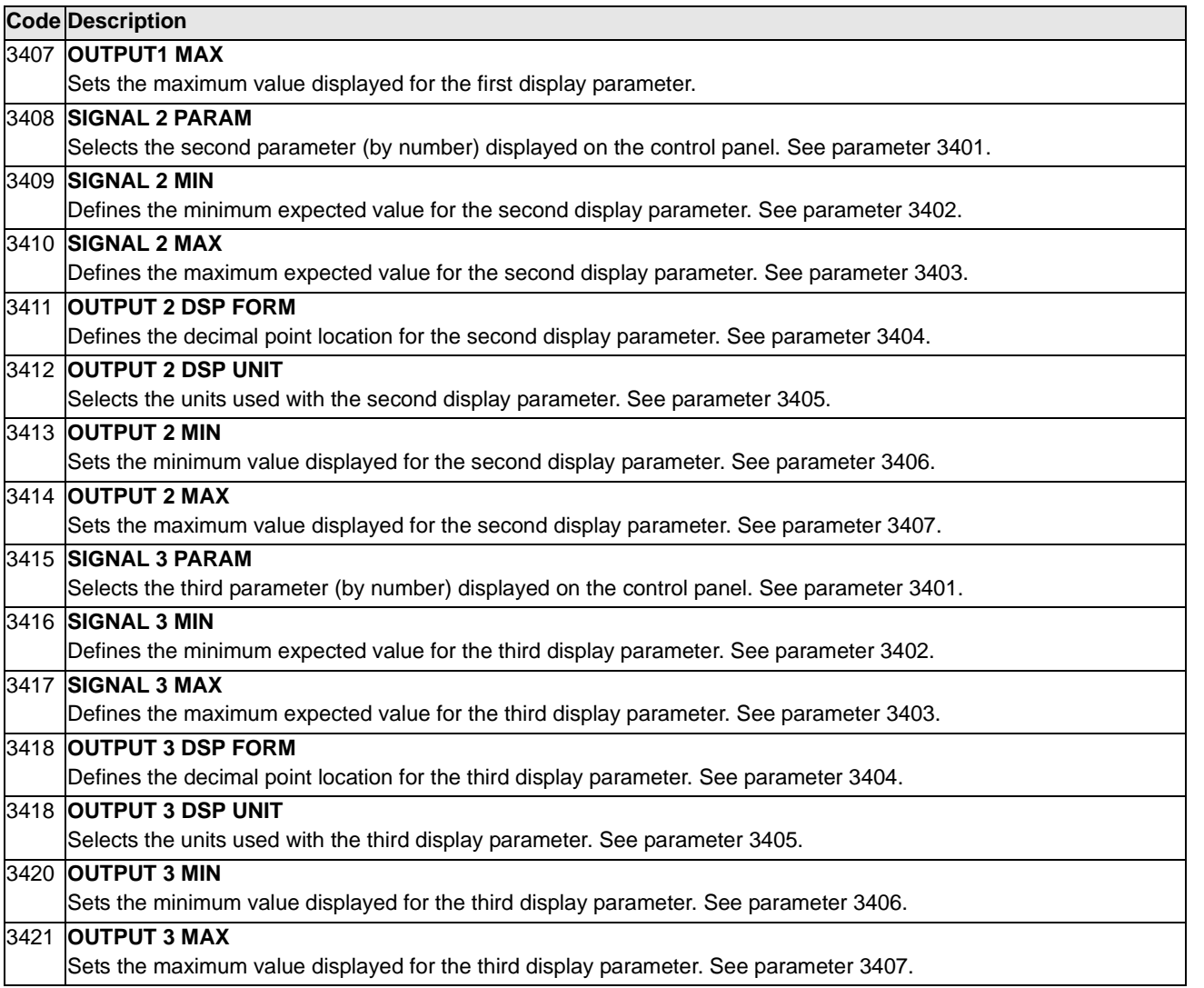

### **Group 35: Motor Temp Meas**

八

This group defines the detection and reporting for a particular potential fault – motor overheating, as detected by a temperature sensor. Typical connections are defined below.

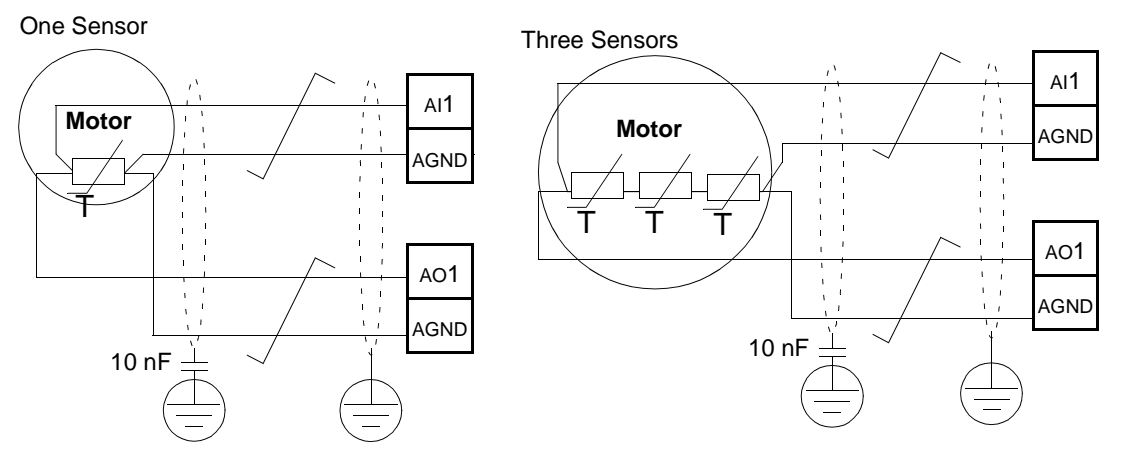

**Warning! IEC 60664 requires double or reinforced insulation between live parts and the surface of accessible parts of electrical equipment which are either non-conductive or conductive but not connected to the protective earth.**

**To fulfil this requirement, connect a thermistor (and other similar components) to the drive's control terminals using any of these alternatives:**

- **Separate the thermistor from live parts of the motor with double reinforced insulation.**
- **Protect all circuits connected to the drive's digital and analog inputs. Protect against contact, and insulate from other low voltage circuits with basic insulation (rated for the same voltage level as the drive's main circuit).**
- **Use an external thermistor relay. The relay insulation must be rated for the same voltage level as the drive's main circuit.**

The figure below shows alternate thermistor connections. At the motor end the cable shield should be earthed through a 10 nF capacitor. If this is not possible, leave the shield unconnected.

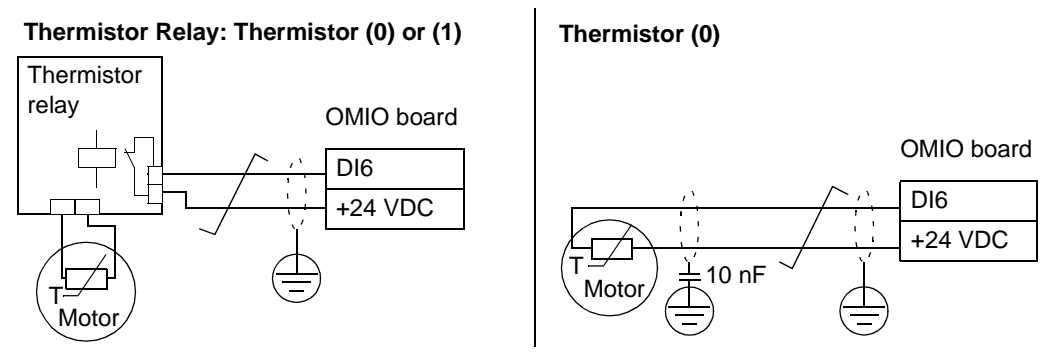

For other faults, or for anticipating motor overheating using a model, see Group 30: Fault Functions.

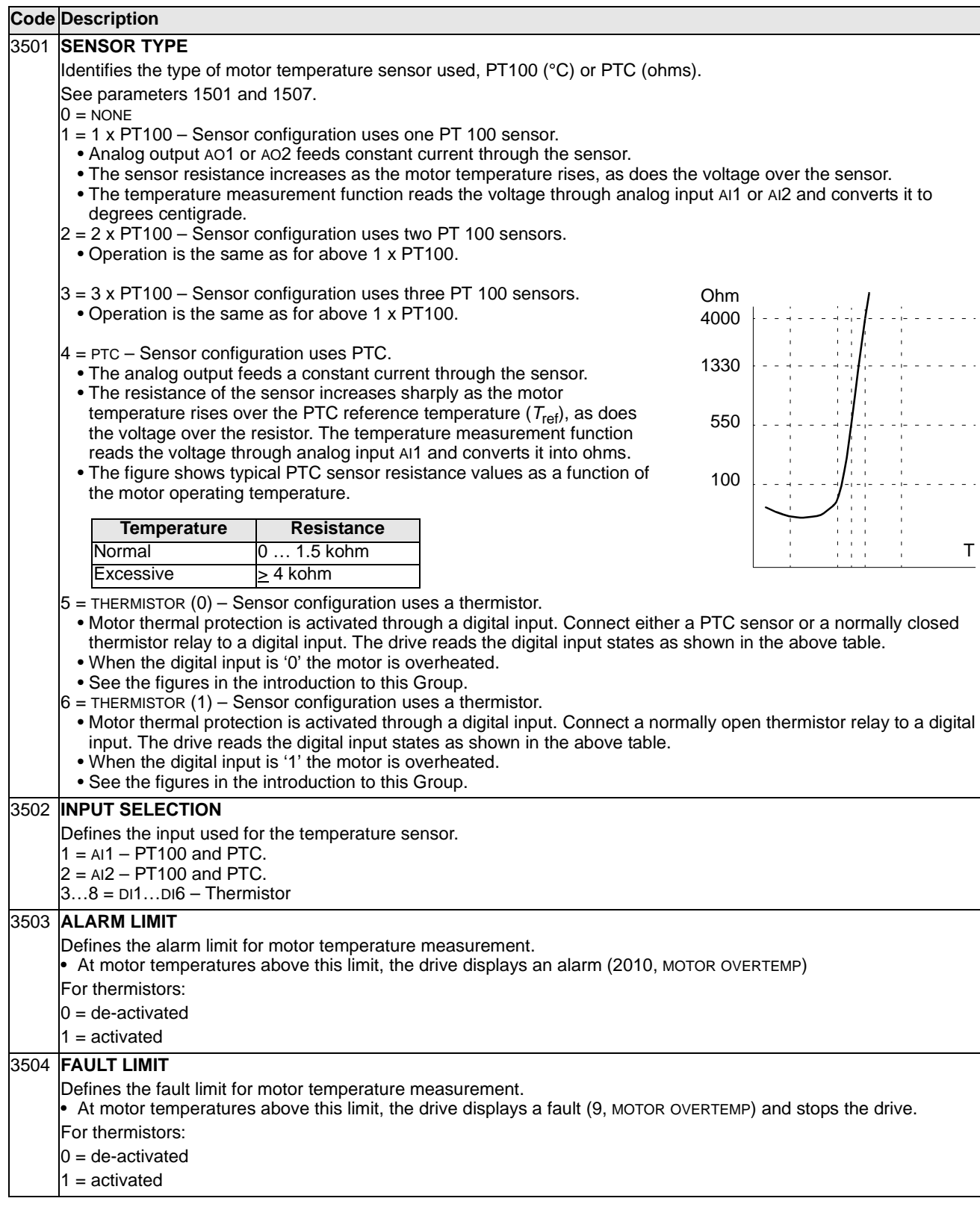

This group defines the timer functions. The timer functions include:

- Four daily starts/stops
- Four weekly starts/stops, overrides
- Four timed functions for collecting selected timers together.

A timer function can be connected to multiple timers and a timer can be in multiple timer functions.

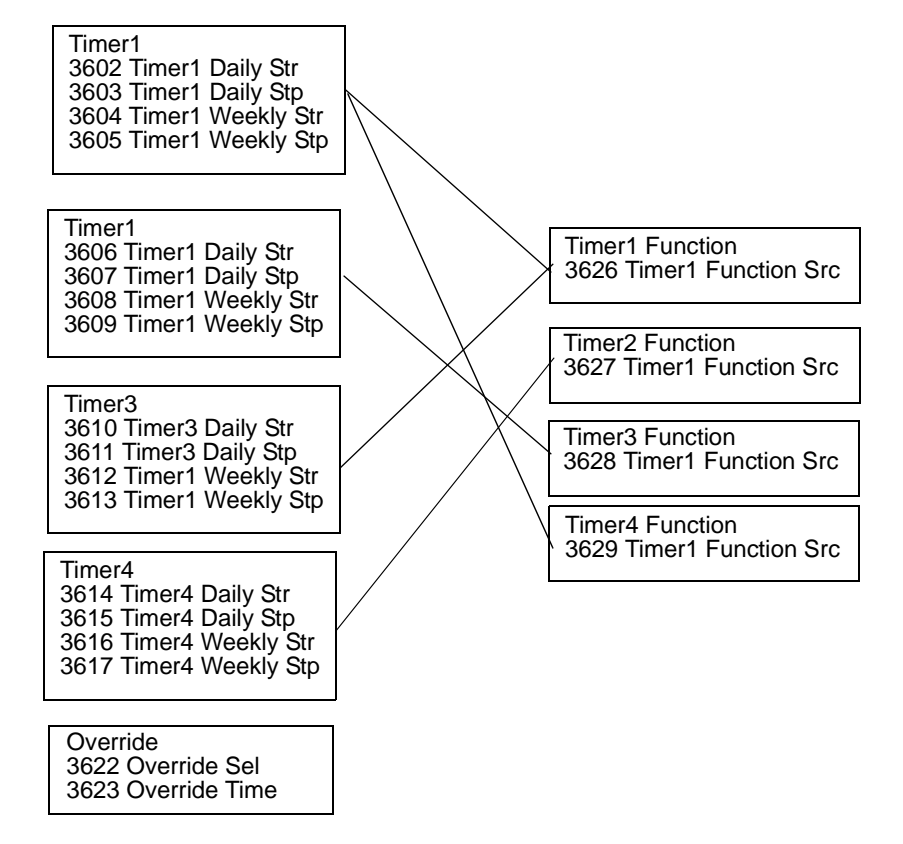

A parameter can be connected to only one timer function.

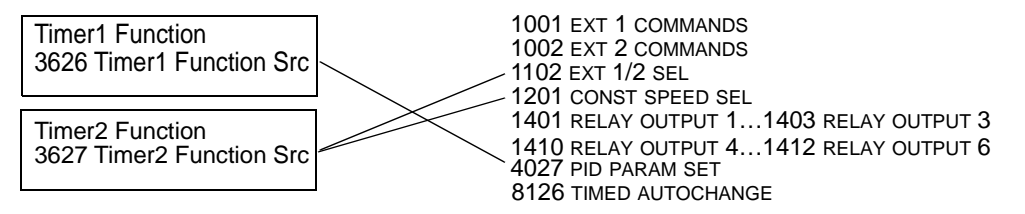

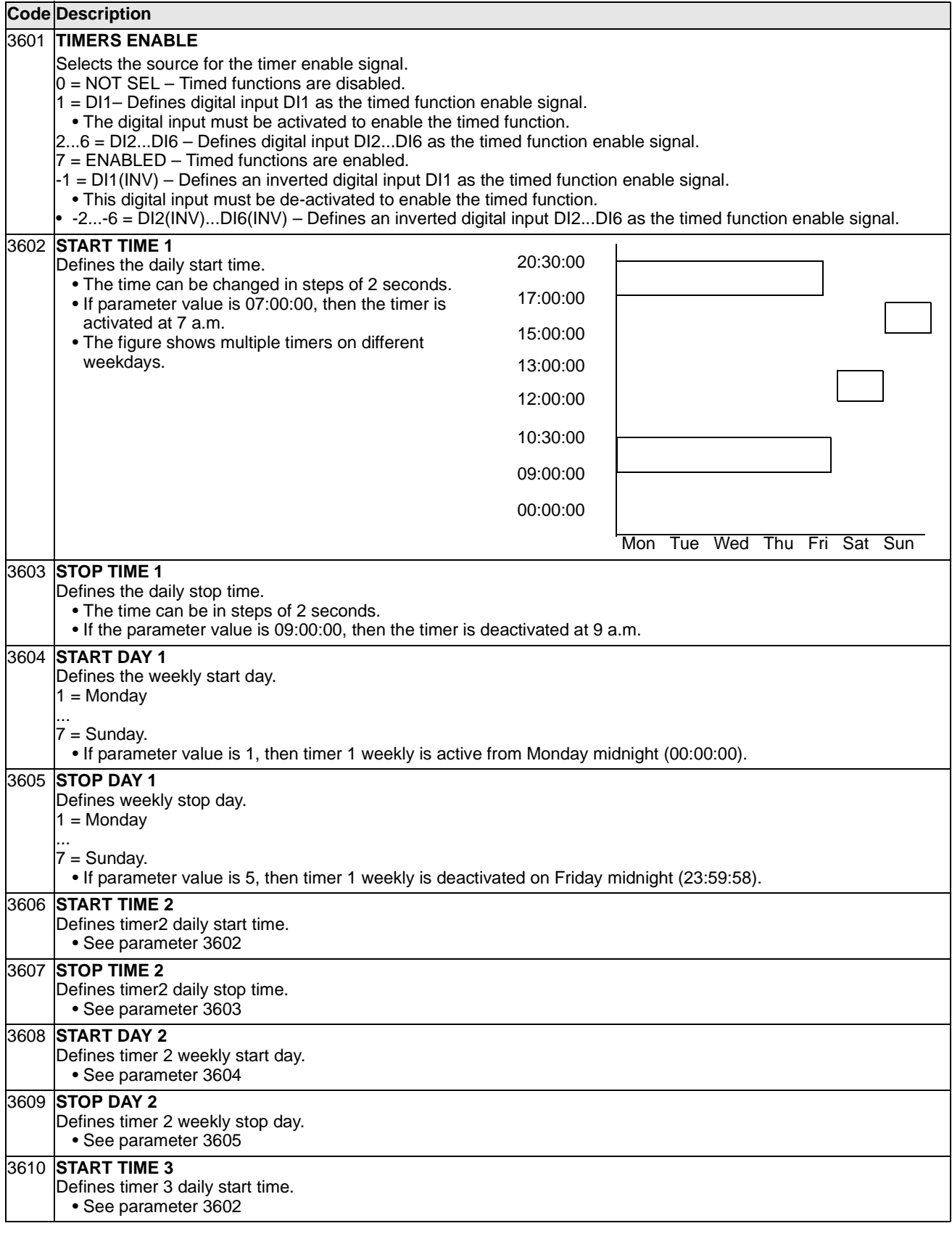

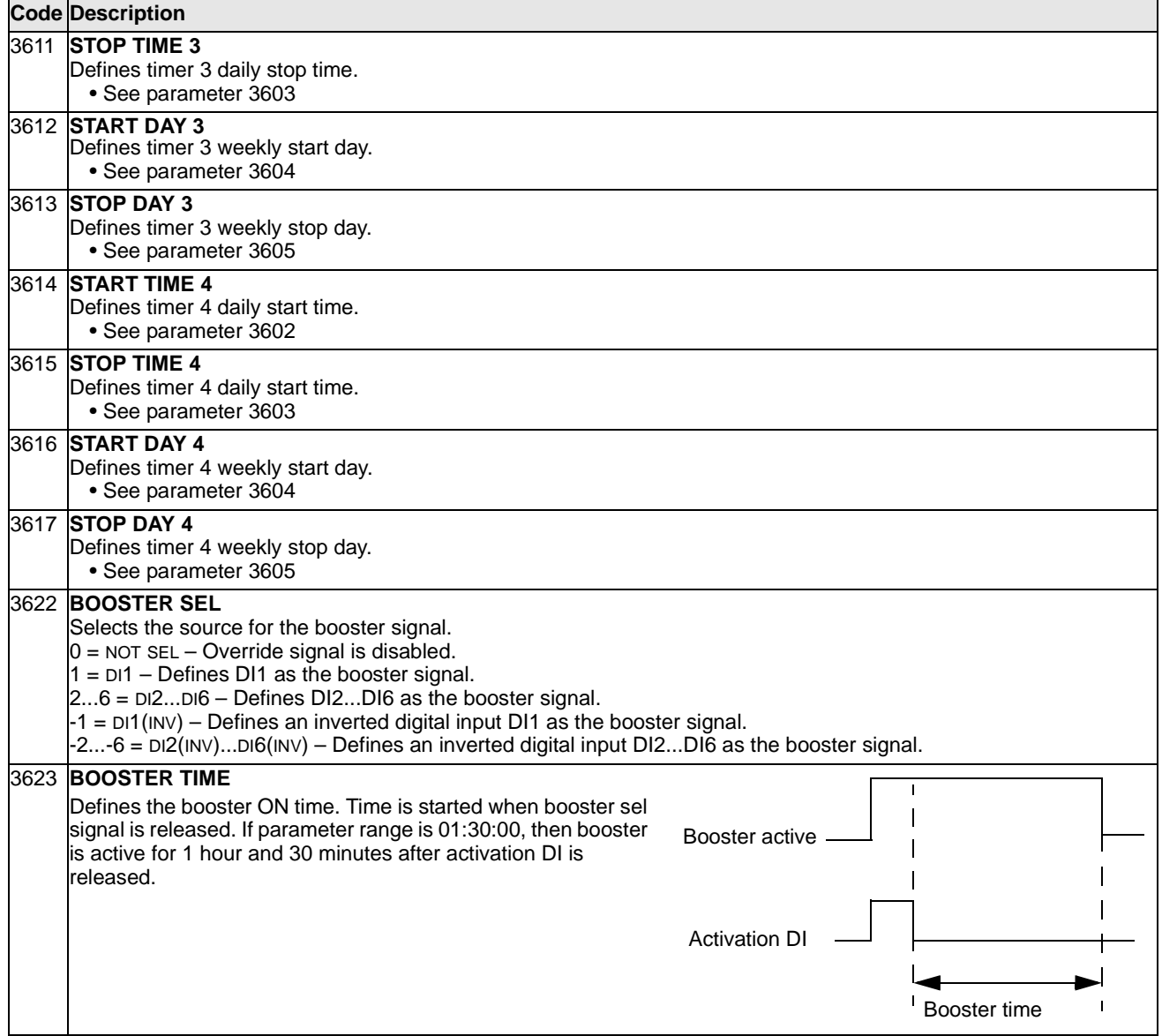

122

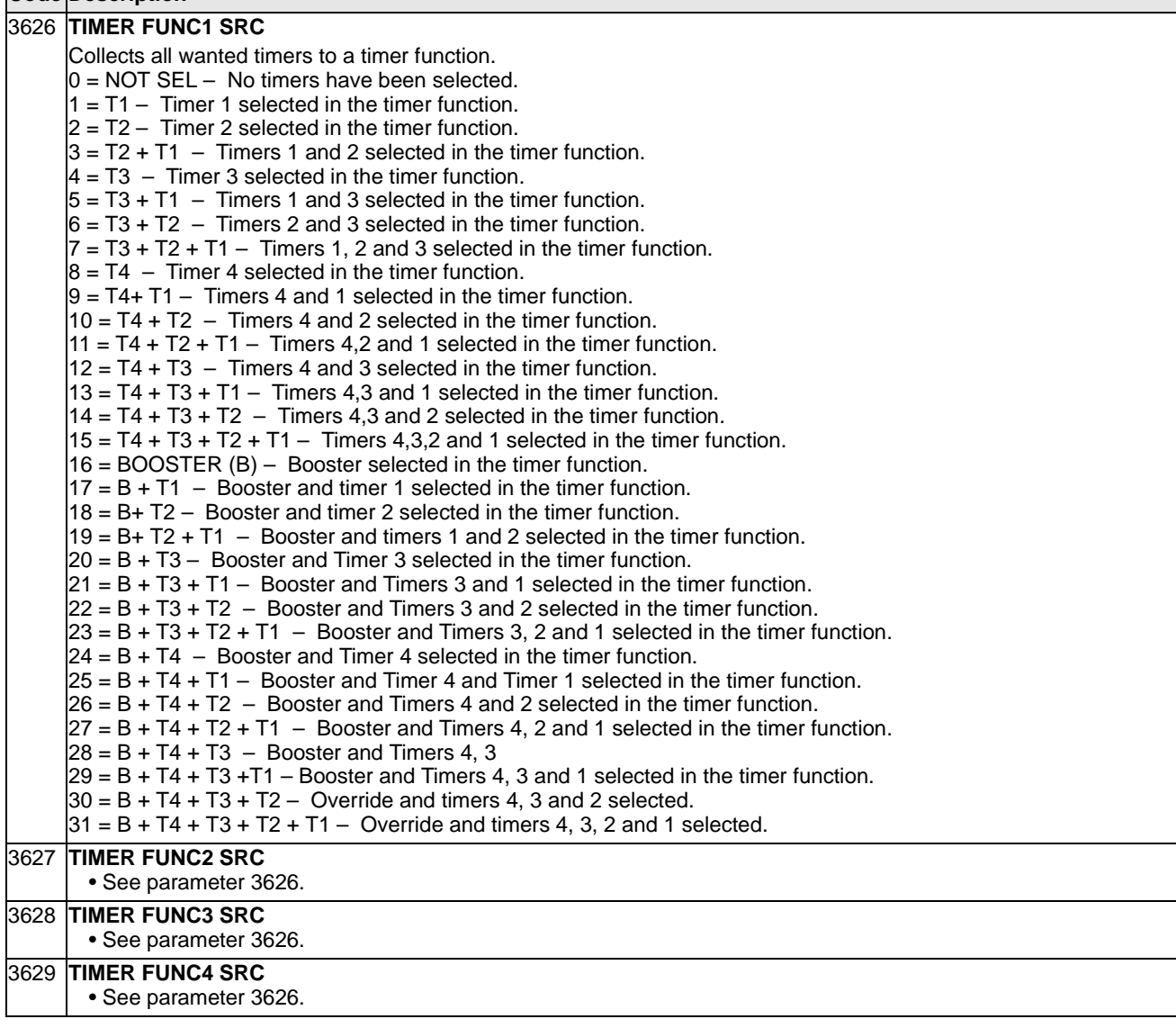

### **Group 40: Process PID Set 1**

This group defines a process PID control operation mode for the drive. In PID control mode, the drive compares a reference signal (setpoint) to an actual signal (feedback), and automatically adjusts the speed of the drive to match the two signals. The difference between the two signals is the error value.

Three groups of parameters define PID control:

- Group 40 Process PID Set 1 defines process PID Set 1. Normally, this parameter set is used.
- Group 41 Process PID Set 2 defines process PID Set 2. Both Group 40 and 41 have the same parameters, except for the parameter used to select the PID set (4027).
- Group 42 External / Trimming PID defines:
	- an external PID control parameters or
	- trimming input parameters for speed /frequency reference.

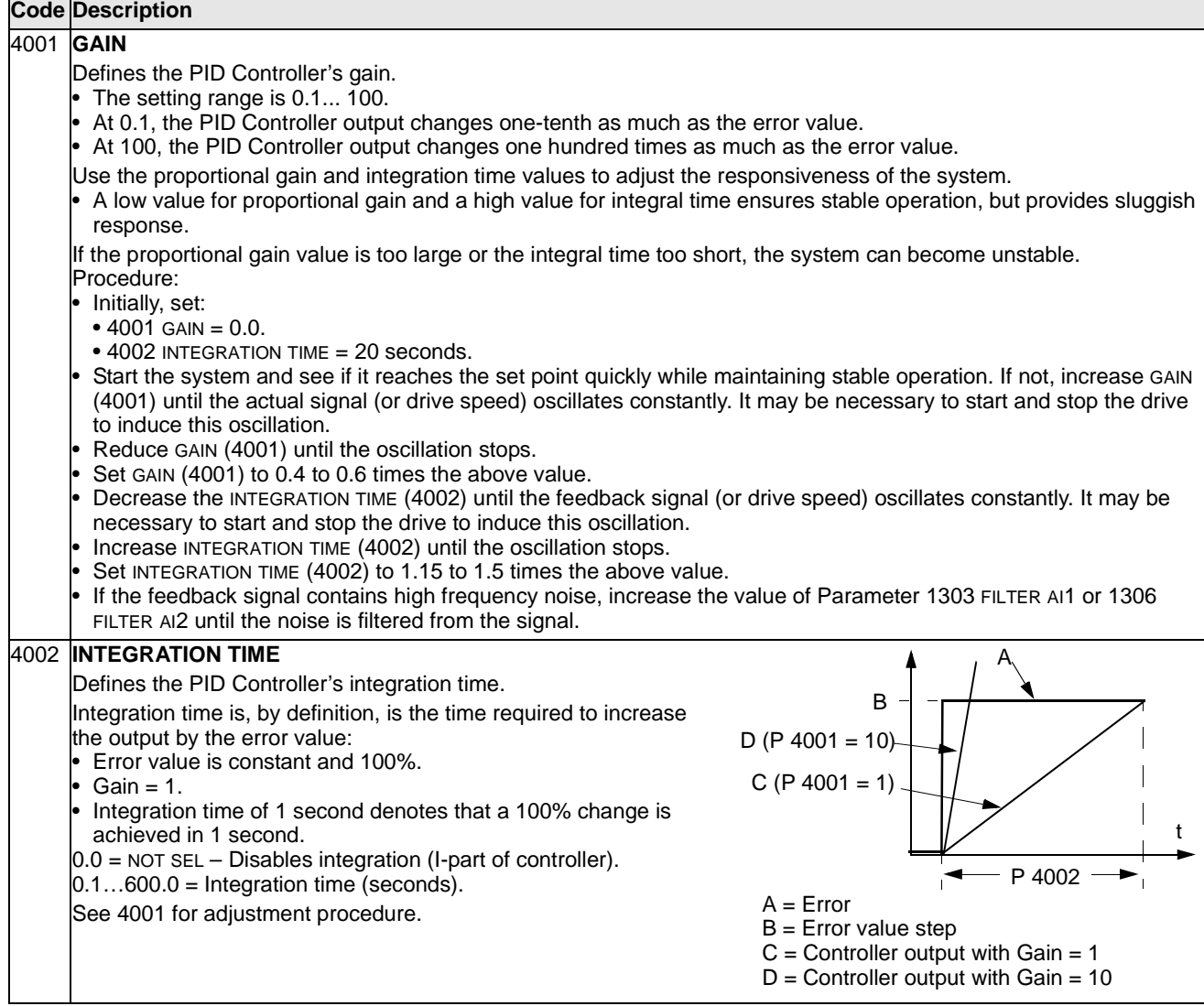

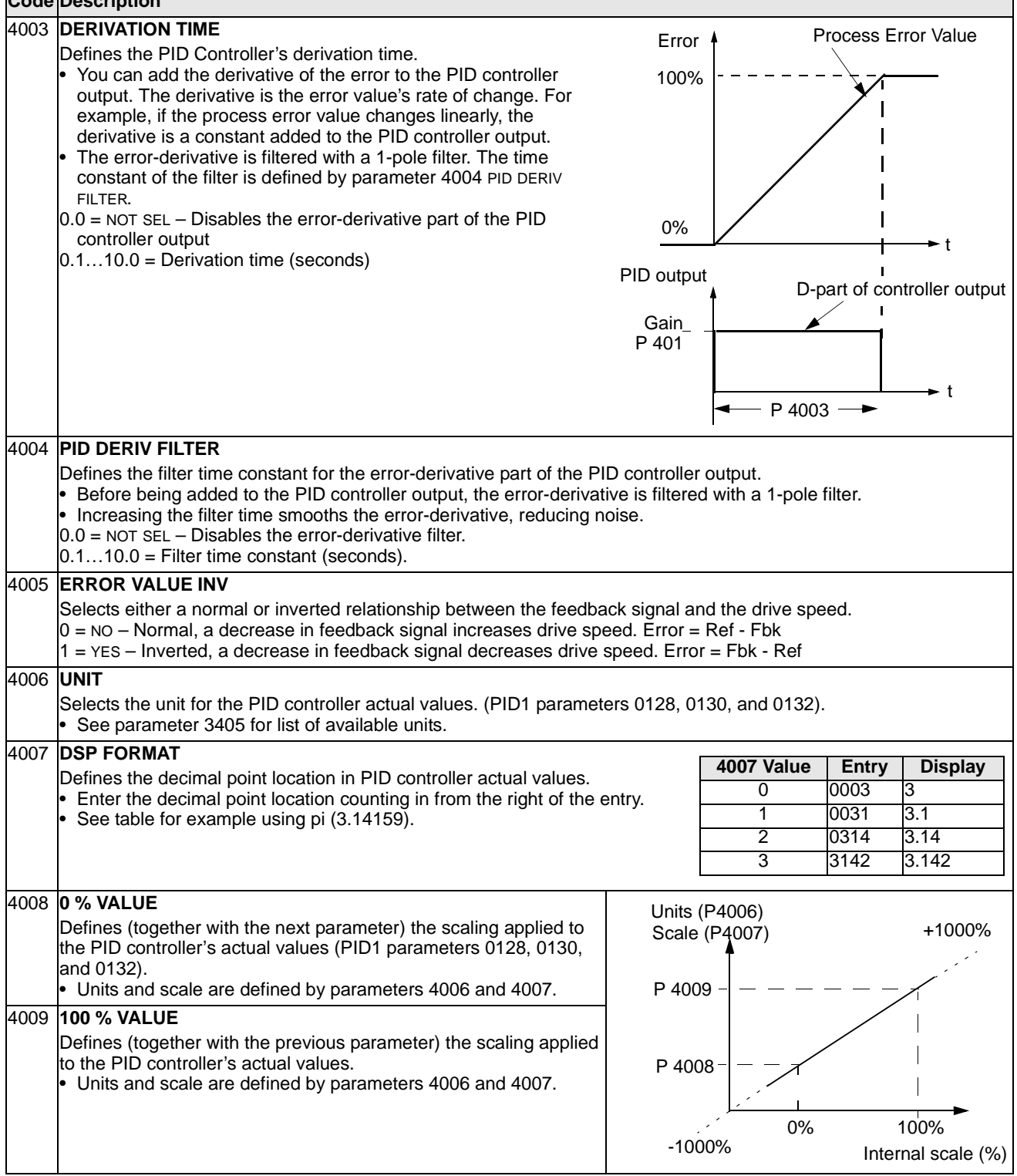

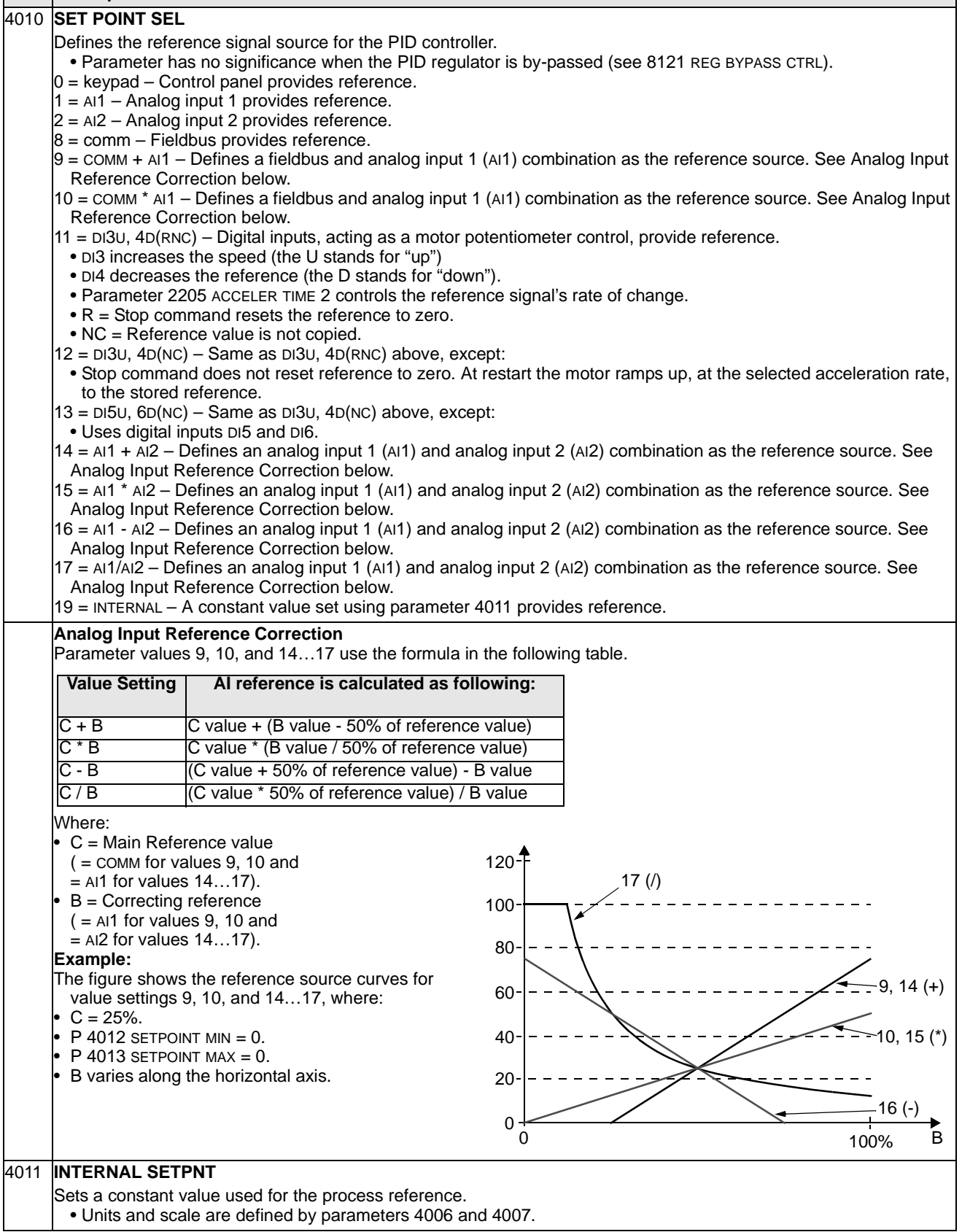

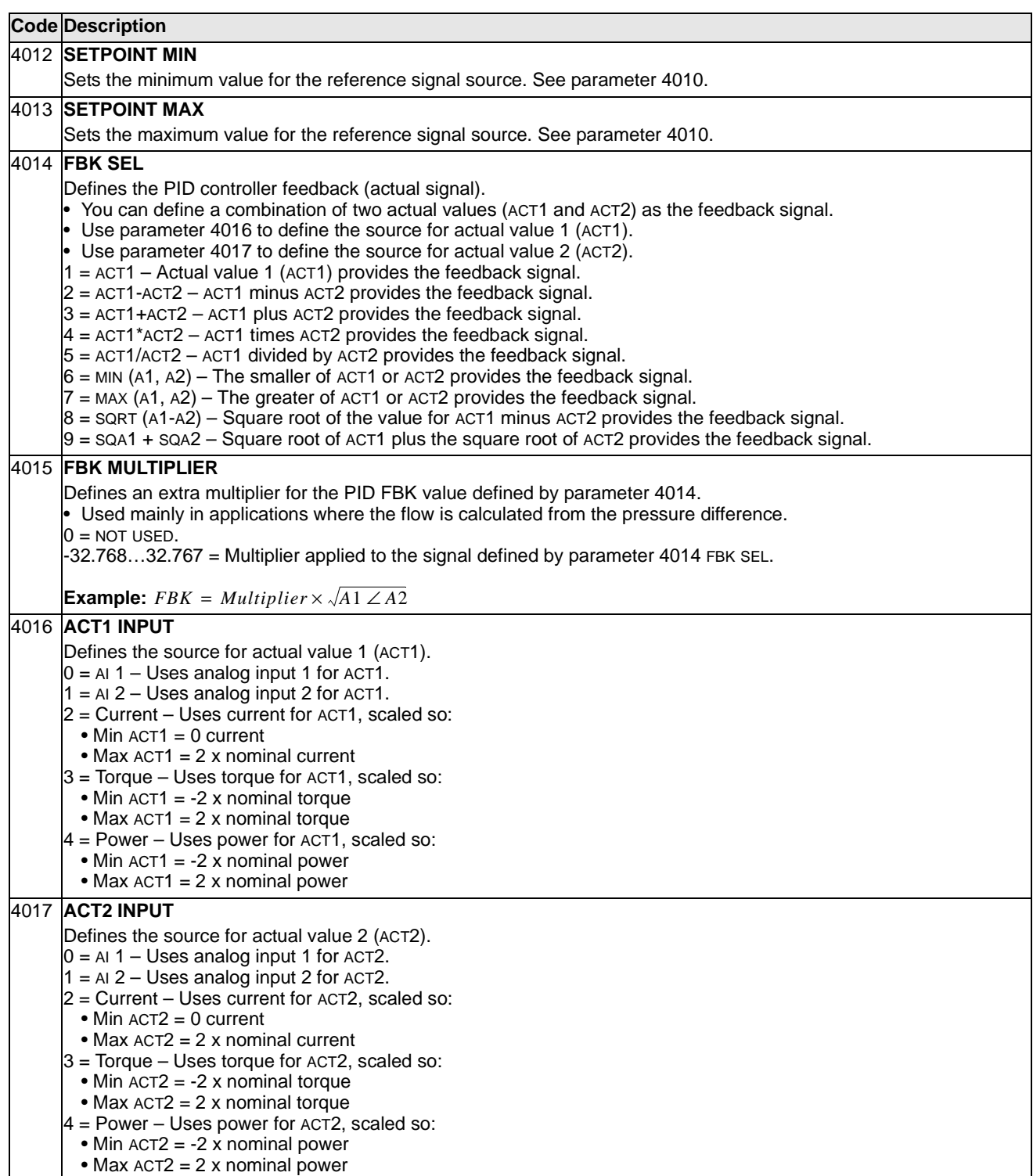

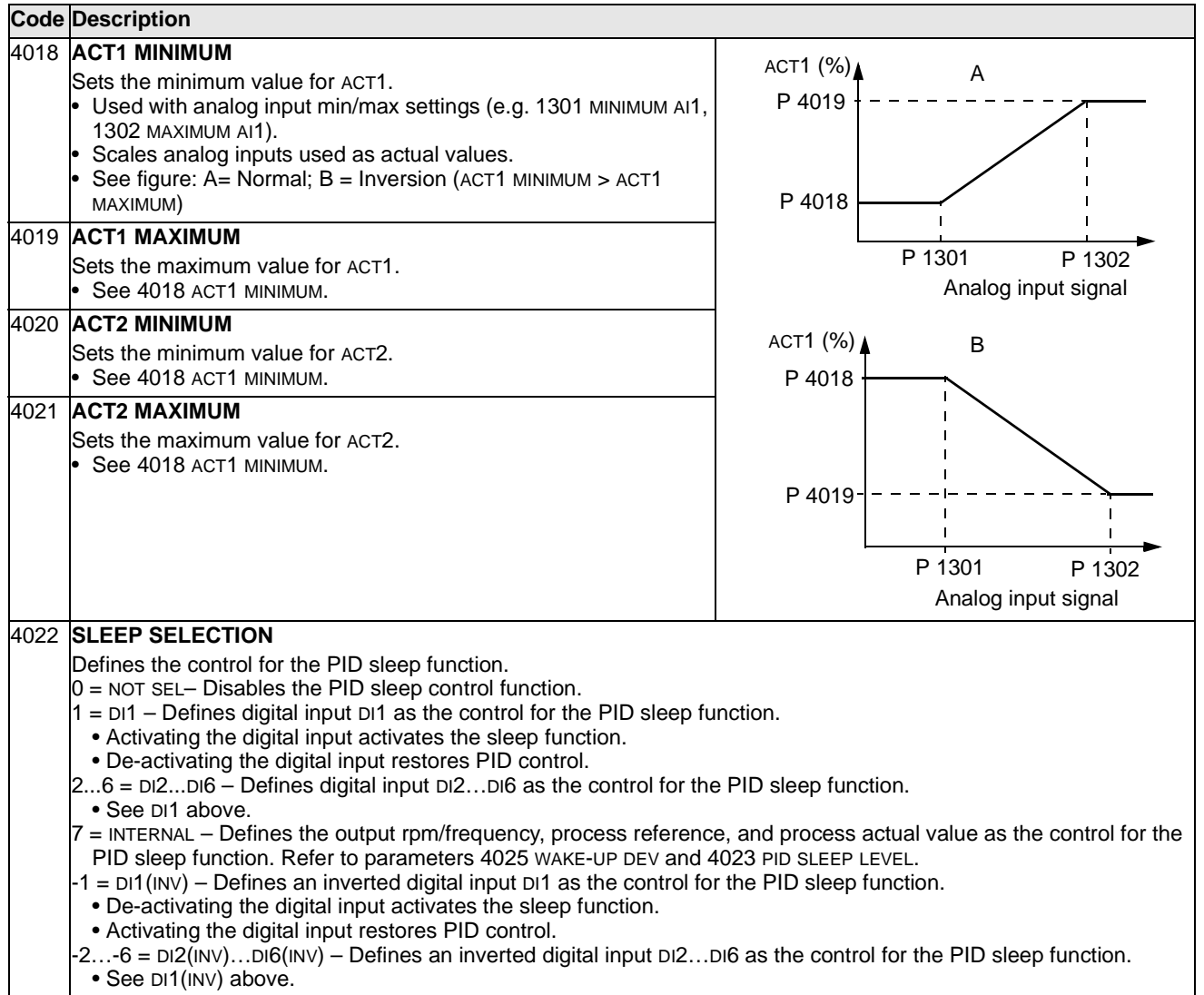

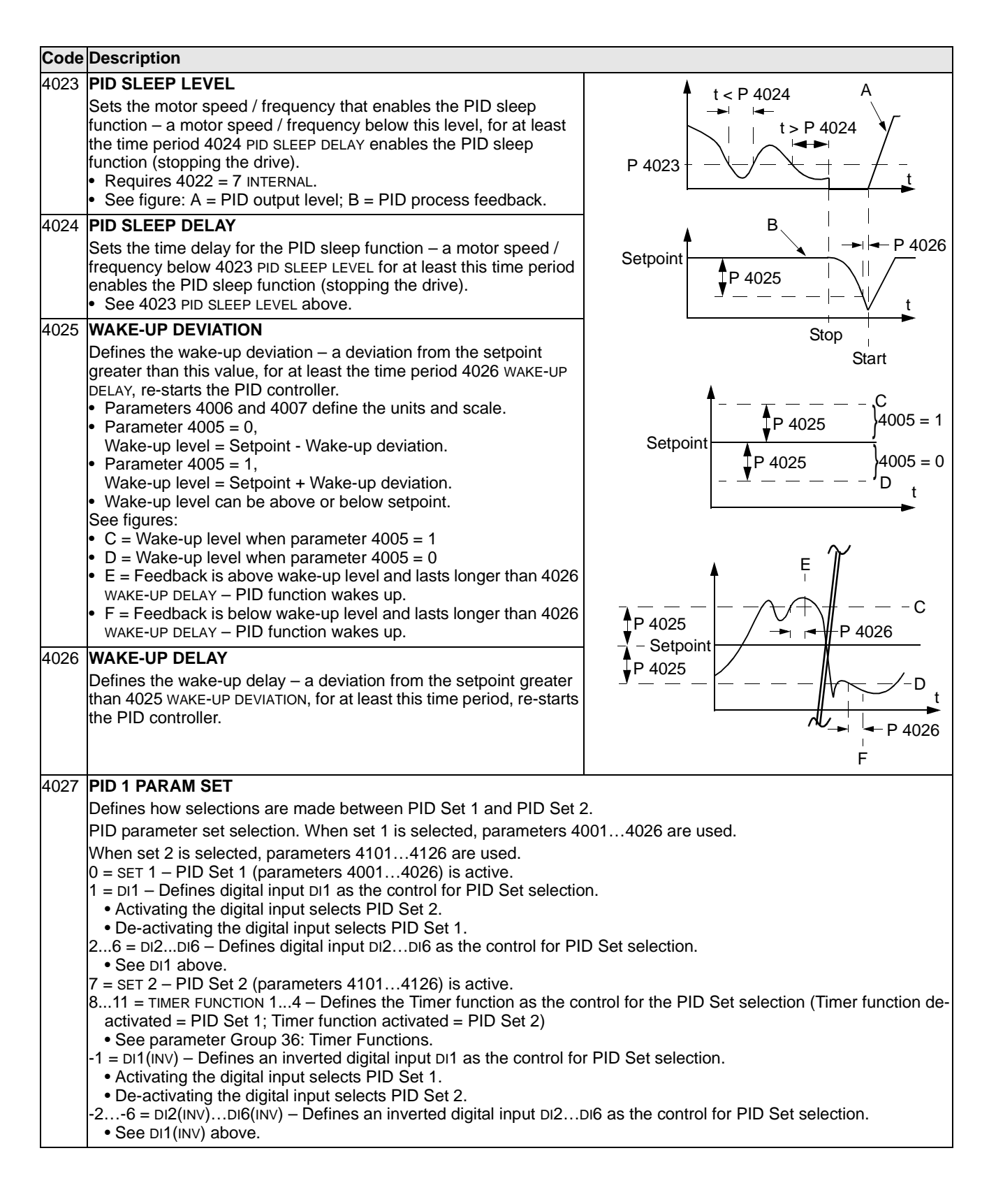

## **Group 41: Process PID Set 2**

Parameters of this group belong to PID parameter set 2. The operation of parameters 4101…4126 is analogous with set 1 parameters 4001…4026.

PID parameter set 2 can be selected by parameter 4027 PID 1 PARAM SET.

## **Group 42: External / Trimming PID**

This group defines the parameters used for the External / Trimming PID.

The operation of parameters 4201…4221 is analogous with set 1 (and set 2) parameters 4001…4021 (4011…4021). The parameter groups 40 and 41 define the parameters for a process PID.

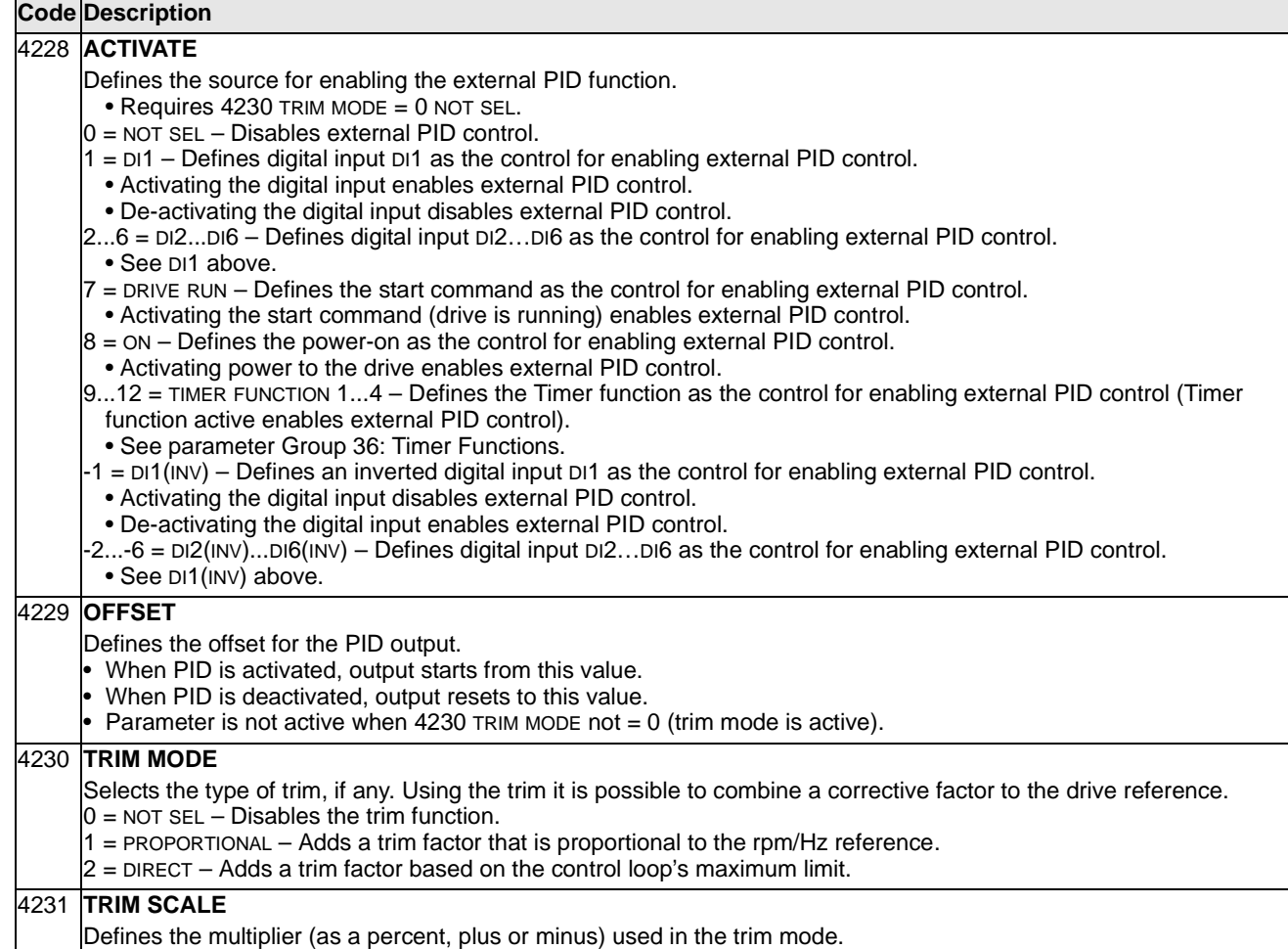

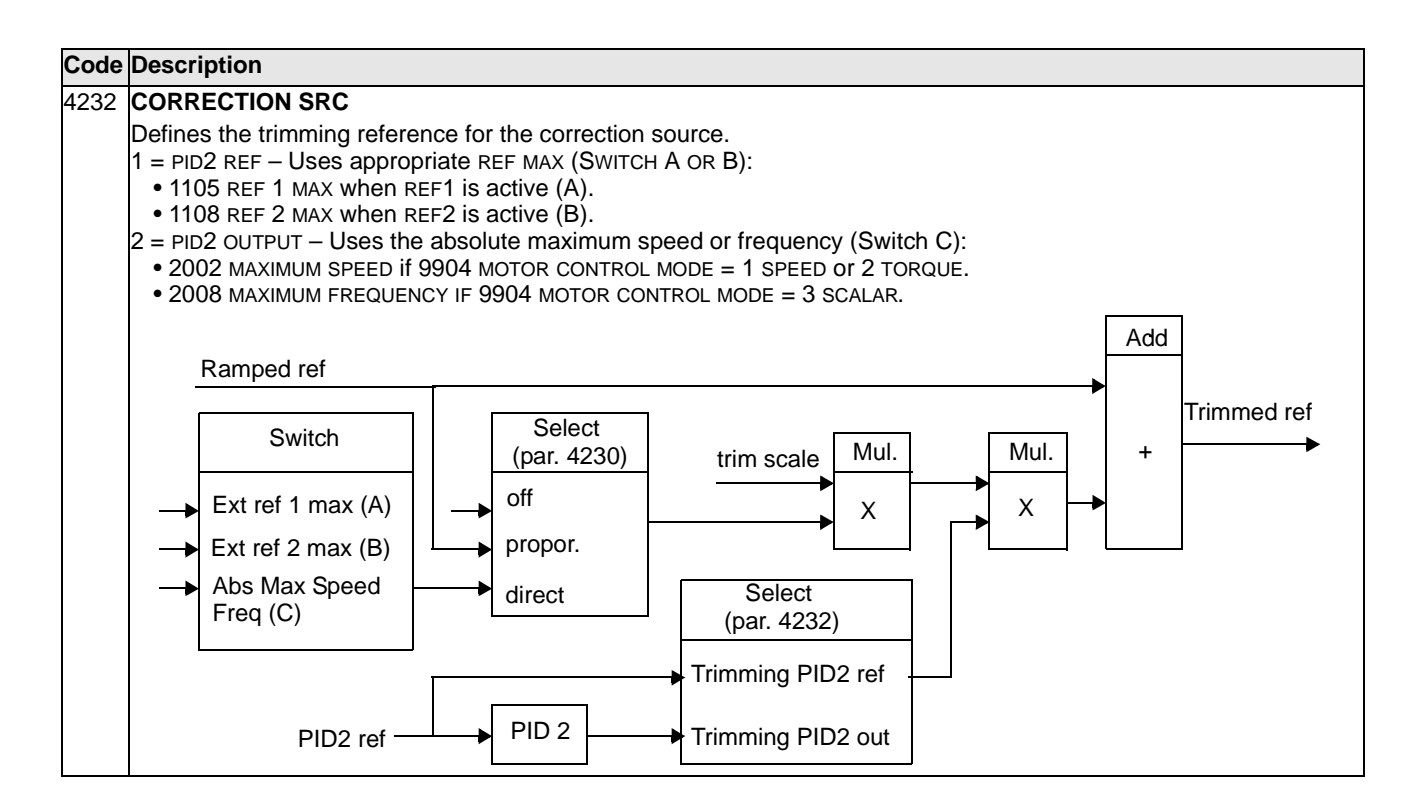

## **Group 51: Ext Comm Module**

This group defines set-up variables for an external fieldbus communication module. Refer to communication module documentation for more information on these parameters.

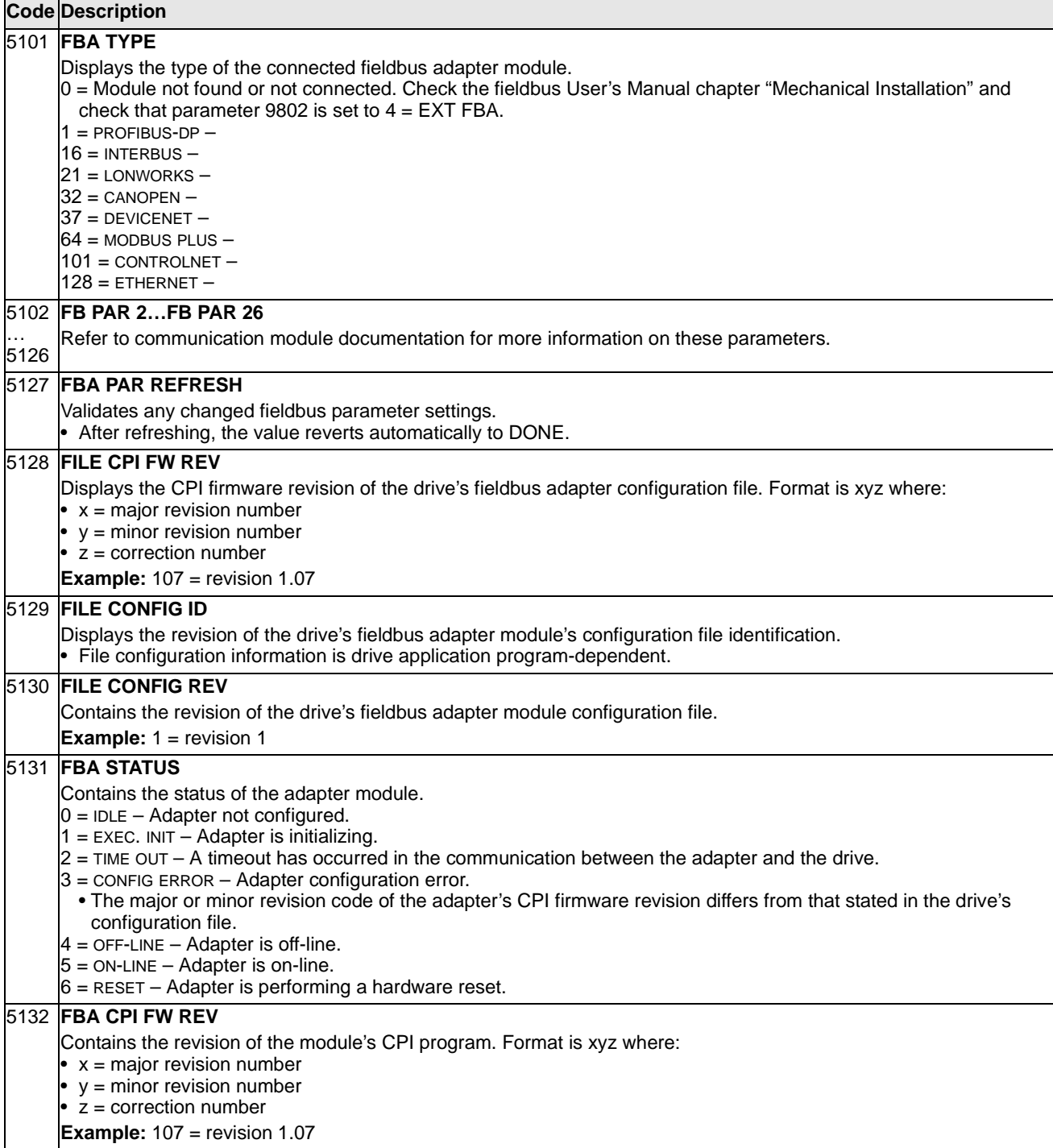

### 5133 **FBA APPL FW REV**

Contains the revision of the module's application program Format is xyz where:

• x = major revision number

- y = minor revision number
- $\overrightarrow{z}$  = correction number

**Example:** 107 = revision 1.07

## **Group 52: Panel Communication**

This group defines the communication settings for the control panel port on the drive. Normally, when using the supplied control panel, there is no need to change settings in this group.

In this group, parameter modifications take effect on the next power-up.

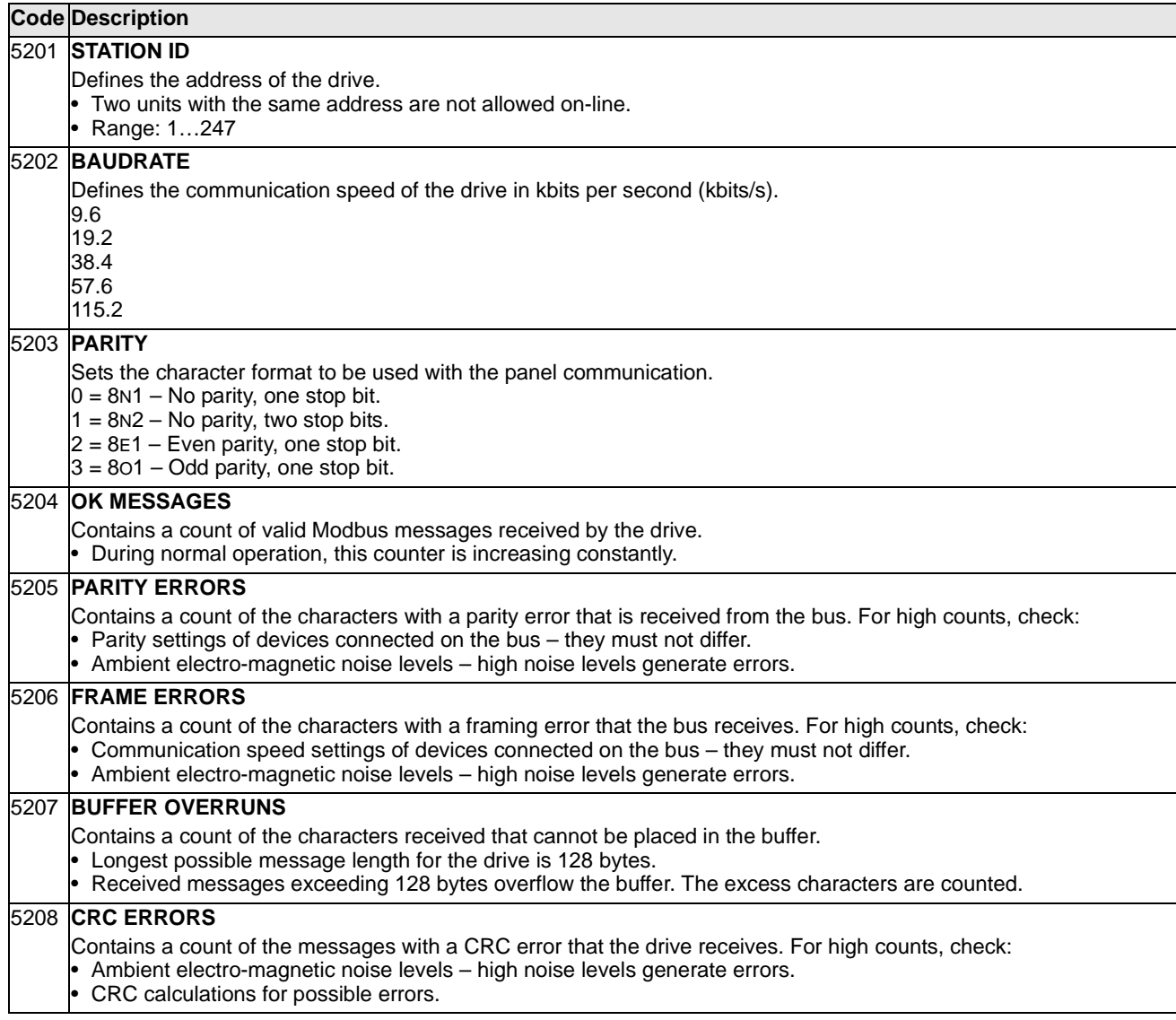

This group defines set-up variables used for an embedded fieldbus (EFB) communication protocol. The standard EFB protocol in the ACS550 is Modbus. See [Standard Serial Communication](#page-151-0) starting on page [150](#page-151-0).

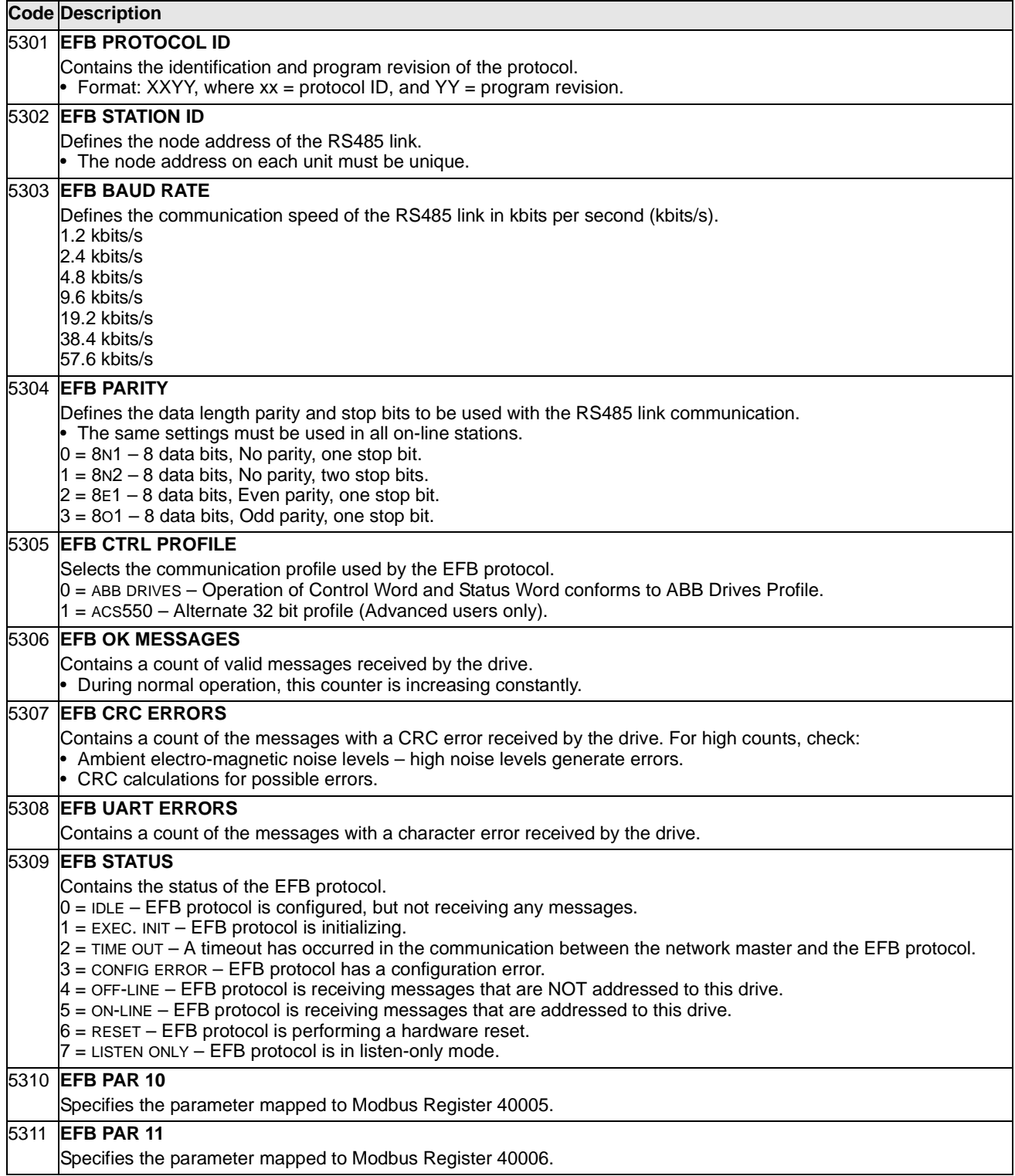

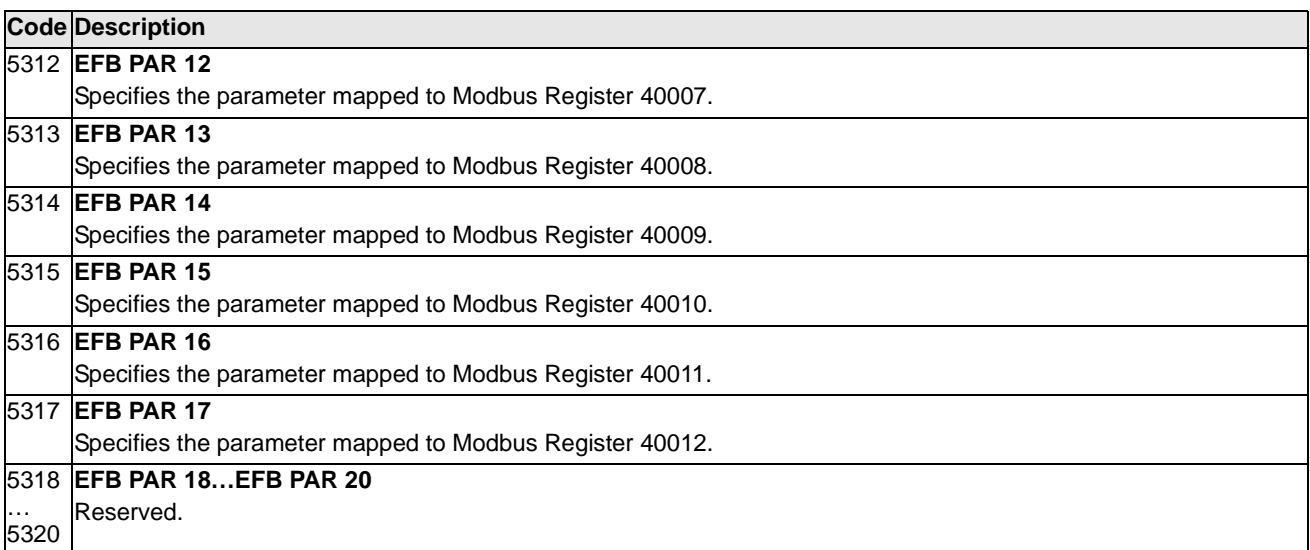

This group defines a Pump-Fan Control (PFC) mode of operation. The major features of PFC control are:

- The ACS550 controls the motor of pump no. 1, varying the motor speed to control the pump capacity. This motor is the speed regulated motor.
- Direct line connections power the motor of pump no. 2 and pump no.3, etc. The ACS550 switches pump no. 2 (and then pump no. 3, etc.) on and off as needed. These motors are auxiliary motors.
- The ACS550 PID control uses two signals: a process reference and an actual value feedback. The PID controller adjusts the speed (frequency) of the first pump such that the actual value follows the process reference.
- When demand (defined by the process reference) exceeds the first motor's capacity (user defined as a frequency limit), the PFC control automatically starts an auxiliary pump. The PFC also reduces the speed of the first pump to account for the auxiliary pump's addition to total output. Then, as before, the PID controller adjusts the speed (frequency) of the first pump such that the actual value follows the process reference. If demand continues to increase, PFC adds additional auxiliary pumps, using the same process.
- When demand drops, such that the first pump speed falls below a minimum limit (user defined by a frequency limit), the PFC control automatically stops an auxiliary pump. The PFC also increases the speed of the first pump to account for the auxiliary pump's missing output.
- An Interlock function (when enabled) identifies off-line (out of service) motors, and the PFC control skips to the next available motor in the sequence.
- An Autochange function (when enabled and with the appropriate switchgear) equalizes duty time between the pump motors. Autochange periodically increments the position of each motor in the rotation – the speed regulated motor becomes the last auxiliary motor, the first auxiliary motor becomes the speed regulated motor, etc.

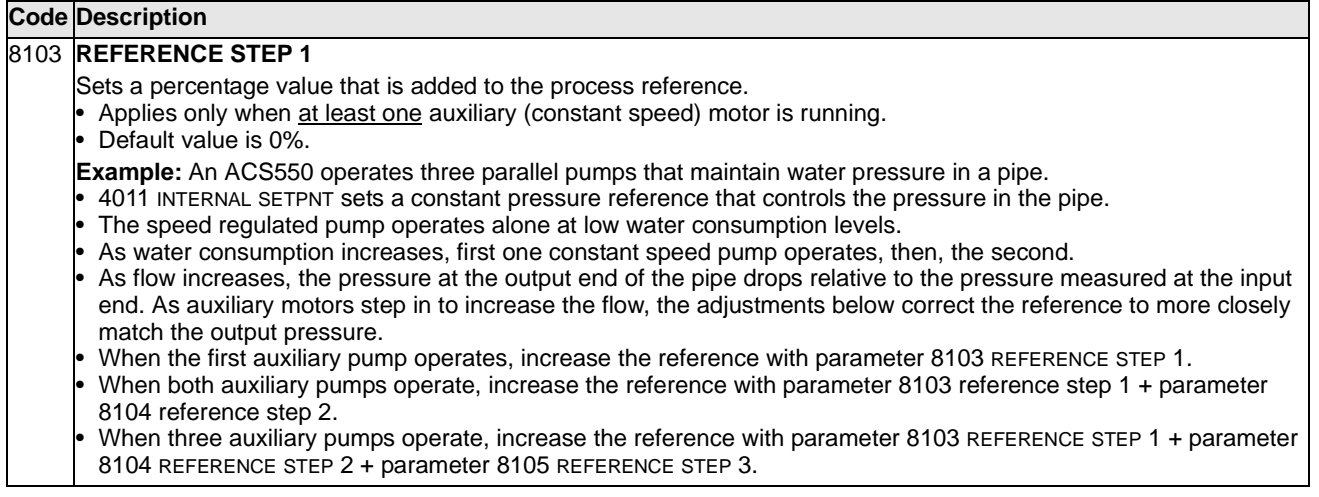

8104 **REFERENCE STEP 2** Sets a percentage value that is added to the process reference. Applies only when at least two auxiliary (constant speed) motors are running. See parameter 8103 REFERENCE STEP1. 8105 **REFERENCE STEP 3** Sets a percentage value that is added to the process reference. • Applies only when at least three auxiliary (constant speed) motors are running. • See parameter 8103 REFERENCE STEP1. 8109 **START FREQ 1** Sets the frequency limit used to start the first auxiliary motor. The first auxiliary motor starts if: • No auxiliary motors are running. ACS550 output frequency exceeds the limit: 8109 + 1 Hz. • Output frequency stays above a relaxed limit (8109 - 1 Hz) for at least the time: 8115 AUX MOT START D. After the first auxiliary motor starts: • Output frequency decreases by the value = (8109 START FREQ 1) - (8112 LOW FREQ 1). In effect, the output of the speed regulated motor drops to compensate for the input from the auxiliary motor. See figure, where: • A = (8109 START FREQ 1) - (8112 LOW FREQ 1)  $B =$  Output frequency increase during the start delay.  $C =$  Diagram showing auxiliary motor's run status as frequency increases  $(1 = On)$ . **Note!** 8109 START FREQ 1 value must be between: 8112 LOW FREQ 1 • (2008 MAXIMUM FREQ) -1. **Code Description** (P 8109)+1 P 8112  $f(Hz)$ f<sub>MAX</sub> f<sub>MIN</sub> 1 C P 8109 A

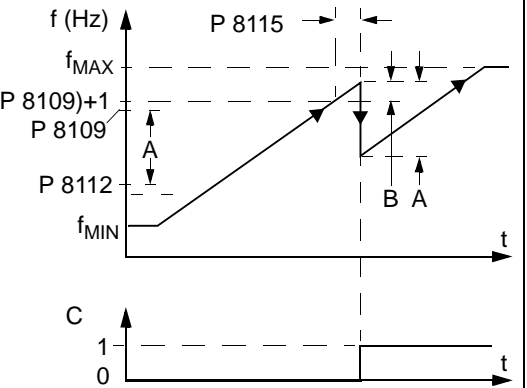

#### 8110 **START FREQ 2**

Sets the frequency limit used to start the second auxiliary motor.

• See 8109 START FREQ 1 for a complete description of the operation.

The second auxiliary motor starts if:

• One auxiliary motor is running.

• ACS550 output frequency exceeds the limit: 8110 + 1.

• Output frequency stays above the relaxed limit (8110 - 1 Hz) for at least the time: 8115 AUX MOT START D.

#### 8111 **START FREQ 3**

Sets the frequency limit used to start the third auxiliary motor.

• See 8109 START FREQ 1 for a complete description of the operation.

The third auxiliary motor starts if:

- Two auxiliary motors are running.
- ACS550 output frequency exceeds the limit: 8111 + 1 Hz.
- Output frequency stays above the relaxed limit (8111 1 Hz) for at least the time: 8115 AUX MOT START D.

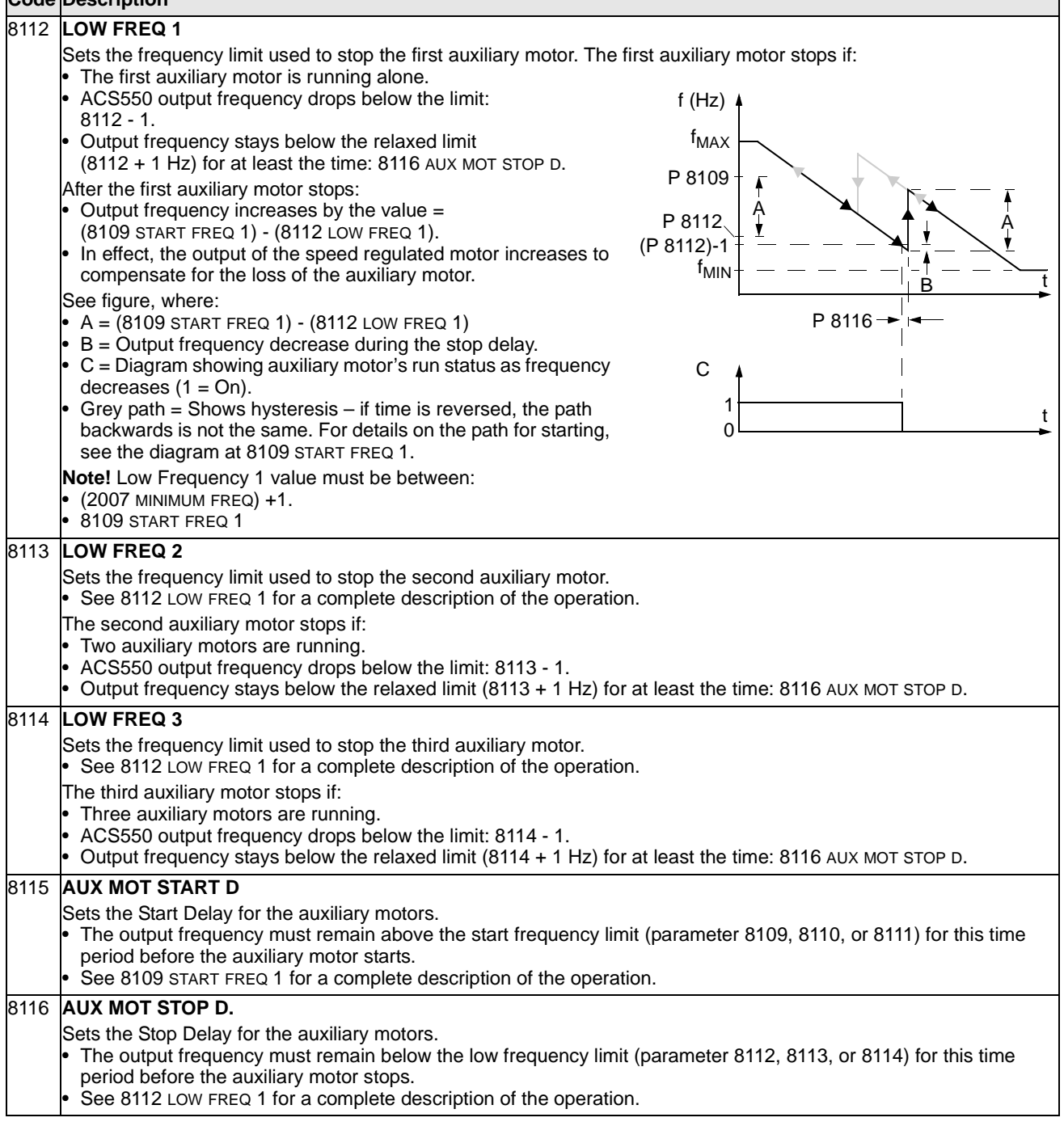

 $\mathcal{L}_{\mathcal{A}}$ 

#### 8117 **NR OF AUX MOT**

- Sets the number of auxiliary motors.
- Each auxiliary motor requires a relay output, which the drive uses to send start/stop signals.
- The Autochange function, if used, requires an additional relay output for the speed regulated motor.
- The following describes the set-up of the required relay outputs.

#### **Relay Outputs**

As noted above, each auxiliary motor requires a relay output, which the drive uses to send start/stop signals. The following describes how the drive keeps track of motors and relays.

- The ACS550 provides relay outputs RO1…RO3.
- An external digital output module can be added to provide relay outputs RO4…RO6.
- Parameters 1401…1403 and 1410…1412 define, respectively, how relays RO1…RO6 are used the parameter value 31 PFC defines the relay as used for PFC.
- The ACS550 assigns auxiliary motors to relays in ascending order. If the Autochange function is disabled, the first auxiliary motor is the one connected to the first relay with a parameter setting = 31 PFC, and so on. If the Autochange function is used, the assignments rotate. Initially, the speed regulated motor is the one connected to the first relay with a parameter setting = 31 PFC, the first auxiliary motor is the one connected to the second relay with a parameter setting = 31 PFC, and so on.

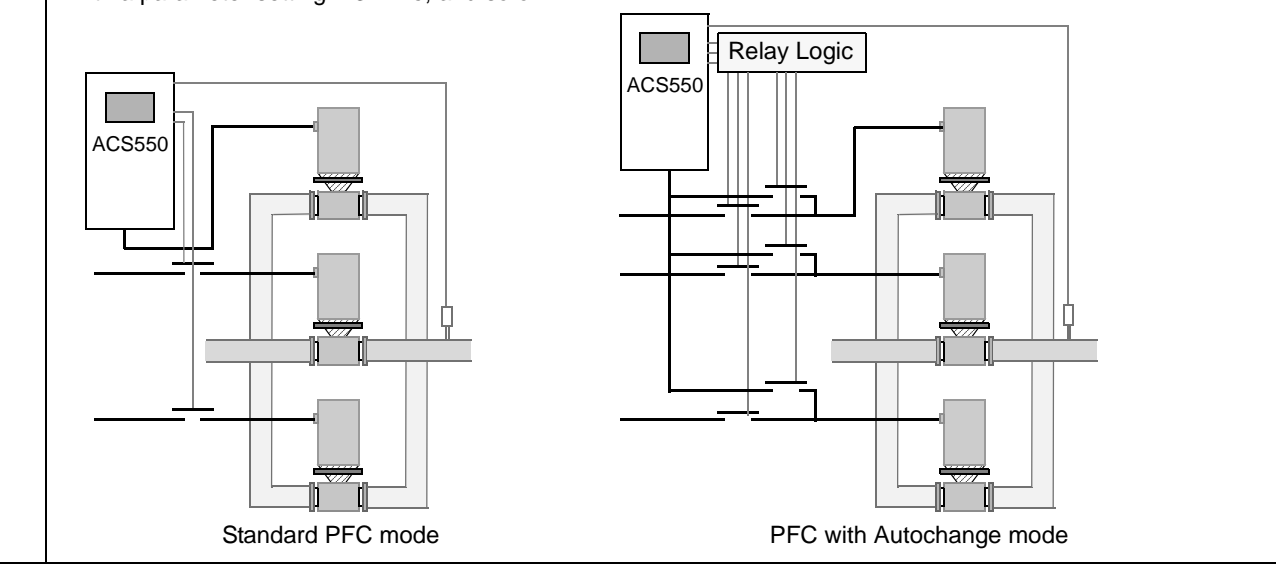

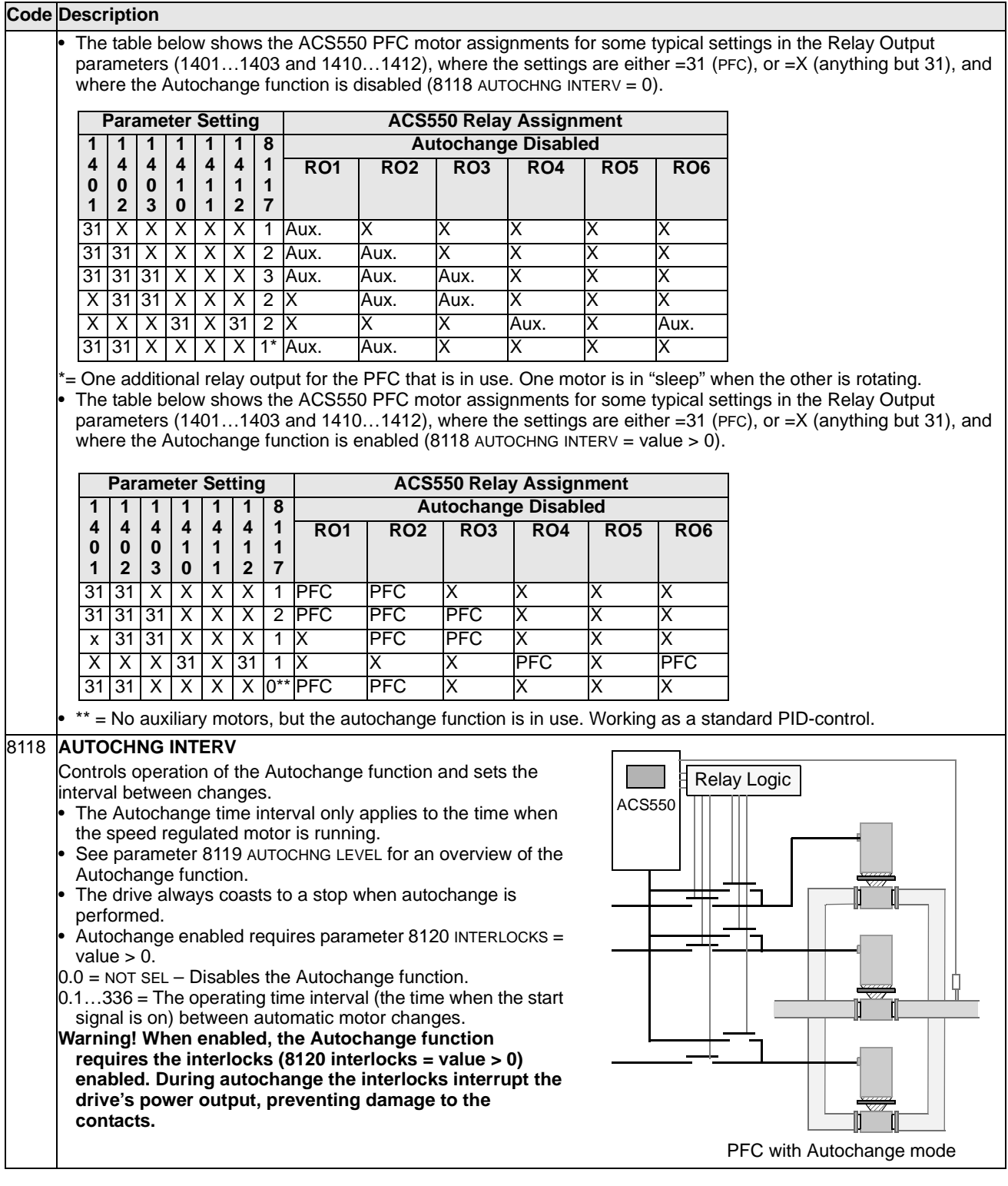

#### 8119 **AUTOCHNG LEVEL** Sets an upper limit, as a percent of output capacity, for the autochange logic. When the output from the PID/PFC control block exceeds this limit, autochange is prevented. For example, use this parameter to deny autochange when the Pump-Fan system is operating near maximum capacity. **Autochange Overview** The purpose of the autochange operation is to equalize duty time between multiple motors used in a system. At each autochange operation: • A different motor takes a turn connected to the ACS550 output – the speed regulated motor. The starting order of the other motors rotates. The Autochange function requires: • External switchgear for changing the drive's output power connections. Parameter 8120 INTERLOCKS = value > 0. Autochange is performed when: The running time since the previous autochange reaches the time set by 8118 AUTOCHNG INTERV The PFC input is below the level set by this parameter, 8119 AUTOCHNG LEVEL. **Note!** The ACS550 always coasts to stop when autochange is performed. In an autochange, the Autochange function does all of the following (see figure): • Initiates a change when the running time, since the last autochange, reaches 8118 AUTOCHNG INTERV, and PFC input is below limit 8119 AUTOCHNG LEVEL. Stops the speed regulated motor. Switches off the contactor of the speed regulated motor. • Increments the starting order counter, to change the starting order for the motors. Identifies the next motor in line to be the speed regulated motor. Switches off the above motor's contactor, if the motor was running. Any other running motors are not interrupted. Switches on the contactor of the new speed regulated motor. The autochange switchgear connects this motor to the ACS550 power output. • Delays motor start for the time 8122 PFC START DELAy. Starts the speed regulated motor. Identifies the next constant speed motor in the rotation. Switches the above motor on, but only if the new speed regulated motor had been running (as a constant speed motor) – This step keeps an equal number of motors running before and after autochange. • Continues with normal PFC operation. **Starting Order Counter** The operation of the starting-order counter: • The relay output parameter definitions (1401…1403 and 1410…1412)) establish the initial motor sequence. (The lowest parameter number with a value 31 (PFC) identifies the relay connected to 1PFC, the first motor, and so on.) • Initially, 1PFC = speed regulated motor, 2PFC = 1st auxiliary motor, etc. The first autochange shifts the sequence to: 2PFC = speed regulated motor,  $3PFC = 1$ st auxiliary motor, ...,  $1PFC = last$ auxiliary motor. The next autochange shifts the sequence again, and so on. If the autochange cannot start a needed motor because all inactive motors are interlocked, the drive displays an alarm (2015, PFC INTERLOCK). When ACS550 power supply is switched off, the counter preserves the current Autochange rotation positions in permanent memory. When power is restored, the Autochange rotation starts at the position stored in memory. **Code Description** t P 8118 B PID Output P 8119 100% P 8118 1PFC 2PFC 3PFC 4PFC 4PFC 2PFC 3PFC A 8122 A = Area above 8119 AUTOCHNG LEVEL – autochange not allowed. B = Autochange occurs. 1PFC, etc. = PID output associated with each motor. No aux 1 aux<br>motors | motor motor 2 aux motors | PID output P 8119 100% **Output** <sup>t</sup>MAX Area frequency Autochange is Allowed

• If the PFC relay configuration is changed (or if the PFC enable value is changed), the rotation is reset. (See the first bullet above.)
#### 8120 **INTERLOCKS**

Defines operation of the Interlock function. When the Interlock function is enabled:

• An interlock is active when its command signal is absent.

- An interlock is inactive when its command signal is present.
- The ACS550 will not start if a start command occurs when the speed regulated motor's interlock is active the control panel displays an alarm (2015, PFC INTERLOCK).

Wire each Interlock circuit as follows:

- Wire a contact of the motor's On/Off switch to the Interlock circuit the drive's PFC logic can then recognize that the motor is switched off, and start the next available motor.
- Wire a contact of the motor thermal relay (or other protective device in the motor circuit) to the Interlock input the drive's PFC logic can then recognize that a motor fault is activated and stop the motor.

 $0 =$  NOT SEL – Disables the Interlock function. All digital inputs are available for other purposes.

• Requires 8118 AUTOCHNG INTERV = 0 (The Autochange function must be disabled if Interlock function is disabled.) 1 = DI1 – Enables the Interlock function, and assigns a digital input (starting with DI1) to the interlock signal for each

PFC relay. These assignments are defined in the following table and depend on:

• The number of PFC relays (number of parameters 1401…1403 and 1410…1412) and with value = 31 PFC)

• The Autochange function status (disabled if 8118 AUTOCHNG INTERV = 0, and otherwise enabled).

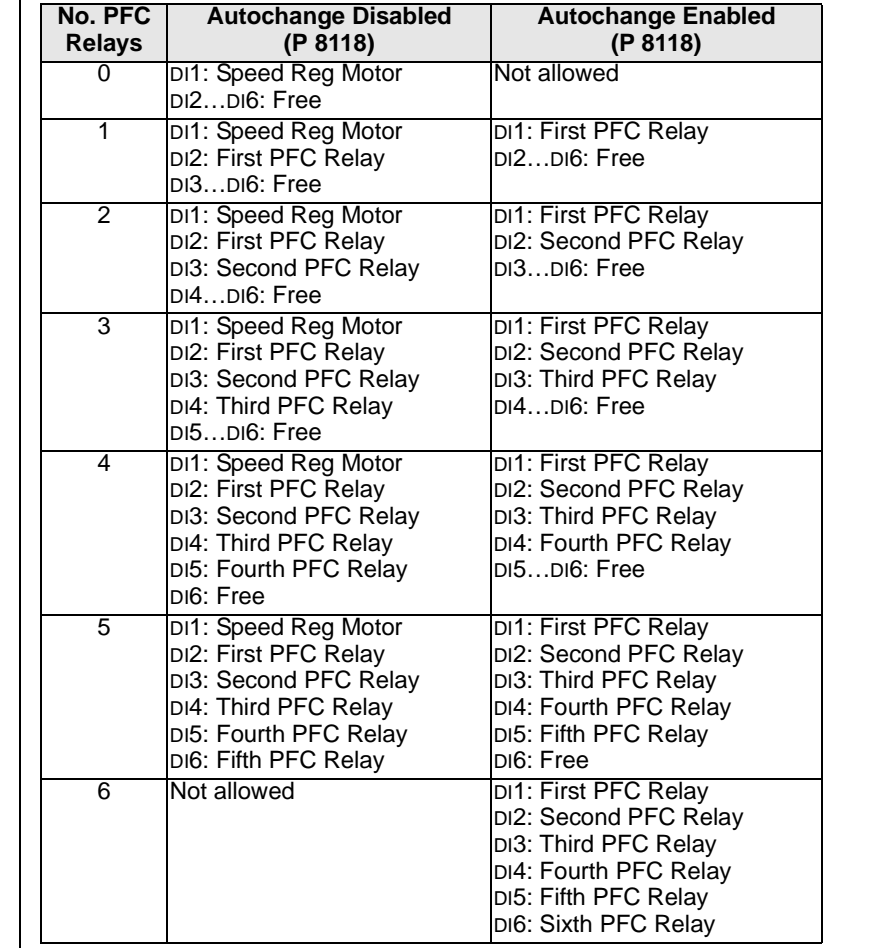

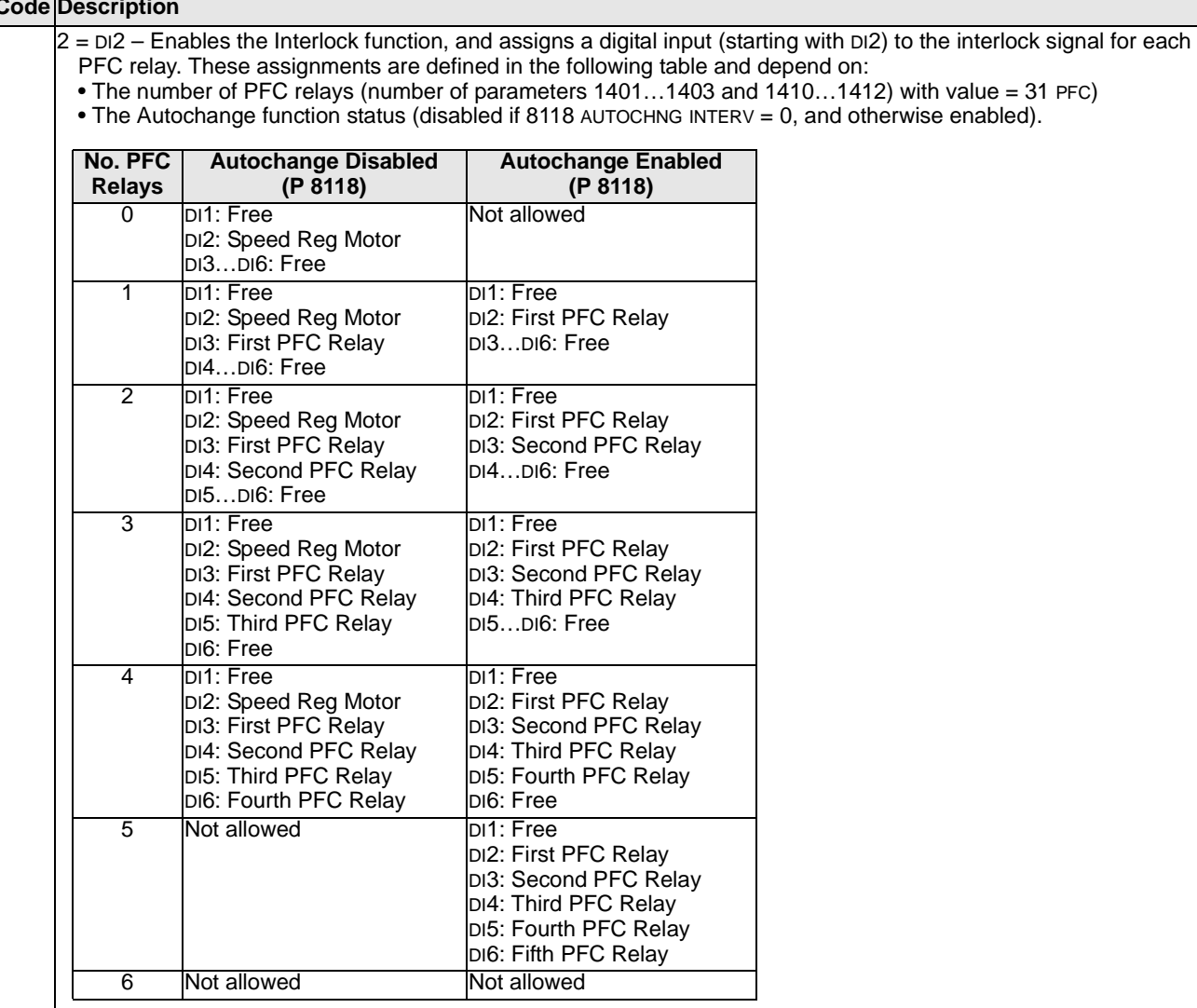

144

- 3 = DI3 Enables the Interlocks function, and assigns a digital input (starting with DI3) to the interlock signal for each PFC relay. These assignments are defined in the following table and depend on:
- The number of PFC relays (number of parameters 1401…1403 and 1410…1412) with value = 31 PFC)
- The Autochange function status (disabled if 8118 AUTOCHNG INTERV = 0, and otherwise enabled).

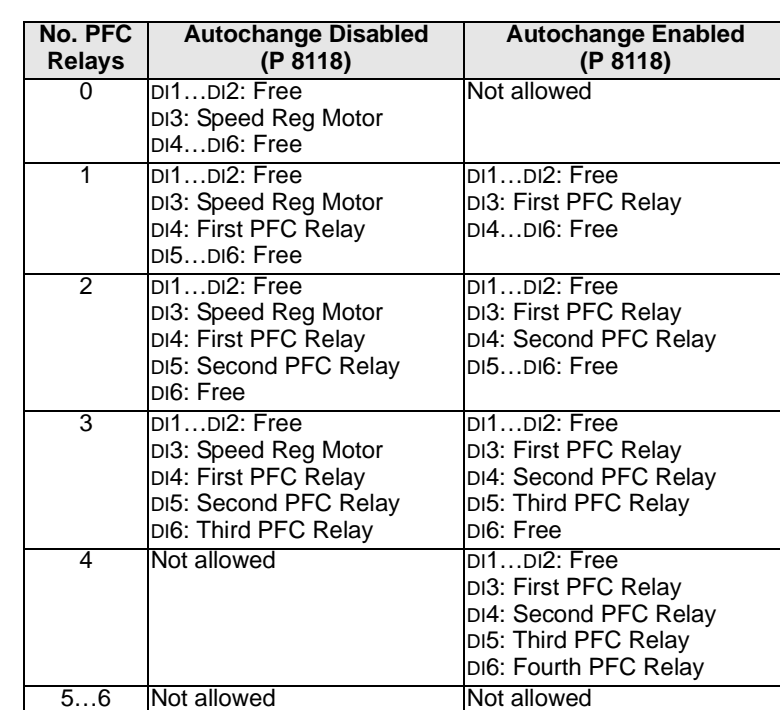

4 = DI4 – Enables the Interlock function, and assigns a digital input (starting with DI4) to the interlock signal for each PFC relay. These assignments are defined in the following table and depend on:

- The number of PFC relays (number of parameters 1401…1403 and 1410…1412) with value = 31 PFC)
- The Autochange function status (disabled if 8118 AUTOCHNG INTERV = 0, and otherwise enabled).

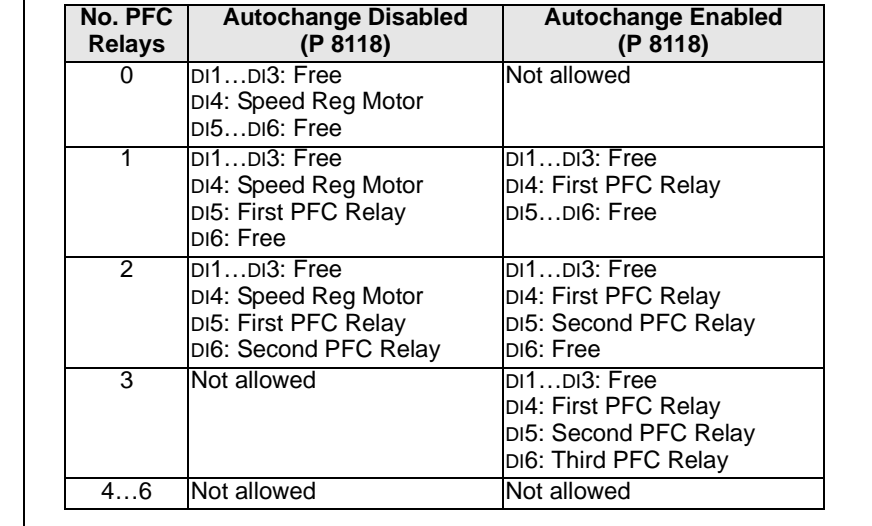

- 5 = DI5 Enables the Interlock function, and assigns a digital input (starting with DI5) to the interlock signal for each PFC relay. These assignments are defined in the following table and depend on:
	- The number of PFC relays (number of parameters 1401…1403 and 1410…1412) with value = 31 PFC)
- The Autochange function status (disabled if 8118 AUTOCHNG INTERV = 0, and otherwise enabled).

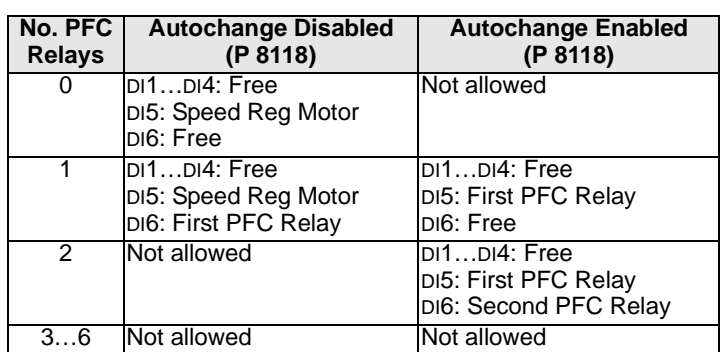

 $6$  = DI6 – Enables the Interlock function, and assigns digital input DI6 to the interlock signal for the speed regulated motor.

• Requires 8118 AUTOCHNG INTERV = 0.

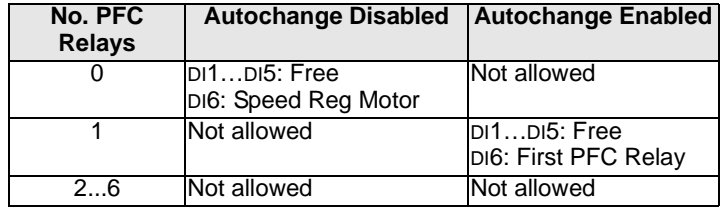

#### 8121 **REG BYPASS CTRL**

Selects Regulator by-pass control. When enabled, Regulator by-pass control provides a simple control mechanism without a PID regulator.

• Use Regulator by-pass control only in special applications.

- $0 = NO Disables$  Regulator by-pass control. The drive uses the normal PFC reference: 1106 REF2 SELECT.
- 1 = YES Enables Regulator by-pass control.
	- The process PID regulator is bypassed. Actual value of PID is used as the PFC reference (input). Normally EXT REF2 is used as the PFC reference.
	- The drive uses the feedback signal defined by 4014 FBK SEL (or 4114) for the PFC frequency reference.
	- The figure shows the relation between the control signal 4014 FBK SEL (OR 4114) and the speed regulated motor's frequency in a three-motor system.

Example: In the diagram below, the pumping station's outlet flow is controlled by the measured inlet flow (A).

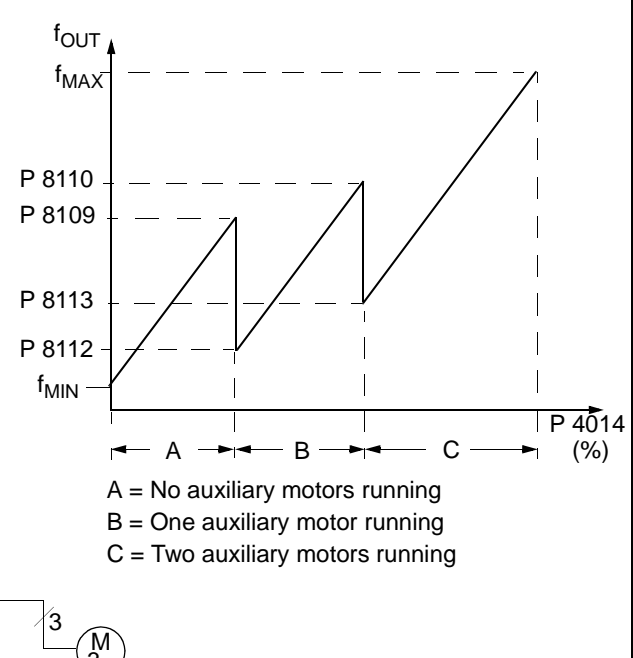

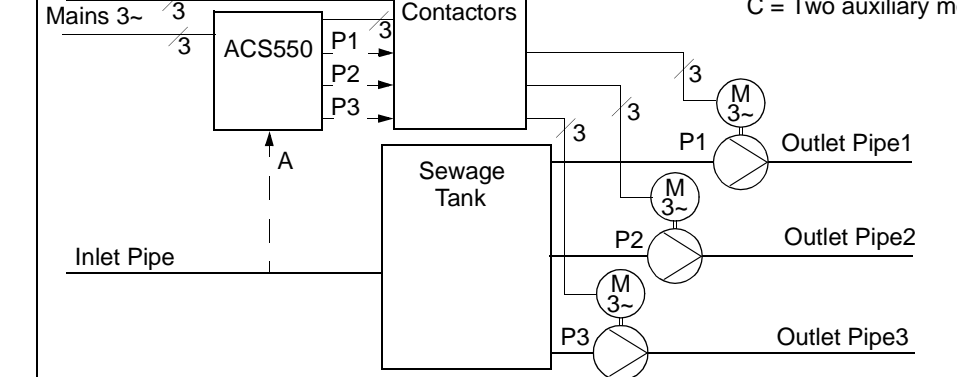

#### 8122 **PFC START DELAY**

Sets the start delay for speed regulated motors in the system. Using the delay, the drive works as follows:

- Switches on the contactor of the speed regulated motor connecting the motor to the ACS550 power output.
	- Delays motor start for the time 8122 PFC START DELAY.
	- Starts the speed regulated motor.
	- Starts auxiliary motors. See parameter 8115 for delay.
- **Warning! Motors equipped with star-delta starters require a PFC Start Delay.**
- After the ACS550 relay output switches a motor On, the star-delta starter must switch to the star-connection and then back to the delta-connection before the drive applies power.
- So, the PFC Start Delay must be longer than the time setting of the star-delta starter.

# 8123 **PFC ENABLE**

- Selects PFC control. When enabled, PFC control:
- Switches in, or out, auxiliary constant speed motors as output demand increases or decreases. Parameters 8109 START FREQ 1 to 8114 LOW FREQ 3 define the switch points in terms of the drive output frequency.
- Adjusts the speed regulated motor output down, as auxiliary motors are added, and adjusts the speed regulated motor output up, as auxiliary motors are taken off line.
- Provides Interlock functions, if enabled.
- Requires 9904 MOTOR CTRL MODE = 3 SCALAR.
- 0 = NOT SEL Disables PFC control.
- 1 = ACTIVE Enables PFC control.

148

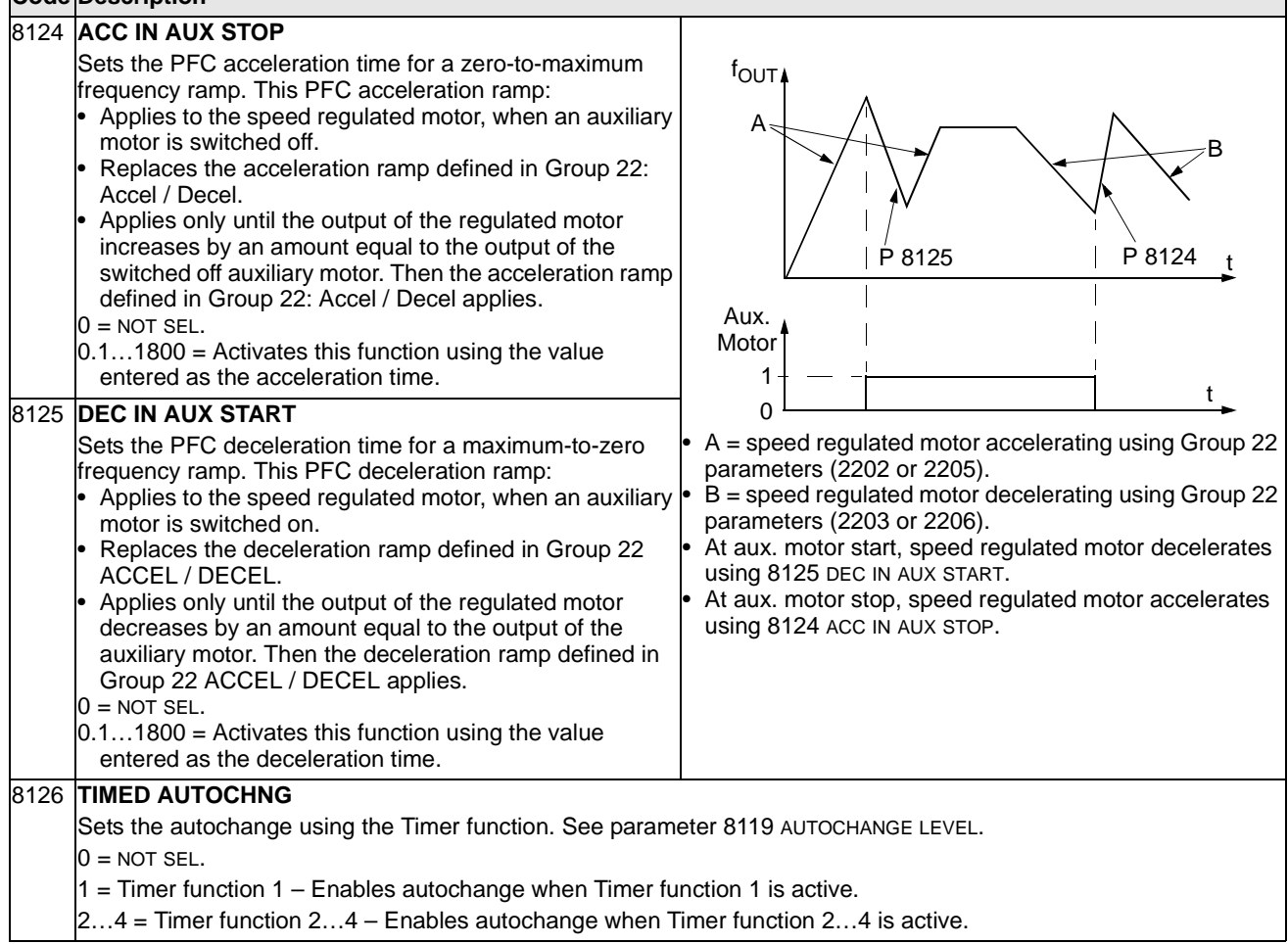

П

# **Group 98: Options**

This group configures for options, in particular, enabling serial communication with the drive.

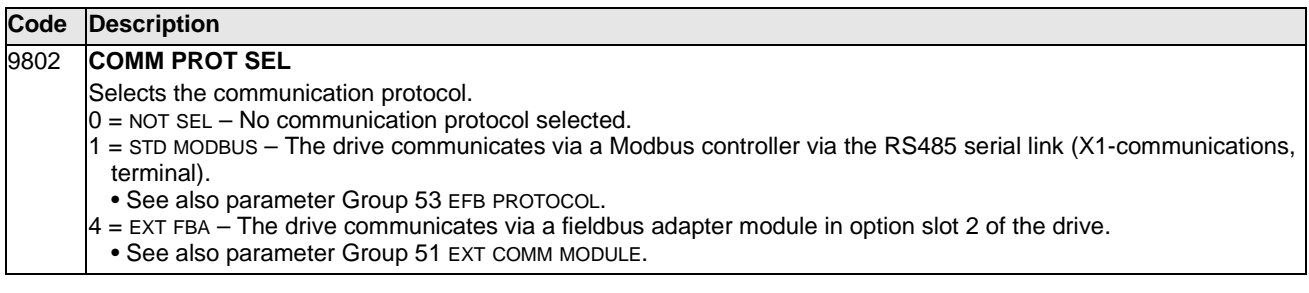

# **Standard Serial Communication**

This section describes ACS550 serial communication.

- The ACS550 includes, as standard, Modbus® communication on the RS485 port (terminals 28…32).
- You can connect other fieldbus types using a special fieldbus adapter module connection to option slot 2. For more information on fieldbus options, contact your supplier.

When using serial communication, the ACS550 can either:

- Receive all of its control information from the fieldbus, or
- Be controlled from some combination of fieldbus control and other available control locations, such as digital or analog inputs, and the control panel.

#### **Introduction to Modbus**

The Modbus protocol was introduced by Modicon, Inc. for use in control environments featuring Modicon programmable controllers. Due to its ease of use and implementation, this common PLC language was quickly adopted as a de-facto standard for integration of a wide variety of master controllers and slave devices.

Modbus is a serial, asynchronous protocol. Transactions are half-duplex, featuring a single Master controlling one or more Slaves. While RS232 can be used for point-topoint communication between a single Master and a single Slave, a more common implementation features a multi-drop RS485 network with a single Master controlling multiple Slaves. The ACS550 features RS485 for its Modbus physical interface.

Modbus specification defines two distinct transmission modes: ASCII and RTU. The ACS550 supports RTU only.

The remainder of this chapter assumes that you have a basic understanding of the Modbus Protocol and its application in a control environment. If you need additional information regarding Modbus, contact your ABB supplier for a copy of the Modbus Protocol Reference Guide.

## **Activating Modbus Protocol**

Per the default factory setting, fieldbus control is not operational. To activate standard Modbus, set parameter 9802 COMM PROT SEL = 1 (STD MODBUS). After this single modification, the ACS550 is ready to communicate via the RS485 port using the default communication settings. At this point, you can read and write drive parameters using serial communication.

#### **Communication Settings**

Communication settings define the station number, communication speed, parity checking, and number of stop bits. These settings are defined using parameters in Group 53: EFB Protocol. The default settings are defined in the following table.

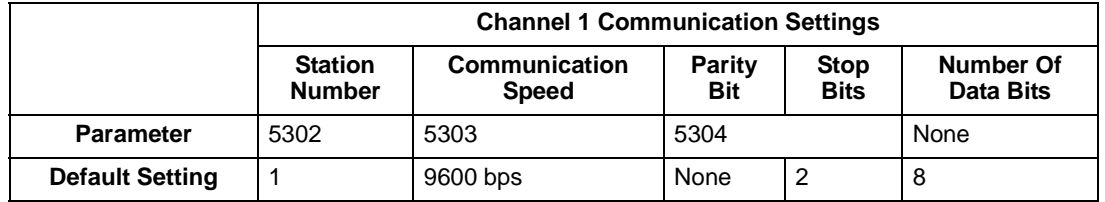

For more information on these parameters, see [Group 53: EFB Protocol](#page-136-0) on page [135](#page-136-0).

**Note!** After any changes to the communication settings, protocol must be reactivated by either cycling the drive power, or by clearing and then restoring the station Id (5302).

#### **Loss of Communication**

Use Group 30: Fault Functions to configure ACS550 behavior if communication is lost. The default settings are defined in the following table:

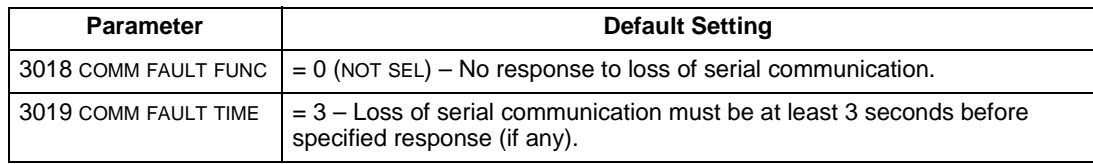

For more information on these parameters, see [Group 30: Fault Functions](#page-109-0) on page [108](#page-109-0).

#### **Diagnostic Counters**

The ACS550 includes three parameters (5306, 5307, 5308) that act as diagnostic counters for use in debugging the Modbus system. These counters:

- Count to 65535, then roll over to 0.
- Store their values in permanent memory when power is disconnected.
- Can be reset from either the control panel or serial communication by writing a zero to the parameter.

#### **Control Locations**

The ACS550 can receive control information from multiple sources, including digital I/O, analog I/O, the control panel, and serial communication. To control the ACS550 via the RS485 port, you must:

• Set parameters to accept serial communication control commands (see The [CONTROL WORD and the STATUS WORD – Standard Profile \(ABB DRIVES\)](#page-159-0) section below) and/or frequency references (see [References](#page-163-0) section below).

• Using the drive control panel, set the ACS550 to remote control.

## **Controlling Relays**

You can use serial communication to control relays as described below.

- Use parameters in Group 14, Relay Outputs to configure a relay output to respond to serial communication.
- Control the selected relay(s) by writing to parameter 0134 (Modbus holding register 40134) or to the appropriate Modbus coil (Modbus coils 33…38).

**For example:** To control relays 1 and 2 using serial communication: Set parameters 1401 RELAY OUTPUT 1 and 1402 RELAY OUTPUT 1 = 35 (COMM).

Then:

- To turn Relay 1 On, either:
	- Write "1" to Modbus holding register 40134, or
	- Force Modbus coil 33 to On.
- To turn Relay 2 On, either:
	- Write "2" to Modbus holding register 40134, or
	- Force Modbus coil 34 to On.
- To turn both Relay 1 and 2 On, either:
	- Write "3" to Modbus holding register 40134, or
	- Force Modbus coils 33 and 34 to On.

## **ACS550 Mapping to Modbus Reference Space**

#### Communication Profiles

When communicating by Modbus, the ACS550 supports multiple profiles for control and status information. Parameter 5305 (EFB CTRL PROFILE) selects the profile used.

- ABB DRIVES (Standard) The primary (and default) profile is the ABB Drives Profile, which standardizes the control interface among ABB drives. This profile is based on the PROFIBUS interface, and is discussed in detail in the following sections.
- ACS550 (Alternate) An alternate profile is called the ACS550 Profile. It extends the control and status interface to 32 bits, and is the internal interface between the main drive application and the embedded fieldbus environment. This profile is intended for advanced users only. This manual does not cover the ACS550 Profile in detail. Contact your ABB supplier if you need more information on this profile.

#### Modbus Addressing

With Modbus, each function code implies access to a specific Modbus reference set. Thus, the leading digit is not included in the address field of a Modbus message.

**Note:** The ACS550 supports the zero-based addressing of the Modbus specification. Holding register 40002 is addressed as 0001 in a Modbus message. Similarly, coil 33 is addressed as 0032 in a Modbus message.

ACS550 parameters and I/O "map" to the Modbus reference space as defined in the following table.

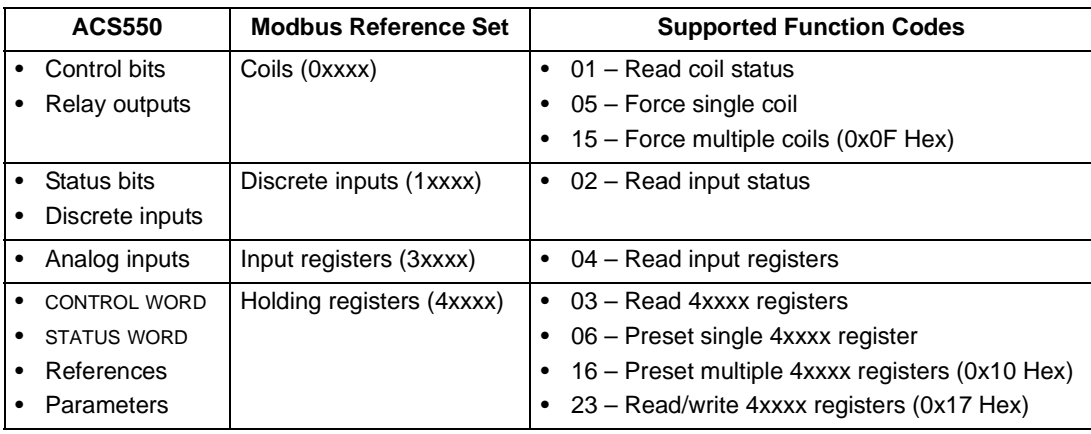

The following sections describe, in detail, the mapping to each Modbus reference set.

#### 0xxxx Mapping – Modbus Coils

The drive maps the following information to the 0xxxx Modbus set called Modbus Coils:

- Bit-wise map of the CONTROL WORD (selected using parameter 5305 EFB CTRL PROFILE). The first 32 coils are reserved for this purpose.
- Relay output states, numbered sequentially beginning with coil 00033.

The following table summarizes the 0xxxx reference set:

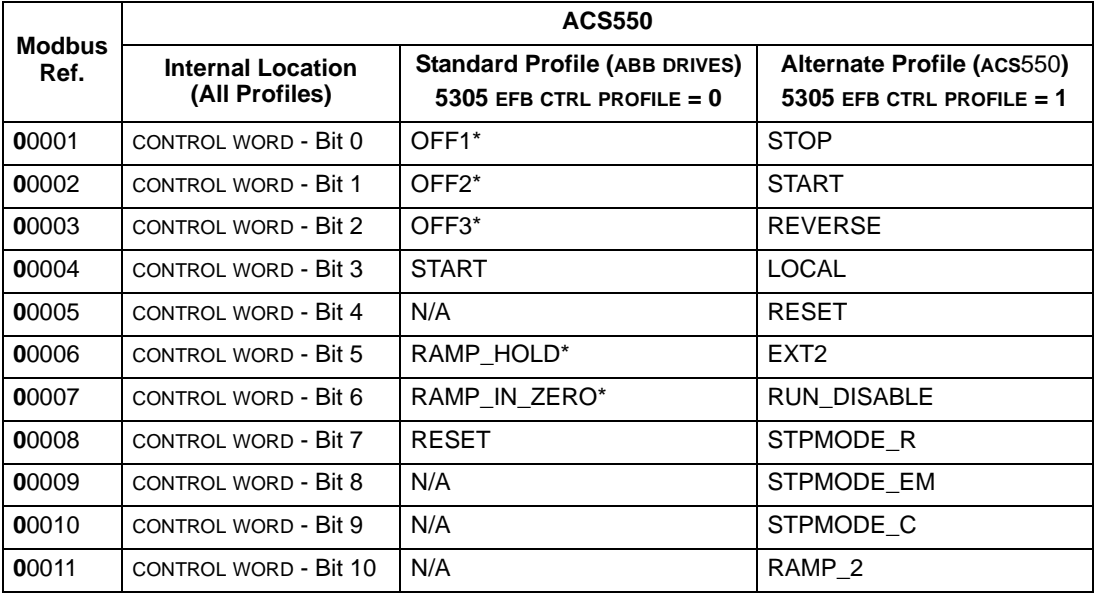

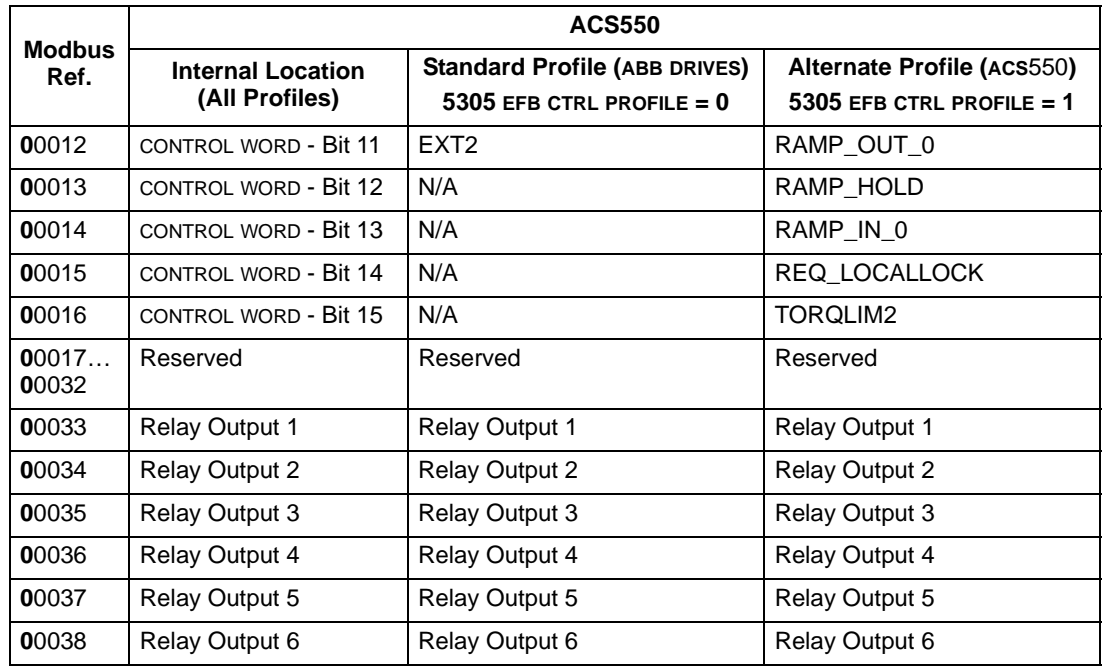

**Note:** \* = Active low

For the 0xxxx registers:

- Status is always readable.
- Forcing is allowed by user configuration of the drive for fieldbus control.
- Additional relay outputs are added sequentially.

The ACS550 supports the following Modbus function codes for coils:

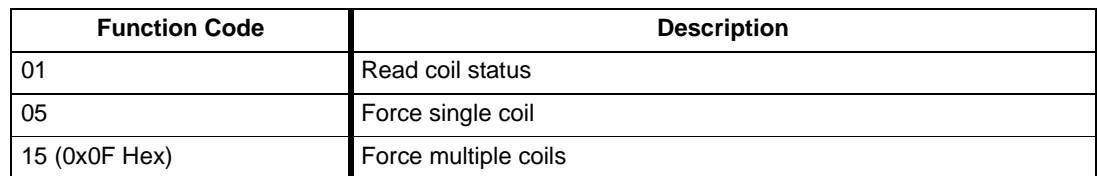

#### 1xxxx Mapping – Modbus Discrete Inputs

The drive maps the following information to the 1xxxx Modbus set called Modbus Discrete Inputs:

- Bit-wise map of the STATUS WORD (selected using parameter 5305 EFB CTRL PROFILE). The first 32 inputs are reserved for this purpose.
- Discrete hardware inputs, numbered sequentially beginning with input 33.

The following table summarizes the 1xxxx reference set:

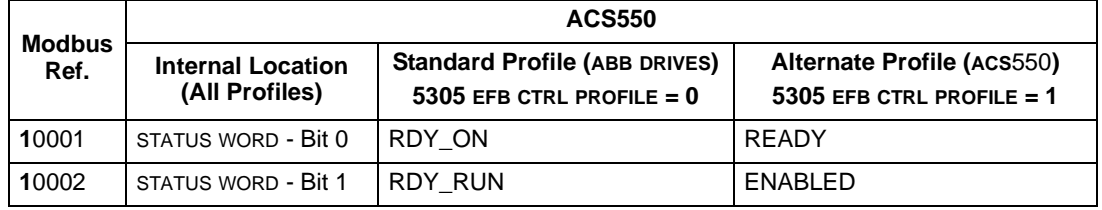

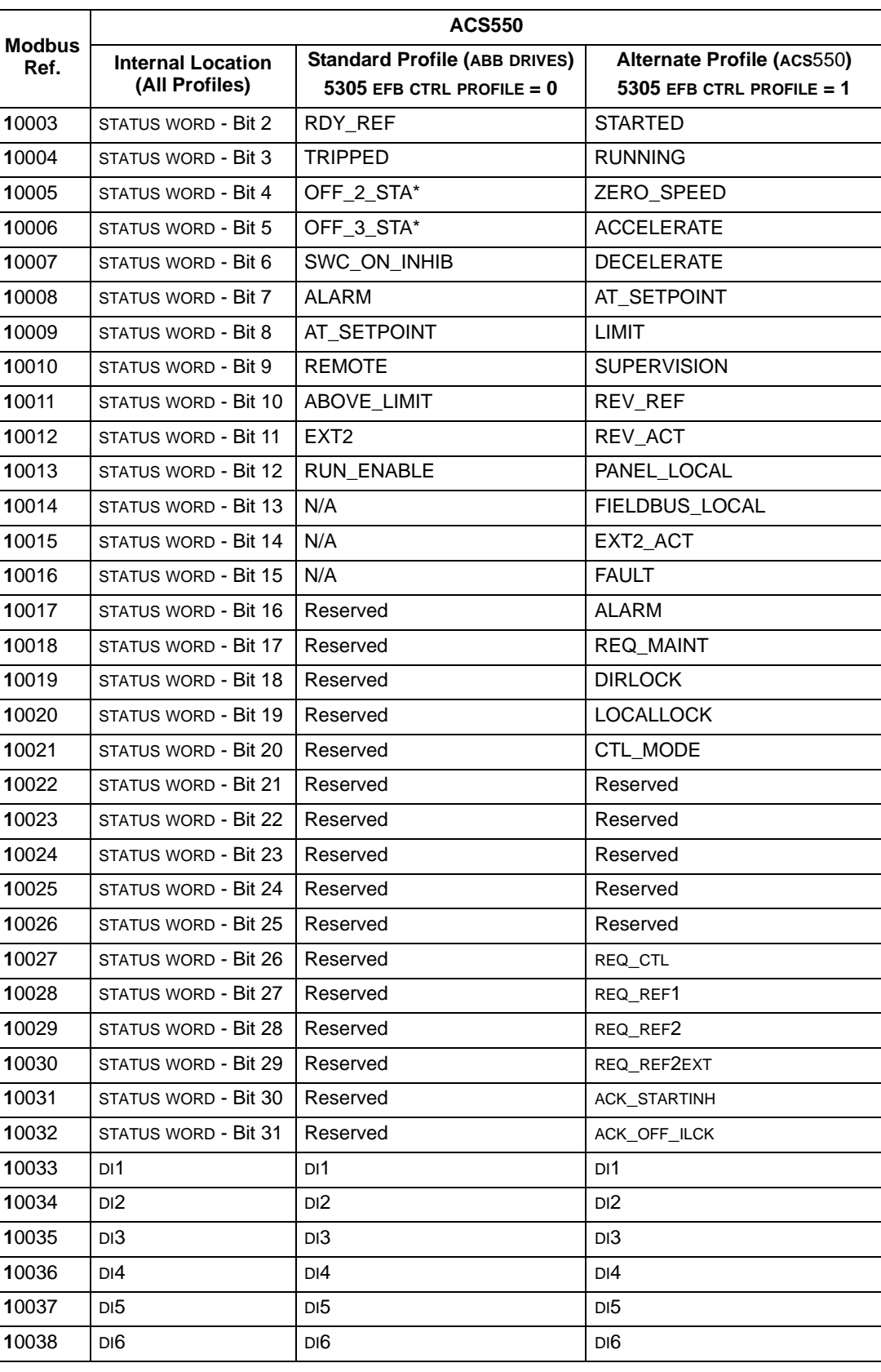

**Note:**  $*$  = Active low

For the 1xxxx registers:

• Additional discrete inputs are added sequentially.

The ACS550 supports the following Modbus function codes for discrete inputs:

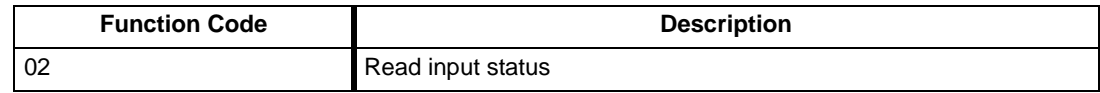

### 3xxxx Mapping – Modbus Inputs

The drive maps the following information to the 3xxxx Modbus addresses called Modbus input registers:

• Any user defined analog inputs.

The following table summarizes the input registers:

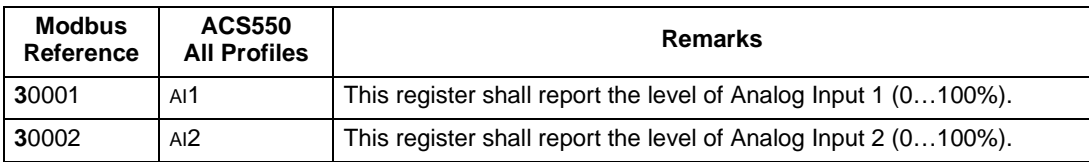

The ACS550 supports the following Modbus function codes for 3xxxx registers:

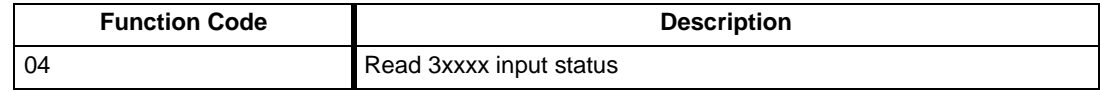

#### 4xxxx Register Mapping

The drive maps its parameters and other data to the 4xxxx holding registers as follows:

- 40001…40099 map to drive control and actual values. These registers are described in the table below.
- 40101…49999 map to drive parameters 0101…9999. Register addresses that do not correspond to drive parameters are invalid. If there is an attempt to read or write outside the parameter addresses, the Modbus interface returns an exception code to the controller.

The following table summarizes the 4xxxx drive control registers 40001…40099 (for 4xxxx registers above 40099, see the drive parameter list, e.g. 40102 is parameter 0102):

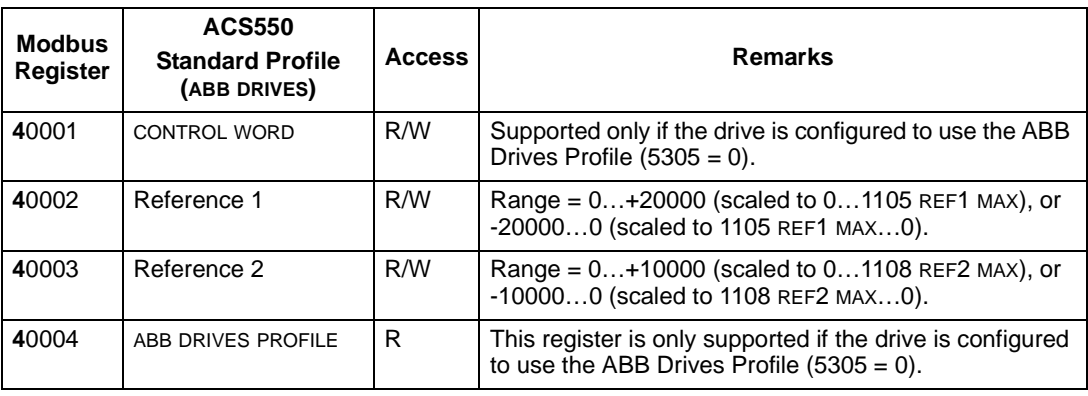

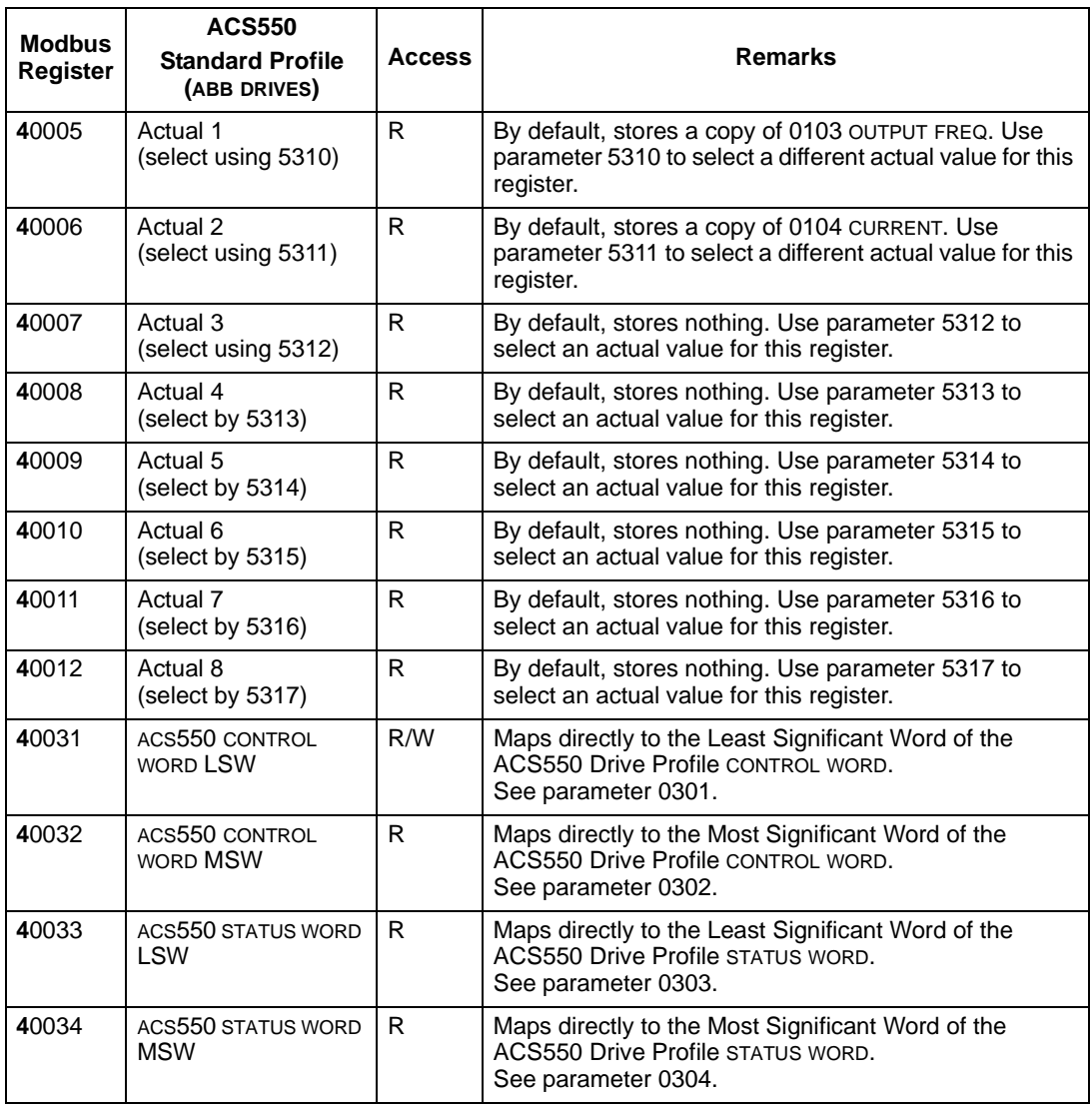

Except where restricted by the drive, all parameters are available for both reading and writing. The parameter writes are verified for the correct value, and for a valid register addresses.

**Note!** Parameter writes through standard Modbus are always volatile i.e. modified values are not automatically stored to permanent memory. Use parameter 1607 PARAM. SAVE to save all altered values.

The ACS550 supports the following Modbus function codes for 4xxxx registers:

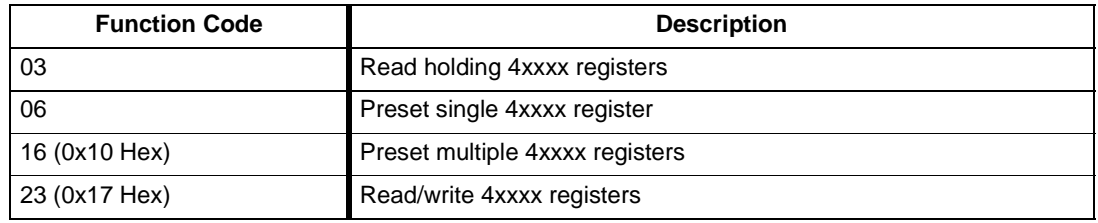

## <span id="page-159-0"></span>The CONTROL WORD and the STATUS WORD – Standard Profile (ABB DRIVES)

**CONTROL WORD.** The contents of the register address 40001 (CONTROL WORD) is the principal means for controlling the drive from a fieldbus system. The fieldbus master station sends the CONTROL WORD to the drive. The drive switches between states according to the bit-coded instructions in the CONTROL WORD. Using the CONTROL WORD requires that:

- The drive is in remote (REM) control.
- The serial communication channel is defined as the source for controlling commands (set using parameters 1001 EXT1 COMMANDS, 1002 EXT2 COMMANDS and 1102 EXT1/EXT2 SEL).
- The serial communication channel used is configured for Standard Modbus: Parameter 9802 COMM PROT SEL = 1 (STD MODBUS).
- Parameter 5305 EFB CTRL PROFILE =  $0$  (ABB DRIVES)

The following table and the state diagram later in this sub-section describe the CONTROL WORD content.

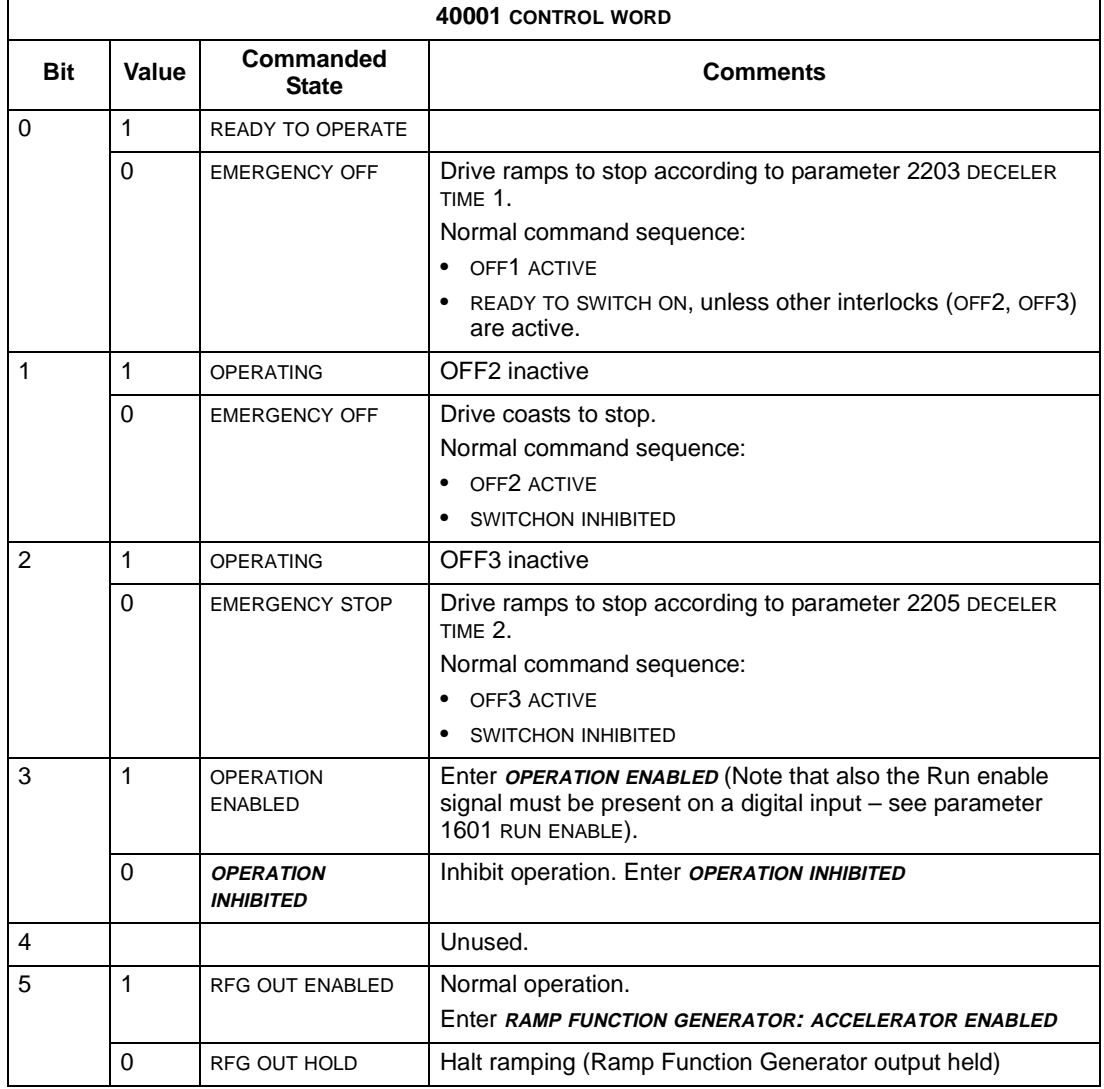

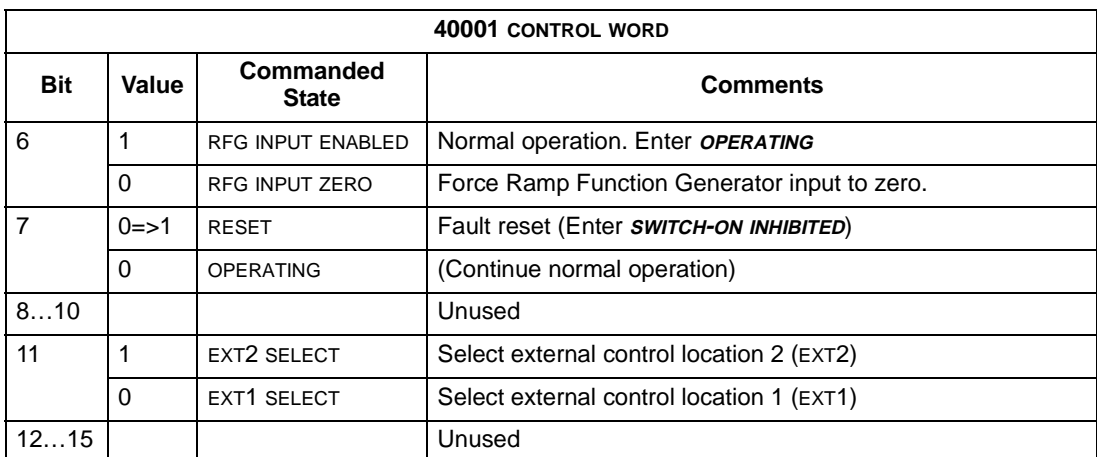

**STATUS WORD.** The contents of the register address 40004 (STATUS WORD) is status information, sent by the drive to the master station. The following table and the state diagram later in this sub-section describe the STATUS WORD content

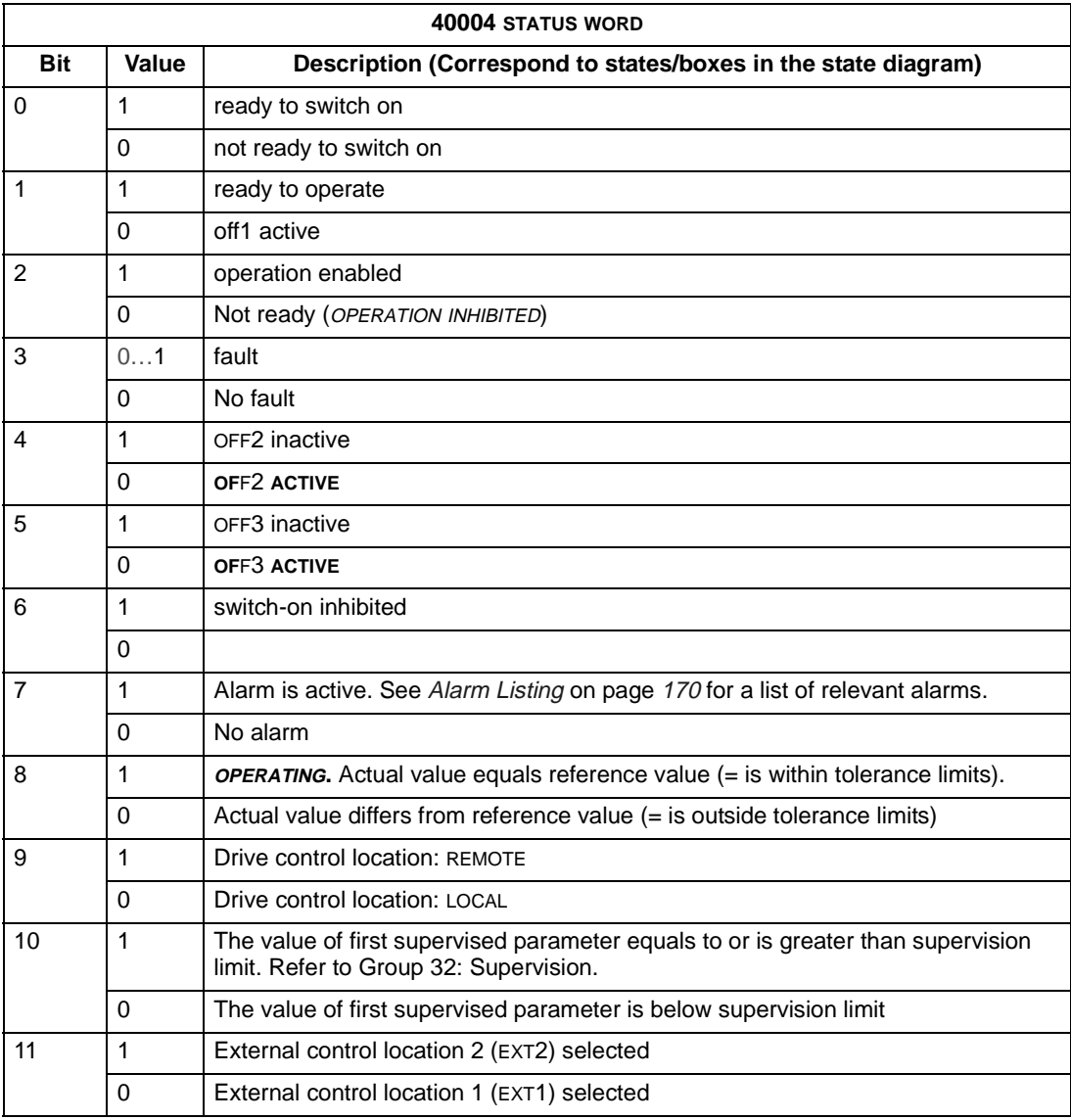

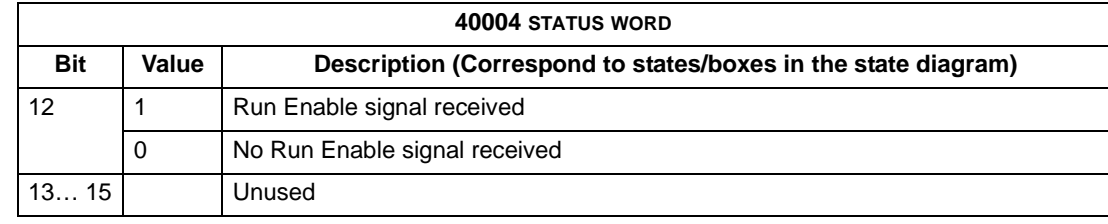

**Note!** Operation of CONTROL WORD and STATUS WORD conform to the ABB Drives Profile with one exception: CONTROL WORD bit 10 (REMOTE\_CMD) is not used by the ACS550.

**Example.** Using the CONTROL WORD to start the drive:

- First, the requirements for using the CONTROL WORD must be met. See above.
- When the power is first connected, the state of the drive is not ready to switch on. See dotted lined path  $($   $\rightarrow$   $\rightarrow$   $)$  in the state diagram below.
- Use the CONTROL WORD to step through the state machine states until the OPERATING state is reached, meaning that the drive is running and follows the given reference. See table below.

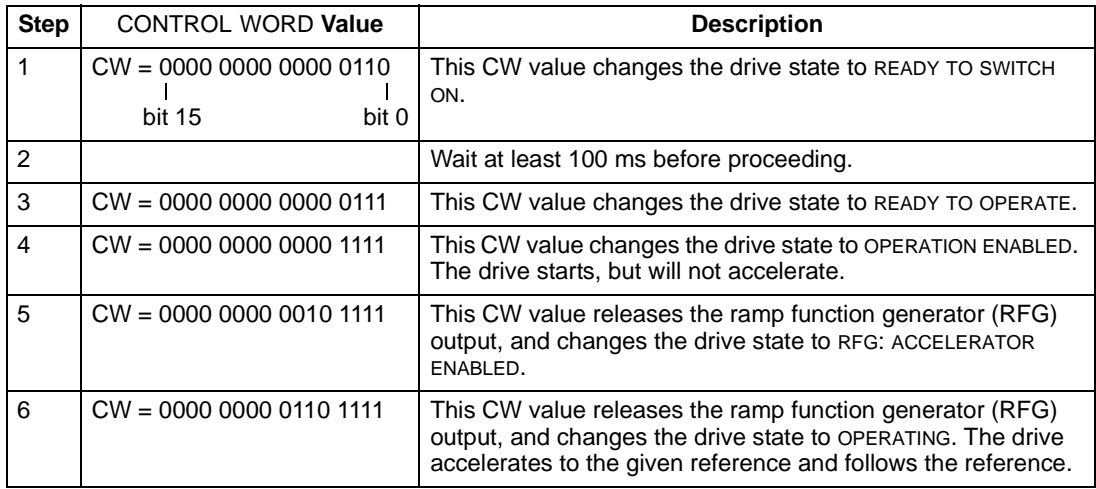

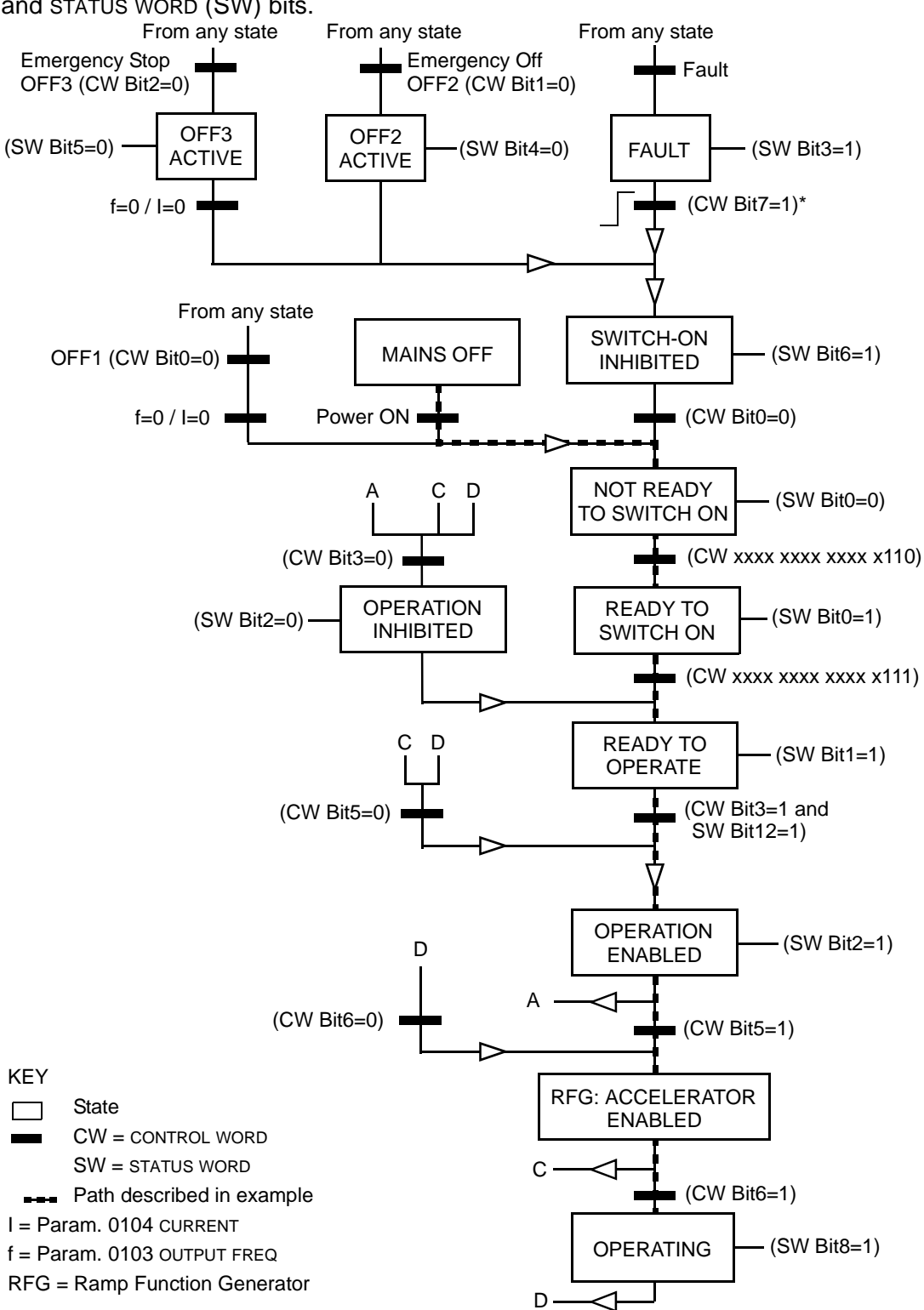

The state diagram below describes the start-stop function of CONTROL WORD (CW) and STATUS WORD (SW) bits.

\*This state transition also occurs if the fault is reset from any other source (e.g. digital input).

#### <span id="page-163-0"></span>References

References are 16-bit words comprised of a sign bit and a 15-bit integer. A negative reference (indicating reversed rotation direction) is indicated by the two's complement of the corresponding positive reference value.

**Reference 1**. The contents of the register address 40002 REFERENCE 1 can be used as the frequency reference, REF1. The required parameter settings are:

- Use 1102 EXT1/EXT2 SEL to identify the control input that selects between EXT1 and EXT2. Then that control input must select EXT1.
- 1103 REF 1 SEL = 8 (COMM), 9 (COMM + AI1), or 10 (COMM  $*$  AI).

For scaling with positive values: +20000 in holding register 40002 equals the value of parameter 1105 REF1 MAX, and zero in holding register 40002 equals a zero value for ref 1. The diagrams below show both positive and negative value situations. 1104 REF1 Min is not used.

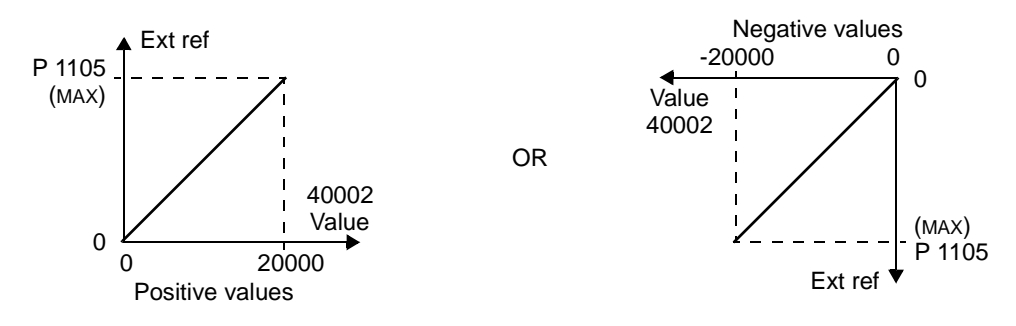

**Reference 2.** The contents of the register address 40003 REFERENCE 2 can be used as the frequency reference REF2. The required parameter settings are:

- Use 1102 EXT1/EXT2 SEL to identify the control input that selects between EXT1 and EXT2. Then that control input must select EXT2.
- 1106 REF 2 SEL = 8 (COMM), 9 (COMM + AI1), or 10 (COMM  $*$  AI).

For scaling with positive values: +10000 in holding register 40003 equals the value of parameter 1108 REF2 MAX, and zero in holding register 40003 equals a zero value for ref 2. The diagrams below show both positive and negative value situations. 1107 REF2 Min is not used.

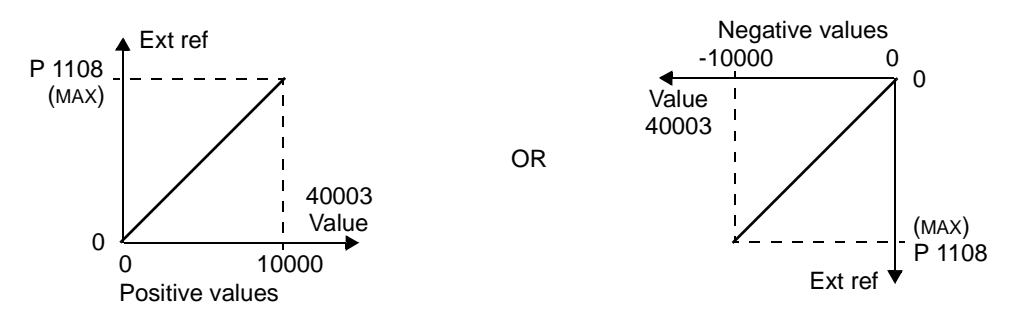

## Actual Values

The contents of the register addresses 40005…40012 are ACTUAL VALUES and are:

• Specified using parameters 5310...5317.

- Read-only values containing information on the operation of the drive.
- 16-bit words containing a sign bit and a 15-bit integer.
- When negative values, written as the two's complement of the corresponding positive value.
- Scaled as defined for the selected parameter.

#### **Exception Codes**

Exception codes are serial communication responses from the drive. The ACS550 supports the standard Modbus exception codes defined below.

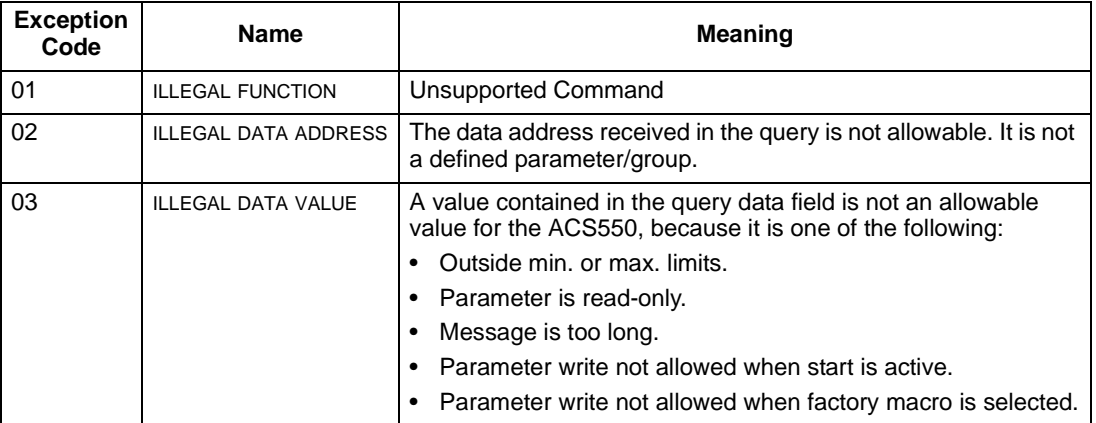

**Warning! Do not attempt any measurement, parts replacement or other service procedure not described in this manual. Such action will void the warranty, may endanger correct operation, and increase downtime and expense.**

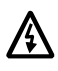

**Warning! All electrical installation and maintenance work described in this chapter should only be undertaken by qualified service personnel. The Safety instructions on the first pages of this manual must be followed.**

# **Diagnostic Displays**

The drive detects error situations and reports them using:

- The green and red LED on the body of the drive
- The status LED on the control panel (if an Assistant control panel is attached to the drive)
- The control panel display (if a control panel is attached to the drive)
- The Fault Word and Alarm Word parameter bits (parameters 0305 to 0309). See [Group 03: FB Actual Signals](#page-78-0) on page [77](#page-78-0) for the bit definitions.

The form of the display depends on the severity of the error. You can specify the severity for many errors by directing the drive to:

- Ignore the error situation.
- Report the situation as an alarm.
- Report the situation as a fault.

#### **Red – Faults**

The drive signals that it has detected a severe error, or fault, by:

- Enabling the red LED on the drive (LED is either steady on or blinking).
- Setting an appropriate bit in a Fault Word parameter (0305 to 0307).
- Overriding the control panel display with the display of a fault code.
- Stopping the motor (if it was on).

The fault code on the control panel display is temporary. Pressing any of the following buttons removes the fault message: MENU, ENTER, UP button, or DOWN button. The message reappears after a few seconds if the control panel is not touched and the fault is still active.

For less severe errors, called alarms, the diagnostic display is advisory. For these situations, the drive is simply reporting that it had detected something "unusual." In these situations, the drive:

- Flashes the green LED on the drive (does not apply to alarms that arise from control panel operation errors).
- Sets an appropriate bit in an Alarm Word parameter (0308 or 0309). See Group [03: FB Actual Signals](#page-78-0) on page [77](#page-78-0) for the bit definitions.
- Overrides the control panel display with the display of an alarm code and/or name.

Alarm messages disappear from the control panel display after a few seconds. The message returns periodically as long as the alarm condition exists.

# **Correcting Faults**

The recommended corrective action for faults is:

- Use the [Fault Listing](#page-166-0) table below to find and address the root cause of the problem.
- Reset the drive. See [Fault Resetting](#page-170-0) on page [169](#page-170-0).

## <span id="page-166-0"></span>**Fault Listing**

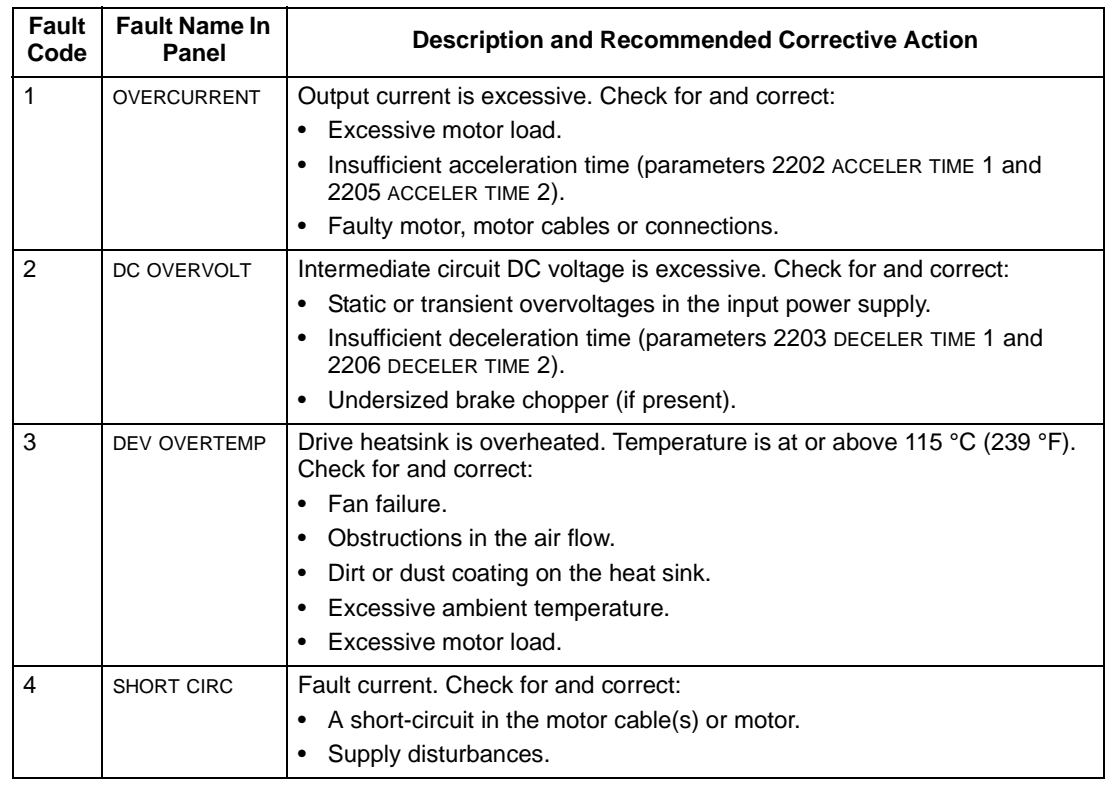

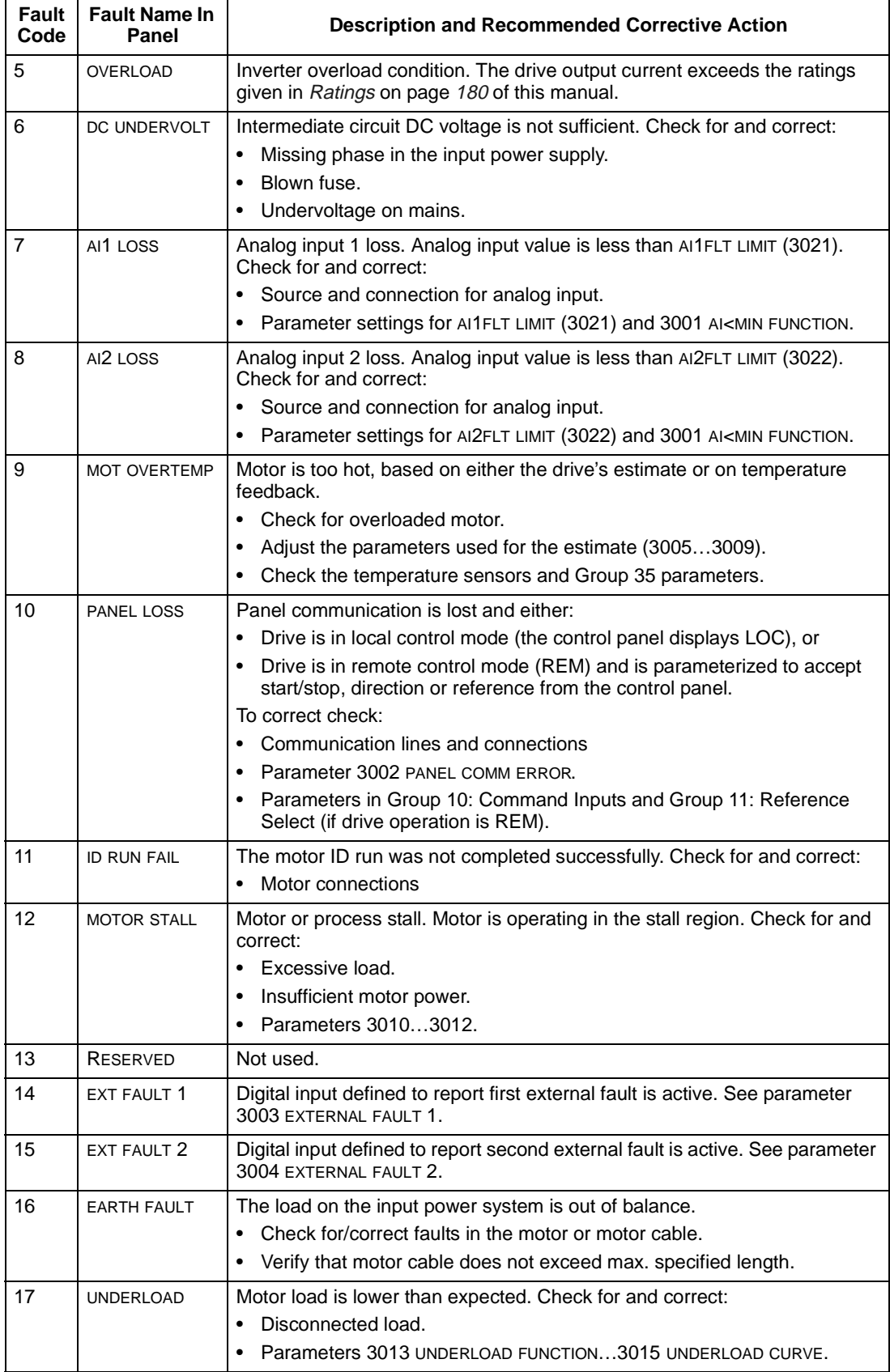

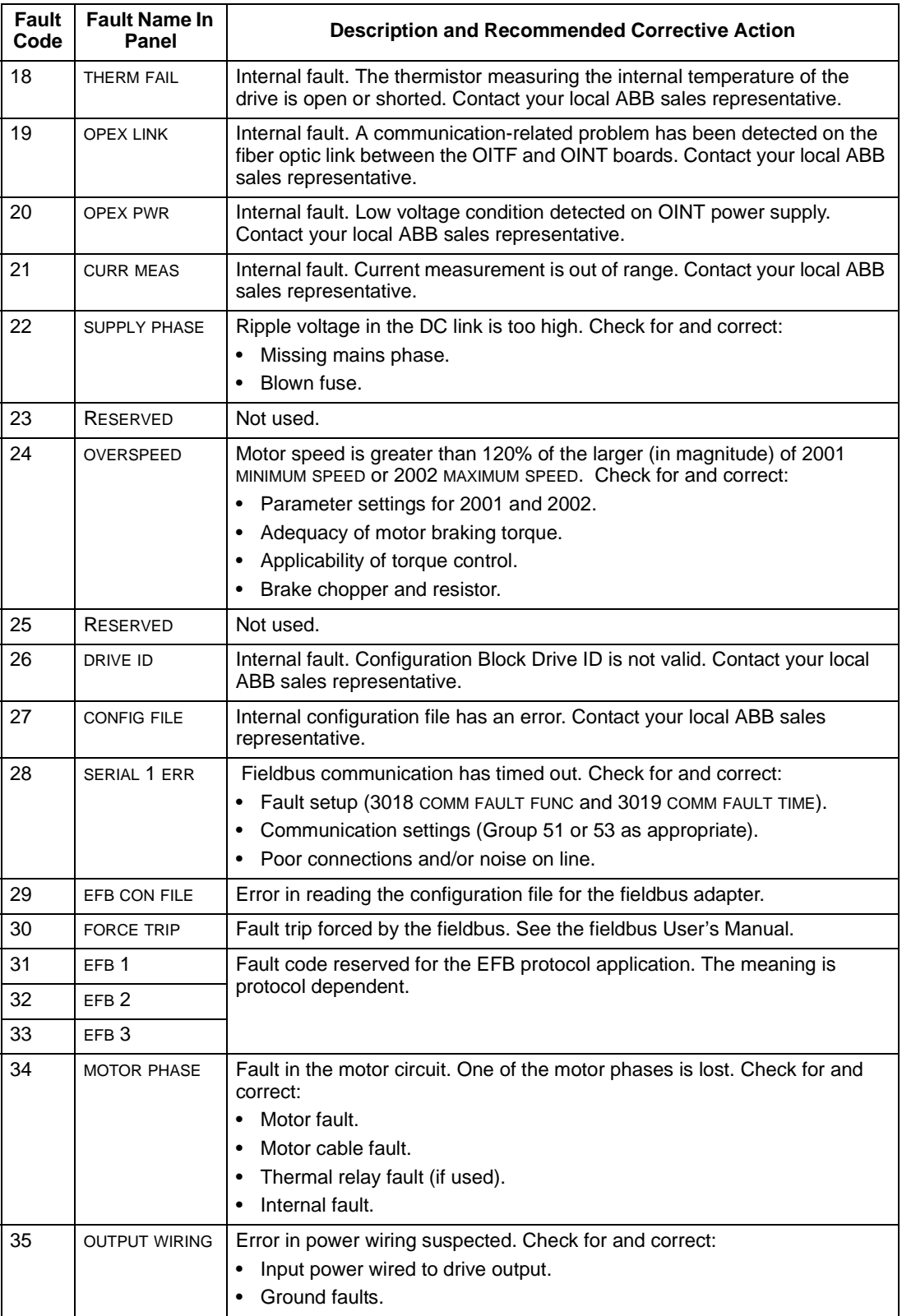

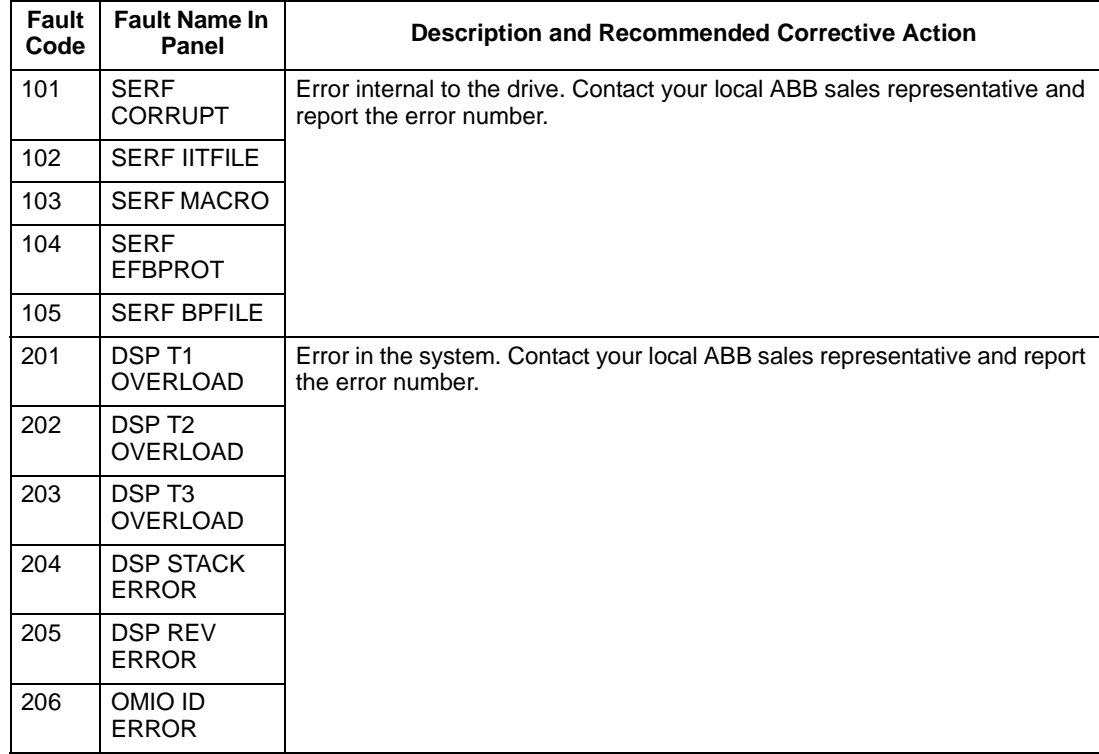

Faults that indicate conflicts in the parameter settings are listed below.

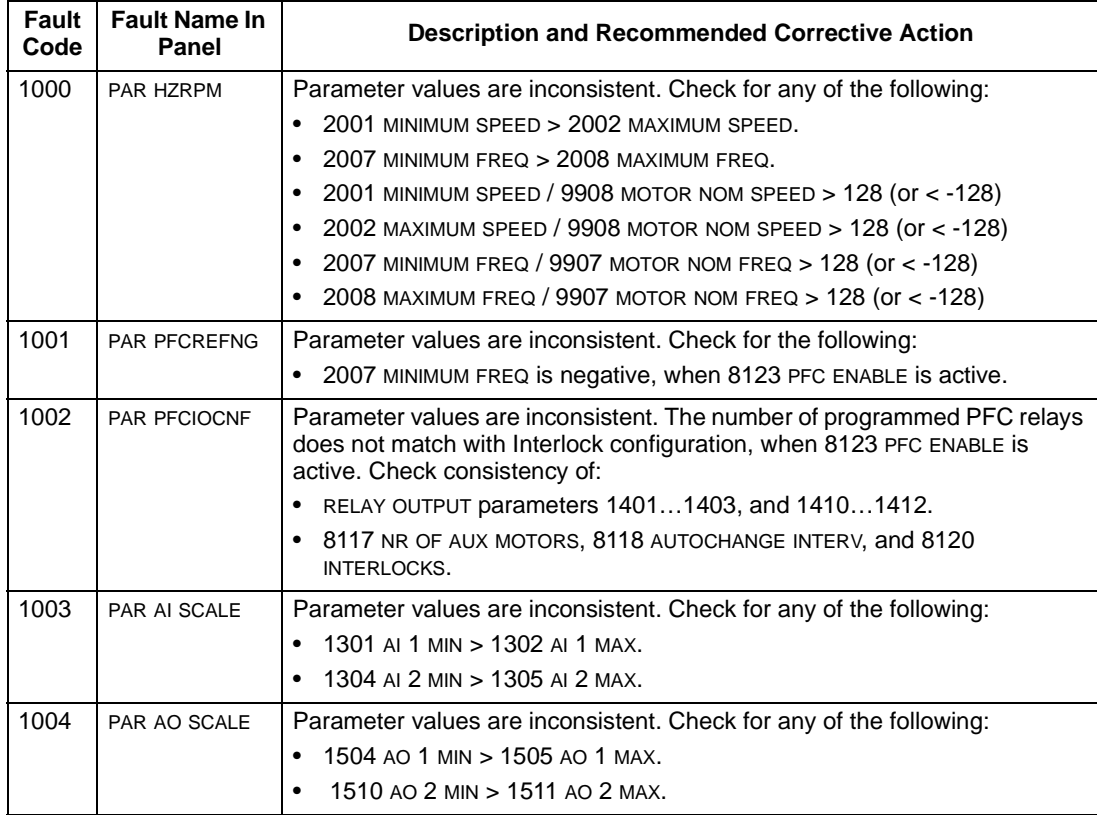

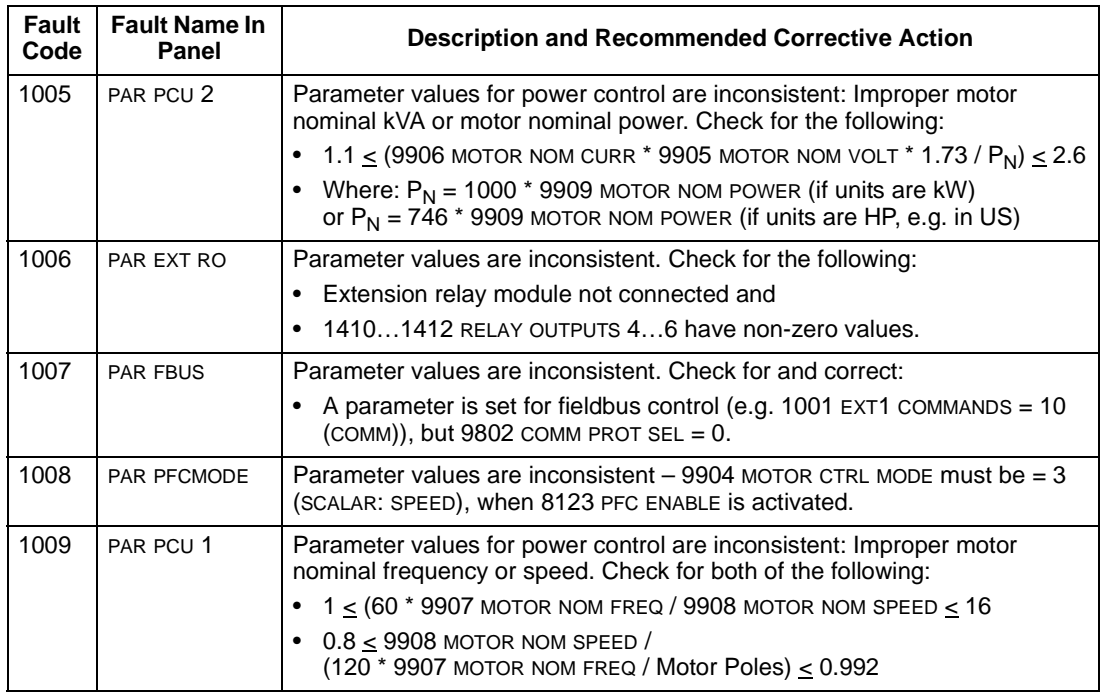

#### <span id="page-170-0"></span>**Fault Resetting**

The ACS550 can be configured to automatically reset certain faults. Refer to parameter Group 31: Automatic Reset.

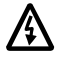

## **Warning! If an external source for start command is selected and it is active, the ACS550 may start immediately after fault reset.**

#### Flashing Red LED

To reset the drive for faults indicated by a flashing red LED:

• Turn the power off for 5 minutes.

#### Red LED

To reset the drive for faults indicated by a red LED (on, not flashing), correct the problem and do one of the following:

- From the control panel: Press RESET
- Turn the power off for 5 minutes.

Depending on the value of 1604, FAULT RESET SELECT, the following could also be used to reset the drive:

- Digital input
- Serial communication

When the fault has been removed, the motor can be started.

## **History**

For reference, the last three fault codes are stored into parameters 0401, 0412, 0413. For the most recent fault (identified by parameter 0401), the drive stores additional data (in parameters 0402…0411) to aid in troubleshooting a problem. For example, parameter 0404 stores the motor speed at the time of the fault.

To clear the fault history (all of the Group 04, Fault History parameters):

- 1. Using the control panel in Parameters mode, select parameter 0401.
- 2. Press EDIT (or ENTER on the Basic control panel).
- 3. Press UP and Down at the same time.
- 4. Press SAVE.

## **Correcting Alarms**

The recommended corrective action for alarms is:

- Determine if the Alarm requires any corrective action (action is not always required).
- Use [Alarm Listing](#page-171-1) below to find and address the root cause of the problem.

## <span id="page-171-1"></span><span id="page-171-0"></span>**Alarm Listing**

The following table lists the alarms by code number and describes each.

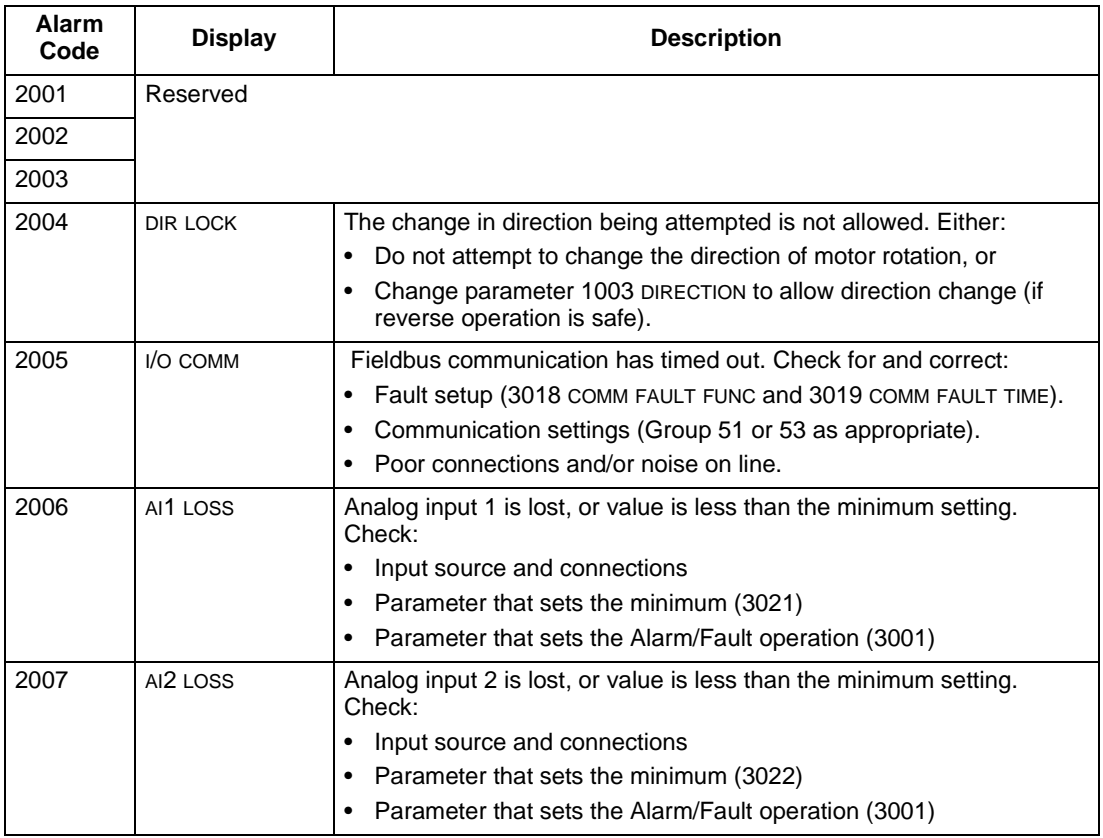

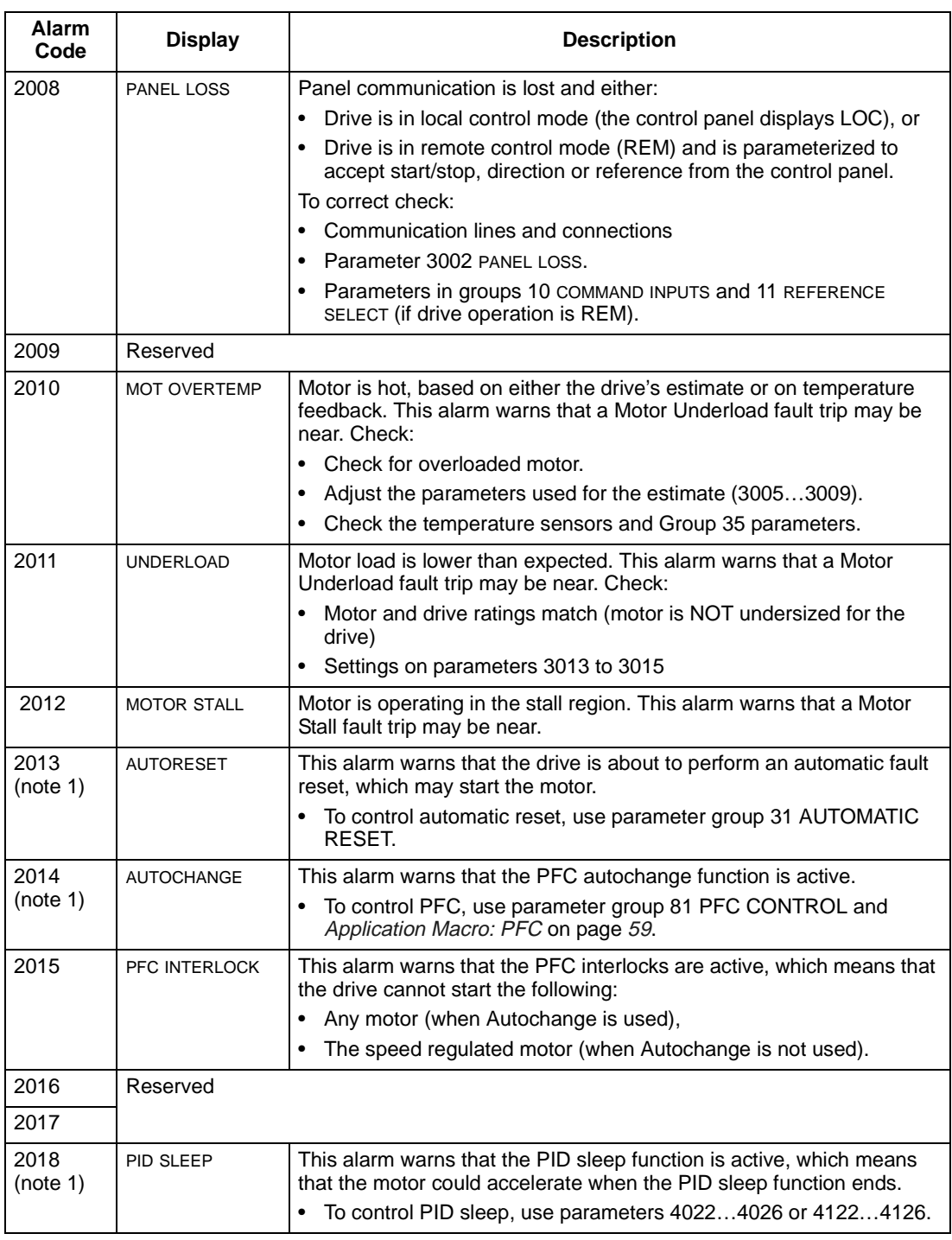

**Note 1.** Even when the relay output is configured to indicate alarm conditions (e.g. parameter 1401 RELAY OUTPUT 1 = 5 (ALARM) or 16 (FLT/ALARM)), this alarm is not indicated by a relay output.

# **Maintenance**

# **Safety**

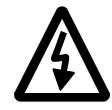

**WARNING!** Read the [Safety](#page-2-0) on the first pages of this manual before performing any maintenance on the equipment. Ignoring the safety instructions can cause injury or death. **Note:** There are parts carrying dangerous voltages near the OMIO board when the drive is powered.

# **Maintenance Intervals**

If installed in an appropriate environment, the drive requires very little maintenance. This table lists the routine maintenance intervals recommended by ABB.

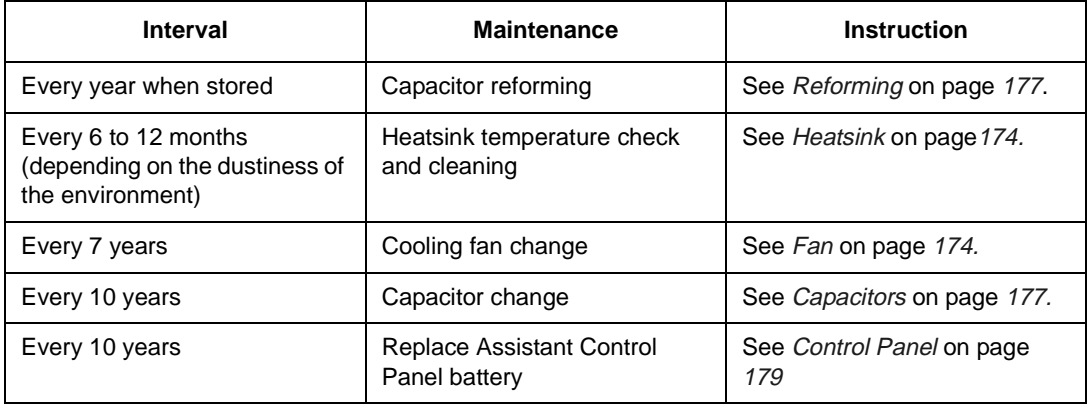

The layout stickers of the drive are shown below. The stickers show all possible components concerning maintenance activities. Not all of them are present in each delivery.

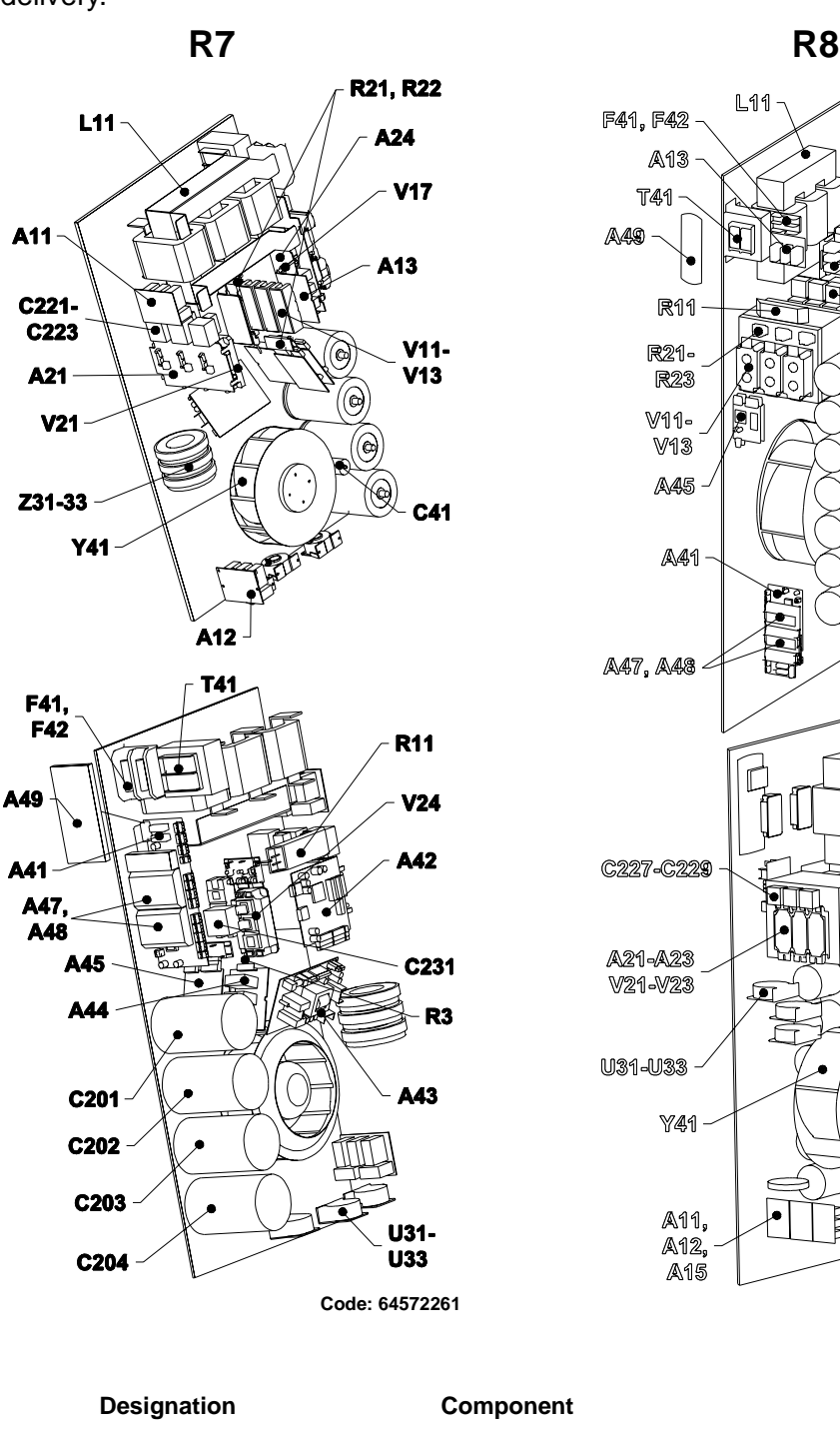

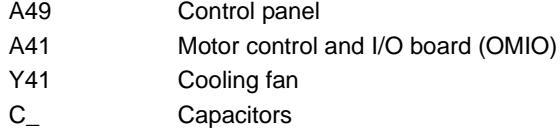

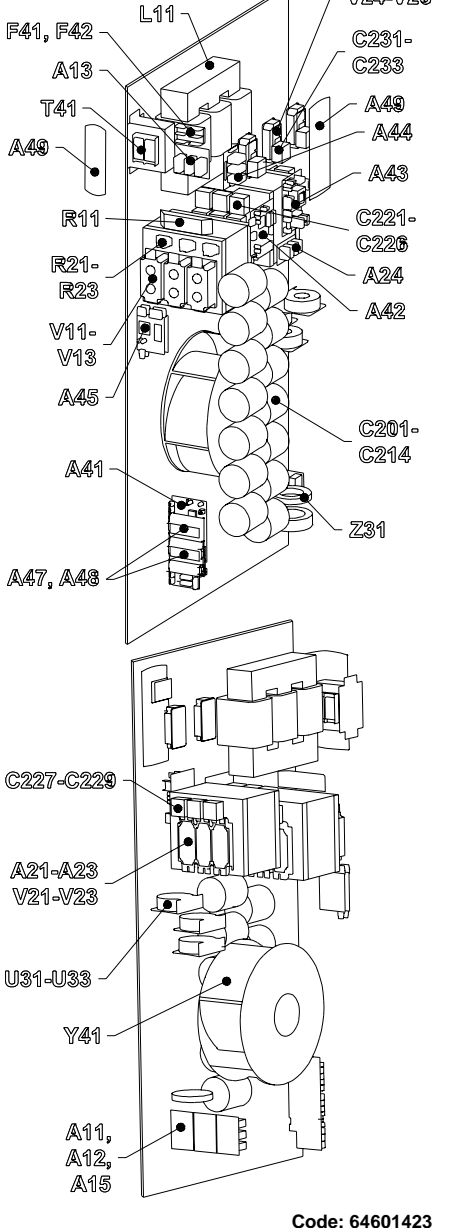

V24-V26

174

# <span id="page-175-0"></span>**Heatsink**

The heatsink fins pick up dust from the cooling air. The drive runs into overtemperature warnings and faults if the heatsink is not clean. In a "normal" environment (not dusty, not clean) the heatsink should be checked annually, in a dusty environment more often.

Clean the heatsink as follows (when necessary):

- 1. Remove the cooling fan (see section [Fan](#page-175-1)).
- 2. Blow dry clean compressed air from bottom to top and simultaneously use a vacuum cleaner at the air outlet to trap the dust. **Note:** Prevent dust from entering adjoining equipment.
- 3. Replace the cooling fan.

## <span id="page-175-1"></span>**Fan**

The life span of the cooling fan of the drive is about 50 000 (R7) and 60 000 (R8) hours. The actual life span depends on the running time of the fan, ambient temperature and dust concentration. See the appropriate ACS550 User Manual for the actual signal which indicates the running time of the cooling fan.

Replacement fans are available from ABB. Do not use other than ABB specified spare parts.

## <span id="page-176-0"></span>**Replacing the Fan (R7)**

- 1. Remove the upper front cover and disconnect the control panel cables.
- 2. Disconnect the discharging resistor wire.
- 3. Remove the DC capacitor pack by undoing the black fixing screws.
- 4. Disconnect the fan supply wires (detachable terminal).
- 5. Disconnect the fan capacitor wires.
- 6. Undo the black fixing screws of the fan cassette.
- 7. Press the snap-on holders to release the side cover.
- 8. Lift from the handle and pull the fan cassette out.

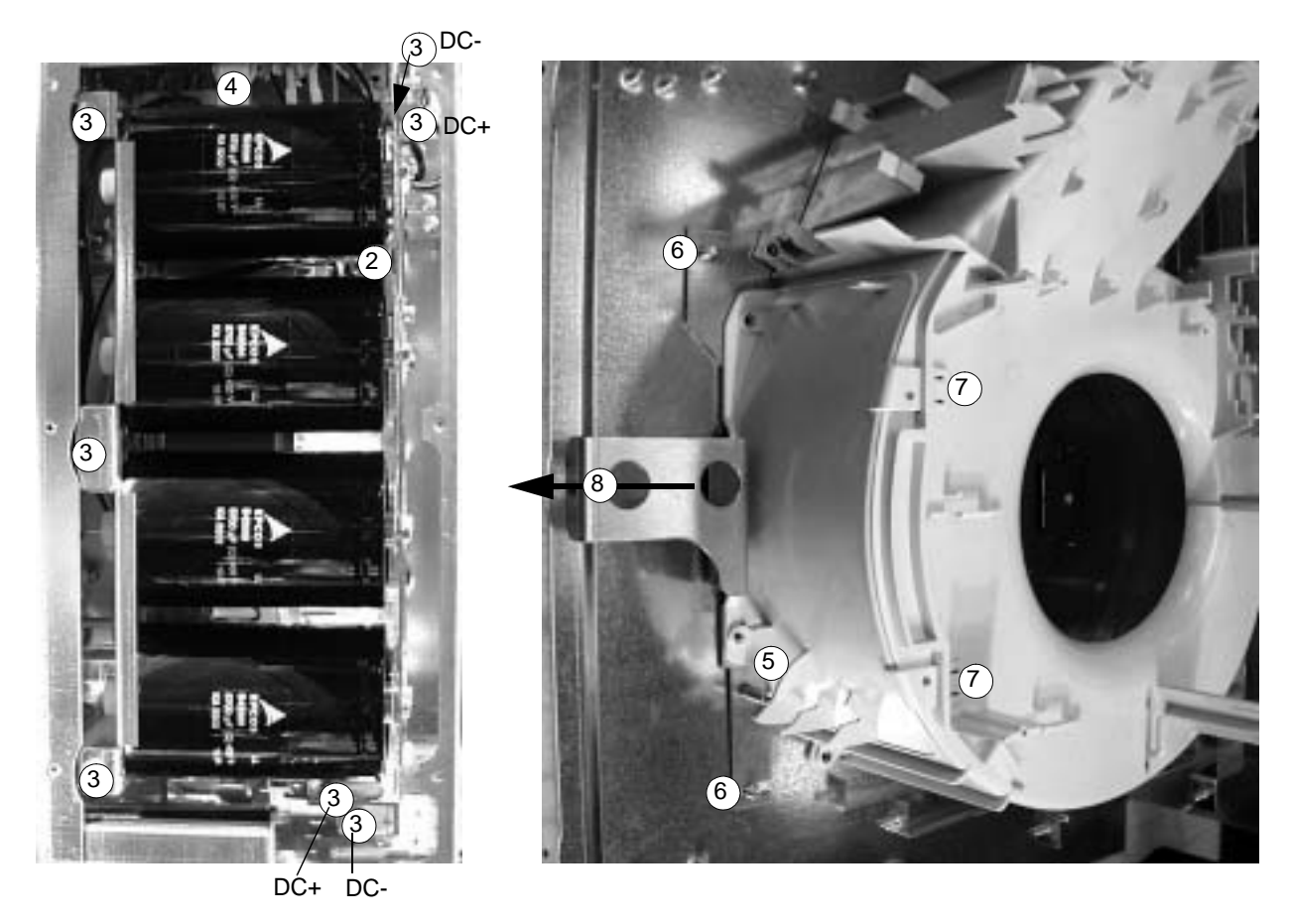

Install the fan in reverse order to the above and replace the fan capacitor.

## **Replacing the Fan (R8)**

- 1. Remove the upper front cover.
- 2. Remove the OMIO board as described in [Installation](#page-6-0) / [Installation Procedure](#page-26-0) / [Choose the mounting orientation \(a, b, c or d\)](#page-26-1) on page [25](#page-26-1).
- 3. Disconnect the fan capacitor and power supply wires. Replace the starting capacitor.
- 4. Undo the black fastening screws of the plastic side cover of the fan and lift the cover off.
- 5. Undo the black fastening screws of the fan.
- 6. Lift the fan out of the cabinet.

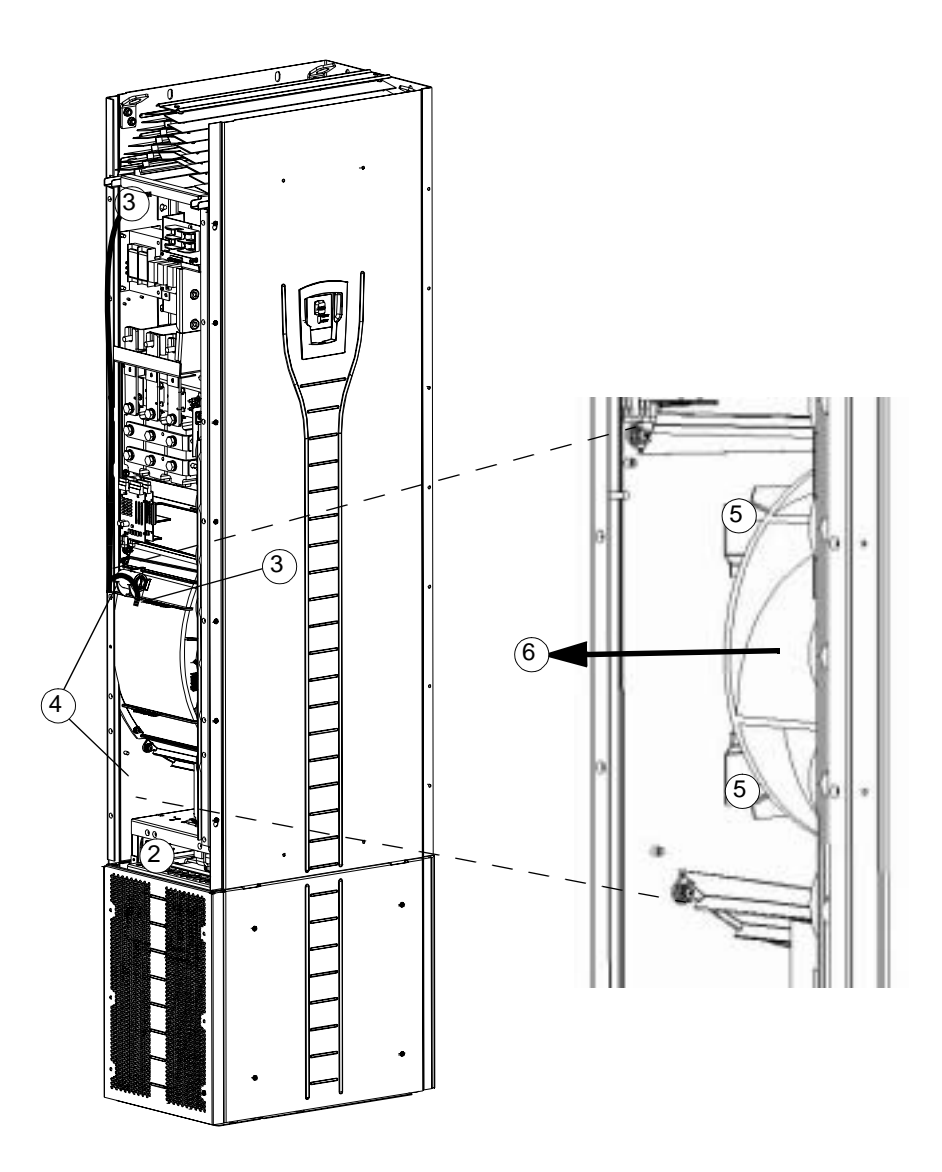

# <span id="page-178-1"></span>**Capacitors**

The drive intermediate circuit employs several electrolytic capacitors. Their life span is at least 90 000 hours depending on the operating time of the drive, loading and ambient temperature. Capacitor life can be prolonged by lowering the ambient temperature.

It is not possible to predict a capacitor failure. Capacitor failure is usually followed by damage to the unit and an input cable fuse failure, or a fault trip. Contact ABB if capacitor failure is suspected. Replacements are available from ABB. Do not use other than ABB specified spare parts.

## <span id="page-178-0"></span>**Reforming**

Reform (re-age) spare part capacitors once a year according to ACS 600/800 Capacitor Reforming Guide [code: 64059629 (English).

## **Replacing the Capacitor Pack (R7)**

Replace the capacitor pack as described in section [Replacing the Fan \(R7\)](#page-176-0) on page [175](#page-176-0).

## **Replacing the Capacitor Pack (R8)**

- 1. Remove the upper front cover and the side plate equipped with control panel mounting slot.
- 2. Disconnect the discharging resistor wire.
- 3. Undo the fastening screws.
- 4. Lift the capacitor pack out.

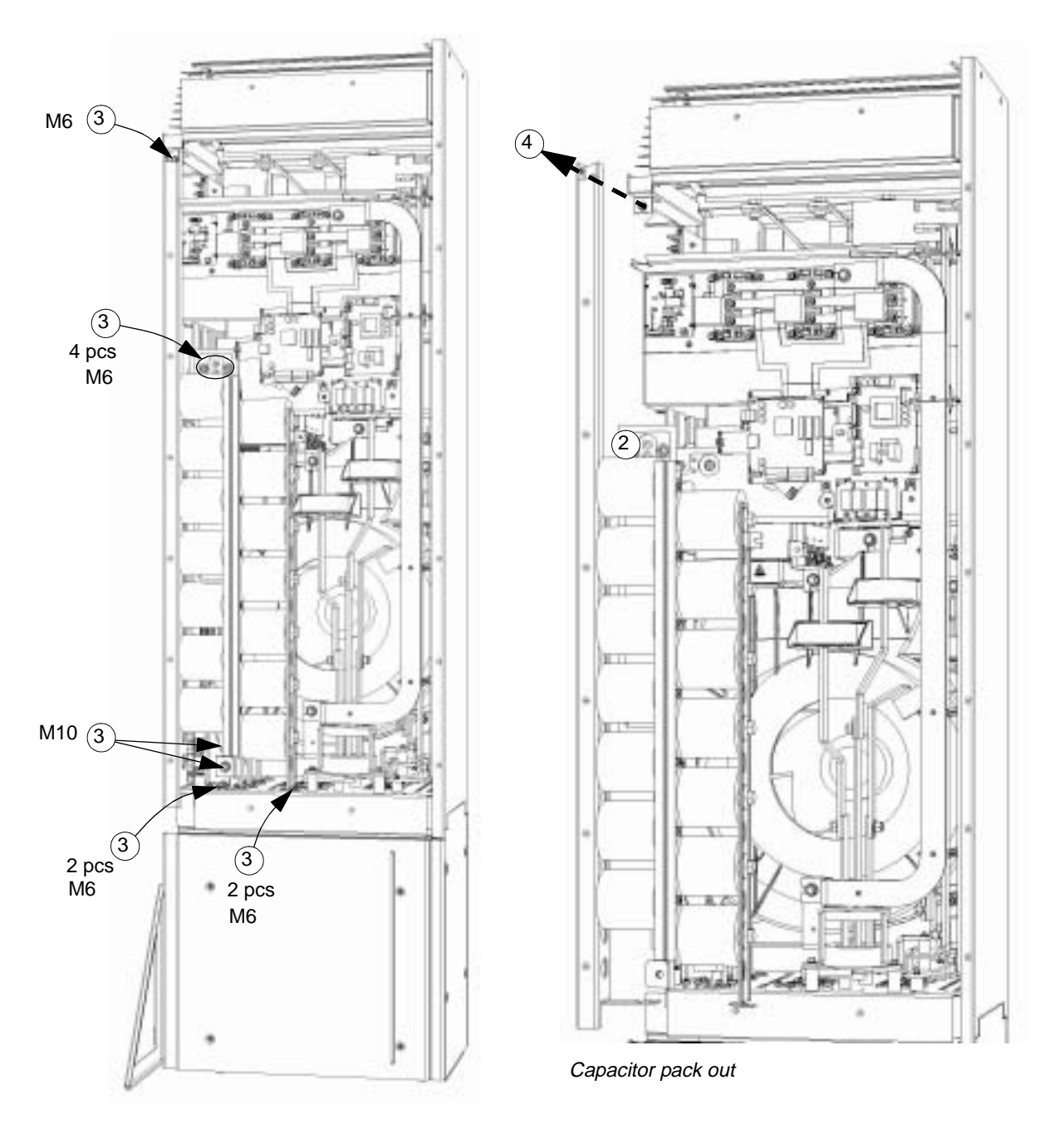

Install the capacitor pack in reverse order to the above.
## This table describes LEDs of the drive.

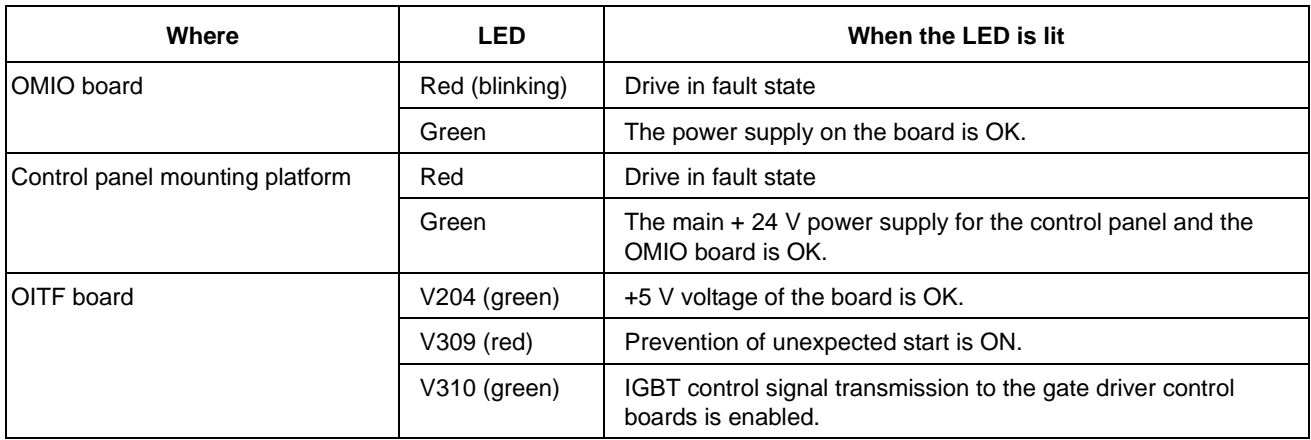

## **Control Panel**

## **Cleaning**

Use a soft damp cloth to clean the control panel. Avoid harsh cleaners which could scratch the display window.

## **Battery**

A battery is only used in Assistant control panels that have the clock function available and enabled. The battery keeps the clock operating in memory during power interruptions.

The expected life for the battery is greater than ten years. To remove the battery, use a coin to rotate the battery holder on the back of the control panel. Replace the battery with type CR2032.

# **Ratings**

By type code, the table below provides ratings for the ACS550 adjustable speed AC drive, including:

- IEC ratings
- NEMA ratings (shaded columns)
- Frame size
- Drive cabinet heat dissipation and air flow

## **IEC-ratings:**

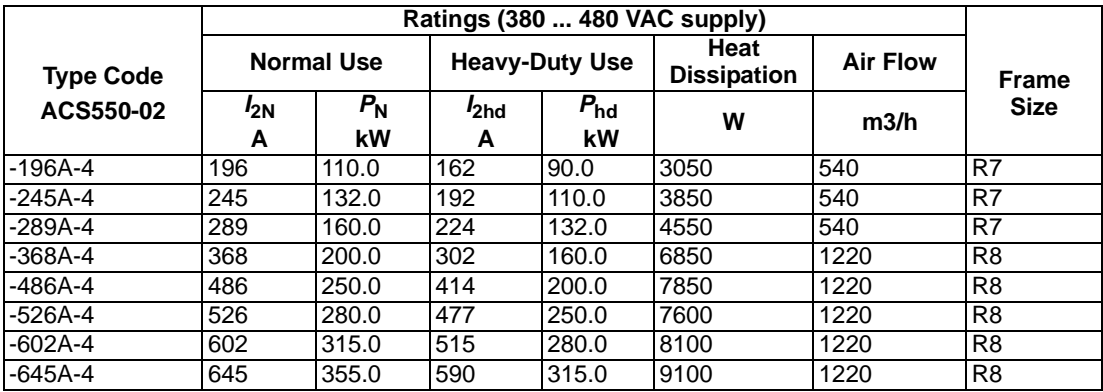

## **US-rating:**

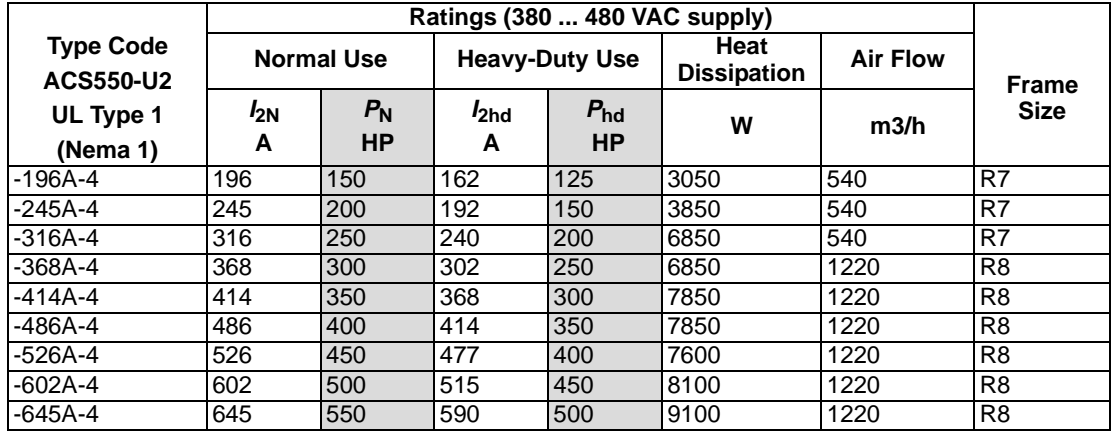

### **Symbols**

#### **Typical ratings:**

**Normal use** (10% overload capability)

- 
- $I_{2N}$  continuous rms current. 10% overload is allowed for one minute.<br> $P_N$  by pical motor power. The power ratings apply to most IEC 34, or N typical motor power. The power ratings apply to most IEC 34, or NEMA 4-pole motors at the nominal voltage, 400 V or 460 V.

**Heavy-duty use** (50% overload capability)

- 
- $I_{2hd}$  continuous rms current. 50% overload is allowed for one minute.<br> $P_{hd}$  typical motor power. The power ratings apply to most IEC 34, or N typical motor power. The power ratings apply to most IEC 34, or NEMA 4-pole motors at the nominal voltage, 400 V or 460 V.

#### **Sizing**

The current ratings are the same regardless of the supply voltage within one voltage range. To achieve the rated motor power given in the table, the rated current of the drive must be higher than or equal to the rated motor current.

**Note 1:** The maximum allowed motor shaft power is limited to  $1.5 \cdot P_{hd}$ . If the limit is exceeded, motor torque and current are automatically restricted. The function protects the input bridge of the drive against overload.

**Note 2:** The ratings apply in ambient temperature of 40 °C (104 °F).

### **Derating**

The load capacity (current and power) decreases if the installation site altitude exceeds 1000 meters (3300 ft), or if the ambient temperature exceeds 40 °C (104 °F) or if 8 kHz switching frequency (parameter 2606) is used.

### Temperature Derating

In the temperature range  $+40$  °C…50 °C ( $+104$  °F...122 °F) the rated output current is decreased 1% for every 1 °C (1.8 °F) above +40 °C (+104 °F). The output current is calculated by multiplying the current given in the rating table by the derating factor.

Example If the ambient temperature is 50 °C (+122 °F) the derating factor is 100% - 1%/°C x 10 °C = 90% or 0.90.

The output current is then 0.90 x  $I_{2N}$  or 0.90 x  $I_{2h}$ .

### Altitude Derating

In altitudes from 1000…4000 m (3300…13,200 ft) above sea level, the derating is 1% for every 100 m (330 ft). If the installation site is higher than 2000 m (6600 ft) above sea level, please contact your local ABB distributor or office for further information.

## **Input Power Cables and Fuses**

Branch circuit protection must be provided by the end-user, sized per national and local electric codes. Recommendations for fuses for short-circuit protection on the mains cable are below.

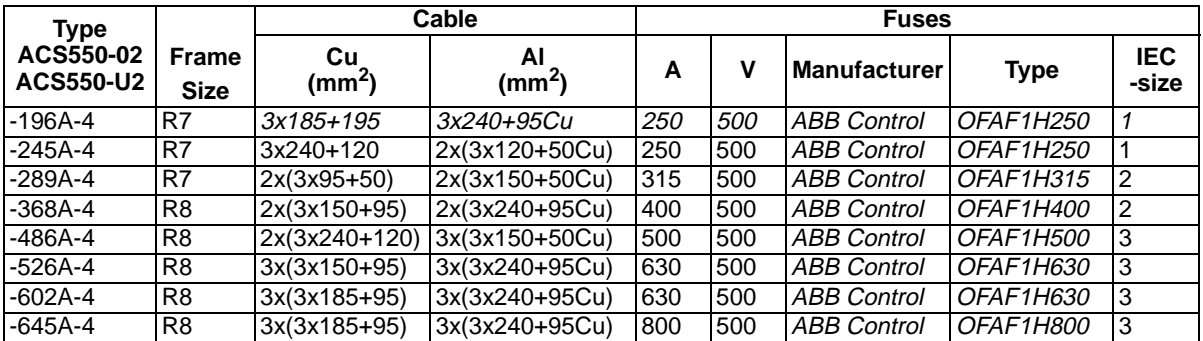

Note 1: Mains cable sizing is based on a correction factor of 0.71 (maximum of 4 cables laid on a cable ladder side by side, ambient temperature 30 °C (86 °F), EN 60204-1 and IEC 364-5-523). For other conditions, dimension the cables according to local safety regulations, appropriate input voltage and the load current of the drive. In any case, the cable must be between the minimum limit defined in this table and the maximum limit defined by the terminal size (see [Cable Terminals](#page-183-0) on page [182](#page-183-0)).

Note 2: Fuse Type: IEC 269 gG, UL Class T.

Note 3: Fuses from other manufacturers can be used, if they meet the ratings.

## <span id="page-183-0"></span>**Cable Terminals**

Mains and motor cable maximum sizes (per phase) accepted a the cable terminals, and the tightening torques are listed below.

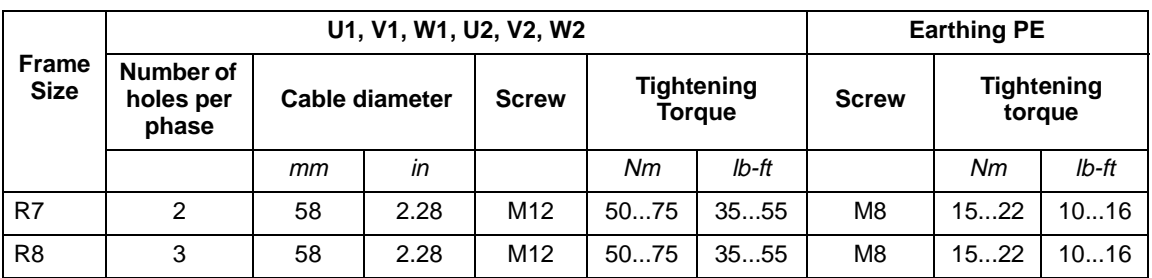

## **Input Power (Mains) Connection**

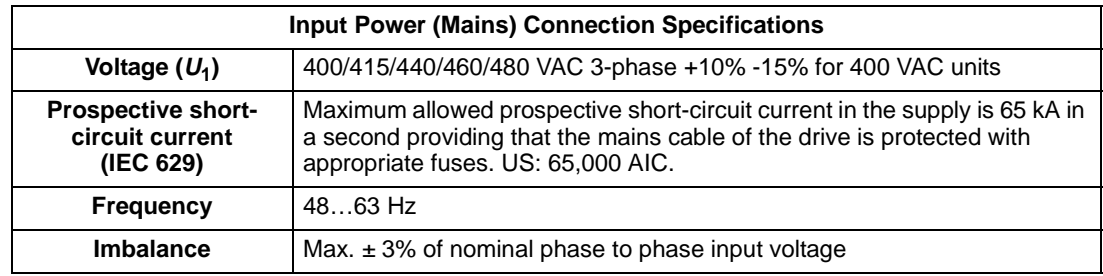

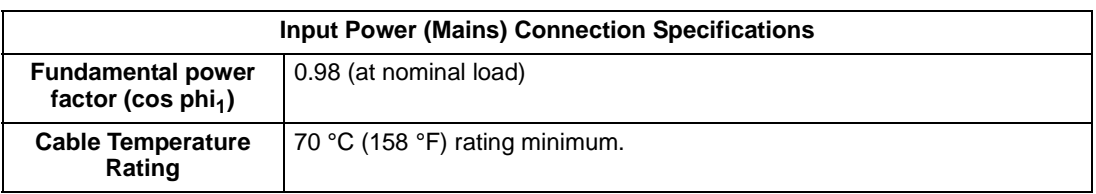

# **Motor Connection**

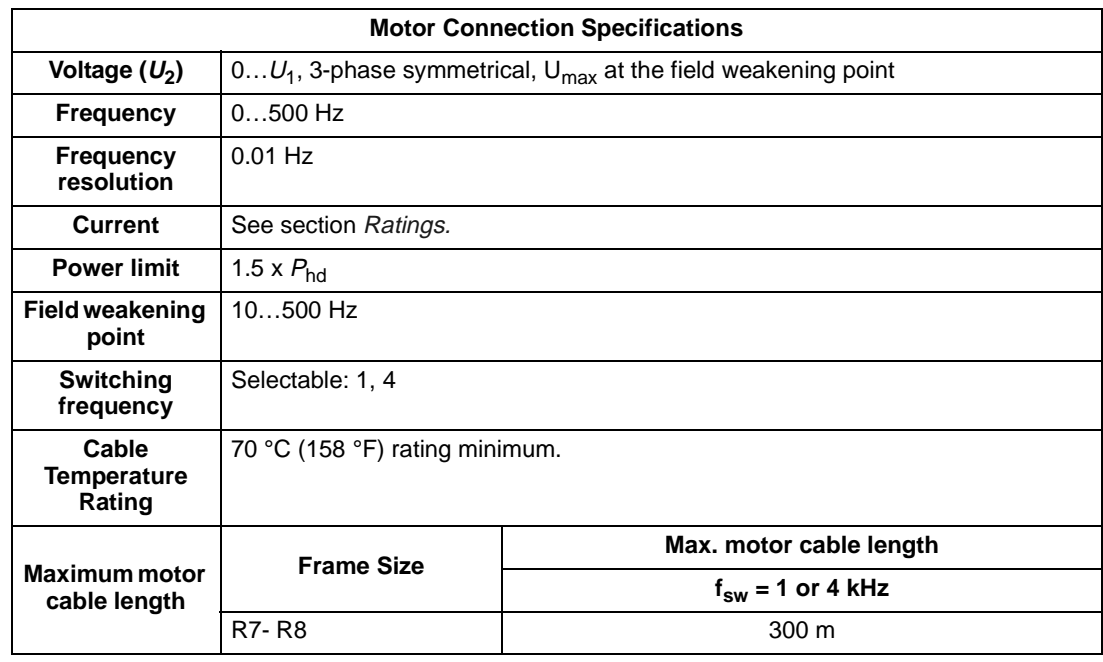

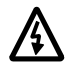

**\* Warning! Using a motor cable longer than specified in the chart above may cause permanent damage to the drive.**

# **Control Connection**

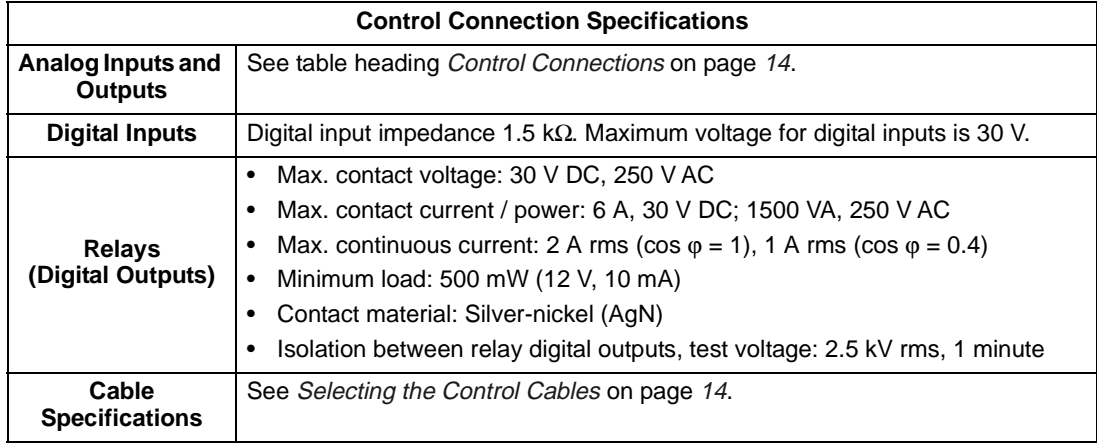

# **Efficiency**

Approximately 98% at nominal power level.

184

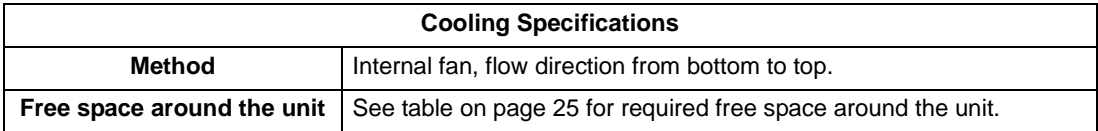

# **Dimensions, Weights and Noise**

The dimensions and mass for the ACS550 depend on the frame size and enclosure type, refer to [Dimension Drawings](#page-188-0) on page [188](#page-189-0) and [189](#page-190-0). A complete set of dimensional drawings for ACS550 drives is located in the ACS550 Technical Reference Manual.

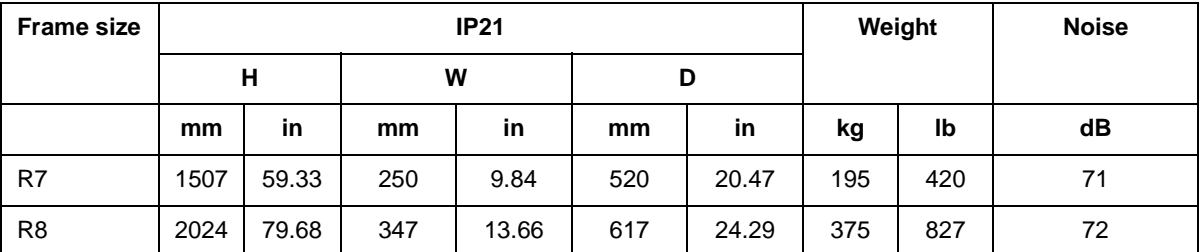

# **Degrees of Protection**

Available enclosures:

- IP 21 / UL type 1 enclosure. The site must be free of airborne dust, corrosive gases or liquids, and conductive contaminants such as condensation, carbon dust, and metallic particles.
- IP 54 / UL type 12 enclosure. This enclosure provides protection from airborne dust and light sprays or splashing water from all directions.

# <span id="page-186-0"></span>**Ambient Conditions**

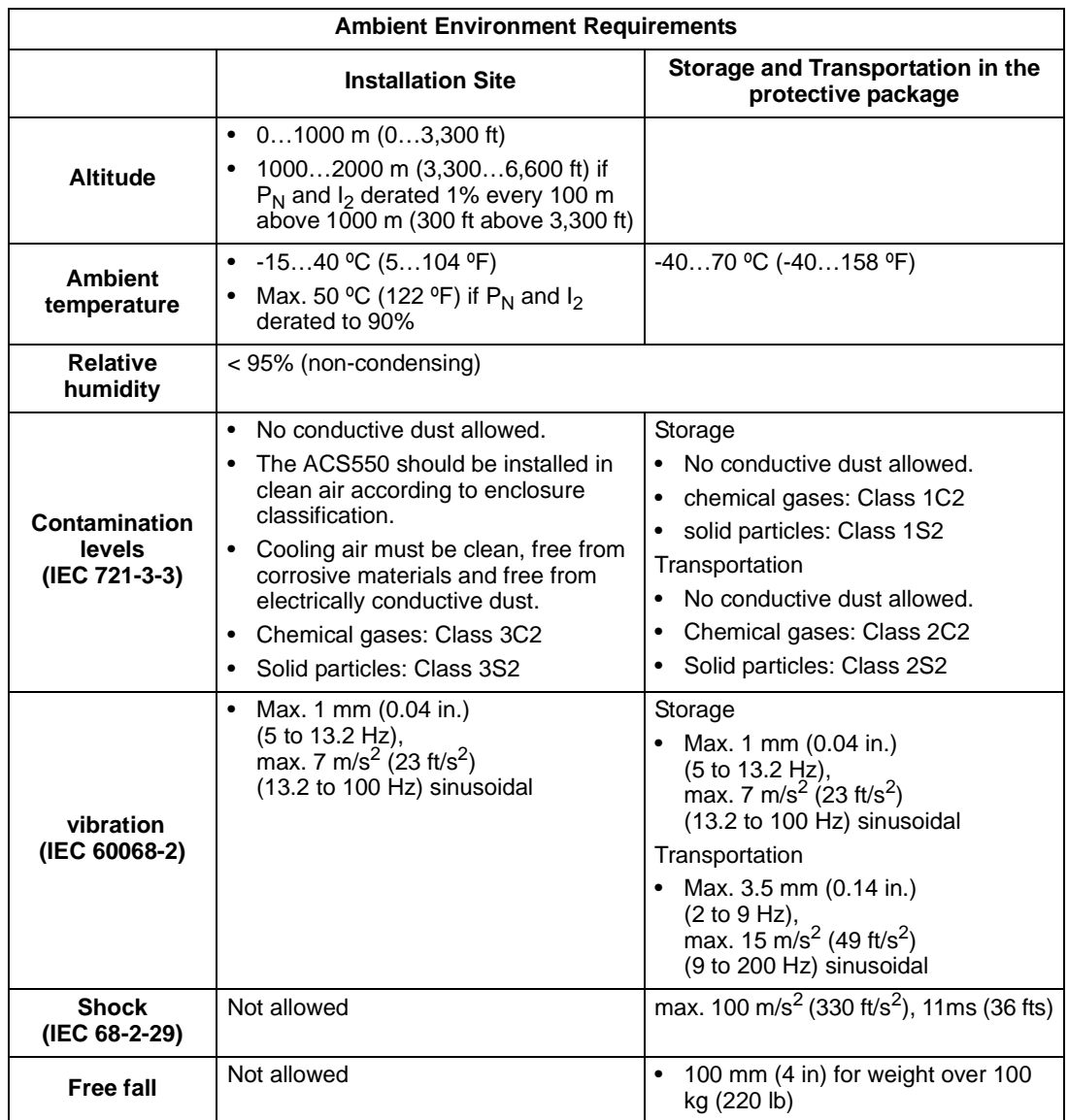

The following table lists the ACS550 environmental requirements.

## **Materials**

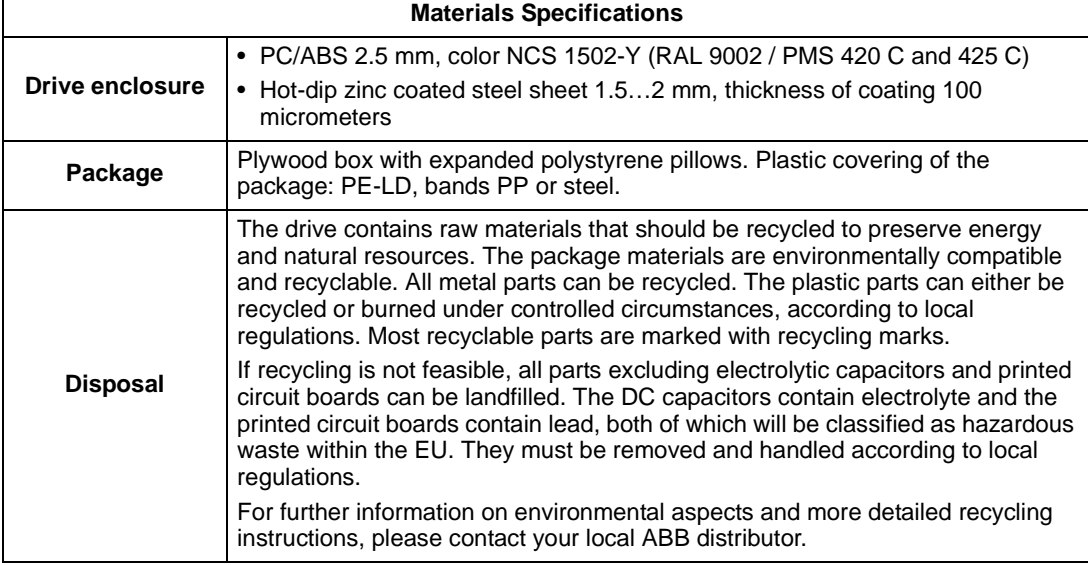

## **Applicable Standards**

The drive complies with the following standards. The compliance with the European Low Voltage Directive is verified according to standards EN 50178 and EN 60204-1.

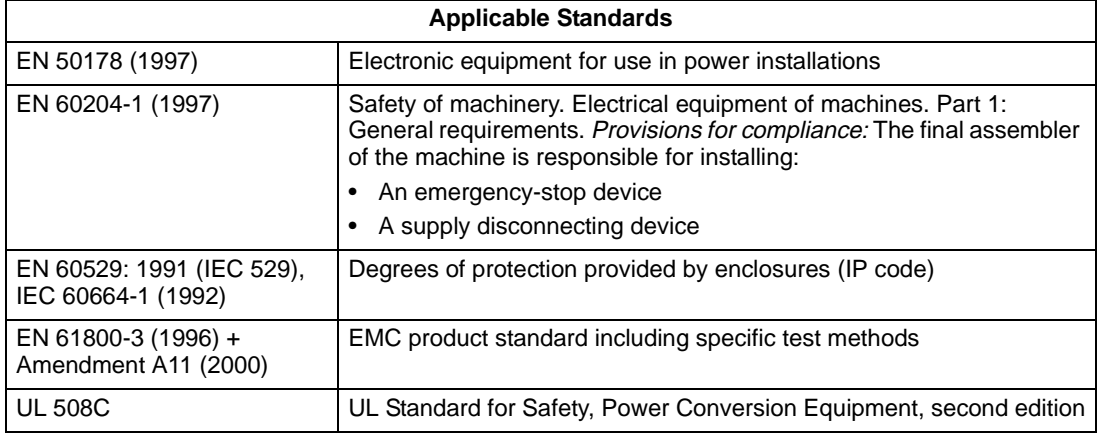

## **CE / UL Markings / C-Tick**

UL Markings status:

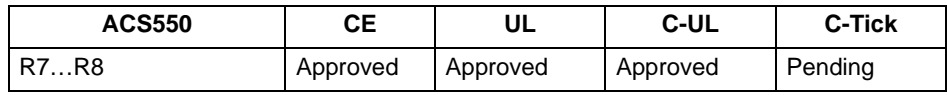

UL

The ACS550 is suitable for use on a circuit capable of delivering not more than 65,000 RMS symmetrical amperes, 480 V maximum. The ACS550 has an electronic motor protection feature that complies with the requirements of UL 508C. When this feature is selected and properly adjusted, additional overload protection is not

required unless more than one motor is connected to the drive or unless additional protection is required by applicable safety regulations. See parameters 3005 (MOT THERM PROT) and 3006 (MOT THERM RATE).

The drives are to be used in a controlled environment. See section Ambient [Conditions](#page-186-0) on page [185](#page-186-0) for specific limits.

Brake chopper - ABB has brake choppers that, when applied with appropriately sized brake resistors, will allow the drive to dissipate regenerative energy (normally associated with quickly decelerating a motor).

# <span id="page-188-0"></span>**Dimension Drawings**

The dimensions are given in millimetres and [inches].

# <span id="page-189-0"></span>**Frame Size R7**

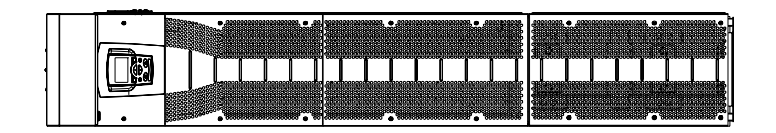

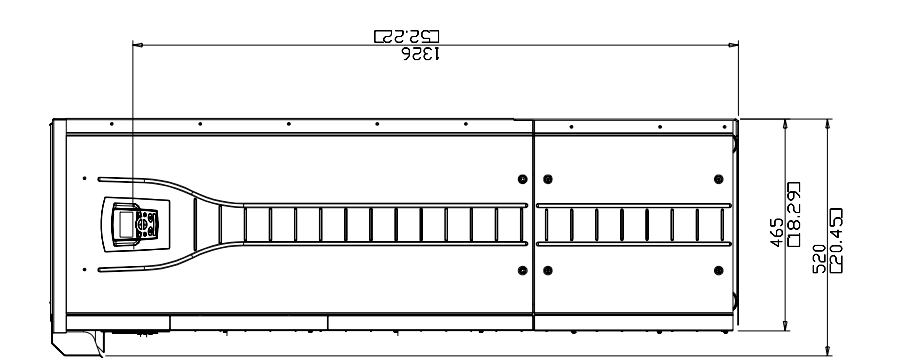

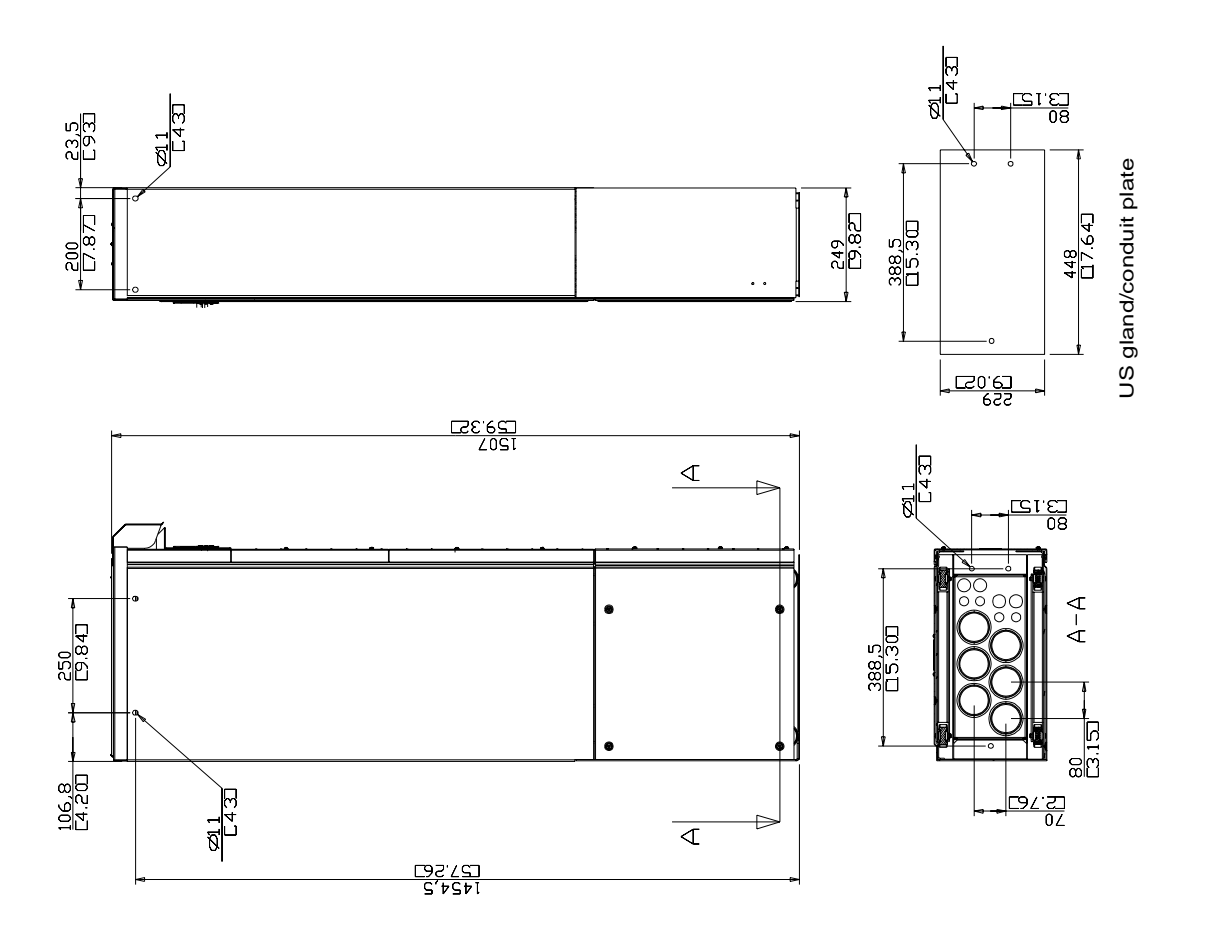

<span id="page-190-0"></span>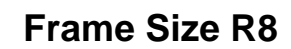

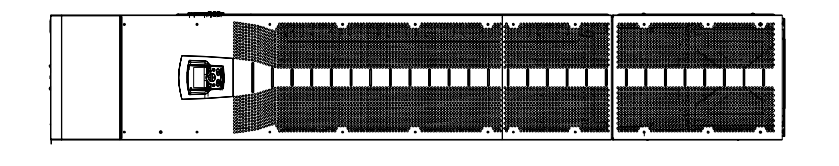

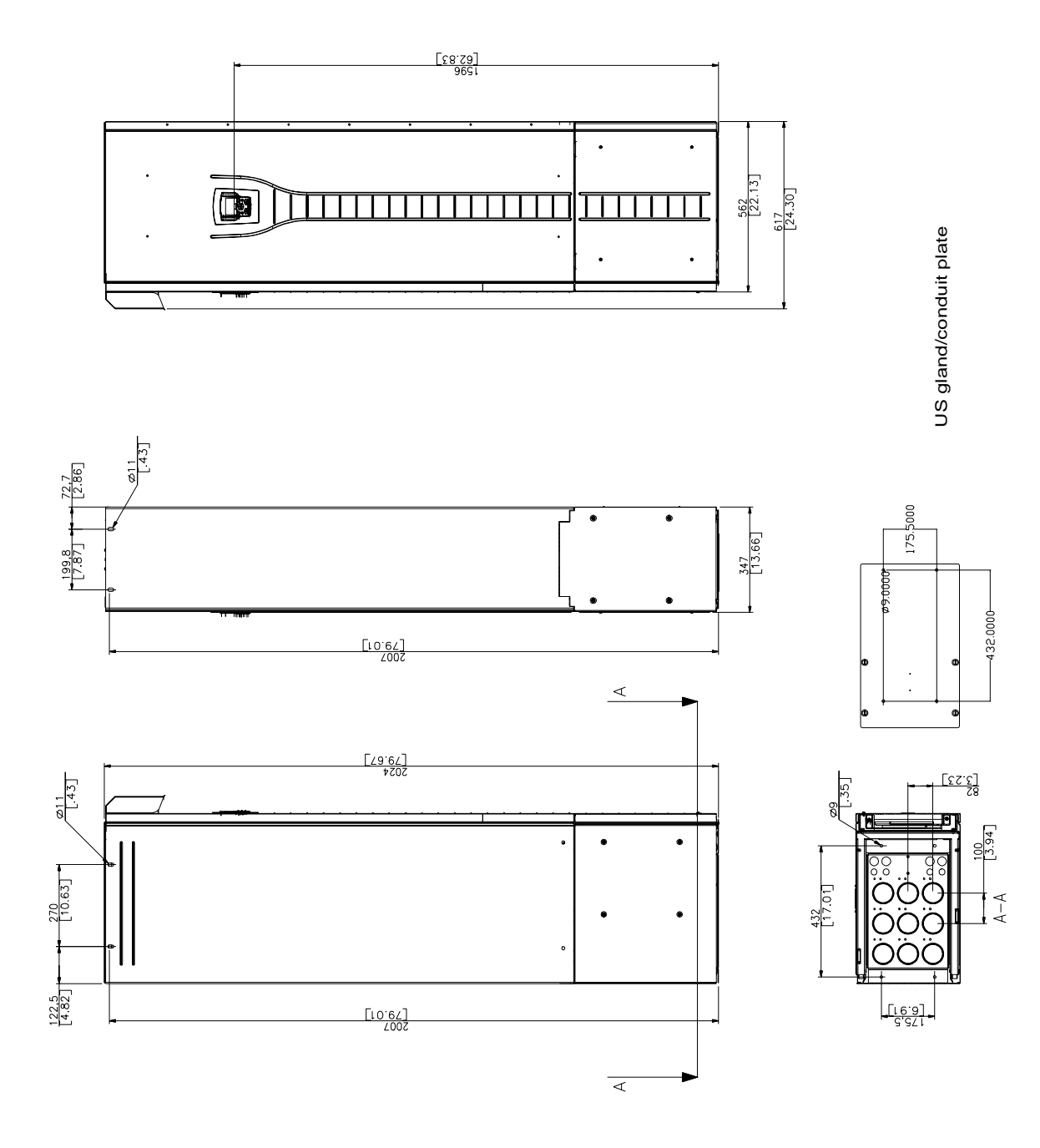

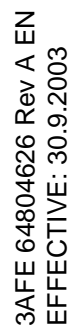

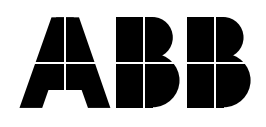

#### **ABB Oy**

AC Drives P.O. Box 184 FIN-00381 HELSINKI FINLAND<br>Telephone Telephone +358 10 22 11<br>Fax +358 10 22 22 Fax +358 10 22 22681<br>Internet http://www.abb.cor http://www.abb.com/motors&drives

#### **ABB Inc.**

Drives and Power Electronics 16250 West Glendale Drive New Berlin, WI 53151 USA<br>Telephone 262 785-3200 800 243-4384 Fax 262 780-5135